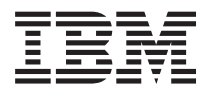

**IBM Systems - iSeries** サーバーのバックアップ バージョン *5* リリース *4*

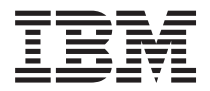

**IBM Systems - iSeries** サーバーのバックアップ バージョン *5* リリース *4*

#### · ご注意! -

本書および本書で紹介する製品をご使用になる前に、 189 [ページの『特記事項』](#page-194-0) に記載されている 情報をお読みください。

本書は、i5/OS (製品番号 5722-SS1) のバージョン 5、リリース 4、モディフィケーション 0 に適用されます。ま た、改訂版で断りがない限り、それ以降のすべてのリリースおよびモディフィケーションに適用されます。このバー ジョンは、すべての RISC モデルで稼働するとは限りません。また CISC モデルでは稼働しません。

本マニュアルに関するご意見やご感想は、次の URL からお送りください。今後の参考にさせていただきます。

http://www.ibm.com/jp/manuals/main/mail.html

なお、日本 IBM 発行のマニュアルはインターネット経由でもご購入いただけます。詳しくは

http://www.ibm.com/jp/manuals/ の「ご注文について」をご覧ください。

(URL は、変更になる場合があります)

お客様の環境によっては、資料中の円記号がバックスラッシュと表示されたり、バックスラッシュが円記号と表示さ れたりする場合があります。

 原 典: IBM Systems - iSeries Back up your server Version 5 Release 4

発 行: 日本アイ・ビー・エム株式会社

担 当: ナショナル・ランゲージ・サポート

第1刷 2006.2

この文書では、平成明朝体™W3、平成明朝体™W7、平成明朝体™W9、平成角ゴシック体™W3、平成角ゴシック体™ W5、および平成角ゴシック体™W7を使用しています。この(書体\*)は、(財)日本規格協会と使用契約を締結し使用し ているものです。フォントとして無断複製することは禁止されています。

注∗ 平成明朝体™W3、平成明朝体™W2、平成的 → 平成角ゴシック体™W3、 平成角ゴシック体™W5、平成角ゴシック体™W7

**© Copyright International Business Machines Corporation 1996, 2006. All rights reserved.**

© Copyright IBM Japan 2006

# 目次

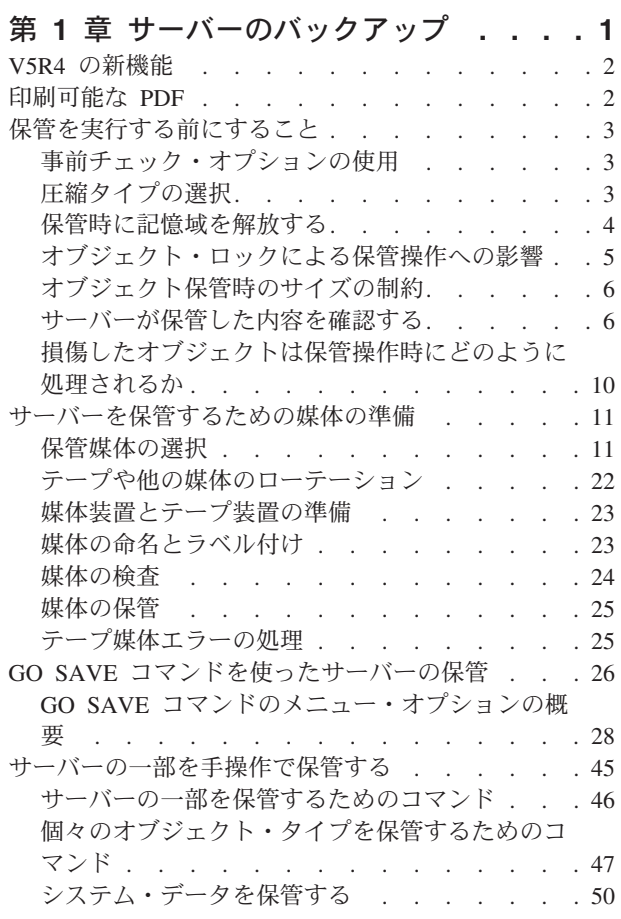

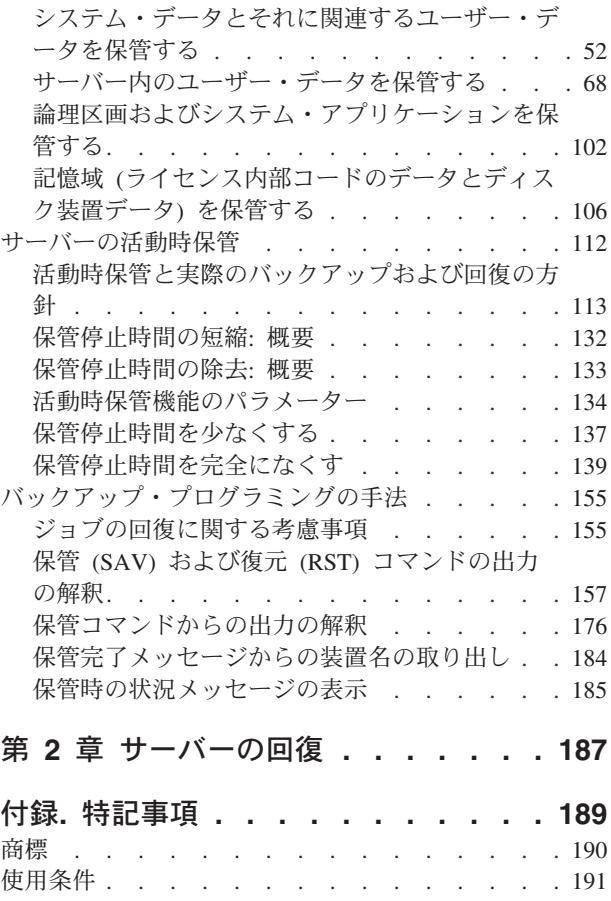

# <span id="page-6-0"></span>第 **1** 章 サーバーのバックアップ

サーバーをバックアップする方法は、どんな方針でバックアップするか (バックアップ方針) に応じて違い ます。方針を確立していない場合は、「バックアップおよび回復方針の計画」にある情報をご覧ください。 その情報を確認した後に、データの保管方法を決定してください。

### 簡単な方針

簡単な方針を選ぶのであれば、GO SAVE コマンドを使ってサーバーをバックアップできます。 GO SAVE コマンドのいくつかの「保管」メニュー・オプションは、サーバーをバックアップする簡単な方法 を提供するものです。これらの「保管」メニュー・オプションには、サーバー全体を保管するオプション 21、システム・データを保管するオプション 22、ユーザー・データを保管するオプション 23 がありま す。そのいずれのオプションを利用する場合でも、ご使用のサーバーが制限状態になっている必要がありま す。つまり、他のユーザーがサーバーにアクセスできないようにして、バックアップだけがそのサーバー上 で実行されている状態にしなければなりません。

GO SAVE コマンドのメニュー・オプション 21 を使用して、サーバー全体を保管します。その後で、他 の GO SAVE コマンドのメニュー・オプションを使用して、ご使用のサーバーで定期的に変更される部分 を保管できます。さらに、他の様々な「保管」コマンドを使用すれば、ご使用のサーバーの個々の部分を保 管することができます。

簡単な保管方針を使用することを選ぶ場合、[『保管コマンドおよびメニュー・オプション』](#page-31-0)を参照して、 GO SAVE コマンドのメニュー・オプション 21、22、または 23 を使用するとサーバーのどの部分が保管 されるかを確認してください。その後[、サーバーを保管するための媒体の準備に](#page-16-0)スキップしてください。

### 中程度および複雑な方針

中程度または複雑な方針を採用する場合は、下記の手順に従ってください。

- 1. 『保管コマンドおよびメニュー・オプション』にあるようなサーバーの図を作成します。この図におい て、ユーザー・ライブラリーを保管する計画に合った大きさに「ユーザー・ライブラリー」の項を区切 ります。
- 2. 『保管コマンドおよびメニュー・オプション』および[『サーバーの一部を手操作で保管する』](#page-50-0)にある情 報を検討します。
- 3. サーバーの各部分をいつどのように保管するかを決めてください。

サーバー全体を保管する時間がない場合は、それが活動中でも保管を実行できます。しかし、これらの拡張 機能を利用するには、あらかじめサーバー全体の完全なバックアップを取っておく必要があります (このバ ックアップ時には制限状態にしなければなりません)。

### サーバーのバックアップに関する情報

サーバーをバックアップする方法は、どんな方針でバックアップするか (バックアップ方針) に応じて違い ます。方針を確立していない場合は、「バックアップおよび回復方針の計画」にある情報をご覧ください。 その情報を確認した後に、データの保管方法を決定してください。

注**:** 『コードに関する特記事項』にある重要なリーガル情報をお読みください。

# <span id="page-7-0"></span>**V5R4** の新機能

V5R4 には、新機能が追加されています。

- 1. データをシステム・ディスク装置に直接保管するために[、仮想磁気テープ装](#page-26-0)置を使用できます。
- 2. [システム情報の保管](#page-65-0) (SAVSYSINF)を使用して、システムの保管 (SAVSYS) コマンドで保管されるデー タのサブセットを保管することができます。
- 3. 統合ファイル・システムの SAV および RST コマンドは、機能強化されて[、並列デバイスでの保管と](#page-132-0) [復元を](#page-132-0)サポートします。
- 4. [スプール・ファイルの保管に](#page-98-0)対して、いくつかの新しい方式が提供されています。

### 新規または変更箇所の識別方法

技術上の変更が加えられている箇所を見分けられるようにするため、この情報では次のようなマークを使用 しています。

- 新規または変更された情報の開始地点は、 ※ イメージでマークされています。
- 新規または変更された情報の終了地点は、《イメージでマークされています。

このリリースの新規または更新箇所に関するその他の情報は、『ユーザーへのメモ (Memo to users)』を参 照してください。

### 印刷可能な **PDF**

表示または印刷するために、この『サーバーのバックアップ』トピックの PDF 版を表示またはダウンロー ドしてください。

この文書の PDF 版を表示またはダウンロードするには、[「サーバーのバックアップ」](rzaiu000.pdf)を選択してくださ い。

### 以下の **PDF** または **Redbooks** を表示または印刷するには、次のようにします。

- バックアップおよび回復の手引き
- v バックアップおよび回復 : Q/A 集
- [A Practical Approach to Managing Backup Recovery and Media Services for OS/400](http://www.redbooks.ibm.com/abstracts/sg244840.html)<sup>®</sup>

### 以下の関連トピックを表示またはダウンロードできます。

- バックアップおよび回復方針の計画
- Backup, Recovery and Media Services
- ストレージ・ソリューション
- ディスク管理

### **PDF** ファイルの保管

表示または印刷のために PDF ファイルをワークステーションに保存するには、以下のようにします。

- 1. ブラウザーで PDF を開く (リンク上で右クリックする)。ブラウザーのメニューから「ファイル」をク リックする。
- 2. ローカルで PDF を保管するオプションをクリックします。 |
	- 3. PDF を保存したいディレクトリーに進む。
	- 4. 「保存」をクリックする。
	- **2** IBM Systems iSeries: サーバーのバックアップ

### <span id="page-8-0"></span>**Adobe Reader** のダウンロード

- これらの PDF を表示したり印刷したりするには、ご使用のシステムに Adobe Reader をインストールする |
- | 必要があります。 [Adobe Web](http://www.adobe.com/products/acrobat/readstep.html) サイト (www.adobe.com/products/acrobat/readstep.html) ◆ から無料コピー をダウンロードできます。 |

# 保管を実行する前にすること

サーバーで何かを保管する前に、必ずこの情報をお読みください。

# 事前チェック・オプションの使用

『事前チェック・オプションの使用』では、ライブラリー単位で保管した各オブジェクトの一定の基準をサ ーバーに検査させる方法を説明します。このオプションは必須ではありません。

オブジェクトの保管時に事前チェック (PRECHK) パラメーターを使用して、保管する予定のすべてのオブ ジェクトを正常に保管できるかを確認することができます。 PRECHK(\*YES) を指定すると、サーバーは、以 下がライブラリー単位で保管する各オブジェクトに当てはまるかどうかを検査します。

- オブジェクトを保管操作時に割り当てることができる。他のいずれのジョブもオブジェクト上に対立す るロックを持ちません。
- オブジェクトが存在する。
- v オブジェクトが損傷を受けたとマークされていない。事前チェック・プロセスは、すでに見つけた障害 だけを探します。オブジェクト見出しの新しい障害または内容の新しい障害は検出しません。
- v オブジェクトがデータベース・ファイルの場合、オブジェクトのすべてのメンバーを割り当てることが できる。
- v 保管操作を要求する人はそのオブジェクトを保管する十分な権限を持っている。

PRECHK(\*YES) を指定するとき、ライブラリーに保管するすべてのオブジェクトはその条件を満たさなけ ればなりません。そうでない場合、ライブラリーのオブジェクトは保管されません。保管コマンドを使用し て複数のライブラリーを指定する場合、 PRECHK テストを満たすライブラリーの障害は、一般にサーバー が他のライブラリーを保管するのを妨げることはありません。しかし、SAVACT(\*SYNCLIB) を指定する と、あるオブジェクトが事前チェック・プロセスを失敗した場合、保管操作全体が停止します。

PRECHK(\*NO) を指定すると、サーバーはオブジェクト単位のチェックを実行します。サーバーはその条 件を満たさないすべてのオブジェクトをう回しますが、ライブラリーの他のオブジェクトの保管操作は続行 されます。

#### 関連概念

134 [ページの『ライブラリー同期』](#page-139-0)

# 圧縮タイプの選択

圧縮タイプの選択では、使用可能な圧縮のタイプを説明しています。

圧縮やその他の機能を使用して、保管のパフォーマンスを改善し、保管に要する媒体を減らすことができま す。データ圧縮は、保管操作を実行する際に媒体上のデータを圧縮します。データ圧縮解除は、復元操作を 実行する際にデータを再構成します。システムは、保管される情報が正確に再構成されるよう保証します。 圧縮および圧縮解除の結果として失われるデータはありません。

<span id="page-9-0"></span>圧縮の主な 2 つのタイプとして、ハードウェア圧縮とソフトウェア圧縮があります。多くのテープ媒体装 置はハードウェア圧縮を使用します。通常、これはソフトウェア圧縮より高速です。ソフトウェア圧縮は、 かなりのプロセッサー・リソースを要し、保管および復元時間が増大する可能性があります。

データ圧縮に加えて、短縮 (compaction) および最適ブロック・サイズ機能により、保管を合理化すること ができます。これらの機能は、すべての保管コマンドで、パラメーターにより使用可能です。

- データ圧縮 (DTACPR)
- データ短縮 (COMPACT)
- 最適ブロック・サイズの使用 (USEOPTBLK)

SAVSYS コマンドの説明にパラメーター値の例があります。圧縮、短縮、および最適ブロック・サイズの

詳細情報は、「iSeries™ Performance Capabilities Reference」 と に記載されています。

保管ファイルや光媒体に保管する場合は、低、中、高の 3 つのソフトウェア圧縮を選択できます。より高 い形式の圧縮を選択すると、より長い時間がかかりますが、結果の保管データは通常はより小さくなりま す。以下は、保管コマンドのデータ圧縮 (DTACPR) パラメーターで、あるいはオブジェクト保管 (QsrSave) および オブジェクト・リストの保管 (QSRSAVO) API を通して使用できる、圧縮オプションで す。

- v **Low (**低**)** ― これは、保管ファイルおよび光ディスク媒体用の圧縮のデフォルト形式です。 Low (低) 圧縮は普通、medium (中) や high (高) 圧縮よりも高速です。圧縮されたデータは普通、 medium (中) または high (高) 圧縮が使用された場合よりも大きくなります。
- v **Medium (**中**)** ― これは、光学式 DVD 媒体用の圧縮のデフォルト形式です。 Medium (中) 圧縮は普 通、low (低) 圧縮よりも低速ですが、high (高) 圧縮よりも高速です。圧縮されたデータは普通、low (低) 圧縮が使用された場合よりも小さく、 high (高) 圧縮が使用された場合よりも大きくなります。
- v **High (**高**)** ― この圧縮の形式は V5R2 で新規に登場し、最高度の圧縮が望まれる場合に使用するための ものです。 High (高) 圧縮は普通、low (低) および medium (中) 圧縮よりも顕著に遅くなります。圧縮 されたデータは普通、low (低) または medium (中) 圧縮が使用された場合よりも小さくなります。

#### 関連概念

15 [ページの『保管ファイル』](#page-20-0)

#### 関連情報

ストレージ・ソリューション

### 保管時に記憶域を解放する

『保管時に記憶域を解放する』では、 STG パラメーターを使用してサーバーから保管後のオブジェクトを 除去する方法を説明します。これを実行できるコマンドの数は限られています。

通常、オブジェクトを保管してもサーバーから除去されることはありません。しかし、一部の保管コマンド では記憶域 (STG) パラメーターを使用して、保管されたオブジェクトが使用している記憶域の一部を解放 することができます。

STG(\*FREE) を指定すると、オブジェクト記述および探索値はサーバー上に残ります。サーバーはオブジェ クトの内容を削除します。記憶域を解放したオブジェクトの移動および名前の変更などの操作を実行するこ とができます。ただし、オブジェクトを使用するためには、復元されなければなりません。

<span id="page-10-0"></span>STG(\*FREE) パラメーターは、下記の表に示すオブジェクト・タイプで使用できます。

表 *1.* 記憶域の解放をサポートするオブジェクト・タイプ

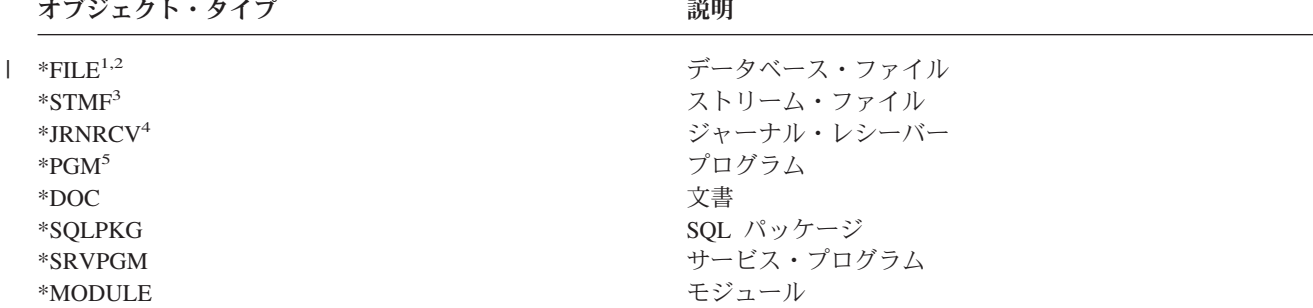

**<sup>1</sup>** データベース・ファイルを解放すると、そのオブジェクトのデータ部分が占めている記憶域はサーバーによっ て解放されますが、オブジェクト記述についてはそのままサーバー上に残ってしまいます。すでに解放されて いるデータベース・ファイルを保管して、その記憶域を解放すると、サーバーはオブジェクト記述を保管せ ず、次のようなメッセージが出されます。

CPF3243 メンバー xxx はすでに記憶域を解放して保管されている。

サーバーに媒体ストレージ拡張機能製品がインストールされており、データベース・ファイルを保管してその 記憶域を解放した場合、サーバーはそのオブジェクト記述を保管します。

- **<sup>2</sup>** サーバーは、論理ファイルのアクセス・パスが占めている記憶域を解放しません。
- **<sup>3</sup>** \*STMF オブジェクトの記憶域を解放することができますが、保管操作時はできません。 \*STMF オブジェク トの記憶域は、保管記憶域を解放する ″Qp0lSaveStgFree() API″ を使って解放します。 記憶域がすでに解放されている \*STMF オブジェクトを保管することはできますが、その \*STMF オブジェク トをまず復元してからでなければ使用することはできません。
- **<sup>4</sup>** ジャーナル・レシーバーが切り離され、以前のすべてのジャーナル・レシーバーが削除されるかその記憶域が 解放される場合、そのジャーナル・レシーバーの記憶域を解放することができます。
- **<sup>5</sup>** 稼働しているプログラムに STG(\*FREE) を指定しないでください。これはプログラムが異常終了する原因と なります。統合化言語環境 (Integrated Language Environment® (ILE)) プログラムの場合、プログラムは異常終 了しませんが、サーバーは、ILE プログラムが保管されなかったことを示すメッセージを送信します。

文書ライブラリー・オブジェクト保管 (SAVDLO) コマンドで STG(\*DELETE) を指定することもできま す。これを実行すると、サーバーがファイル済み文書を保管した後、それらが削除されます。これには、オ ブジェクト記述、文書記述、探索値、および文書の内容が含まれます。

#### 関連情報

Qp0lSaveStgFree()

# オブジェクト・ロックによる保管操作への影響

通常、サーバーがオブジェクトの保管中に更新操作が実行されないようにするためにサーバーはオブジェク トをロックします。サーバーが指定された時間内にオブジェクトをロックできない場合、サーバーはそのオ ブジェクトを保管せず、メッセージをジョブ・ログに送信します。 [活動時保管機](#page-117-0)能により、サーバーが保 管のためオブジェクトをロックする時間が短縮されます。

[『保管操作に必要なロック・タイプ』](#page-129-0)には、オブジェクトを保管したり、そのオブジェクトに対して活動時 保管処理用にチェックポイントを確立したりするためにサーバーが正常に獲得しなければならないロックの 種類が示されています。

<span id="page-11-0"></span>保管手順に複数のライブラリーを指定すると、サーバーは指定されたライブラリーをロックし、保管操作時 に使用することはできません。一部 (または全部) のライブラリーは、どの時点でも使用不可になっている 場合があります。

# オブジェクト保管時のサイズの制約

『オブジェクト保管時のサイズの制約』では、保管操作での制約事項について説明します。

保管操作を実行すると、保管されるオブジェクトとその記述のリストがサーバーによって作成されます。サ ーバーは、このリストをオブジェクトとともに保管し、保管媒体を表示する時またはオブジェクトを復元す る時に使用します。そのリストは、ユーザー・プログラムにアクセスできない内部オブジェクトです。これ は、保管したオブジェクトの合計数には反映されません。保管オブジェクトの単一のリストは、サーバーに より、おおよそ 111 000 個の関連オブジェクトに制限されています。サーバーは、保管するライブラリー ごとに複数のリストを作成するため、この制限を超えることはほとんどありません。

単一のライブラリーから 349 000 を超えるオブジェクトを保管することはできません。 DLO は、通常は ライブラリーに保管されるため、この制限はシステム ASP の QDOC ライブラリーと、ユーザー ASP の QDOCnnnn ライブラリーに適用されます。以下の表に、保管および復元操作に適用される制限が示されて います。

これらの制限を超えたために保管操作が失敗した場合、単一のコマンドを使用してオブジェクトを保管する 代わりに、別個の保管コマンドを使用して保管する必要があります。

詳しくは、『保管および復元の制限』を参照してください。

#### 関連資料

69 ページの『SAVOBJ [コマンドでオブジェクトを保管する』](#page-74-0)

#### 保管ファイルの使用時の制約事項

保管手順の出力媒体が保管ファイルであるとき、指定できるライブラリーは 1 つだけです。 DLO を保管 するとき、出力媒体が保管ファイルである場合に指定できる ASP は 1 つだけです。

保管ファイルのサイズの限界は、2 146 762 800 個の 512 バイト・レコード、または約 1024 GB です。

### サーバーが保管した内容を確認する

『サーバーが保管した内容を確認する』では、保管方針を監査する技法について説明します。サーバーによ り保管されたオブジェクト、保管されなかったオブジェクト、およびオブジェクトが最後に保管されたのが いつかを知ることができます。

サーバーがどのオブジェクトを正常に保管したかを判別するために、ジョブ・ログまたは出力ファイルを使 用することができます。

### サーバーが保管したオブジェクトを判別する **(**保管メッセージ**)**

保管メッセージは、サーバーにより保管されたオブジェクトの数を知らせます。完了メッセージのメッセー ジ・ヘルプには、サーバーが使用する保管媒体の最初の 75 ボリュームのボリューム ID が表示されま す。これらの ID は、サーバーが保管した各オブジェクトの状況情報の更新に使用されます。メッセー ジ・データには、最後のボリューム ID、および最後にサーバーが使用した装置または保管ファイルについ ての情報が含まれています。

注**:** 通常の保管操作の間は、サーバーによる並行処理が実行されます。サーバーは、いくつかのライブラリ ーを媒体に書き込んでいる最中に、他のライブラリーのプリプロセスを実行できます。ジョブ・ログに 入っているプリプロセス・メッセージや完了メッセージが表示される順序は、サーバーがライブラリー を媒体に書き込んだ順序とは異なっていることがあります。

複数のライブラリーを一回のコマンドで保管する場合、サーバーが使用した最後の装置も、最後の完了メッ セージ (CPC3720 または CPC3721) に含まれます。

### 出力ファイル中の情報

保管コマンドのほとんどでは、保管された内容を示す出力が作成されます。使用するコマンドに応じて、こ の出力先を印刷装置 (OUTPUT(\*PRINT))、データベース・ファイル (OUTPUT(\*OUTFILE))、ストリーム・ ファイル、またはユーザー・スペースにすることができます。保管コマンドのデフォルトでは、出力を作成 しないので、保管コマンドを実行するたびに、必要に応じて出力を要求しなければなりません。保管コマン ドの OUTPUT パラメーターのデフォルト値は、コマンド省略時値変更 (CHGCMDDFT) コマンドで変更す ることが可能です。

その出力を印刷して媒体に保管するか、または出力ファイルの情報に関して分析して報告するプログラムを 作成するかのいずれかが可能です。

OUTPUT パラメーターは、次のコマンドで使用することができます。

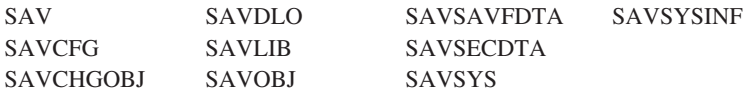

SAVDLO コマンドの出力ファイルを使用する場合、サーバーはファイル形式 QSYS/QAOJSAVO.OJSDLO を使用します。ファイル・レイアウトを調べるには、ファイル・フィールド記述表示 (DSPFFD) コマンド を使用してください。

それ以外のコマンドで、上記のいずれかのコマンドの出力ファイルを使用する場合、サーバーはファイル形 式 QSYS/QASAVOBJ.QSRSAV を使用します。

SAVCHGOBJ、SAVLIB、SAVOBJ、および SAV コマンドには出力情報のタイプ (INFTYPE) パラメータ ーがあり、どれほど詳細に出力したいかを指定することができます。詳しくは、『保管コマンドからの出力 の解釈』を参照してください。

SAV コマンドは、出力ファイルへの出力をサポートしていません。 SAV コマンドからの出力はストリー ム・ファイルまたはユーザー・スペースにすることができます。『保管 (SAV) および復元 (RST) コマン ドの出力の解釈』では、ストリーム・ファイルまたはユーザー・スペースのレイアウトを示しています。

保管コマンドのオンライン情報には、出力に使用するモデル・データベースの出力ファイルの名前が示され ます。

注**:** 指定する出力ファイルは保管操作実行中に使用されます。したがって、サーバーはそれを操作の一部と して保管できません。保管操作の実行方法に応じて、出力ファイルのジョブ・ログ内の CPF379A メッ セージが表示される場合があります。保管操作完了後に出力ファイルを保管したい場合、SAVOBJ コ マンドを使用してください。

以下に示すメッセージは、確認作業中に表示される可能性のあるメッセージです。

メッセージ **CPF3797**: ライブラリー <your library name> からオブジェクトが保管されませんでした。保 管の限界を超えました。

メッセージ **CPC3701**: 媒体に保管されるライブラリーごとに送信されます。

- メッセージ **CPC3718** : SAVSYSINF コマンドの完了メッセージ。
- メッセージ **CPC3722**: 保管ファイルに保管されるライブラリーごとに送信されます。
- メッセージ **CPC9410**: 媒体に対する SAVDLO コマンドの完了メッセージ。
- メッセージ **CPC9063**: 保管ファイルに対する SAVDLO コマンドの完了メッセージ。

メッセージ **CPC370C**: 媒体に対する SAV コマンドの完了メッセージ。

メッセージ **CPC370D**: 保管ファイルに対する SAV コマンドの完了メッセージ。

#### 関連概念

157 ページの『保管 (SAV) および復元 (RST) [コマンドの出力の解釈』](#page-162-0)

#### 関連資料

176 [ページの『保管コマンドからの出力の解釈』](#page-181-0)

#### 保管されていないオブジェクトを判別する

保管されていないオブジェクトの判別は、サーバーにより保管されているオブジェクトの判別と同じように 重要です。あるオブジェクトをサーバーが保管しない理由としては、基本的に次の 2 つが考えられます。

- オブジェクトが保管計画の対象になっていません。たとえば、ライブラリーを別々に保管する場合、新 しいライブラリーをもつ新しいアプリケーションを追加しても、保管手順の更新を忘れてしまうことが あります。
- v オブジェクトは保管計画の対象になっていますが、サーバーがそれを正常に保管できませんでした。サ ーバーがオブジェクトを保管できない理由としては、以下のいずれかが考えられます。
	- オブジェクトが使用中です。活動時保管機能を使用する場合、サーバーはオブジェクト上のロックを 得るための時間だけ待機します。活動時保管機能を使用しない場合、サーバーは待機しません。
	- オブジェクトが損傷したオブジェクトとしてマークされています。
	- オブジェクトに必要な権限がありません。

オブジェクトが保管できないとき、サーバーはそのオブジェクトをスキップしてジョブ・ログに項目を 書き込みます。保管手順としてサーバーが作成したジョブ・ログを確認することは非常に重要です。大 量の保管操作を実行する場合には、ジョブ・ログをファイルにコピーしてそれを分析するプログラムを 開発する必要があるかもしれません。

SAVLIB、SAVOBJ、および SAVCHGOBJ コマンドには OUTPUT(\*OUTFILE) INFTYPE(\*ERR) を指定 できます。これにより、サーバーが保管しなかったオブジェクトの項目だけの出力ファイルが作成され ます。それぞれのコマンドについての詳細は、オンライン・コマンド・ヘルプを参照してください。

以下のような方法で、バックアップ方針を周期的に見直してください。

- v サーバーがオブジェクトを保管する時期を検討する。
- v これらのオブジェクトになされた変更をサーバーがいつ保管したかを判別する。

オブジェクト記述にある情報を利用して、サーバーがそのオブジェクトを最後に保管したのがいつであるか を判別します。その方法は、保管方針を基準にして決めます。ライブラリー全体を保管する場合、サーバー

上のすべてのライブラリーの保管日付を検査することができます。オブジェクトを個々に保管する場合、す べてのユーザー・ライブラリーのオブジェクトの保管日付を検査する必要があります。

ライブラリーの保管日付を検査するため、以下のことを実行できます。

- 1. 次のように入力して、すべてのライブラリーについての情報が含まれている出力ファイルを作成する。
	- DSPOBJD OBJ(QSYS/\*ALL) OBJTYPE(\*LIB) + OUTPUT(\*OUTFILE) + OUTFILE(*library-name*/*file-name*)
- 2. 照会ツールまたはプログラムを使用して出力ファイルを分析する。フィールド ODSDAT には、オブジ ェクトが最後に保管された日付が含まれています。このフィールドによって報告を配列するか、または このフィールドを過去の日付と比較することができます。

特定のライブラリーにあるオブジェクトが最後に保管された日時も、同じ方法で調べることができます。

### オブジェクトが最後に保管された日時を判別する

オブジェクトがライブラリー内にある場合、オブジェクト記述表示 (DSPOBJD) コマンドを使用して、特定 のオブジェクトがいつ保管されたかを知ることができます。 QSYS ライブラリー内にあるオブジェクトの 場合、DSPOBJD コマンドを使用して、『保管ヒストリーを含むデータ域』に示されている適切なデータ域 を表示することができます。

DSPOBJD コマンドを使って、ライブラリー内の文書ライブラリー・オブジェクト (DLO) の保管ヒストリ ーを入手することもできます。 DLO のシステム・オブジェクト名および ASP ID を調べるには、 DLO 名の表示 (DSPDLONAM) コマンドを使用してください。 OBJ パラメーターのシステム・オブジェクト名 を指定するには、 DSPOBJD コマンドを使用してください。ライブラリー名フィールドには、 QDOCxxxx (xxxx は ASP ID) のように指定します。たとえば、ASP 2 であればライブラリー名は QDOC0002 となりま す。

注**:** システム ASP の ASP 1 のライブラリー名は QDOC であり、 QDOC0001 ではないことに注意してく ださい。

ディレクトリーに保管したオブジェクトの場合、SAV コマンドからの出力を利用して、保管ヒストリー情 報を最新の状態に保つことができます。出力を使用する場合、SAV コマンドを発行する時に必ず保管ヒス トリー情報を保存してください。保管ヒストリー情報を保存するには、SAV コマンドの OUTPUT パラメ ーターに \*PRINT、ストリーム・ファイル、ユーザー・スペースのパス名のいずれかを指定します。

注**:** SAV コマンドの出力では、ディレクトリー内にあるオブジェクトの最終保管データは保管されませ ん。変更されたオブジェクトだけを保管する方法についての説明は、『ディレクトリー内の変更された オブジェクトの保管』を参照してください。

次のコマンドは、サーバーによって保管される個々のオブジェクトの保管ヒストリーを更新しません。

- システム保管 (SAVSYS)
- 機密保護データの保管 (SAVSECDTA)
- v 構成の保管 (SAVCFG)
- 保管ファイル・データの保管 (SAVSAVFDTA)
- システム情報の保管 (SAVSYSINF)

保管操作には、データ域でのヒストリー情報を更新するものがあります。また、データ域が個々のオブジェ クトの代わりに更新される場合もあります。さらに別の場合、個々のオブジェクトとともにデータ域も更新 されます。

<span id="page-15-0"></span>V5R1 からは、オペレーティング・システムのインストール時に、サーバーによってデータ域が更新される ようになりました。しかし、データ域は、表面上は RSTOBJ を使って復元したかのように見えます。 QSAVDLOALL データ域はサポートされていません。

以下の表では、これらのコマンドおよび関連するデータ域を示しています。

表 *2.* 保管ヒストリーを含むデータ域

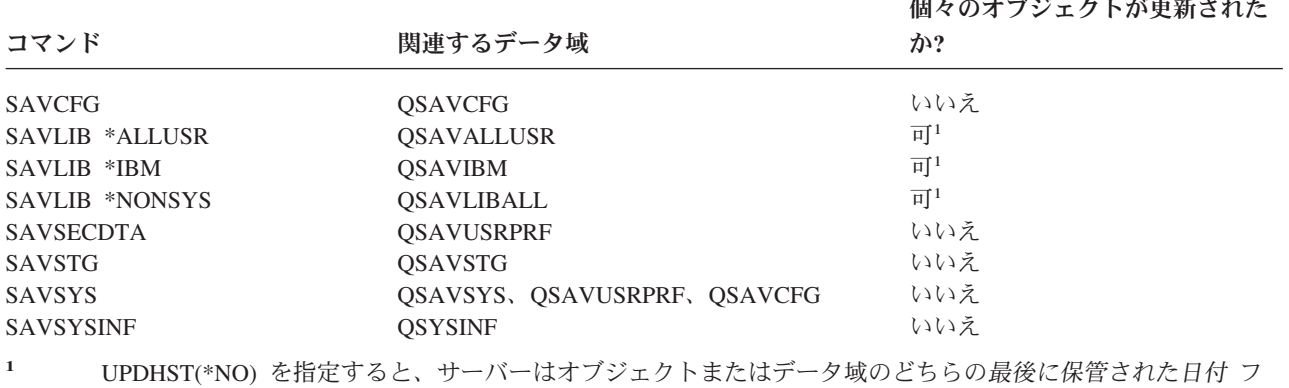

ィールドも更新しません。

サーバーは、最後の保管操作以降に変更されたオブジェクトを保管する場合、保管ヒストリー情報を使用し ます。

#### 関連資料

70 [ページの『変更オブジェクトだけを保管する』](#page-75-0)

# 損傷したオブジェクトは保管操作時にどのように処理されるか

『損傷したオブジェクトは保管操作時にどのように処理されるか』では、損傷を受けたオブジェクトがどの ように処理されるかを説明します。この情報を読むと、保管操作時に見る可能性のあるエラー・メッセージ に関する重要な情報も知ることができます。

保管操作時に損傷を受けたオブジェクトを検出したときの処置は、損傷がいつ検出されたかによって決まり ます。

### 保管操作前に損傷を受けたものとしてサーバーがマークしたオブジェクト

損傷オブジェクトとしてサーバーがマークしたオブジェクトは保管できないため、保管操作は次のオブジェ クトに対して続けられます。保管操作が完了すると、サーバーが保管したオブジェクトの数と保管しなかっ たオブジェクトの数を示します。診断メッセージには、保管されなかった理由がオブジェクトごとに示され ます。

### 保管操作によって損傷を受けたと検出されたオブジェクト

サーバーはそのオブジェクトを損傷オブジェクトとしてマークし、保管操作は終了します。保管操作が終了 するのは、保管媒体に損傷オブジェクトの一部が含まれている可能性があるためです。媒体に損傷オブジェ クトが含まれていた場合、その保管媒体は復元操作には使用できません。サーバーによって診断メッセージ が送られます。

# <span id="page-16-0"></span>サーバーにより損傷を受けたとものとして検出されないオブジェクト

まれに、保管操作が損傷を受けたオブジェクトを検出しない場合があります。保管操作はディスク上の物理 的な損傷を検出できますが、すべての損傷を検出できるわけではありません。たとえば、オブジェクト内の すべてのバイトが有効でかつ矛盾がないかどうか (論理的な損傷) について、サーバーは判別しません。あ る場合には、オブジェクトを使用する (プログラム・オブジェクトの呼び出しなど) まで、損傷状態が判別 できないこともあります。このタイプの損傷が存在する場合、オブジェクトは正常に復元されます。

# サーバーを保管するための媒体の準備

この情報は、すべての保管機能用に使用する保管媒体を選択または管理するのに使用します。

テープやその他の媒体の管理は、保管操作において重要な位置を占めています。回復を実行するために必要 な、損傷を受けていない正しいテープや他の媒体が見つからない場合、サーバーの回復はさらに難しいもの になります。以下に、保管媒体の種類を示します。

- 磁気テープ
- 光ディスク媒体
- 仮想光ディスク
- 保管ファイル
- | 仮想テープ

正しい媒体管理には、媒体の管理方法に関して決定し、その決定を記録し、定期的にその手順をモニターす ることが必要です。

#### 関連情報

**BRMS** 

# 保管媒体の選択

テープは、保管および復元操作で最もよく使用される媒体です。また、光ディスク媒体にユーザー・データ およびシステム・データを保管することもできます。

下記の表は、どの保管コマンドや復元コマンドが、どのタイプの媒体をサポートするかを示しています。

表 *3.* 保管コマンドで使用する媒体 |

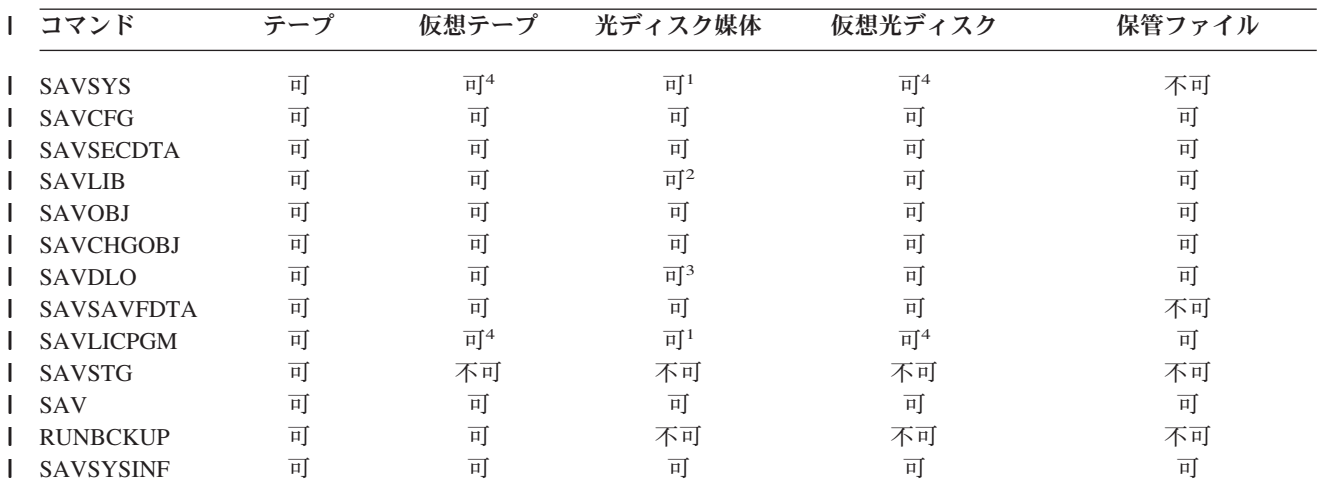

表 *3.* 保管コマンドで使用する媒体 *(*続き*)* |

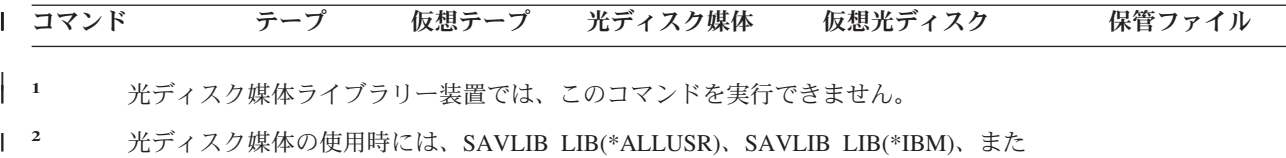

**<sup>1</sup>** 光ディスク媒体ライブラリー装置では、このコマンドを実行できません。  $\begin{array}{|c|c|} \hline \end{array}$ 

- **<sup>2</sup>** 光ディスク媒体の使用時には、SAVLIB LIB(\*ALLUSR)、SAVLIB LIB(\*IBM)、また は SAVLIB LIB(\*NONSYS) を指定できます。ただし、ご使用の光ディスク媒体を \*UDF 形式に初期化する必要があります。 \*HPOFS 形式に初期化した光ディスク媒 体を使用することはできません。 | | |
- **<sup>3</sup>** 1 回の SAVDLO コマンドで、複数の補助記憶域プール (ASP) の文書ライブラリ ー・オブジェクト (DLO) を光ディスク媒体に保管することができます。ただし、ご 使用の光ディスク媒体を \*UDF 形式に初期化する必要があります。 \*HPOFS 形式 に初期化した光ディスク媒体を使用することはできません。 | | | |
- **<sup>4</sup>** 災害時回復を行う場合、回復を開始するためには、ライセンス内部コードとオペレ ーティング・システムの物理媒体が必要です。  $|$  4 |

光ディスク媒体ライブラリー装置を利用すれば、光ディスク媒体に情報を保存することが可能です。光ディ スク媒体ライブラリー装置には、テープ媒体と同様のバックアップと回復の機能が備わっています。光ディ スク媒体の使用についての詳細は、「光ディスク・サポート」資料に記載しています。既存の手順の一部で テープを光ディスク媒体に変更したい場合は、保管されたオブジェクトを光ディスク媒体のディレクトリー に割り当てる方法や、媒体の指定方法を決定する必要があります。

### 関連資料

|

『光ディスク媒体』

#### 関連情報

ストレージ・ソリューション

### 光ディスク媒体

表 *4.* 保管方針の一部として光ディスク媒体の使用を考慮する |

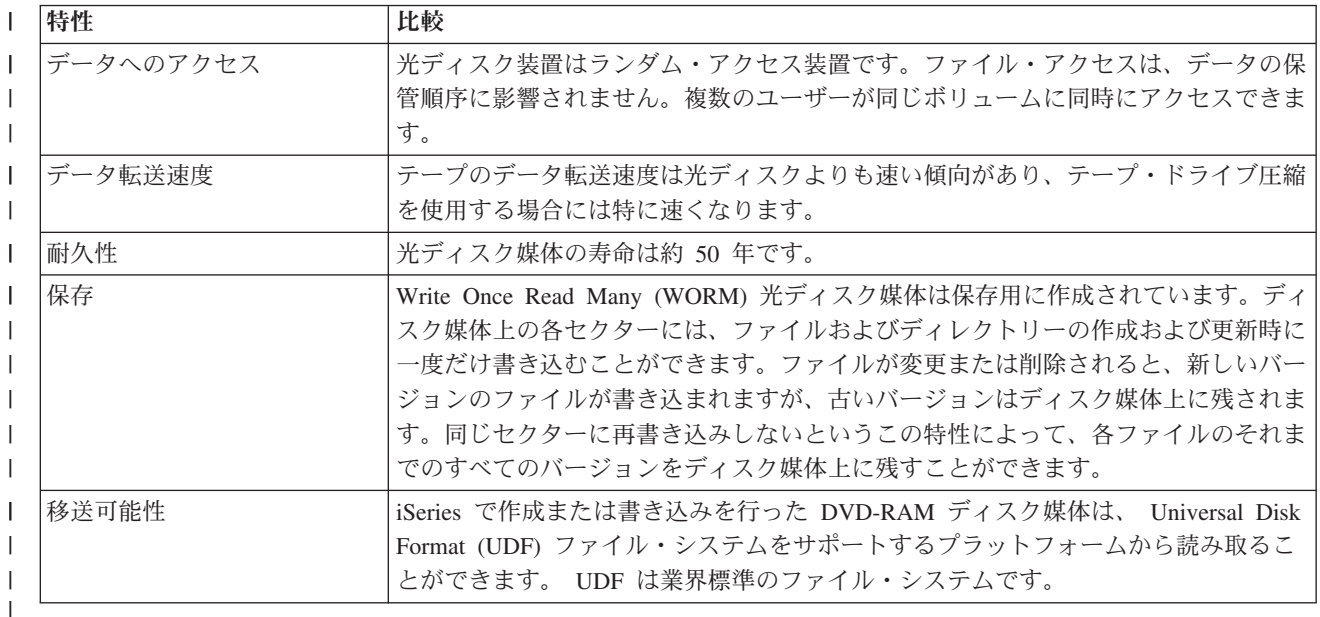

# □ ランダム記憶モードが保管機能に与える影響

光ディスク装置では、ランダム記憶モードを使って情報を保管します。光ディスク装置は、サーバーが媒体 上のファイルにアクセスする時に階層ファイル構造を使用します。

保管操作には、ルート・ディレクトリーから始まる光ディスク・ファイルのパス名を指定することができま す。アスタリスク(\*) を指定すると、サーバーはルート・ディレクトリー(Λ) に光ディスク・ファイルの 名前を生成します。 'optical\_directory\_path\_name/\*' と指定した場合、サーバーは光ディスク・ボリュ ーム上の指定されたディレクトリーに光ディスク・ファイルの名前を生成します。指定したディレクトリー が存在しないと、サーバーはそのディレクトリーを作成します。

たとえば、SAVLIB LIB(MYLIB) DEV(OPT01) OPTFILE('MYDIR/\*') と指定すると、サーバーは光ディスク・フ ァイル MYDIR/MYLIB を作成します。

サーバーは光ディスク媒体ボリューム上にある活動ファイルを検索し、現在保管しているファイルで同じも のがないかどうかを調べます。たとえば、以前に SAVLIB を光ディスク媒体に保管したとします。次にそ の同じ媒体に対して新しい SAV コマンドを実行すると、サーバーはそれらの SAVLIB ファイルを無視し て SAV にはどの活動ファイルも報告しません。

通常、保管操作で、 OPTFILE パラメーターで指定したパス名と一致する活動ファイルを検索します。 SAVSYS および、SAVE メニューのオプション 21 と 22 で任意の活動ファイルを検索します。

| 考慮事項                       | 一般情報                                                                                                    |
|----------------------------|----------------------------------------------------------------------------------------------------|
| CLEAR(*NONE) パラメーター        | 保管コマンドに CLEAR(*NONE) を指定すると、サーバーは光ディスク媒体ボリュー<br>ムを検査して、活動状態にある光ディスク・ファイルがないかどうかを調べます。サ<br>ーバーは、指定した光ディスク・ファイルと同名で同じパスにある活動ファイルを検<br>索します。                |
|                            | 指定したものと同じ名前の光ディスク・ファイルが <b>見つかる</b> と、サーバーは照会メッ<br>セージを表示します。処理の取り消し、ボリューム上にある既存ファイルの上書き、<br>新規カートリッジの挿入のいずれかの操作をその時点で選択することにより、そのメ<br>ッセージに応答することができます。 |
|                            | サーバーに活動ファイルが他になく、光ディスク・ボリュームに十分なスペースがあ<br>る場合、サーバーはその媒体にファイルを書き込みます。光ディスク媒体ボリューム<br>の使用可能なスペースが十分でなかった場合、サーバーは媒体装置に新しい媒体ボリ<br>ュームを入れるよう指示します。            |
| CLEAR(*ALL) パラメーター         | CLEAR(*ALL) パラメーターは、光ディスク媒体ボリューム上のすべてのファイルを<br>プロンプトを出さずに自動的に消去します。                                                                                      |
| CLEAR(*AFTER) パラメータ        | CLEAR(*AFTER) パラメーターは、1番目のボリュームの後のすべての媒体ボリュー<br>ムを消去します。指定された光ディスク・ファイルが最初のボリュームで検出される<br>とサーバーは照会メッセージを送ります。その時点で保管操作を終了するか、そのフ<br>ァイルを置換するかを選ぶことができます。 |
| CLEAR(*REPLACE) パラメー<br>ター | CLEAR(*REPLACE) パラメーターは、媒体ボリューム上の指定された光ディスク·<br>ファイルの活動データを置き換えます。                                                                                       |

表 *5.* 光ディスク媒体上の活動ファイルの検査

表 *5.* 光ディスク媒体上の活動ファイルの検査 *(*続き*)*

| 考慮事項                              | 一般情報                                                                                                    |
|-----------------------------------|----------------------------------------------------------------------------------------------------|
| GO SAVE コマンドの活動フ<br>ァイル・パラメーターの検査 | GO SAVE コマンドのメニュー・オプション 21 または 22 において、あるいは指定<br>された光ディスク・ファイルの活動ファイルがサーバーによって検出されている場合<br>は SAVSYS コマンドにおいて、 OSYSOPR メッセージ待ち行列の中にメッセージ<br>OPT1563 が表示されます。他の保管コマンド操作では、 CLEAR パラメーターの値<br>によってはメッセージ OPT1260 がサーバーによって表示されることがあります。指<br>定された光ディスク・ファイルの活動ファイルが検出されなければ、サーバーは使用<br>可能なスペースがあるかどうかを調べます。ファイルを書き込めるだけのスペースが<br>ある場合、サーバーはそのファイルを現行ボリュームにランダム・モードで書き込み<br>ます。書き込むのに十分なスペースがない場合、サーバーは光ディスク装置に別の光<br>ディスク媒体ボリュームを挿入するよう指示します。 |
|                                   | 媒体ボリューム上に活動ファイルがあるかどうかを確認するには、 GO SAVE コマ<br>ンドのメニュー・オプション 21 において、「活動ファイルのチェック」プロンプト<br>に Y または N を指定します。<br>「活動ファイルのチェック」で N オプションを選択する<br>$\bullet$<br>「活動ファイルのチェック」で N オプションを選択すると、サーバーは<br>DVD-RAM 光ディスク上にあるすべてのファイルを自動的に上書きするようにな<br>ります。<br>「活動ファイルのチェック」で Y オプションを選択する                                                                                                    |
|                                   | 「活動ファイルのチェック」で Y オプションを選択すると、システムは<br>DVD-RAM 光ディスク上に活動ファイルがないかどうかを調べます。                                                                                                    |
| SAVSYS コマンド・メッセー<br>ジ             | SAVSYS コマンドをある光ディスク媒体ボリュームに対して実行すると、その光デ<br>ィスク媒体ボリュームに活動ファイルが存在する場合、サーバーはメッセージ<br>「OPT1503 - 光ディスク・ボリュームに活動ファイルが含まれています」を表示し<br>ます。この場合、光ディスクの初期化 (INZOPT) コマンドを使ってその媒体を初期化<br>するか、 SAVSYS コマンドに CLEAR(*ALL) を指定して不在時保管を実行すること<br>ができます。                                                                                                    |

#### 関連資料

11 [ページの『保管媒体の選択』](#page-16-0)

#### 関連情報

オフライン記憶の比較

光ディスク記憶

### 磁気テープ媒体

テープは、保管および復元操作で最もよく使用される媒体です。テープは、かなり長い間、使用されてきて おり、広く採用されて好評を保ち続けています。テープは、以下の理由により、他の保管方式に勝る利点が いくつかあります。

表 *6.* 磁気テープ媒体を保管計画の一部として使用することを考慮する

| 特性 | 比較                                                        |
|----|-----------------------------------------------------------|
| 容量 | 作成するデータ量の増大にしたがって、単にテープ・ボリュームを追加するだけでそ<br> の容量を増すことができます。 |

<span id="page-20-0"></span>表 *6.* 磁気テープ媒体を保管計画の一部として使用することを考慮する *(*続き*)*

| 特性      | 比較                                                                                                    |
|---------|----------------------------------------------------------------------------------------------------|
| セキュリティー | オフサイト・ロケーションにバックアップまたはコピーを確実に格納しておくことに<br>より、データ保護を容易に確保できます。これは、また、オンサイトでのウィルスに<br>よるデータ破壊、火災、自然災害、事故による削除、およびその他のデータ喪失問題<br>に対する保護にもなります。 |
| コスト     | テープには大量のデータを格納できるので、ギガバイト単位でコストは安くなりま<br>す。                                                                                                 |
| 再使用可能性  | バックアップ用のテープは、循環させて使用できます。すなわち、複数のテープ・セ<br>ットを用意するということです。 1 組のテープが満了したら、その上にデータを書<br>き、その媒体を再び使用することができます。                                  |

#### 関連情報

テープ

#### 保管ファイル

保管ファイルを使用すると、オブジェクトの保管や復元を行う際に保管媒体装置に保管媒体をセットする必 要がありません。また、保管ファイルは、通信回線を通して iSeries サーバー間でオブジェクトを送信する 際にも使用できます。保管ファイルは、夜間に稼働させて、1 つのライブラリーの内容を保管するオンライ ン・コンテナーとして使用することが可能です。保管ファイルの内容は、翌日、保管ファイル・データの保 管 (SAVSAVFDTA) コマンドを使用してストレージ媒体に保管します。 SAVSAVFDTA コマンドを使用し て媒体に保管されたオブジェクトは、 RSTLIB コマンド、RSTOBJ コマンド、または RST コマンドを使 用して、直接保管媒体から復元できます。

保管ファイルへの保管を行う際には、以下の点を考慮する必要があります。

- v 保管ファイルに保管できるライブラリーは 1 つだけです。
- v ターゲット・リリースでサポートされているサイズより大きな保管ファイルは、保管または送信できま せん。
- v 保管ファイルのパフォーマンスは、他のディスク・アクティビティーの影響を受けて変動します。保管 ファイルを ASP 上に作成したり、ASP 上に移動させることにより、パフォーマンスを向上させること ができるほか、システム・ディスク装置の障害からより安全に保護することが可能です。
- v 1 つの保管ファイルの最大容量は、およそ 1 テラバイト (TB) です。保管サイズの最大サイズは、保管 ファイルの作成 (CRTSAVF) コマンドを使用して指定できます。

保管コマンドを使用する際には、データ圧縮の指定を確認してください。これによって、保管ファイルによ って消費されるスペースを減らし、 SAVSAVFDTA コマンドに必要な媒体の量を少なくすることができま す。 (SAVSAVFDTA コマンドには、データ圧縮のオプションはありません。)

#### 関連概念

3 [ページの『圧縮タイプの選択』](#page-8-0)

圧縮タイプの選択では、 使用可能な圧縮のタイプを説明しています。

保管ファイルの媒体へのコピー**:** サーバーのパーツのバックアップは、取り外し可能保管媒体にではな く、ディスク上の保管ファイルに行うことができます。とはいえ、その保管ファイルは、スケジュールを立 てて、取り外し可能媒体に保管する必要があるでしょう。

保管ファイルの内容を保管する方法は 2 通りあります。 1 つは、保管ファイル・データの保管 (SAVSAVFDTA) コマンドを使用して、保管ファイル・データを保管する方法です。この方法を使用する

と、オブジェクトは、直接媒体に保管されたのと同じ状態になります。そして、もう 1 つは、保管ファイ ル・データ (SAVFDTA) パラメーターを使用して、保管ファイル全体を媒体に保管する方法があります。

保管ファイル・データの保管 **(SAVSAVFDTA)** コマンド 保管ファイル・データの保管 (SAVSAVFDTA) コマンドを使用すると、オブジェクトを保管する際に、媒体上で、そのオブジェクトをサーバーが直接媒体 に保管したのと同じ状態にできます。たとえば、ライブラリーを保管するために次のコマンドを使用すると 仮定します。

SAVLIB LIB(LIBA) DEV(\*SAVF) SAVF(LIBB/SAVFA) SAVSAVFDTA SAVF(LIBB/SAVFA) DEV(media-device-name)

ライブラリー LIBA は、RSTLIB コマンドを使用することによって、媒体ボリュームと保管ファイルのど ちらからでも復元できます。 SAVSAVFDTA コマンドでは、保管ファイル・オブジェクト自体は保管され ないのです。

保管ファイル・データ **(SAVFDTA)** パラメーター 保管ファイル・データ (SAVFDTA) パラメーターは、 SAVLIB、SAVOBJ、または SAVCHGOBJ コマンドで使用します。SAVFDTA(\*YES) を指定すると、保管 ファイルとその内容は保管媒体に保管されます。保管ファイルにある個々のオブジェクトは、保管ファイル の媒体コピーから復元することはできません。保管ファイルを復元して、それからその保管ファイルからオ ブジェクトを復元する必要があります。

SAVFDTA(\*YES) を指定すると、以下の制約が適用されます。

- 旧リリースのサーバーで保管ファイルを保管すると、サーバーは旧リリースの形式で保管ファイルを保 管します。保管ファイル内のオブジェクトは、保管ファイルに保管されたときに指定されたリリース形 式のままです。
- v 保管操作の保管媒体が同じ保管ファイルである場合、サーバーは保管ファイルの記述だけを保管しま す。メッセージ CPI374B、「ライブラリー <your-library-name> のファイル <your-file-name> の SAVFDTA(\*YES) は無視された。」が出され、保管操作は続行します。

#### 保管ファイルに対する操作**:**

保管ファイルに関連して、以下の CL コマンドが使用できます。

- v 保管ファイルの作成 (CRTSAVF) コマンド。保管および復元コマンドによるデータの保管に使用でき る、保管ファイルを作成します。通常、保管ファイルのデータは、別途保管媒体にも保管されます。保 管ファイルは、SNADS (Systems Network Architecture Distribution Services) ネットワーク上の別の iSeries ユーザーにオブジェクトを送信する際、コンテナーとして使用することもできます。
- v 保管ファイル変更 (CHGSAVF) コマンド。レコードの最大数のような、保管ファイルの 1 つまたは複数 の属性を変更します。
- v 保管ファイル一時変更 (OVRSAVF) コマンド。保管ファイルの特定の属性をオーバーライドまたは置換 したり、任意のファイルを保管ファイルでオーバーライドします。
- v ファイル記述の表示 (DSPFD) コマンド。保管ファイルの属性を表示します。
- v 保管ファイル消去 (CLRSAVF) コマンド。保管ファイルの内容をクリアします。
- v 保管ファイル表示 (DSPSAVF) コマンド。保管ファイル内の保管および復元情報や、保管ファイルの内 容を表示します。
- v オブジェクト保管 (SAVOBJ) コマンド/ライブラリー保管 (SAVLIB) コマンド。保管ファイルの記述を 保管します。これらのコマンドでは、データをテープ媒体、光ディスク媒体、または別のライブラリー の他の保管ファイルに保管することもできます。
- v 保管ファイル・データの保管 (SAVSAVFDTA) コマンド。保管ファイルの内容をテープ媒体や光ディス ク媒体に書き込みます。

保管ファイルに関連して、以下の API が使用できます。

保管ファイルのリスト (QSRLSAVF) API。ユーザー・スペース内の保管ファイルの内容を戻します。保管 ファイルの内容は、ライブラリー情報、オブジェクト情報、メンバー情報、またはスプール・ファイルにつ いて、ユーザーが選択したレベルで戻されます。この QSRLSAVF API が戻す情報は、DSPSAVF コマン ドで示されるものと同じ情報です。加えて、SAVF0200 形式を指定すると、システムが戻す情報には以下 が組み込まれます。

- v 保管操作が実行されたシステムのシリアル番号。
- v 保管されたオブジェクトのソース ASP。

QSYSINC ライブラリーは、C、COBOL、および RPG の言語で、QSRLSAVF API 形式の構造を備えてい ます。

保管ファイルのセキュリティー**:** 保管ファイルに関して与えられる権限は、すべてのファイルに関して与 えられる権限と同じです。保管ファイルに対する権限を認可する場合には、注意が必要です。保管ファイル に対する権限を認可することは、保管ファイル内のオブジェクトに対するアクセスを許可することになりま す。たとえば、高水準言語プログラムによって、同じファイルでの読み取りと書き込みができます。特定の 保管ファイルに対する権限を認可するかどうかは、ファイルに含まれているオブジェクトに基づいて決定す るべきです。

保管ファイルに対する権限を認可する場合には、以下の要素を考慮に入れてください。

- v 使用 (\*USE) 権限を持つユーザーは、保管ファイルからのレコードの読み取りとオブジェクトの復元を 行うことができます。このユーザーは、保管ファイルの内容をテープ媒体や光ディスク媒体に保管でき ます。
- v 使用 (\*USE) 権限と追加 (\*ADD) 権限を持つユーザーは、保管ファイルにレコードを書き込んだり、オ ブジェクトを保管することができます。
- v オブジェクト操作 (\*OBJOPR) 権限とオブジェクト管理 (\*OBJMGT) 権限を持つユーザーは、 CLRSAVF コマンドを使用して、保管ファイルの内容をクリアすることができます。保管ファイル内の 既存のレコードを置き換える際には、まず、このクリア操作が必要になります。
- v ファイルに対して保管システム (\*SAVSYS) 特殊権限かオブジェクト存在 (\*OBJEXIST) 権限を持つユー ザーは、記述と内容の保管を行うことができます。

### 保管ファイルのディジタル・シグニチャー

システムは、保管ファイルを表示したり、復元操作で保管ファイルを使用する度に、保管ファイルに提示さ れているすべてのディジタル・シグニチャーを検証します。シグニチャーが無効な場合は、その保管ファイ ルを表示したり、復元操作で使用することはできません。復元時のオブジェクトの検証 (QVFYOBJRST) シ ステム値は、保管ファイルの検証には影響しません。したがって、システムは、保管ファイルが表示された り、保管ファイルが復元操作で使用される度にシグニチャーを検証します。

#### 関連情報

オブジェクト署名および署名検査

保管ファイルに対する入出力操作**:** 保管ファイルに対する入出力操作を行う場合には、以下の要素を考慮 に入れてください。

v レコードの読み取りと書き込みには、必ず順序があります。保管ファイルから読み取られるレコードに は順序とパリティーの情報が含まれており、レコードが別の保管ファイルに書き込まれる際は、この情 報との妥当性が検査されます。この情報は、レコードが確実に順序どおり処理され、変更されていない ことを確証するものとなります。

別の保管ファイルから取り出された後、変更が加えられているレコードは書き込めません。順序の上で 次のレコードに該当しないレコードは書き込めません。これらのいずれかが試行された場合は、エスケ ープ・メッセージが送信され、エラーが報告されます。

- v 保管ファイルからのレコードの読み取りは、ファイル全体が書き込まれている場合にのみ可能です。
- v データの強制終了 (FEOD) 機能は、入力と出力の両方で有効です。

入力ファイルの場合、FEOD は、操作を実行しているプログラムに、ファイルの終わりを示すシグナル を発信します。

FEOD 操作が完了した後、バッファーに入れられた出力レコードが失われるのを避けるため、これらの 出力レコードはファイルに書き込まれます。出力ファイルに書き込まれていれば、ジョブやシステムに 障害が発生しても、バッファーに入れられた出力レコードが失われることはありません。

### 保管ファイルのファイル従属属性

- v 保管ファイルを開く際には、以下のファイル従属属性が適用されます。
	- 入力操作の場合は、ファイルが開かれるときにパラメーター POSITION で指定されたレコードが、読 み取り操作に対して最初に戻されます。最初のレコードが読み取られた後は、ファイルの終わりま で、残りのレコードがすべて順番に戻されます。
	- 出力操作の場合は、すでにファイルにあるレコードの最後 (EXTEND パラメーターで指定される) に、新規のレコードを追加できます。各保管ファイルのレコードには、システムがレコードをスキッ プしたり重複して書き込んだりするのを避けるための、順序付けの情報が含まれています。
	- ファイルを開く高水準言語プログラムでレコード長が指定されない場合、レコード長は 528 バイトで あると想定されます。プログラムでレコード長の値を指定する場合は、これを 528 バイトにする必要 があります。
- v 保管ファイルに対する読み取り、書き込みの操作では、ファイル従属パラメーター (フォーマット名な ど) を指定できません。ファイル従属パラメーターが指定されても、パラメーターはすべて無視されま す。

保管ファイルの損傷**:** 保管ファイルからのレコードの読み取りやオブジェクトの復元が試行された際に補 助記憶域エラーが検出されると、その保管ファイルには部分損傷のマークが付きます。部分損傷の保管ファ イルでは、補助記憶域の損傷部分にあるオブジェクト以外は、オブジェクトの復元が可能です。保管ファイ ルの、補助記憶域の損傷部分にあるオブジェクトは、復元できません。また、ファイルに部分損傷のマーク が付いている場合は、そのファイルをクリアしない限り、新しいレコードの追加はできません。

保管ファイルの部分損傷そのものは、補助記憶域のエラーとは関係なく発生する場合があります。システム の使用率が非常に高くなっている場合には、ときおり、 SAVSAVFDTA の実行中に部分損傷メッセージが 発行されます。これは、指定された時間の間に内部操作が完了しなかったために起こります。このようなエ ラーが最も発生しやすいのは、 SAVSAVFDTA ジョブが低い優先順位で実行されていて、システムに重い 対話負荷がかかっている場合です。このようなエラーが発生すると、その保管ファイルからはもはや SAVSAVFDTA を実行できなくなりますが、 RSTOBJ を使用して、その SAVF に含まれているオブジェ クトをシステムに復元することは可能です。

ネットワーク・ファイルの送信**:** ネットワーク・ファイル送信 (SNDNETF) コマンドで送信できるオブジ ェクトは、データベース・ファイルのメンバーか、保管ファイルに限られています。 SNDNETF コマンド は、保管ファイルを作成して、そこに情報をコピーします。ネットワーク・ファイルは、受信されるまで、 送信先システムの保管操作には組み込まれていません。また、一度ネットワーク・ファイル受信 (RCVNETF) コマンドを使用してネットワーク・ファイルが受信されると、送信元システム上のコピーは保 管されません。送信先システム上での情報のバックアップを検討してください。

データベース・ファイルのメンバーや保管ファイル以外のオブジェクト (プログラムやコマンドなど) は、 保管ファイルに保管してからでなければ、SNDNETF コマンドを使用して送信することはできません。

注**:** 保管ファイルを使用して、現行リリースのシステムにあるオブジェクトを保管し、それを旧リリースの システムに配布することはしないでください。これを行うためには、保管コマンドに TGTRLS(\*PRV) を指定する必要があります。なお、保管コマンドに TGTRLS(VxRxMx) を指定することも可能です。 この場合、(VxRxMx) の部分には、配布先の古いリリースの値を指定します。現行リリースから前のリ リースへの規則は、そのまま適用されます。

### 仮想光ディスク媒体

利便性、柔軟性の理由から、また時にはパフォーマンスの向上を目的として、仮想光ディスク媒体を使用し てシステム・ディスク装置に直接イメージを保管する場合があります。以下のシナリオは、さまざまな保管 環境でどのように仮想光ディスクが使用できるかを示す、いくつかの例となっています。

仮想光ディスクは、不在時保管を停止させる可能性のある媒体エラーが発生しないため、不在時保管に便利 です。目的の情報を保管できるだけの十分なスペースがイメージ・カタログに割り振られていない場合、仮 想光ディスクは、ディスクにストレージが残っている限り、オートロード機能を使用して、最後にロードさ れたイメージと同じ容量の追加イメージを作成します。不在時保管に対する割り込みメッセージを受信しな いようにするためには、応答リスト MSGID(OPT149F) に自動ロードを指定する必要があります。

#### 物理媒体への複製が可能

仮想光ディスクへの保管が完了しているなら、いつでもこれを物理媒体に転送し、システム操作の干渉を受 けないようにしておくことができます。また、仮想光ディスクに保管されているストリーム・ファイルを FTP を介して別のシステムに送信することもできます。複数のサーバーが存在する場合は、各システムを 仮想光ディスクに保管しておき、ストリーム・ファイルを、物理媒体への保管が行われる単一のシステムに FTP で転送するという方針にすることもできます。仮想イメージは、光フォーマットでテープ媒体に保管 することもできますし、光ディスク複製 (DUPOPT) コマンドを使用して光ディスク媒体に保管することも できます。

注**:** 災害時回復を行う場合、回復を開始するためには、ライセンス内部コードとオペレーティング・システ ムの物理媒体が必要です。災害時保護方針の一環として仮想光ディスクを使用する場合は、仮想イメー ジから物理媒体にライセンス内部コードとオペレーティング・システムを保管する必要があります。ま た、リモート・システム上と物理媒体上の両方で、すべてのユーザー・データへのアクセス権が必要に なります。

### 累積 **PTF** レコードの保管

CD-ROM で修正パッケージを受け取った場合は、イメージ・カタログから修正をインストールできます。 こうして適用するすべての修正の完全なレコードを保守するためには、これらの仮想 PTF イメージを媒体 に保管しておきます。こうしておけば、回復が必要な状況になったときに、すべての累積 PTF イメージを 復元し、これをイメージ・カタログから自動的にインストールすることができます。

### 仮想光ディスクへの保管

仮想光ディスク媒体にデータを保管するには、以下のステップを実行します。

- 1. 保管操作のために作成するすべての仮想イメージを置けるだけの十分なディスク・スペースがサーバー にあることを確認します。
- 2. 仮想光ディスク・デバイスを作成します。

CRTDEVOPT DEVD(virtual-device-name)RSRCNAME(\*VRT) ONLINE(\*YES)+ TEXT(*text-description*)

3. 仮想光ディスク・デバイスをオンにします。

VRYCFG CFGOBJ(virtual-device-name) CFGTYPE(\*DEV) STATUS(\*ON)

4. 保管操作用のイメージ・カタログを作成します。

CRTIMGCLG IMGCLG(catalog-name) DIR(catalog-path) CRTDIR(\*YES) + TEXT(*image-description*)

5. 48MB から 16GB のサイズの新規イメージ・カタログ項目を追加します。 SAVSYS を実行する場合 は、ライセンス内部コードに合わせて、最初のボリュームのサイズを最低 1489 MB にする必要があり ます。オペレーティング・システムを完全に保管する計画を立てている場合は、 4GB のサイズの新規 イメージ・カタログ項目を追加してください。物理媒体にイメージ・カタログを複製する計画を立てて いる場合は、必ず、書き込み先として計画している媒体のサイズに適合した仮想イメージのサイズを選 択してください。

ADDIMGCLGE IMGCLG(catalog-name) FROMFILE(\*NEW) TOFILE(file-name) + IMGSIZ(\*DVD4700) TEXT(*text-description*)

```
ADDIMGCLGE IMGCLG(catalog-name) FROMFILE(*NEW) TOFILE(file-name) +
IMGSIZ(*CD650) TEXT(catalog-descritpion)
```
希望するイメージの数だけこのステップを繰り返します。なお、イメージは、計画している復元の順序 と同じ順序で追加してください。仮想イメージには、ボリュームからボリュームへと連続するシーケン ス番号を使用したスパンニング機能が備わっています。

6. イメージ・カタログをロードします。このステップにより、イメージ・カタログに仮想光ディスク・デ バイスが関連付けられます。一度に特定の仮想光ディスク・デバイスと関連付けられるイメージ・カタ ログは、1 つだけです。

LODIMGCLG IMGCLG(catalog-name) DEV(virtual-device-name) OPTION(\*LOAD)

7. 新規ボリュームを初期化します。

INZOPT NEWVOL(volume-name) DEV(virtual-device-name) TEXT('volume text')

初期化する新規イメージの数だけこのステップを繰り返します。初期化するイメージを選択する場合は WRKIMGCLGE (カタログ項目の処理) コマンドを、連続して次のボリュームを初期化する場合は LODIMGCLGE (イメージ・カタログ項目のロード/アンロード) コマンドを使用します。

LODIMGCLGE IMGCLG(catelog-name) IMGCLGIDX(2) OPTION(\*MOUNT)

LODIMGCLGE IMGCLG(catelog-name) IMGCLGIDX(1) OPTION(\*MOUNT)

新規ボリュームの初期化が完了したら、最初の項目をマウントされた状態のままにしておきます。

- 8. DEV パラメーターに仮想光ディスク・デバイスをリストして、希望する保管操作の保管コマンドを実 行します。
- 注**:** 作成された仮想光ディスク・イメージは、 GO SAVE オプション 21 を使用して全システムの保管を 実行する際に、自動的に組み込まれます。仮想光ディスク・イメージを使用した場合は、たとえイメー ジ・カタログ項目にデータが含まれていなくても、オプション 21 保管操作の完了にかかる時間がかな り長くなります。それで、全システムの保管からは仮想イメージを除外することを望む場合は、以下の いずれかの方法を使用してください。
	- v 属性変更 (CHGATR) コマンドを使用して、直接イメージ・カタログに保管不可のマークを付けま す。たとえば、以下のようにします。 CHGATR OBJ('/MYINFO') ATR(\*ALWSAV) VALUE(\*NO)
- <span id="page-26-0"></span>v イメージ・カタログのロード (LODIMGCLG) コマンドを使用して、イメージ・カタログを作動可能 状態にします。作動可能状態になっているイメージ・カタログは、保管操作の対象から省かれます。
- v 在席保管であれば、オブジェクト保管 (SAV) コマンドで、イメージ・カタログ・ディレクトリーを 省くよう指定できます。

#### 関連情報

仮想光ディスク記憶

イメージ・カタログからの修正のインストール

**CRTDEVOPT** 

VRYCFG

CRTIMGCLG

ADDIMGCLGE

LODIMGCLG

INZOPT

CHGATR

SAV

### 仮想磁気テープ媒体 |

| 利便性、柔軟性の理由から、また時にはパフォーマンスの向上を目的として、データを直接にシステム・デ Ⅰ ィスク装置に保管するために、仮想磁気テーブ装置を使用することができます。以下のシナリオは、さまざ まな保管環境でどのように仮想テープが使用できるかを示す、いくつかの例となっています。仮想テープ | は、不在時保管を停止させる可能性のある媒体エラーが発生しないため、不在時保管に便利です。目的の情 | | 報を保管できるだけの十分なスペースがイメージ・カタログ内の仮想ボリュームに割り振られていない場合 は、仮想テープは、自動生成機能を使用して、追加の仮想テープ・ボリュームを作成します。 |

### 物理媒体への複製が可能 |

| 仮想テープ・ボリュームへの保管が完了したら、いつでもデータを物理媒体に複写し、システム操作に支障 | をきたさないようにしておくことができます。また、仮想テーブに保管されているストリーム・ファイルを l FTP SSL を介して別のシステムに送信することもできます。複数のサーバーを持っている場合は、各シス | テムを仮想テーブに保管するように計画することもできます。そして、ストリーム・ファイルを単一サーバ ーに FTP で転送し、そのサーバーで物理媒体への複写を行うことができます。 |

注**:** 災害時回復を行う場合は、回復を行うために物理媒体を持っている必要があります。仮想テープへの保 | 管を災害回復計画の一部として行う場合は、その仮想保管を物理媒体に複写しておく必要があります。 |

### □ 仮想テープへの保管

仮想磁気テープ媒体にデータを保管するには、以下のステップを実行します。 |

- | 1. 保管操作のために作成するすべての仮想イメージを置けるだけの十分なディスク・スペースがサーバー にあることを確認します。 |
- 2. 仮想磁気テープ装置を作成します。 |
- CRTDEVTAP DEVD(virtual-device-name) RSRCNAME(\*VRT) ONLINE(\*YES) + TEXT(text-description) |  $\blacksquare$
- | 3. 仮想磁気テープ装置をオンに変更します。
- VRYCFG CFGOBJ(virtual-device-name) CFGTYPE(\*DEV) STATUS(\*ON) |

<span id="page-27-0"></span>| 4. 保管操作用のイメージ・カタログを作成します。

|

- CRTIMGCLG IMGCLG(catalog-name) DIR(catalog-path) CRTDIR(\*YES) + TEXT(*catalog-descritpion*) TYPE(\*TAP) |
- | 5. 保管しようとするデータ量に見合った十分な合計容量を持つ新規のイメージ・カタログ項目を追加しま す。物理媒体にイメージ・カタログを複写する計画がある場合は、必ず、データを保持する装置と互換 可能なブロック・サイズを持つ密度を選択してください。次のコマンドは、256KB の最大ブロック・サ イズをサポートする物理磁気テープ装置と複写用に互換可能な、最大サイズ 10GB の、標準ラベルを持 つ新規の仮想テープ・ボリュームを作成します。 10GB のストレージ全体が、作成時に割り振られま す。 | | | | |
- ADDIMGCLGE IMGCLG(catalog-name) FROMFILE(\*NEW) TOFILE(VOL001) + |
- IMGSIZ(10000) TEXT(*text-description*) ALCSTG(\*IMGSIZ) |
- VOLNAM(VOL001) VOLTYP(\*SL) DENSITY(\*VRT256K) |
- 希望するイメージの数だけこのステップを繰り返します。なお、イメージは、計画している復元の順序 と同じ順序で追加してください。仮想イメージには、ボリュームからボリュームへと連続するシーケン |  $\blacksquare$
- ス番号を使用したスパンニング機能が備わっています。イメージ・サイズは、最小 48MB、最大 |
- 1,000,00MB です。ストレージの事前割り振りを望まない場合は、ALCSTG(\*MIN) を使用できます。こ れを使用すると、ストレージは、保管に使用されるときにのみ割り振られます。 | |
- | 6. イメージ・カタログをロードします。このステップにより、イメージ・カタログに仮想磁気テーブ装置 が関連付けられます。一度に特定の仮想磁気テープ装置と関連付けられるイメージ・カタログは、1 つ だけです。 | |
- LODIMGCLG IMGCLG(catalog-name) DEV(virtual-device-name) OPTION(\*LOAD) |
- l 7. DEV パラメーターに仮想磁気テーブ装置をリストし、保管コマンドを実行します。仮想磁気テーブ装 置は、テープ媒体ライブラリー装置と同様に動作するので、ボリューム・パラメーターへのボリューム 名の入力により、ボリュームは自動的にマウントされます。 | |

# □ 全保管からの仮想イメージの除外

仮想テープ・イメージは、作成された後、GO SAVE オプション 21 を使用して全システムの保管を実行 | | する際に、自動的に組み込まれます。仮想テープ・イメージを使用した場合は、たとえイメージ・カタログ 項目にデータが含まれていなくても、オプション 21 保管操作の完了にかかる時間がかなり長くなる可能性 | | があります。それで、全システムの保管からは仮想イメージを除外することを望む場合は、以下のいずれか の方法を使用してください。 |

- l · 属性変更 (CHGATR) コマンドを使用して、直接イメージ・カタログに保管不可のマークを付けます。た とえば、以下のようにします。  $\mathbf{I}$ |
- CHGATR OBJ('/Catalog-Path') ATR(\*ALWSAV) VALUE(\*NO)  $\blacksquare$
- | イメージ・カタログのロード (LODIMGCLG) コマンドを使用して、イメージ・カタログを作動可能状態 にします。作動可能状態になっているイメージ・カタログは、保管操作の対象から省かれます。 |
- l 在席保管であれば、オブジェクト保管 (SAV) コマンドで、イメージ・カタログ・ディレクトリーを省く よう指定できます。 |
- 関連情報 |
- 仮想テープ |

# テープや他の媒体のローテーション

適切な保管手順に重要なことは、保管媒体のセットを 2 つ以上用意しておくことです。回復実行時に以下 のいずれかが当てはまる場合は、ご使用の媒体の以前のセットに戻ることが必要になる場合があります。

v 最新のセットが損傷を受けた。

<span id="page-28-0"></span>v 最新の保管媒体上で、データに影響を与えたプログラミング・エラーを見つけた。

最低でも、以下のように 3 セットの媒体をローテーションさせてください。

Save 1 Set A Save 2 Set B Save 3 Set C Save 4 Set A<br>Save 5 Set B  $Save<sub>5</sub>$ Save 6 Set C

これを継続していきます。

多くのインストール・システムにとって最善のアプローチは、曜日ごとに異なる媒体セットを使用すること です。これにより、オペレーターがどの媒体をマウントしたらよいかが分かりやすくなります。

### 媒体装置とテープ装置の準備

光ディスク媒体装置は、テープ装置ほど頻繁にクリーニングを行う必要はありません。テープ装置について は、定期的にクリーニングを実施しなければなりません。読み書きヘッドにはほこりなどが付着するため、 それがテープの読み取り時や書き込み時にエラーを生じさせる可能性があります。さらに、長時間にわたっ てテープ装置を使用するような場合や、新品のテープを使用する場合などにもテープ装置のクリーニングを 実施してください。新品のテープを使用すると、テープ装置の読み書きヘッドにほこりなどがさらに付着す ることがあります。固有の推奨事項に関しては、現在使用している各テープ装置の解説書を参照してくださ  $\mathcal{U}$ 

テープの初期化は、テープ初期設定 (INZTAP) コマンドで行うか、または iSeries ナビゲーターで使用可能 なテープ・フォーマット機能で行います。また光ディスク媒体の初期化は、光ディスク初期設定 (INZOPT) コマンドで行います。これらのコマンドはご使用の媒体を使用可能な状態にするためのもので、 CLEAR パラメーターを指定することで媒体上のすべてのデータを物理的に消去できます。

テープの場合、テープへの書き込みを行う前にあらかじめそのフォーマット (またはインチ当たりのビット 単位での密度) を指定できます。これは、テープの初期化時に INZTAP コマンドでパラメーターを使うこ とにより行います。

光ディスク媒体の形式は指定できます。光ディスク媒体のタイプによっては、特定の形式が必要となること があります。消去可能な媒体の場合は、形式を選択することができますが、バックアップおよび復元を目的 として光ディスク媒体を使用する場合は、 \*UDF 形式を使用する必要があります。

「GO BACKUP」メニューのオプション 21 (テープの準備) を使用することができます。この方法を使用 すると、『媒体の命名とラベル付け』に示されているような命名規則で、簡単にご使用の媒体を初期化でき ます。

#### 関連資料

『媒体の命名とラベル付け』

# 媒体の命名とラベル付け

初期化時に各媒体ボリュームに名前を指定しておけば、オペレーターが正しい保管操作用の媒体を確実にロ ードする上で役立ちます。媒体に付ける名前は、その媒体に何があるか、またどの媒体セットにそれが属し ているかを見分けるのに役立つものを選んでください。下記の表では、簡単な保管方針を使用する場合に、 媒体を初期化してそれらを外部的にラベル付けする方法の例を示します。 INZTAP コマンドと INZOPT コマンドは媒体ボリュームごとのラベルを作成します。各ラベルには、曜日 (A は月曜日、B は火曜日な ど) と操作内容を示す接頭部があります。

<span id="page-29-0"></span>注**:**

- 1. 別の保管方針に関する情報は、「バックアップおよび回復方針の計画」を参照してください。
- 2. 光ディスク媒体ボリュームのラベルに使用できる文字数は、30 文字までです。

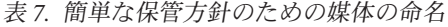

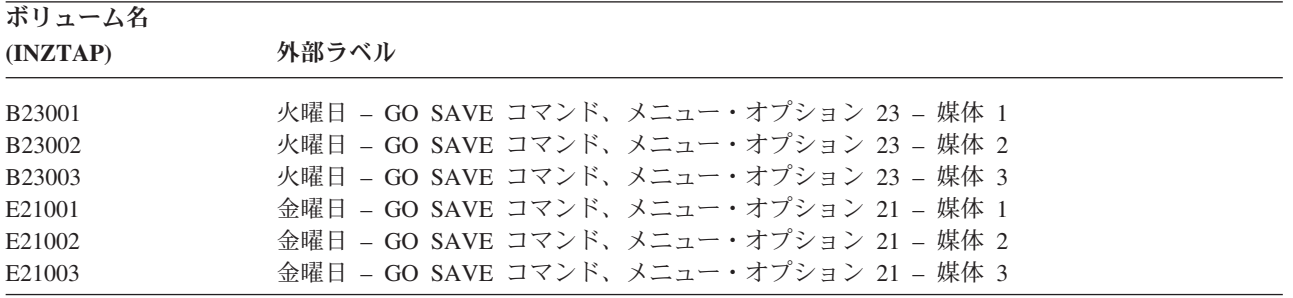

中程度の保管方針の媒体名およびラベルは、下記の表のようになります。

表 *8.* 中程度の保管方針のための媒体の命名

| ボリューム名             | 外部ラベル                                   |
|--------------------|-----------------------------------------|
| E21001             | 金曜日 - GO SAVE コマンド、メニュー・オプション 21 - 媒体 1 |
| E21002             | 金曜日 - GO SAVE コマンド、メニュー・オプション 21 - 媒体 2 |
| $A$ JR001          | 月曜日 – ジャーナル・レシーバーの保管 – 媒体 1             |
| AJR002             | 月曜日 - ジャーナル・レシーバーの保管 - 媒体 2             |
| ASC <sub>001</sub> | 月曜日 - 変更されたオブジェクトの保管 - 媒体 1             |
| ASCO <sub>02</sub> | 月曜日 - 変更されたオブジェクトの保管 - 媒体 2             |
| <b>BJR001</b>      | 火曜日 – ジャーナル・レシーバーの保管 – 媒体 1             |
| <b>BJR002</b>      | 火曜日 – ジャーナル・レシーバーの保管 – 媒体 2             |
| B <sub>23001</sub> | 火曜日 - GO SAVE コマンド、メニュー・オプション 23 - 媒体 1 |
| B <sub>23002</sub> | 火曜日 - GO SAVE コマンド、メニュー・オプション 23 - 媒体 2 |

外部ラベルを各媒体に付けてください。ラベルには媒体の名前と、その媒体を保管操作で使用した最新の日 付を示します。黄色はセット A 用、赤はセット B 用などのように、色分けされたラベルは媒体の位置決 めおよび保管に役立ちます。

#### 関連概念

23 [ページの『媒体装置とテープ装置の準備』](#page-28-0)

#### 関連情報

バックアップおよび回復方針の計画

ストレージ・ソリューション

# 媒体の検査

保管手順を完全なものにするために、使用する媒体が正しいことを検査する作業を必ず実行してください。 インストール・システムの規模に応じて、手操作で媒体の検査を実行するか、それともサーバーが媒体の検 査を実行するようにするかを決めることができます。

#### 手操作による検査

保管コマンドのボリューム (VOL) パラメーターには、デフォルトの \*MOUNTED を使用すること ができます。これは、現在マウントされている媒体を使用するようサーバーに伝えます。正しい媒 体を正しい順序でロードするのはオペレーターの責任です。

#### <span id="page-30-0"></span>システムによる検査

保管または復元コマンドでボリューム ID のリストを指定します。サーバーは、オペレーターがコ マンドで指定した順序で正しい媒体ボリュームをロードしたかどうかを確認します。エラーがある 場合、サーバーはオペレーターにメッセージを送って正しい媒体ボリュームを要求します。オペレ ーターは別の媒体をロードするか、または要求を一時変更することができます。

正しい媒体が使用されているかを検査する別の方法は、媒体ファイル上の期限日付です。オペレーターを信 頼して媒体を確認させる場合、保管操作で \*PERM (永久) の期限日付 (EXPDATE) を指定することができ ます。これはだれかが媒体上のファイルを不用意に上書きしてしまうことを防ぎます。同じ媒体を再び使用 するときは、保管操作で CLEAR(\*ALL) または CLEAR(\*REPLACE) を指定してください。 CLEAR(\*REPLACE) は、媒体上のアクティブ・データを自動的に置換します。

サーバーに媒体を検査させたい場合、その媒体をすぐには再使用しないことを保証する期限日付 (EXPDATE) を指定してください。たとえば、毎日の保管操作で 5 セットの媒体をローテーションさせる 場合、現行の日付に 4 を加えた期限日付を保管操作時に指定します。満了していないファイルにサーバー が上書きしないようにするには、保管操作時に CLEAR(\*NONE) を指定してください。

オペレーターが定期的に『媒体上の満了していないファイル』といったメッセージに応答 (またそれを無 視) しなければならない状態は避けてください。定期的に表示されるこのようなメッセージをオペレーター が無視することが習慣になると、重要なメッセージを見落とす可能性もあります。

### 媒体の保管

媒体は、安全かつ取り出しやすい場所に保管してください。媒体には外部ラベルを必ず付け、必要なものが すぐに見つかるように十分に整理してください。バックアップ媒体の完全なセットは、サーバーから離れた 取り出しやすい場所に安全に保管してください。オフサイト (敷地外) の保管場所を選ぶ際には、その媒体 をどれほど簡単に取り出すことができるか考慮してください。さらに、週末や休日にテープを取り出すこと ができるかどうかも考慮します。オフサイトのバックアップは、サイトでの障害の場合に必要不可欠です。

# テープ媒体エラーの処理

テープからの読み取り時、あるいはテープへの書き込み時にエラーが発生するのは、特別な事態ではありま せん。保管および復元操作時には、以下の 3 つのタイプのテープ・エラーが生じる可能性があります。

回復可能エラー

媒体装置の中には、媒体エラーからの回復をサポートするものもあります。サーバーはテープを自 動的に再配置し、操作を再試行します。

#### 回復不能エラー **-** 処理を継続できる

サーバーが現行のテープの使用を継続することはできなくても、新しいテープ上で処理を継続でき る場合があります。サーバーは他のテープをロードするように要求します。回復不能エラーがあっ たテープは、復元操作で使用できます。

#### 回復不能エラー **-** 処理を継続できない

回復不能媒体エラーにより、サーバーは保管処理を停止する場合があります。 SAVLIB 操作中の 媒体エラーからの回復方法

長時間使用すると、テープは物理的に傷みます。テープが傷んでいるかどうかは、定期的にエラー・ログを 印刷することによって判別することができます。エラー・ログの印刷 (PRTERRLOG) コマンドを使用し て、TYPE(\*VOLSTAT) を指定します。印刷された出力は、各テープ・ボリュームについての統計を提供し

<span id="page-31-0"></span>ます。テープに固有名 (ボリューム ID) を使用した場合は、重大な読み取りまたは書き込みエラーがあっ たのはどのテープかを判別できます。それらの不良テープは媒体ライブラリーから除去しなければなりませ ん。

不良テープがあるように思われる場合は、テープ表示 (DSPTAP) またはテープの複製 (DUPTAP) コマンド を使って、そのテープの保全性を検査してください。これらのコマンドはテープ全体を読み取り、サーバー が読み取ることのできないテープ上のオブジェクトを検出します。

#### 関連タスク

55 ページの『SAVLIB [操作中の媒体エラーからの回復方法』](#page-60-0)

# **GO SAVE** コマンドを使ったサーバーの保管

これは、定期的に変更されるサーバーの全体またはサーバーの一部を保管するための簡単な方法です。

GO SAVE コマンドを使用すると、サーバー全体のバックアップを簡単かつ確実に実行できます。 GO SAVE コマンドでは「保管」メニューが使用できますが、これはどのバックアップ方針を使用するかにか かわりなく簡単にサーバーのバックアップを作成することができます。サーバーをインストールした後、直 ちに GO SAVE コマンドのメニュー・オプション 21 を使用するようお勧めします。

GO SAVE コマンドのメニュー・オプション 21 は、保管方針すべての基盤です。このオプションによ り、サーバーの全データを完全に保管することができます。一度メニュー・オプション 21 を使用すると、 他のメニュー・オプションを使用してサーバーを部分的に保存したり、手操作での保管処理を実行したりで きるようになります。

別の保管方式として、 Backup Recovery and Media Services を使用して保管処理を自動化することができ ます。 BRMS によって、バックアップおよび回復の必要を包括的かつ容易に解決することができます。

以下の図は、サーバーの一部およびサーバー全体を保管するために使用できるコマンドおよびメニュー・オ プションを示しています。

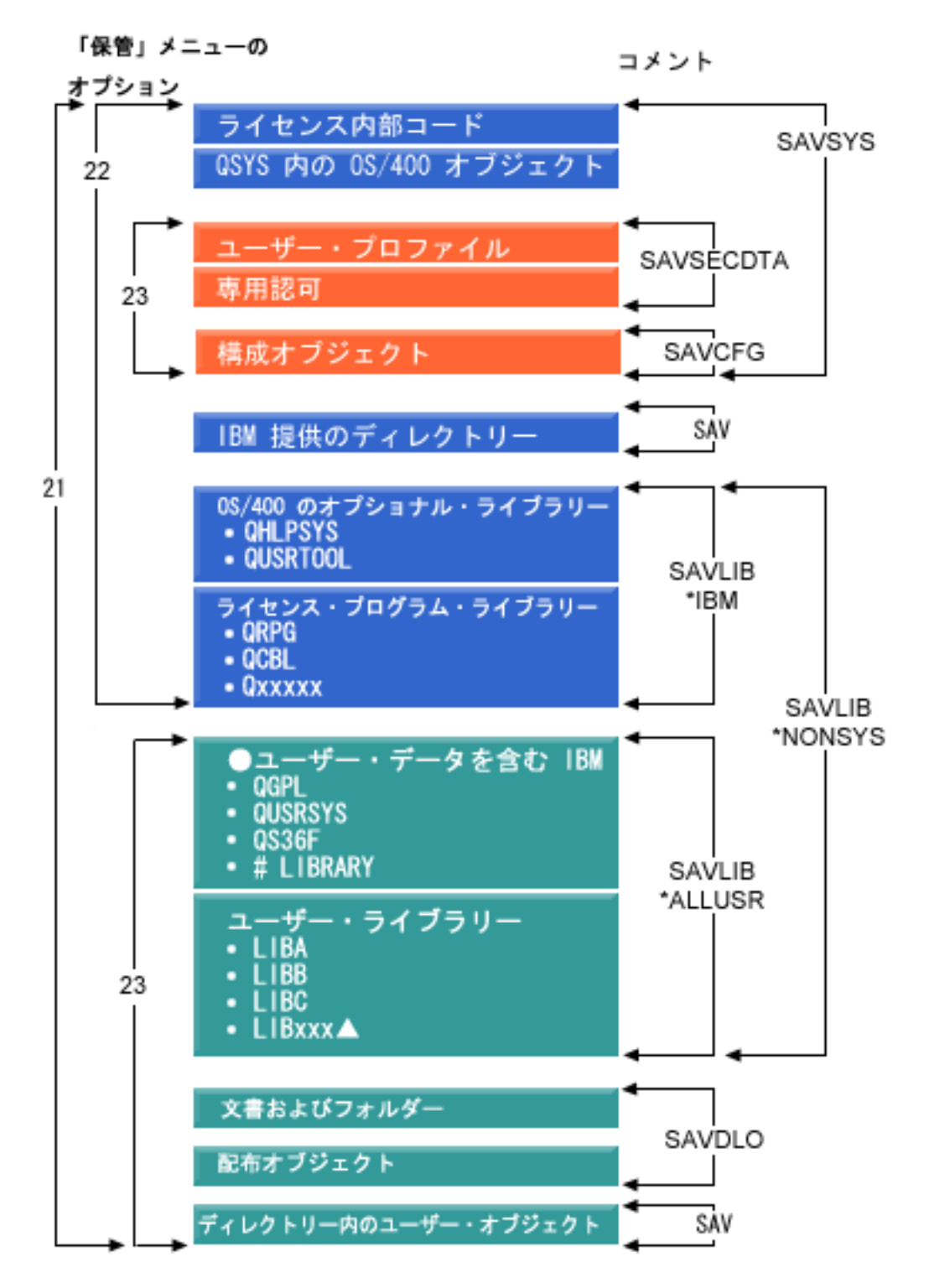

図 *1.* 保管コマンドおよびメニュー・オプション

GO SAVE コマンドのメニュー・オプションの使い方に関する概要と手順について、下記の部分で説明し ます。

v GO SAVE コマンドのメニュー・オプションの概要では、 GO SAVE コマンドを開始する方法、および 様々な GO SAVE オプションに関する詳細を説明しています。

- <span id="page-33-0"></span>v GO SAVE バックアップ命令のカスタマイズでは、実際の保管環境に合わせた GO SAVE ステップのリ ストを作成できるようになっています。
- v 『GO SAVE チェックリスト全体の表示』では、GO SAVE 操作のすべてのステップを紹介していま す。これらのステップの中には、環境によって適用されないものもあります。

#### 関連情報

Backup Recovery and Media Services

# **GO SAVE** コマンドのメニュー・オプションの概要

GO SAVE コマンドのメニューにアクセスするには、任意のコマンド行で GO SAVE と入力します。「保 管」メニューでは、オプション 21、オプション 22、オプション 23 をはじめとする多数の保管オプション を表示できます。単一の正符号 (+) は、そのオプションではサーバーが制限状態になっていることを示し ます。それは、メニュー・オプションが選択されるときには、システム上で他の何も実行できないというこ とを意味します。二重の正符号 (++) は、オプションの実行する前にサーバーが制限状態になっていなけれ ばならないことを示します。

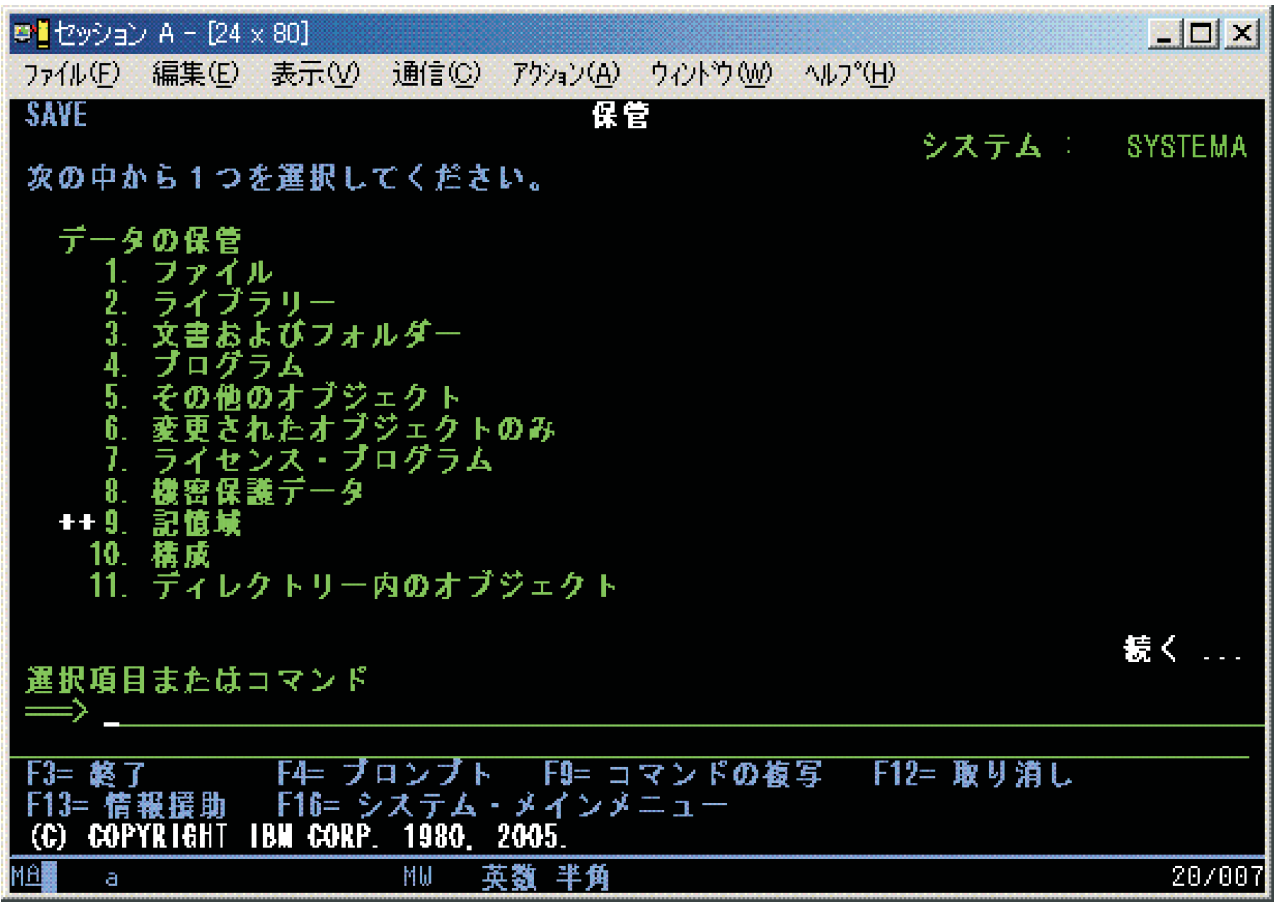

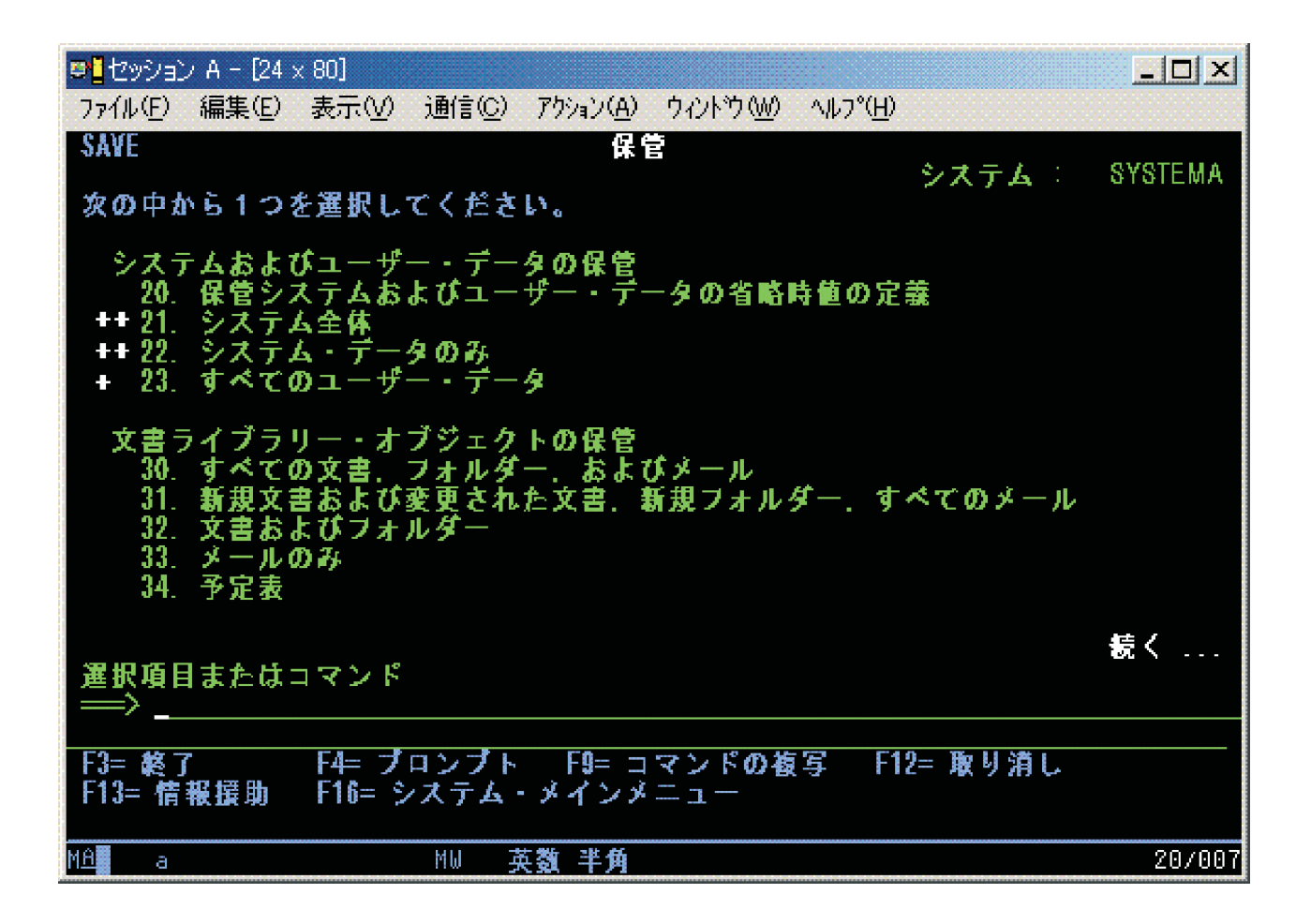

### **GO SAVE** で「保管」メニューのデフォルト値を変更する**:** オプション **20**

保管メニュー・オプション 20 を使用して、 GO SAVE コマンドのメニュー・オプション 21、22、およ び 23 のデフォルト値を変更することができます。このオプションを使えば、保管パラメーターの設定作業 を簡単に実行でき、オペレーターがシステムに最適なオプションを使用するのに役立ちます。

デフォルト値を変更するには、 QUSRSYS ライブラリーと QUSRSYS ライブラリー内の QSRDFLTS デー タ域の両方に対する \*CHANGE 権限が必要です。

GO SAVE コマンドを入力し、続いてメニュー・オプション 20 を選択すると、メニュー・オプション 21、22、23 のデフォルト時のパラメーター値が表示されます。「保管」メニューのオプション 20 を初め て使用する場合は、 IBM 提供のデフォルトのパラメーター値が表示されます。必要に応じて一部、または すべてのパラメーター値を変更することができます。たとえば、追加のテープ装置を指定したり、メッセー ジ待ち行列転送のデフォルト値を変更することができます。サーバーは、新しいデフォルト値を QUSRSYS ライブラリーのデータ域 QSRDFLTS に保管します。 QSRDFLTS データ域は、 IBM 提供のデフォルト値 を変更した後に初めてシステムにより作成されます。

一度新しい値を定義すれば、それ以降の保管操作で、変更の必要なオプションがある場合でもそのことで心 配する必要はなくなります。新しいデフォルト・オプションを見直した後 Enter キーを押すだけで、簡単 に新しいデフォルト・パラメーターで保管を開始できます。

複数の分散サーバーがあり、各サーバーごとに同じ保管パラメーターを使用する場合、このオプションには さらに利点があります。 1 つのサーバーのオプション 20 を使用するだけで、簡単に「保管」メニューか らパラメーターを定義できます。その後、QSRDFLTS データ域を保管し、その保管したデータ域を他のサ ーバーに分配してそれを復元します。

## **GO SAVE** でサーバー全体を保管する**:** オプション **21**

オプション 21 はサーバー上のすべてのものを保管します。また、このオプションを使えば不在時に保管を 実行することもできます。

オプション 21 では、ネットワーク・サーバーをオフに変更した場合に、Lotus Domino® や iSeries Integration for Windows® Server などの追加ライセンス・プログラムのデータすべてが保管されます。ま た、2 次論理区画に Linux® がインストールされているなら、ネットワーク・サーバーをオフに変更した場 合に、その区画をバックアップすることもできます。

オプション 21 を使用すると、サーバーは制限状態になります。つまり、保管が始まると、他のユーザーが サーバーにアクセスできないようになり、バックアップだけがそのサーバー上で実行されている状態になり ます。それでこのオプションは、小規模なサーバーであれば夜間に、また大規模なサーバーであれば週末に 実行するのが最善です。無人の保管をスケジュールする場合は、サーバーが安全な場所にあることを確認し てください。保管をスケジュールした後は、保管が完了するまでは、バックアップが開始されるところのワ ークステーションを使用することはできません。

注**:** 独立 ASP (iSeries ナビゲーターでは独立ディスク・プールともいう) 上の情報を保管する場合には、 オプション 21 を使う前に、保管したい独立 ASP を必ずオンに変更しておいてください。独立 ASP についての詳細は、http://www.ibm.com/eserver/iseries/infocenter の iSeries Information Center を ご覧ください。

#### オプション 説明

番号 21

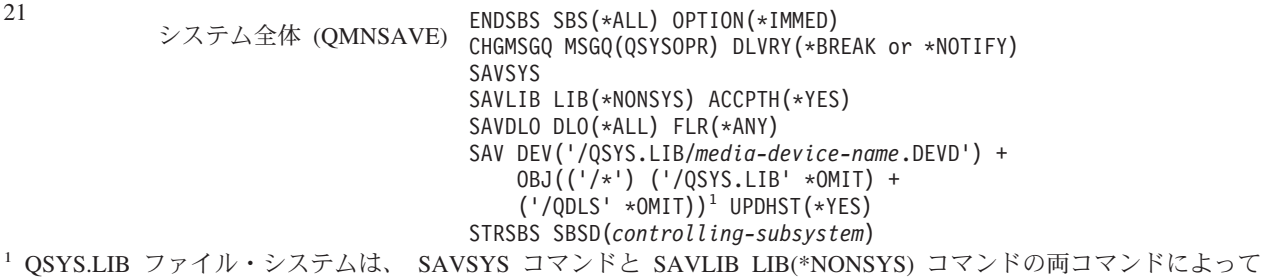

コマンド

保管されるため除外されます。 QDLS ファイル・システムは、SAVDLO コマンドによって保管されるため除外されま す。

『GO SAVE チェックリスト全体の表示』では、 GO SAVE コマンドのメニュー・オプション 21 を使用 してサーバー全体を保管する方法に関する段階的な説明を示しています。

#### 関連タスク

56 [ページの『独立](#page-61-0) ASP を保管する』

1 つまたは複数の独立 ASP を保管します。

33 ページの『GO SAVE [チェックリスト全体の表示』](#page-38-0) このチェックリストは、完全保管を行うために使用します。

#### 関連資料

93 [ページの『スプール・ファイルを保管および復元する』](#page-98-0)
<span id="page-36-0"></span>45 [ページの『サーバーの一部を手操作で保管する』](#page-50-0)

この情報は、 保管コマンドを使ってサーバーを手操作によって保管する場合に使用します。 この情報 は、中程度または複雑な保管方針を採用する場合に適用されます。

64 [ページの『セキュリティー・データを保管する方法』](#page-69-0)

66 ページの『QSYS [内の構成オブジェクトを保管する方法』](#page-71-0)

67 ページの『i5/OS [のオプショナル・ライブラリー](#page-72-0) (QHLPSYS、QUSRTOOL) を保管する方法』

### 関連情報

番号

22

独立ディスク・プール

SAVLICPGM

# **GO SAVE** でシステム・データを保管する**:** オプション **22**

オプション 22 はシステム・データだけを保管します。ユーザー・データは保管しません。オプション 22 を使用すると、サーバーは制限状態になります。つまり、他のユーザーがサーバーにアクセスできないよう にして、バックアップだけがそのサーバー上で実行されている状態にしなければなりません。

オプション 説明

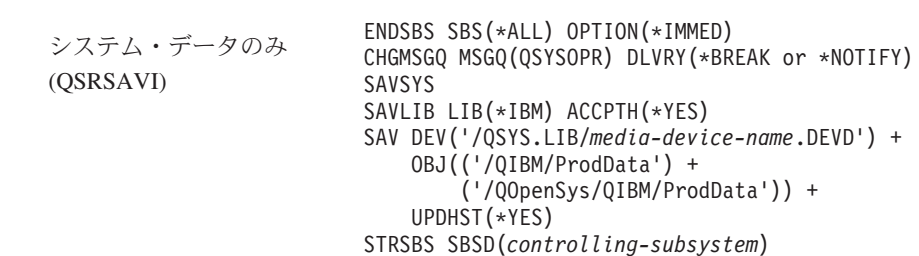

コマンド

『GO SAVE チェックリスト全体の表示』では、 GO SAVE コマンドのメニュー・オプション 22 を使用 してシステム・データを保管する方法に関する段階的な説明を示しています。

### 関連タスク

33 ページの『GO SAVE [チェックリスト全体の表示』](#page-38-0) このチェックリストは、完全保管を行うために使用します。

### 関連資料

64 [ページの『セキュリティー・データを保管する方法』](#page-69-0)

66 ページの『QSYS [内の構成オブジェクトを保管する方法』](#page-71-0)

67 ページの『i5/OS [のオプショナル・ライブラリー](#page-72-0) (QHLPSYS、QUSRTOOL) を保管する方法』

### 関連情報

SAVLICPGM

# **GO SAVE** でユーザー・データを保管する**:** オプション **23**

オプション 23 はすべてのユーザー・データを保管します。保管される情報には、ユーザーがサーバーに対 して提供するファイル、レコード、その他のデータが含まれます。オプション 23 を使用すると、サーバー は制限状態になります。つまり、他のユーザーがサーバーにアクセスできないようにして、バックアップだ けがそのサーバー上で実行されている状態にしなければなりません。

<span id="page-37-0"></span>注**:** 独立ディスク・プール上の情報を保管する場合には、オプション 23 を使う前に、保管したい独立ディ スク・プールを必ずオンに変更しておいてください。詳しくは、iSeries Information Center の『独立 ASP を保管する』を参照してください。

オプション 番号 説明 コマンド 23 すべてのユーザー・データ (QSRSAVU) ENDSBS SBS(\*ALL) OPTION(\*IMMED) CHGMSGQ MSGQ(QSYSOPR) DLVRY(\*BREAK or \*NOTIFY) SAVSECDTA SAVCFG SAVLIB LIB(\*ALLUSR) ACCPTH(\*YES) SAVDLO DLO(\*ALL) FLR(\*ANY) SAV DEV('/QSYS.LIB/*media-device-name*.DEVD') + OBJ(('/\*') ('/QSYS.LIB' \*OMIT) +  $(')$ QDLS' \*OMIT) + ('/QIBM/ProdData' \*OMIT) +  $('/QOpenSys/QIBM/Produata' *OMIT))^1 +$ UPDHST(\*YES) STRSBS SBSD(*controlling-subsystem*) <sup>1</sup> QSYS.LIB ファイル・システムは、SAVSYS コマンド、SAVSECDTA コマンド、SAVCFG コマンド、および

SAVLIB LIB(\*ALLUSR) コマンドによって保管されるため、メニュー・オプション 23 では除外されます。 QDLS フ ァイル・システムは、SAVDLO コマンドによって保管されるため除外されます。さらに、 /QIBM ディレクトリーと /QOpenSys/QIBM ディレクトリーには IBM® 提供のオブジェクトが入っているため、メニュー・オプション 23 では これらのディレクトリーも除外されます。

『GO SAVE チェックリスト全体の表示』では、 GO SAVE コマンドのメニュー・オプション 23 を使用 してユーザー・データを保管する方法に関する段階的な説明を示しています。

### 関連タスク

56 [ページの『独立](#page-61-0) ASP を保管する』 1 つまたは複数の独立 ASP を保管します。

33 ページの『GO SAVE [チェックリスト全体の表示』](#page-38-0) このチェックリストは、完全保管を行うために使用します。

### 関連資料

93 [ページの『スプール・ファイルを保管および復元する』](#page-98-0) 64 [ページの『セキュリティー・データを保管する方法』](#page-69-0) 66 ページの『QSYS [内の構成オブジェクトを保管する方法』](#page-71-0)

# 関連情報

独立ディスク・プール

# **GO SAVE** コマンドのその他のメニュー・オプションを使ってサーバーの一部分を保管 する

以下の GO SAVE コマンドのメニュー・オプションも実行できます。

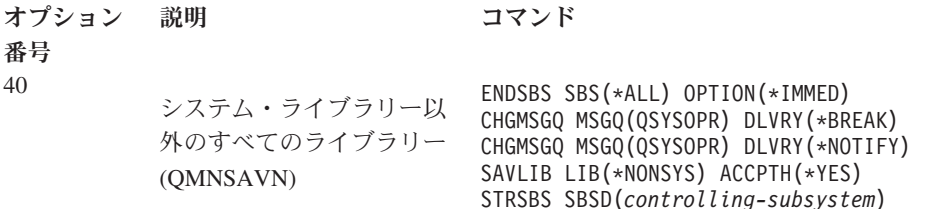

<span id="page-38-0"></span>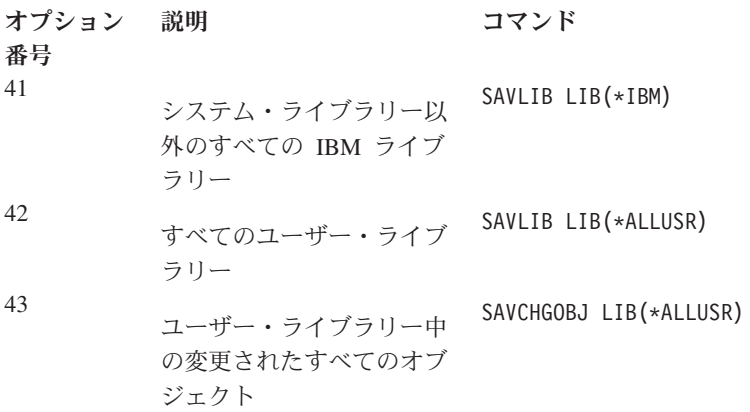

『サーバーの一部を手操作で保管する』では、CL コマンドを使ってサーバーの一部分を手操作で保管する 方法を説明しています。

### 関連資料

45 [ページの『サーバーの一部を手操作で保管する』](#page-50-0)

この情報は、 保管コマンドを使ってサーバーを手操作によって保管する場合に使用します。 この情報 は、中程度または複雑な保管方針を採用する場合に適用されます。

# **GO SAVE** チェックリスト全体の表示

このチェックリストは、完全保管を行うために使用します。

GO SAVE コマンドのメニュー・オプション 21、22、および 23 を使用する場合は、以下に示すチェック リストを利用してください。条件に合っていれば、必要とするオプションを選択します。手順中にシステム 情報を印刷するように選択をすることもできます。あるいは、「保管」メニュー・オプションのコマンドで 自動的にシステム情報を印刷したくない場合は、『システム情報の印刷』に記載してある、システム情報を 印刷するための詳しい説明を参照してください。

このチェックリストの中の一部のステップは、ご使用のシステム構成には当てはまらないかもしれません。 ご使用の環境でオプション・フィーチャーを使用するかどうかの決定には、『バックアップに影響を与える オプション・フィーチャーの識別』を参照すると役に立つでしょう。ご使用のシステムがどのように構成さ れているのかがわからない場合は、システム管理者にご相談ください。

このチェックリストの代替としては、実際の保管環境に合わせた一連の命令を生成する、 iSeries Information Center (http://www.ibm.com/eserver/iseries/infocenter) の中のGO SAVE [バックアップの](rzaiubackup_welcome.htm) [カスタマイズを](rzaiubackup_welcome.htm)使用する方法があります。

重要**:** Hardware Management Console for eServer™ (HMC) を使用している場合は、 GO SAVE オプショ ン 21 の使用に加えて HMC のバックアップも行い、システムの保管を完全にする必要があります。詳細 は、http://www.ibm.com/eserver/iseries/infocenter の iSeries Information Center にある HMC のバッ クアップと復元 (Backing up and restoring the HMC) をご覧ください。

1. \*SAVSYS および \*JOBCTL 特殊権限が付与されており、異なるタイプのサーバー・リソースをリスト 表示するための権限も付与されているユーザー・プロファイルを指定してサインオンします。 (QSECOFR ユーザー・プロファイルにはこれらすべての権限が含まれています。) これによって、サ ーバーを必要な状態にし、すべてのものを保管する上で必要な権限が揃います。

- 2. 仮想イメージを使用した場合は、たとえイメージ・カタログ項目にデータが含まれていなくても、オプ ション 21 保管操作の完了にかかる時間がかなり長くなります。それで、全システムの保管からは仮想 イメージを除外することを望む場合は、以下のいずれかの方法を使用してください。
	- v 属性変更 (CHGATR) コマンドを使用して、直接イメージ・カタログに保管不可のマークを付けま す。たとえば、以下のようにします。

CHGATR OBJ('/MYINFO') ATR(\*ALWSAV) VALUE(\*NO)

- · イメージ・カタログのロード (LODIMGCLG) コマンドを使用して、イメージ・カタログを作動可能 状態にします。作動可能状態になっているイメージ・カタログは、保管操作の対象から省かれま す。
- v 在席保管であれば、オブジェクト保管 (SAV) コマンドで、イメージ・カタログ・ディレクトリーを 省くよう指定できます。
- 3. 独立 ASP があり、オプション 21 または 23 の保管作業にそれらを含めたい場合には、 iSeries ナビ ゲーターを終了する前に、それらを使用可能にしておきます。
	- 注**:** ご使用のサーバーに地理的にミラー保護された独立 ASP が含まれている場合は、それらを使用不 可にして、この GO SAVE オプションから除外することをお勧めします。地理的にミラー保護さ れた独立 ASP は、この GO SAVE 操作とは別に保管する必要があります。 GO SAVE 操作の際 に、地理的にミラー保護された ASP が使用可能なままになっていると、システムが制限状態にな ったときに地理的ミラー保護が中断されてしまいます。保管後にミラー保護を再開した場合には、 完全な同期が必要になります。同期のプロセスは非常に時間がかかることがあります。

詳細は、http://www.ibm.com/eserver/iseries/infocenter の iSeries Information Center にある独立 ディスク・プールをご覧ください。

4. クラスター環境で運用していて、フェイルオーバーを起こさずに独立 ASP を保管したい場合、あるい は 1 つのノードについてクラスター環境を保管したい場合には、サブシステムを終了する前に、装置 クラスター資源グループを終了し、クラスター化を終了する必要があります。

End Cluster Resource Group (ENDCRG) コマンドと、 End Cluster Node (NeENDCLUNOD) コマンド を使用します。詳しくは、Simple Cluster Management ユーティリティーのオンライン・ヘルプを参照 するか、『クラスター』をご覧ください。

- 5. OptiConnect 制御装置がある場合は、保管操作の前にオフに構成変更してください。サブシステムを終 了しサーバー全体の保管を実行する前、または QSOC サブシステムを終了し保管が実行される前に OptiConnect 制御装置をオフに構成変更する必要があります。サブシステムの終了前に OptiConnect 制 御装置をオフに構成変更しないと、それらは障害のある状況になり、損傷したものとしてマークされて しまうため、保管されません。詳細は、http://www.ibm.com/eserver/iseries/infocenter の iSeries Information Center にある論理区画のネットワーキング (Networking for logical partitions)をご覧くださ い。
- 6. IBM WebSphere® MQ for iSeries V5.3 (5724-B41) がある場合は、サーバーを保管する前に WebSphere MQ V5.3 を静止させる必要があります。 WebSphere MQ、V5.3 を静止させるための命令は、 「MQSeries® for i5/OS™ Administration」(GC33-1356) に記載されています。
- 7. 保管手順をすぐに実行することを計画している場合は、WRKACTJOB と入力して、サーバー上で実行され ているジョブがないことを確認してください。

保管手順を後で実行しようと計画している場合、サーバーが使用不能になる時を知らせるメッセージを すべてのユーザーに送ります。

- 8. コマンド・プロンプトで GO SAVE と入力し、「保管」メニューを表示します。
- 9. ご使用のサーバーに対して在席保管を実行する場合は、ステップ 11 に進んでください。
- 10. 不在時保管操作を実行する場合は、次のステップに進みます。不在時保管は、メッセージに応答がない ために保管操作が停止してしまうことを防ぎます。
	- a. 応答リスト・シーケンス番号を表示して、使用できる番号を見つけます。 WRKRPYI F
	- b. MSGID(CPA3708) が応答リストにない場合、それを追加します。 *xxxx* は、1 から 9999 の未使用 のシーケンス番号です。

ADDRPYLE SEQNBR(xxxx) + MSGID(CPA3708) + RPY('G')

- c. 保管媒体に仮想媒体を使用している場合は、不在時保管に対する割り込みメッセージを受信しない ようにするために、応答リスト MSGID(OPT149F) に自動ロードを指定してください。必要であれ ば、仮想光ディスクは、ディスクにストレージが残っている限り、オートロード機能を使用して、 最後にロードされたイメージと同じ容量の追加イメージを作成します。
- d. 応答リストを使用し、送信される中断メッセージについて通知されるように、ジョブを変更しま す。

CHGJOB INQMSGRPY(\*SYSRPYL) BRKMSG(\*NOTIFY)

システム応答リストの使用 . . . N Y=YES, N=NO スプール・ファイル・データ ....... \*NONE \*NONE, \*ALL

- 注**:** また、メニュー・オプション 21、22、または 23 を選択するたびにサーバーが必ず応答リストを 使用するように、デフォルトを設定することもできます。デフォルト値を設定するには、「保管」 メニューか[らオプション](rzaiurzaiu299.htm) 20 を選択します。「システム応答リストの使用」オプションで「Y (は い)」を指定してください。
- 11. 「保管」メニューでオプション (21、22、または 23) を選択して、 Enter キーを押します。

選択したメニュー・オプションの機能を説明するプロンプト画面が表示されます。

12. 「コマンドの省略時値の指定」プロンプト画面を読んだ後、Enter キーを押して処理を続行します。

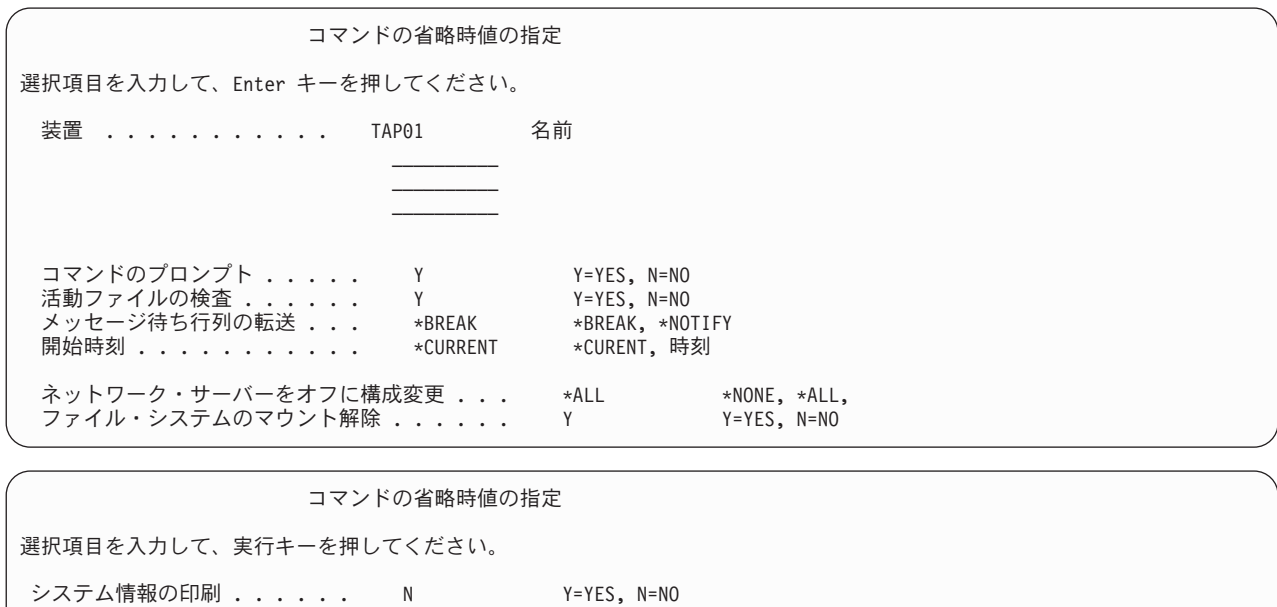

13. 「装置」プロンプトで、選択内容を入力します。テープ体装置名は 4 つまで指定することができま す。複数の装置を指定した場合、現行のテープがいっぱいになると、サーバーは自動的に次のテープ装 置に切り替えます。 DVD-RAM 光ディスク媒体装置を 1 つだけ選択することができます。

オプション 21 および 22 の最初の装置は、代替 IPL 装置であることが必要です。別のサーバーにイ ンストールするために媒体を作成している場合、その装置はシステムの代替 IPL 装置と互換性がなけ ればなりません。これにより、ライセンス内部コードやオペレーティング・システムを復元する必要が あるときに、サーバーは確実に SAVSYS 媒体を読み取ることができます。

- 14. 「コマンドのプロンプト」プロンプトで、選択肢を入力します。不在時保管を実行したい場合、N (い いえ) を指定します。 SAVxxx コマンドでデフォルトを変更したい場合は Y (はい) を指定してくださ  $V_{\lambda_{\alpha}}$ 
	- 注**:** 保管コマンドの LABEL パラメーターを変更するために Y を指定する場合、この媒体を使用して サーバーを復元するのであれば Y を指定しなければなりません。
- 15. 「活動ファイルの検査」プロンプトで、選択肢を入力します。アクティブ・ファイル (活動ファイル) が保管媒体上にある場合にサーバーに警告を出させるには、 Y (はい) を指定します。受け取る警告に 応じて、以下を選択します。
	- v 保管操作を取り消す。
	- v 新しい媒体を挿入して再びそのコマンドを試行する。
	- v 現行の媒体を初期設定して再びそのコマンドを試行する。
	- 注**:** 保管に DVD-RAM 光ディスク媒体を使用する場合、同一のアクティブ・ファイルを検出するとサ ーバーは QSYSOPR メッセージ待ち行列に照会メッセージを送ります。サーバーは、検出したそ れぞれの同一のアクティブ・ファイルに照会メッセージを送ります。詳細は、 http://www.ibm.com/eserver/iseries/infocenter の iSeries Information Center にあ[る光ディス](rzaiurzaiu298.htm) [ク、](rzaiurzaiu298.htm)またはストレージ・ソリューションを参照してください。

警告を出さずに保管媒体上のすべてのアクティブ・ファイル (活動ファイル) をサーバーが上書きでき るようにしたい場合は、N (いいえ) を指定します。

16. 「メッセージ待ち行列転送」プロンプトで、選択肢を入力します。不在時保管を実行したい場合は \*NOTIFY を指定します。これは、通信メッセージによって保管操作が停止してしまうのを防ぎます。 \*NOTIFY を指定すると、重大度 99 のメッセージでも保管操作と関連がなければ保管処理を中断する ことなく、 QSYSOPR メッセージ待ち行列に送られます。たとえば、新しいボリュームをロードする ように要求するメッセージは、保管操作のジョブに関連しているので保管操作を中断します。これらの メッセージに応答するまで、続行されません。

応答を必要とする重大度 99 のメッセージが処理を中断するようにしたい場合には、 \*BREAK を指定 してください。

17. 「開始時刻」プロンプトで、選択内容を入力します。保管操作を 24 時間後までに開始するように計画 することができます。たとえば、現在の時間が金曜日の午後 4:30 であるとします。開始時間を 2:30 に指定すると、保管操作は土曜日の午前 2:30 に開始されます。

注**:**

- a. 保管操作のスケジュールを立てるために、サーバーはジョブの遅延 (DLYJOB) コマンドを使用 します。ワークステーションは、メニュー・オプションを要求する時から保管操作が完了する まで使用できません。
- b. ワークステーションが安全な場所にあることを確認してください。ワークステーションは、ジ ョブの開始を待ってサインオンしたままです。ジョブを取り消すためにサーバー要求機能が使

用される場合、ワークステーションは「保管」メニューを表示します。ワークステーション は、それまでのユーザー・プロファイルおよび権限でサインオンしたままです。

- c. QINACTITV システム値が \*NONE になっていることを確認してください。 QINACTITV のシ ステム値が \*NONE 以外の値になっている場合には、ワークステーションは指定された時間で オフに構成変更します。この値を \*NONE に変更したなら、元の値をメモしておいてくださ い。
- d. 遅延開始を指定して保管操作を不在時に実行したい場合、以下のことを実行したことを確認し てください。
	- v システム応答リストをセットアップする。
	- v QINACTITV システム値に \*NONE を指定する。
	- v メッセージ待ち行列の転送を \*NOTIFY に指定する。
	- v 中断メッセージに対しては、\*NOTIFY を指定する。
	- v 「コマンドのプロンプト」プロンプトに N と応答する。
	- v 「活動ファイルの検査」に N と応答する。
- 18. 「ネットワーク・サーバーをオフに構成変更」プロンプトで、選択肢を入力します。 iSeries Integration for Windows サーバーを使用する場合、保管手順を始める前に、ネットワーク・サーバー記 述をオフに構成変更することができます。

Information Center では、ネットワーク・サーバーをオフに構成変更することの影響について詳しく説 明されています。以下のいずれかのオプションを選択して、保管操作を実行する前にオフに構成変更す る必要のあるネットワーク・サーバーを指定してください。

### **\*NONE**

ネットワーク・サーバーはいずれもオフに構成変更されません。個々のオブジェクトを復元で きる形式でネットワーク・サーバー・データが保管されるため、保管操作にはより長い時間が かかります。

- **\*ALL** すべてのネットワーク・サーバーがオフに構成変更されます。保管操作の時間は短くなります が、ネットワーク・サーバー・データは個々のオブジェクトを復元できる形式では保管されま せん。ネットワーク・サーバーからすべてのデータを復元する必要があります。
- 19. 「ファイル・システムのマウント解除」プロンプトに、選択肢を入力してください。ユーザー定義ファ イル・システム (UDFS) を使用する場合、保管手順を開始する前に UDFS をアンマウントしなければ なりません。すべての動的マウント・ファイル・システムをアンマウントしたい場合には、 Y (はい) を指定します。これにより、UDFS とその関連オブジェクトを保管することができます。回復するた

めには UDFS をアンマウントすることをお勧めします。 UDFS に関する詳細は、 → i5/OS Network File System Support (SC41-5714) を参照してください。

注**:** 保管操作が完了した後、サーバーが再度ファイル・システムをマウントすることはありません。

すべての動的マウント・ファイル・システムをアンマウントしたくない場合には、 N (いいえ) を指定 します。 N と指定して UDFS をアンマウントした場合、マウントされたそれぞれの UDFS ごとに CPFA09E を受け取ります。マウントされた UDFS にあるオブジェクトは、マウント済みのファイル・ システムに属しているかのように保管されます。

20. 「印刷システム情報」プロンプトに選択肢を入力してください。システム情報を印刷したい場合は Y (はい) を指定してください。システム情報は、災害時回復に役立つことがあります。 [システム情報の](#page-47-0) [印刷で](#page-47-0)は、 GO SAVE コマンドのメニュー・オプションの自動機能を使わずに、システム情報を手操 作で印刷する方法について説明しています。

- 21. 「システム応答リストの使用」プロンプトに選択肢を入力します。サーバーからの照会メッセージの送 信時にシステム応答リストを使用したい場合は、 Y (はい) を指定します。
- | 22. 「スプール・ファイル・データ」プロンプトに、選択肢を入力してください。スプール・ファイルを保 管したくない場合は \*NONE と指定し、保管したい場合は \*ALL と指定します。 |
- 注**:** スプール・ファイルの保管には、より多くの保管媒体が必要になり、さらに追加の時間がかかりま す。 | |
	- 23. Enter キーを押します。後の開始時間を選択した場合、画面にはメッセージ CPI3716 が表示されま す。そのメッセージは、保管操作が要求された時間とそれが開始される時間を示します。画面は、保管 操作が完了するまで使用できません。入力禁止標識が現れます。ここまでで、保管操作をセットアップ するステップを完了しました。

「開始時刻」プロンプトで後の時間を指定しなかった場合は、ステップ 23 に進みます。 **QSYSOPR** メッセージ待ち行列転送の値が重大度レベル **60** 以下で **\*BREAK** に設定されているなら、 **ENDSBS** メッセージに応答しなければなりません。これは、不在時保管操作を実行して **\*CURRENT** の開始時 間を指定しようと計画している場合にも当てはまります。

- 24. 「コマンドのプロンプト」システム・プロンプトで Y と応答すると、「サブシステムの終了」画面が 表示されます。変更を入力して Enter キーを押してください。サーバーがサブシステムを終了する際 には、以下のメッセージが表示されます。 QSYSOPR メッセージ待ち行列が重大度レベル 60 以下で \*BREAK に設定されていれば、それらに応答しなければなりません。各メッセージは少なくとも 2 回 表示されます。 Enter キーを押して、各メッセージに応答します。
	- a. CPF0994 ENDSBS SBS(\*ALL) コマンド処理中
	- b. CPF0968 System ended to restricted condition (システムは制限状態で終了しました)

「コマンドのプロンプト」プロンプトに N と応答した場合は、ステップ 25 に進んでください。

25. サーバーで保管操作の各主要ステップの実行の準備が整うと、そのステップのプロンプト画面が表示さ れます。プロンプト画面までの時間は、長くかかる場合があります。

オプション 21 (システム全体) では、プロンプト画面は次のように表示されます。

```
ENDSBS SBS(*ALL) OPTION(*IMMED)
SAVSYS
SAVLIB LIB(*NONSYS) ACCPTH(*YES)
SAVDLO DLO(*ALL) FLR(*ANY)
SAV DEV('/QSYS.LIB/media-device-name.DEVD') +
    OBJ(('/*') ('/QSYS.LIB' *OMIT) +
        ('/QDLS' *OMIT)) +
    UPDHST(*YES)
STRSBS SBSD(controlling-subsystem)
```

```
オプション 22 (システム・データだけ) の場合、以下がプロンプト表示されます。
```

```
ENDSBS SBS(*ALL) OPTION(*IMMED)
SAVSYS
SAVLIB LIB(*IBM) ACCPTH(*YES)
SAV DEV('/QSYS.LIB/media-device-name.DEVD') +
   OBJ(('/QIBM/ProdData') +
       ('/QOpenSys/QIBM/ProdData')) +
   UPDHST(*YES)
STRSBS SBSD(controlling-subsystem)
オプション 23 (すべてのユーザー・データ) の場合、以下がプロンプト表示されます。
ENDSBS SBS(*ALL) OPTION(*IMMED)
```
SAVSECDTA SAVCFG

```
SAVLIB LIB(*ALLUSR) ACCPTH(*YES)
SAVDLO DLO(*ALL) FLR(*ANY)
SAV DEV('/QSYS.LIB/media-device-name.DEVD') +
     OBJ(('/*') ('/QSYS.LIB' *OMIT) +
         ('/QDLS' *OMIT) +
         ('/QIBM/ProdData' *OMIT) +
         ('/QOpenSys/QIBM/ProdData' *OMIT)) +
     UPDHST(*YES)
STRSBS SBSD(controlling-subsystem)
```
各プロンプト画面で変更を入力して、Enter キーを押します。

26. 次のボリュームをロードするよう要求するメッセージがサーバーから送られたら、そのメッセージに 応答して次の媒体をロードします。たとえば、次のようなメッセージが送信された場合、次のボリュー ムをロードし、 R と入力して再試行します (C と入力すると操作は取り消されます)。 装置が使用可能になっていないか、

次のボリュームがロードされていない。(C R)

### 媒体エラーが起こった場合

注**:**

回復不能な媒体エラーが SAVLIB 処理中に生じる場合は、

(http://www.ibm.com/eserver/iseries/infocenter) の iSeries Information Center にある[SAVLIB](rzaiurzaiu120.htm) [操作中の媒体エラーからの回復方法を](rzaiurzaiu120.htm)参照してください。それは、Information Center の『システ ムのバックアップ』の下にあります。

- 27. その他すべてのユーザー定義のファイル・システムを保管操作のためにアンマウントしていた場合は、 この時点でそれらをマウントする必要があります。
- 28. QINACTITV システム値を元の値に変更します。この値は、ステップ 17 c でメモしておいた値です。
- 29. 保管操作が完了したら、ジョブ・ログを印刷します。ジョブ・ログには保管操作についての情報が含ま れています。これを使用して、保管操作によりすべてのオブジェクトが保管されたことを調べてくださ い。次のどちらかを入力してください。

DSPJOBLOG \* \*PRINT

または

SIGNOFF \*LIST

これで保管操作が完了しました。どの媒体にも必ずマーキングし、安全で取り出しやすい場所にそれら を保管しておいてください。

30. 保管操作を実行する前にクラスター化を終了した場合は、クラスター化がすでに活動中のノードから、 保管ノード上でクラスター化を再開します。

詳細は、Simple Cluster Management ユーティリティーのオンライン・ヘルプを参照するか、または、 http://www.ibm.com/eserver/iseries/infocenter の iSeries Information Center にあるクラスターを 参照してください。

31. この時点で装置クラスター資源グループを再始動して、回復能力を使用可能にします。

32. 独立ディスク・プールが保管された場合は、ファイル・システムのアンマウントを選択すると Qdefault.UDFS がアンマウントされます。独立ディスク・プールをもう一度使用するためには、 Qdefault.UDFS を再マウントします。このステップを、保管した各独立ディスク・プールに対して行っ てください。

TYPE(\*UDFS) MOUNT MFS('/dev/iasp\_name/Qdefault.UDFS') MTOVRDIR('/iasp-name')

### 関連概念

102 [ページの『論理区画およびシステム・アプリケーションを保管する』](#page-107-0)

#### 関連タスク

30 ページの『GO SAVE [でサーバー全体を保管する](#page-35-0): オプション 21』

- 31 ページの『GO SAVE [でシステム・データを保管する](#page-36-0): オプション 22』
- 31 ページの『GO SAVE [でユーザー・データを保管する](#page-36-0): オプション 23』

56 [ページの『独立](#page-61-0) ASP を保管する』

1 つまたは複数の独立 ASP を保管します。

42 [ページの『システム情報の印刷』](#page-47-0)

### 関連資料

106 ページの『[IBM iSeries Integration for Windows Server](#page-111-0) を保管する』

### 関連情報

重要な HMC データのバックアップ

ストレージ・ソリューション

ディスク・プールを使用可能にする

ゲスト区画における Linux

バックアップに影響を与えるオプション・フィーチャーの識別**:**

### このシステムではユーザー定義ファイル・システムを使用しますか *?:*

ユーザー定義ファイル・システム (UDFS) とは、ユーザーが作成および管理するファイル・システムのこ とです。ご使用のシステムに何らかの UDFS が存在するかどうかを確認するには、以下のいずれかの方法 を使用します。

### *iSeries* ナビゲーターを使用する*:*

**iSeries** ナビゲーターを使用して、ご使用のサーバーの「ファイル・システム」 → 「統合ファイル・システ ム」 → 「ルート」 → 「**dev**」 → 「**QASPxx**」を展開するか、独立ディスク・プールの名前を選択します。 UDFS オブジェクトが存在する場合は、右のペインに表示されます。

### 文字ベース・インターフェースの使用*:*

- 1. コマンド行で wrklnk '/dev' を指定します。
- 2. 「オブジェクト・リンクの処理」画面で、オプション 5 を選択して dev ディレクトリーの内容を表示 します。
- 3. QASPxx で始まるオブジェクト・リンクか独立ディスク・プールの名前を探し、オプション 5 を選択 すると、補助記憶域プール (ASP) 内の UDFS が表示されます。

### 仮想ストレージを使用しますか *?:*

仮想媒体は、サーバー・ディスク装置に直接保管されているテープ、CD、または DVD イメージをシミュ レートするものです。イメージ・カタログに仮想イメージを保管しているかどうかを確認するには、次のよ うにします。

- 1. コマンド行で WRKIMGCLG を指定します。
	- 注**:** 「イメージ・カタログ項目の処理 (WRKIMGCLG)」ウィンドウに、イメージ・カタログの名前、状 況、および仮想タイプが表示されます。

### 独立ディスク・プールを使用しますか *?:*

独立ディスク・プールは、システムにある他の記憶域とは独立してオンライン/オフラインにできるディス ク装置の集合です。システムに独立ディスク・プールが構成されているかどうかは、必要な権限があれば確 認できます。 **iSeries** ナビゲーターを使用して、ご使用のサーバーの「構成およびサービス」 → 「ハード ウェア」 → 「ディスク装置」 → 「ディスク・プール」フォルダーを展開します。独立ディスク・プールに は 33 から 255 の番号が付きます。

### 独立ディスク・プールは、クラスター内のシステム間で切り替えるように構成されていますか*?:*

iSeries クラスターは、単一のサーバーとして共に働く 1 つ以上のサーバーや論理区画の集合もしくはグル ープです。独立ディスク・プールがクラスター内のシステム間で切り替え可能かどうかは、必要な権限があ れば確認できます。

- 1. **iSeries** ナビゲーターを使用して、ご使用のサーバーの「構成およびサービス」 → 「ハードウェア」 → 「ディスク装置」→「ディスク・プール」を展開します。
- 2. 独立ディスク・プールには、33 から 255 の間で番号が付けられます。独立ディスク・プールを右クリ ックして「プロパティー」を選択します。
- 3. 独立ディスク・プールがシステム間で切り替えられるように構成されている場合は、「ディスク・プー ルのプロパティー **(Disk Pool Properties)**」ページの「一般」タブに、「切り替え可能**:** はい **(Switchable: Yes)**」フィールドが表示されます。

### このシステムで *WebSphere MQ V5.3* を使用するか *?:*

IBM WebSphere MQ for iSeries V5.3 ライセンス・プログラムは、メッセージ・キューを使用する間接的 なプログラム間通信をコーディングできる、アプリケーション・プログラミング・サービスを提供します。 これにより、プラットフォームに関係なくプログラムが相互に通信できます (たとえば、 OS/390(R) と i5/OS(R) の間など)。

WebSphere MQ、または V5.3 がインストールされているかどうかを確認するには、以下のいずれかの方法 を使用します。

### *iSeries* ナビゲーターを使用する*:*

**iSeries** ナビゲーターを使用して、ご使用のサーバーの「構成およびサービス」 → 「ソフトウェア」 → 「インストール済み製品 **(Installed Products)**」を展開します。WebSphere MQ V5.3 は、プロダクト 5724b41、 IBM WebSphere MQ for iSeries です。

### 文字ベース・インターフェースの使用*:*

- 1. コマンド行で GO LICPGM を指定します。
- 2. オプション 10 を指定すると、インストールされているライセンス・プログラムが表示されます。
- 3. WebSphere MQ for iSeries がインストールされている場合は、いずれかの 5722SS1 行の「説明」列に 5724B41 が表示されます。
- 4. MQ がインストールされている場合は、MQ キュー・マネージャーの処理 (WRKMQM) コマンドで、 何らかのキュー・マネージャーが構成されているかどうかを確認できます。

# *OptiConnect* コントローラーを使用しますか *?:*

OptiConnect は、ローカル環境において、複数の iSeries システムの間での高速相互接続を提供する、 iSeries システム領域ネットワークです。

<span id="page-47-0"></span>OptiConnect がインストールされているかどうかを確認するには、以下のいずれかの方法を使用します。

### *iSeries* ナビゲーターを使用する*:*

**iSeries** ナビゲーターを使用して、ご使用のサーバーの「構成およびサービス」 → 「インストール済み製品 **(Installed Products)**」 → 「ソフトウェア」を展開します。OptiConnect は、プロダクト 5722-ss1 i5/OS - OptiConnect のオプション 0023 です。

### 文字ベース・インターフェースの使用*:*

- 1. コマンド行で GO LICPGM を指定します。
- 2. オプション 10 を指定すると、インストールされているライセンス・プログラムが表示されます。
- 3. OptiConnect がインストールされている場合、OptiConnect はライセンス・プログラム 5722SS1 の「説 明」列の下に表示されます。

### ネットワーク・サーバーを使用しますか *?:*

ネットワーク・サーバーを使用すると、今使用している iSeries サーバーで別のオペレーティング・システ ムを稼働させることができます。たとえば、ネットワーク・サーバーの例として、iSeries Integration for Windows Server を使用して Windows オペレーティング・システムを稼働させ、ゲスト区画で Linux を稼 働させることができます。

### *Hardware Management Console for eServer* を使用するか *?:*

eServer 5xxx を使用している場合、サーバーには Hardware Management Console (HMC) が装備されている でしょう。 HMC は、オンデマンドの能力や論理区画を使用する場合に必要です。

### システム情報の印刷**:**

システム情報を印刷することにより、システムの回復中に役立つ、サーバーに関する貴重な情報が提供され ます。特に、SAVSYS 媒体を使った回復が行えず、自分の配布媒体を使用しなければならない場合に役立 ちます。この情報を印刷するには、\*ALLOBJ、\*IOSYSCFG、および \*JOBCTL 権限が必要であり、たくさ んのスプール・ファイル・リストが作成されます。バックアップを実行するたびにこの情報を印刷する必要 はありません。しかし、サーバーに関する重要な情報の変更時には必ず印刷してください。

- 1. 現在のディスク構成を印刷します。これは、モデルのアップグレードを計画している場合や、ミラー保 護を使用している場合に必要不可欠です。独立 ASP を回復する必要がある場合にも、この情報は不可 欠です。次のことを行ってください。
	- a. \*SERVICE 特殊権限を付与されたユーザー・プロファイルでサインオンします。
	- b. コマンド行に STRSST と入力して、Enter キーを押します。
	- c. サービス・ツールのユーザー ID とサービス・ツールのパスワードを指定します。それらには大文 字小文字の区別があります。
	- d. 「システム保守ツール (SST)」画面でオプション 3 ディスク装置の処理を選択します。
	- e. 「ディスク装置の処理」画面でオプション 1 ディスク構成の表示を選択します。
	- f. 「ディスク構成の表示」画面でオプション 3 ディスク構成保護の表示を選択します。
	- g. 各画面で PRINT キーを使用して、その画面 (複数も可) を印刷します。
	- h. 「システム・サービス・ツールの終了」画面が表示されるまで F3 を押します。
	- i. 「システム・サービス・ツールの終了」画面が表示された時点で、Enter キーを押します。
- 2. 論理区画を使用する場合、論理区画構成情報を印刷します。
	- a. 1 次区画で、コマンド行に STRSST と入力して、Enter を押します。
- b. SST を使用している場合、オプション 5 システム区画の処理を選択し、 Enter キーを押します。 DST を使用している場合、オプション 11 システム区画の処理を選択し、Enter キーを押します。
- c. 「システム区画の処理 (Work With System Partitions)」メニューで、オプション 1 区画情報の表示 **(Display partition information)** を選択します。
- d. 「区画情報の表示 (Display partition information)」メニューのすべてのシステム入出力リソースを表 示するには、オプション 5 を選択します。
- e. 「表示の詳細レベル (Level of detail to display)」フィールドで、 \*ALL と入力して詳細のレベル を ALL に設定します。
- f. F6 を押してシステム入出力構成を印刷します。
- g. オプション 1 を選択して実行キーを押し、スプール・ファイルを印刷します。
- h. F12 を押して、「区画情報の表示 (Display partition information)」メニューに戻ります。
- i. オプション 2 区画処理構成の表示 **(Display partition processing configuration)** を選択します。
- j. 「区画処理構成の表示 (Display Partition Processing Configuration)」画面で、 F6 を押して処理構成 を印刷します。
- k. F12 を押して、「区画情報の表示 (Display Partition Information)」画面に戻ります。
- l. オプション 7 通信オプションの表示を選択します。
- m. F6 を押して、通信構成を通信します。
- n. オプション 1 を選択して実行キーを押し、スプール・ファイルを印刷します。
- o. コマンド行に戻り、これら 3 つのスプール・ファイルを印刷します。
- 3. クラスター環境で運用している場合は、クラスター構成情報を印刷します。以下のコマンドを使って クラスター情報を印刷します。
	- a. クラスター情報の表示 ― DSPCLUINF DETAIL(\*FULL) OUTPUT(\*PRINT)
	- b. クラスター・リソース・グループの表示 ― DSPCRGINF CLUSTER(*cluster-name*) CRG(\*LIST) OUTPUT(\*PRINT)
- 4. 独立 ASP を構成してある場合には、独立 ASP の名前と番号の関係を記録してください。 iSeries ナ ビゲーターで、これについての情報を見出すことができます。「ディスク装置」フォルダーで、「ディ スク・プール」を選択します。
- 5. 機密保護担当者など、\*ALLOBJ 特殊権限の付与されたユーザー・プロファイルでサインオンします。 情報が出力されるのは、適切な権限が付与されている場合だけです。権限が \*ALLOBJ 権限より低い ユーザーとしてサインオンする場合、これらのステップのいくつかのリストは完了できません。サーバ ー上の全フォルダーのリストを印刷するためには、その前にシステム・ディレクトリー内に登録されて いることも必要です。
- 6. ヒストリー・ログを使用するか、それを保持することが必要な場合、以下のことを実行してくださ い。
	- a. システム・ログ QHST を表示します。これにより、ログは自動的に最新のものになります。次の ように入力します。 DSPLOG LOG(QHST) OUTPUT(\*PRINT)
	- b. システム・ログのすべてのコピーを表示します。 WRKF FILE(QSYS/QHST\*)
		- リストを見て、後で必要になるログのすべてのコピーを保管したことを確認します。
- 注**:** ヒストリー (QHST) ログには、作成された日付、および最後に変更された日時などの情報も含 まれます。ヒストリー (QHST) ログについての詳細な情報を得るには、「ファイルの処理」画 面でオプション 8 (表示装置ファイル記述) を選択します。
- c. ログの日付の混乱を避けるためには、「ファイルの処理」画面で削除オプションを選択して、シス テム・ログの現行のコピー以外のすべてを削除します。このステップによって、SAVSYS コマンド のパフォーマンスは向上します。
- 7. システム情報を印刷します。これは以下の 2 つの方式によって実行できます。
	- a. GO SAVE コマンドを使用して、「コマンドの省略時の値の指定」画面で、「印刷システム情報」 プロンプトに Y を選択します。
	- b. PRTSYSINF コマンドを使用します。

下記の表では、サーバーが作成するスプール・ファイルについて説明しています。 PRTSYSINF コマ ンドは、空のスプール・ファイルを作成しません。一部のオブジェクトや情報のタイプがサーバー上に 存在していない場合は、以下に示されているファイルのいずれかがない可能性があります。

| スプール・ファイル名 ユーザー・データ |                  | 内容の説明                                                                                                    |
|---------------------|------------------|----------------------------------------------------------------------------------------------------|
| <b>OPEZBCKUP</b>    | <b>DSPBCKUPL</b> | 全ユーザー・ライブラリーのリスト                                                                                                    |
| <b>QPEZBCKUP</b>    | <b>DSPBCKUPL</b> | 全フォルダーのリスト                                                                                                    |
| <b>QSYSPRT</b>      | <b>DSPSYSVAL</b> | 全システム値の現在の設定値                                                                                                    |
| <b>QDSPNET</b>      | <b>DSPNETA</b>   | ネットワーク属性の現在の設定値                                                                                                    |
| <b>QSYSPRT</b>      | <b>DSPCFGL</b>   | 構成リスト                                                                                                    |
| <b>OSYSPRT</b>      | <b>DSPEDTD</b>   | ユーザー定義の編集記述 (それぞれに別個のスプール・ファイル)                                                                                                    |
| <b>OSYSPRT</b>      | <b>DSPPTF</b>    | サーバーにインストールされている全修正の詳細                                                                                                    |
| QPRTRPYL            | WRKRYPLE         | 応答リストの全項目                                                                                                    |
| <b>OSYSPRT</b>      | <b>DSPRCYAP</b>  | アクセス・パス回復時間の設定値                                                                                                    |
| <b>QSYSPRT</b>      | <b>DSPSRVA</b>   | サービス属性の設定値                                                                                                    |
| <b>OSYSPRT</b>      | <b>DSPNWSSTG</b> | ネットワーク・サーバー記憶域スペースの情報                                                                                                    |
| <b>QSYSPRT</b>      | <b>DSPPWRSCD</b> | 電源オン/オフのスケジュール                                                                                                    |
| <b>QSYSPRT</b>      | <b>DSPHDWRSC</b> | ハードウェア構成報告書 (*CMN や *LWS などのリソース・タイプ<br>ごとに別個のスプール・ファイル)                                                                                                    |
| <b>OSYSPRT</b>      | <b>WRKOPTCFG</b> | 光ディスク装置記述(サーバーに光ディスク装置があり、このコマン<br>ドの実行時に光ディスク・サポートが開始している場合)                                                                                                    |
| <b>QSYSPRT</b>      | <b>DSPRJECFG</b> | リモート・ジョブ入力の構成                                                                                                    |
| <b>QPDSTSRV</b>     | <b>DSPDSTSRV</b> | SNADS 構成                                                                                                    |
| <b>QPRTSBSD</b>     | <b>DSPSBSD</b>   | サブシステム記述 (サーバー上のサブシステム記述ごとに別個のスプ<br>ール・ファイル)                                                                                                    |
| <b>QSYSPRT</b>      | <b>DSPSFWRSC</b> | インストール済みのライセンス・プログラム (ソフトウェア・リソー<br>ス・リスト)                                                                                                    |
| <b>QPRTOBJD</b>     | <b>DSPOBJD</b>   | サーバー上にあるすべてのジャーナルのリスト                                                                                                    |
| <b>QPDSPJNA</b>     | WRKJRNA          | OUSRSYS ライブラリー内にないジャーナルごとのジャーナル属性<br>(ジャーナルごとに別個のファイル)。 QUSRSYS ライブラリー内に<br>あるジャーナルは、通常、IBM 提供のものです。自分独自のジャー<br>ナルが QUSRSYS ライブラリー内にある場合、それらのジャーナル<br>については手操作で情報を印刷しなければなりません。 |

表 *9.* サーバーが作成するスプール・ファイル

<span id="page-50-0"></span>表 *9.* サーバーが作成するスプール・ファイル *(*続き*)*

| スプール・ファイル名  ユーザー・データ                                  |                  | 内容の説明                   |  |  |
|-------------------------------------------------------|------------------|-------------------------|--|--|
| <b>OSYSPRT</b>                                        | <b>CHGCLNUP</b>  | 自動クリーンアップの設定値           |  |  |
| <b>OPUSRPRF</b>                                       | <b>DSPUSRPRF</b> | QSECOFR ユーザー・プロファイルの現行値 |  |  |
| <b>OPRTJOBD</b>                                       | <b>DSPJOBD</b>   | │QDFTJOBD ジョブ記述の現行値     |  |  |
| <b>OPJOBLOG</b>                                       | <b>PRTSYSINF</b> | このジョブのジョブ・ログ 1          |  |  |
| 実際のサーバーでは、このスプール・ファイルが QEZJOBLOG 出力待ち行列に入っていることがあります。 |                  |                         |  |  |

8. ルート・ディレクトリー内にあるディレクトリーのリストを印刷します。

DSPLNK OBJ('/\*') OUTPUT(\*PRINT)

- 9. QSYSPRT 印刷ファイルのような、修正した任意の IBM 提供のオブジェクトを印刷します。
- 10. 構成情報を含んでいる CL プログラムの保守を実行する場合は、構成ソースの検索 (RTVCFGSRC) コ マンドを使用して、その CL プログラムが現行のものであることを確認してください。

RTVCFGSRC CFGD(\*ALL) CFGTYPE(\*ALL) + SRCFILE(QGPL/QCLSRC) + SRCMBR(SYSCFG)

11. これらのスプール・ファイルを印刷します。この情報を、バックアップ・ログまたは保管システム媒体 が将来参照できるように保持します。そのリストを印刷しないことを選んだ場合、スプール・ファイ ル・コピー (CPYSPLF) コマンドを使用してそれらをデータベース・ファイルにコピーします。その方 法については、[『スプール・ファイルの保管』](#page-98-0)を参照してください。これらのデータベース・ファイル が、「保管」メニュー・オプションの実行時に保管したライブラリー内にあることを確認してくださ  $V_{\lambda}$ 

### 関連タスク

33 ページの『GO SAVE [チェックリスト全体の表示』](#page-38-0) このチェックリストは、完全保管を行うために使用します。

# サーバーの一部を手操作で保管する

この情報は、保管コマンドを使ってサーバーを手操作によって保管する場合に使用します。この情報は、中 程度または複雑な保管方針を採用する場合に適用されます。

中程度または複雑な保管方針でサーバーを保管する場合には、下記の情報を使用してください。

情報の保管作業は、GO SAVE コマンドのメニュー・オプションを使って自動的に実行するか、または個 々の保管コマンドを使って手操作で実行できます。

システムの一部を保管する前に、あらかじめ GO SAVE コマンドのメニュー・オプション 21 を使ってシ ステム全体を保管しておいてください。さらに、前提 PTF のインストール後、または移行やアップグレー ドの前などにも、システム全体の保管を周期的に実行してください。

#### 関連タスク

32 ページの『GO SAVE [コマンドのその他のメニュー・オプションを使ってサーバーの一部分を保管](#page-37-0) [する』](#page-37-0)

30 ページの『GO SAVE [でサーバー全体を保管する](#page-35-0): オプション 21』

### 関連情報

保管方針

# <span id="page-51-0"></span>サーバーの一部を保管するためのコマンド

以下に示す表は、サーバー上で保管する必要のあるデータを分類したものです。情報は、下記の 3 つのグ ループに分割されています。

- v システム・データ
- v システム・データとそれに関連するユーザー・データ
- v ユーザー・データ

各セクションについて詳細を知りたい場合は、表から該当するリンクを選択してください。

表 *10.* サーバーの一部の保管

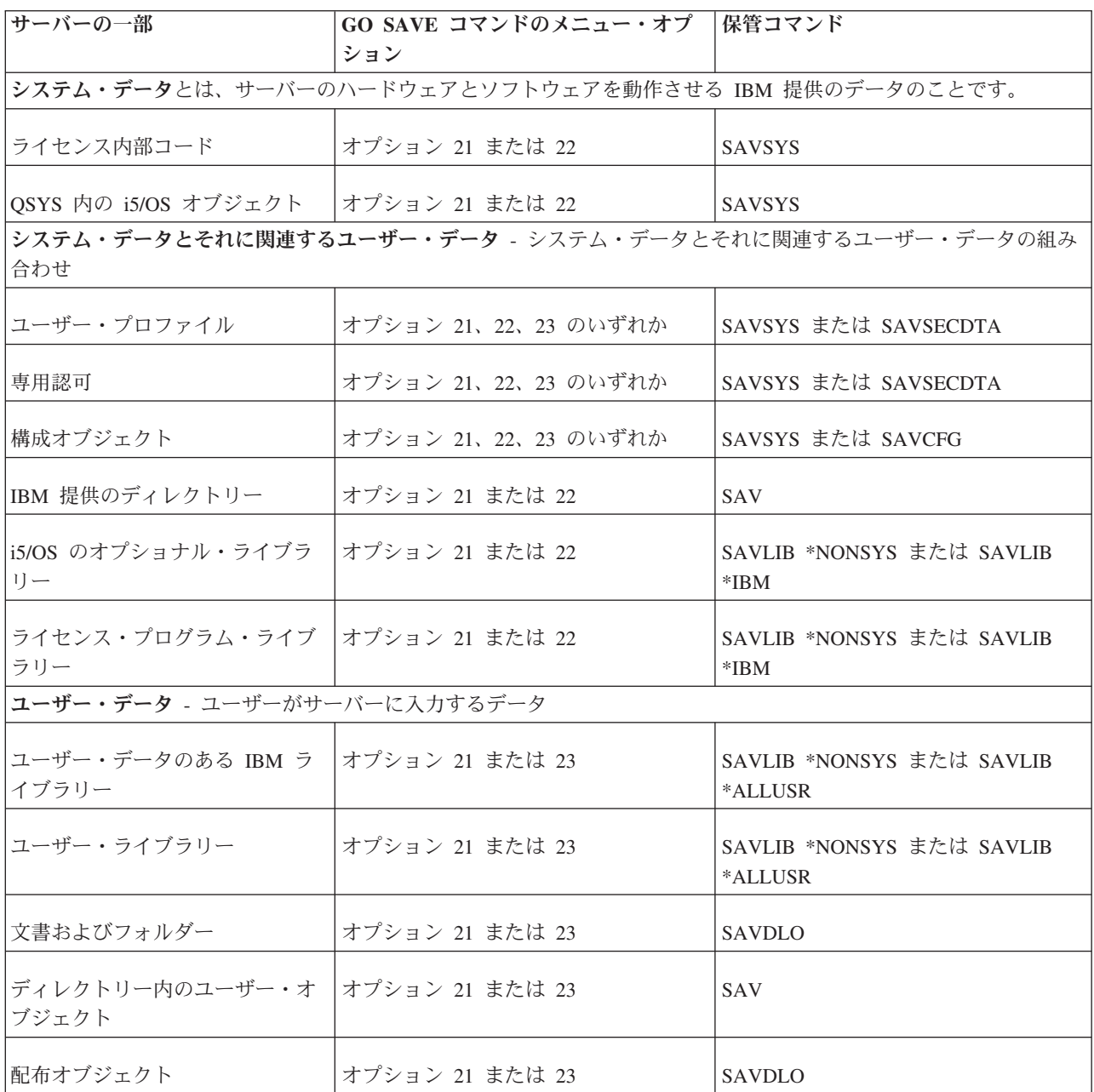

『個々のオブジェクト・タイプを保管するためのコマンド』では、オブジェクトの個々のタイプをどの保管 コマンドを使って保管できるかについて詳しく説明しています。

### 関連概念

50 [ページの『システム・データを保管する』](#page-55-0)

### 関連資料

60 [ページの『システム情報を保管する』](#page-65-0)

システム情報の保管 (SAVSYSINF) コマンドを使用して、 システムの保管 (SAVSYS) コマンドで保管 されるデータの一部保管を行うことができます。

52 [ページの『システム・データとそれに関連するユーザー・データを保管する』](#page-57-0)

68 [ページの『サーバー内のユーザー・データを保管する』](#page-73-0)

『個々のオブジェクト・タイプを保管するためのコマンド』

### 関連情報

**SAVSYS** 

SAVSECDTA

SAVCFG

- SAV
- SAVLIB

SAVDLO

# 個々のオブジェクト・タイプを保管するためのコマンド

以下の表は、各オブジェクト・タイプを保管するためにどのコマンドを使用できるかを示しています。 SAVxxx コマンドを使って、該当するタイプのオブジェクトを個別に保管できる場合には、その SAV コマ ンドの欄に X が示されています。 SAV OBJ('/\*') と指定すると、サーバーは全タイプのオブジェクトをす べて保管します。

表 *11.* コマンドが保管するオブジェクト *(*オブジェクト・タイプ別*)*

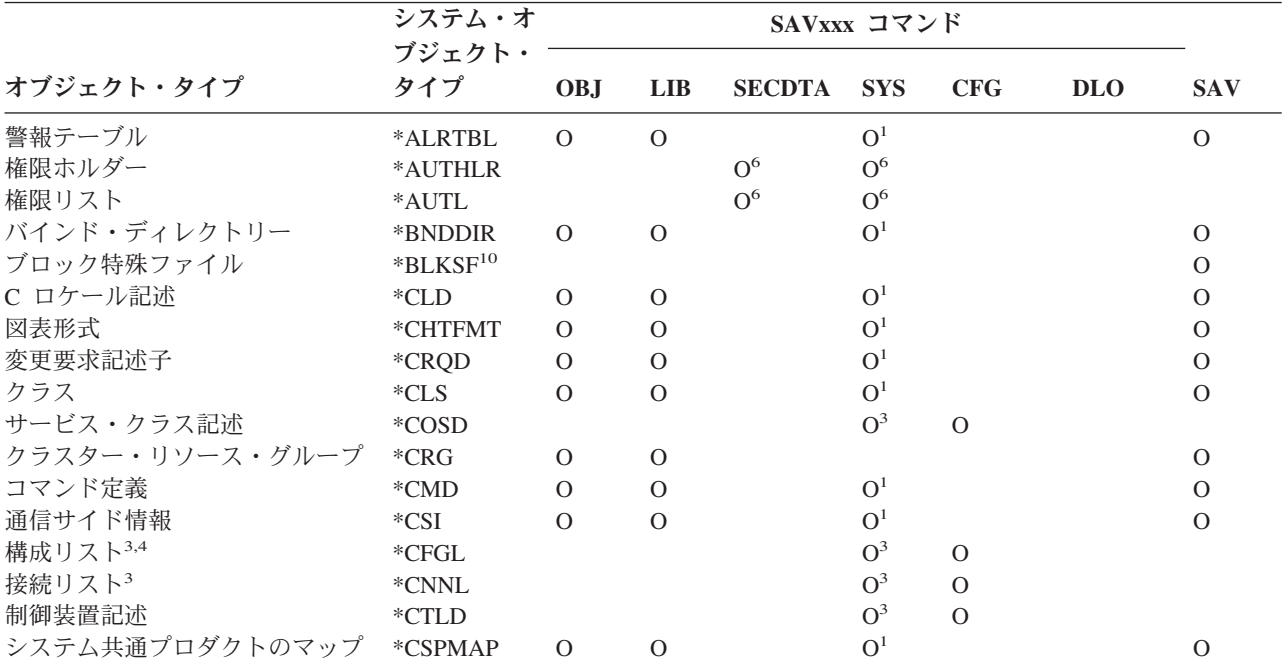

表 *11.* コマンドが保管するオブジェクト *(*オブジェクト・タイプ別*) (*続き*)*

|                  | システム・オ        |                |                |               | SAVxxx コマンド    |                |                |               |
|------------------|---------------|----------------|----------------|---------------|----------------|----------------|----------------|---------------|
|                  | ブジェクト・        |                |                |               |                |                |                |               |
| オブジェクト・タイプ       | タイプ           | <b>OBJ</b>     | <b>LIB</b>     | <b>SECDTA</b> | <b>SYS</b>     | <b>CFG</b>     | <b>DLO</b>     | <b>SAV</b>    |
| システム共通プロダクトのテーブ  | *CSPTBL       | $\overline{O}$ | $\mathcal{O}$  |               | O <sup>1</sup> |                |                | $\mathcal{O}$ |
| ル                |               |                |                |               |                |                |                |               |
| データ域             | *DTAARA       | $\mathcal{O}$  | $\Omega$       |               | O <sup>1</sup> |                |                | $\mathcal{O}$ |
| データ待ち行列2         | *DTAQ         | $\Omega$       | $\mathcal{O}$  |               | O <sup>1</sup> |                |                | $\mathcal{O}$ |
| データ・ディクショナリー     | *DTADCT       |                | $\overline{O}$ |               |                |                |                | $\mathcal{O}$ |
| 装置記述11           | *DEVD         |                |                |               | O <sup>3</sup> | $\mathcal{O}$  |                |               |
| ディレクトリー          | *DIR          |                |                |               |                |                |                | $\mathcal{O}$ |
| 分散ディレクトリー        | *DDIR         |                |                |               |                |                |                | $\mathcal{O}$ |
| 分散ストリーム・ファイル     | *DSTMF        |                |                |               |                |                |                | $\mathcal{O}$ |
| 配布               | $*$ MAIL $*$  |                |                |               |                |                | $\mathcal{O}$  |               |
| 文書               | *DOC          |                |                |               |                |                | $\overline{O}$ | $\mathcal{O}$ |
| 2 バイト文字セット・ディクショ | *IGCDCT       | $\mathbf{O}$   | $\mathcal{O}$  |               | O <sup>1</sup> |                |                | $\mathcal{O}$ |
| ナリー              |               |                |                |               |                |                |                |               |
| 2 バイト文字セット分類テーブル | *IGCSRT       | $\Omega$       | $\mathcal{O}$  |               | O <sup>1</sup> |                |                | $\mathcal{O}$ |
| 2 バイト文字セットのフォント・ | *IGCTBL       | $\overline{O}$ | $\mathcal{O}$  |               | O <sup>1</sup> |                |                | $\mathcal{O}$ |
| テーブル             |               |                |                |               |                |                |                |               |
| 編集記述4            | *EDTD         | $\mathcal{O}$  | $\mathcal{O}$  |               | $\overline{O}$ |                |                | $\mathcal{O}$ |
| 出口登録             | *EXITRG       | $\Omega$       | $\mathcal{O}$  |               | $\mathcal{O}$  |                |                | $\mathcal{O}$ |
| ファイル2,5          | $*$ FILE      | $\overline{O}$ | $\mathcal{O}$  |               | $O^{1,7}$      |                |                | $\mathcal{O}$ |
| フィルター            | $*$ FTR       | $\Omega$       | $\Omega$       |               | O <sup>1</sup> |                |                | $\mathcal{O}$ |
| 先入れ先出し特殊ファイル     | *FIFO         |                |                |               |                |                |                | $\mathcal{O}$ |
| フォルダー            | $*FLR$        |                |                |               |                |                | $\mathcal{O}$  | $\mathcal{O}$ |
| フォント・マッピング・テーブル  | *FNTTBL       | 0              | $\mathcal{O}$  |               | O <sup>1</sup> |                |                | $\mathcal{O}$ |
| フォント・リソース        | *FNTRSC       | 0              | $\mathcal{O}$  |               | $\mathrm{O}^1$ |                |                | $\mathcal{O}$ |
| 用紙制御テーブル         | $*$ FCT       | 0              | $\mathcal{O}$  |               | O <sup>1</sup> |                |                | $\mathcal{O}$ |
| 書式定義             | *FORMDF       | $\Omega$       | $\mathcal{O}$  |               | O <sup>1</sup> |                |                | $\mathcal{O}$ |
| グラフィック記号セット      | *GSS          | $\Omega$       | $\mathcal{O}$  |               | O <sup>1</sup> |                |                | $\mathcal{O}$ |
| インターネット・パケット交換記  | *IPXD         |                |                |               | O <sup>3</sup> | O <sup>3</sup> |                |               |
| 述                |               |                |                |               |                |                |                |               |
| ジョブ記述            | *JOBD         | 0              | $\mathcal{O}$  |               | O <sup>1</sup> |                |                | $\mathcal{O}$ |
| ジョブ待ち行列2         | *JOBQ         | $\Omega$       | $\mathcal{O}$  |               | O <sup>1</sup> |                |                | $\mathcal{O}$ |
| ジョブ・スケジューラー      | *JOBSCD       | $\circ$        | $\mathcal{O}$  |               | O <sup>1</sup> |                |                | $\mathcal{O}$ |
| ジャーナル2           | $*JRN$        | 0              | $\mathcal{O}$  |               | O <sup>1</sup> |                |                | $\mathcal{O}$ |
| ジャーナル・レシーバー      | *JRNRCV       | $\mathcal O$   | $\mathcal O$   |               | $\mathrm{O}^1$ |                |                | $\mathcal{O}$ |
| ライブラリー9          | $^*{\rm LIB}$ |                | $O^7$          |               |                |                |                | $\mathcal{O}$ |
| 回線記述             | $^*$ LIND     |                |                |               | O <sup>3</sup> | $\mathcal O$   |                |               |
| ロケール             | *LOCALE       | $\mathcal{O}$  | $\mathcal{O}$  |               | $\mathrm{O}^1$ |                |                | $\mathcal O$  |
| 管理収集             | *MGTCOL       | $\mathbf{O}$   | $\mathcal{O}$  |               | O <sup>1</sup> |                |                | $\mathcal{O}$ |
| 媒体定義             | *MEDDFN       | $\mathbf{O}$   | $\mathcal{O}$  |               | O <sup>1</sup> |                |                | $\mathcal{O}$ |
| メニュー             | *MENU         | 0              | $\mathcal{O}$  |               | O <sup>1</sup> |                |                | $\mathcal{O}$ |
| メッセージ・ファイル       | $^*\rm{MSGF}$ | 0              | $\mathcal{O}$  |               | O <sup>1</sup> |                |                | $\mathcal{O}$ |
| メッセージ待ち行列2       | *MSGQ         | $\Omega$       | $\mathcal{O}$  |               | O <sup>1</sup> |                |                | $\mathcal{O}$ |
| モード記述            | *MODD         |                |                |               | O <sup>3</sup> | $\mathcal{O}$  |                |               |
| モジュール            | *MODULE       | $\mathbf{O}$   | $\mathcal{O}$  |               | O <sup>1</sup> |                |                | $\mathcal{O}$ |
| NetBIOS 記述       | *NTBD         |                |                |               | O <sup>3</sup> | $\mathcal{O}$  |                |               |
| ネットワーク・インターフェース  | *NWID         |                |                |               | O <sup>3</sup> | $\mathcal O$   |                |               |
| 記述               |               |                |                |               |                |                |                |               |
| ネットワーク・サーバー構成    | *NWSCFG       | $\mathbf{O}$   | $\mathcal{O}$  |               | O <sup>1</sup> |                |                | $\mathcal{O}$ |
| ネットワーク・サーバー記述    | *NWSD         |                |                |               | $O^3$          | $\mathcal O$   |                |               |
| ノード・グループ         | *NODGRP       | $\mathbf{O}$   | $\mathcal{O}$  |               | O <sup>1</sup> |                |                | $\mathcal O$  |

 $\|$ 

表 *11.* コマンドが保管するオブジェクト *(*オブジェクト・タイプ別*) (*続き*)*

|                   | システム・オ<br>ブジェクト・      |                |                |                | SAVxxx コマンド     |               |            |                |
|-------------------|-----------------------|----------------|----------------|----------------|-----------------|---------------|------------|----------------|
| オブジェクト・タイプ        | タイプ                   | OBJ            | <b>LIB</b>     | <b>SECDTA</b>  | <b>SYS</b>      | <b>CFG</b>    | <b>DLO</b> | <b>SAV</b>     |
| ノード・リスト           | *NODL                 | $\mathcal{O}$  | $\overline{O}$ |                | $\mathbf{O}^1$  |               |            | $\mathcal{O}$  |
| 出力待ち行列2、11        | *OUTQ                 | $\mathcal{O}$  | $\mathcal{O}$  |                | O <sup>1</sup>  |               |            | $\mathcal{O}$  |
| オーバーレイ            | $^{\ast} \rm OVL$     | $\Omega$       | $\Omega$       |                | O <sup>1</sup>  |               |            | $\Omega$       |
| ページ定義             | *PAGDFN               | $\overline{O}$ | $\Omega$       |                | O <sup>1</sup>  |               |            | $\Omega$       |
| ページ・セグメント         | *PAGSEG               | $\overline{O}$ | $\overline{O}$ |                | O <sup>1</sup>  |               |            | $\overline{O}$ |
| PDF マップ           | *PDFMAP               | $\overline{O}$ | $\Omega$       |                |                 |               |            |                |
| パネル・グループ          | *PNLGRP               | $\overline{O}$ | $\mathcal{O}$  |                | O <sup>1</sup>  |               |            | $\mathbf{O}$   |
| 印刷装置記述グループ        | *PDG                  | $\overline{O}$ | $\mathcal{O}$  |                | $\mathbf{O}^1$  |               |            | $\mathcal{O}$  |
| プロダクト使用可能性        | *PRDAVL               | $\mathcal{O}$  | $\mathcal{O}$  |                | $\mathbf{O}^1$  |               |            | $\mathcal{O}$  |
| プログラム             | $*PGM$                | $\Omega$       | $\mathcal{O}$  |                | $\mathrm{O}^1$  |               |            | $\mathcal{O}$  |
| PSF 構成オブジェクト      | *PSFCFG               | $\Omega$       | $\mathcal{O}$  |                | O <sup>1</sup>  |               |            | $\mathcal{O}$  |
| QUERY 定義          | *ORYDFN               | $\overline{O}$ | $\Omega$       |                | $\mathrm{O}^1$  |               |            | $\Omega$       |
| QUERY 形式          | *QMFORM               | $\overline{O}$ | $\Omega$       |                | O <sup>1</sup>  |               |            | $\mathcal{O}$  |
| QUERY 管理機能プログラム   | *QMQRY                | $\overline{O}$ | $\Omega$       |                | O <sup>1</sup>  |               |            | $\mathcal{O}$  |
| 参照コード変換テーブル       | $*RCT$                | $\Omega$       | $\mathcal{O}$  |                | O <sup>1</sup>  |               |            | $\mathcal{O}$  |
| システム/36™ マシン記述    | $*$ S36               | $\Omega$       | $\mathcal{O}$  |                | O <sup>1</sup>  |               |            | $\mathcal{O}$  |
| 検索索引              | *SCHIDX               | $\overline{O}$ | $\mathcal{O}$  |                | $\mathbf{O}^1$  |               |            | $\mathcal{O}$  |
| サーバー記憶域           | *SVRSTG               | $\overline{O}$ | $\mathcal{O}$  |                | $\mathrm{O}^1$  |               |            | $\mathcal{O}$  |
| サービス・プログラム        | *SRVPGM               | $\Omega$       | $\mathcal{O}$  |                | O <sup>1</sup>  |               |            | $\mathcal{O}$  |
| セッション記述           | *SSND                 | $\Omega$       | $\Omega$       |                | $\mathrm{O}^1$  |               |            | $\Omega$       |
| スペル援助辞書           | *SPADCT               | $\Omega$       | $\Omega$       |                | O <sup>1</sup>  |               |            | $\mathcal{O}$  |
| SQL パッケージ         | *SQLPKG               | $\Omega$       | $\Omega$       |                | O <sup>1</sup>  |               |            | $\mathcal{O}$  |
| ストリーム・ファイル        | *STMF                 |                |                |                |                 |               |            | $\mathcal{O}$  |
| サブシステム記述          | *SBSD                 | $\overline{O}$ | $\Omega$       |                | O <sup>1</sup>  |               |            | $\mathcal{O}$  |
| シンボリック・リンク        | *SYMLINK              |                |                |                |                 |               |            | $\mathcal{O}$  |
| SOM (システム・オブジェクト・ | *SOMOBJ               |                |                |                |                 |               |            | $\mathcal{O}$  |
| モデル) オブジェクト       |                       |                |                |                |                 |               |            |                |
| システム・リソース管理データ    | *SRMDATA <sup>8</sup> |                |                |                | O <sup>3</sup>  | $\mathcal{O}$ |            |                |
| テーブル              | $*TBL$                | $\mathcal{O}$  | $\mathcal{O}$  |                | $\mathbf{O}^1$  |               |            | $\mathcal{O}$  |
| 時間帯記述             | *TIMZON               | $\mathcal{O}$  |                |                | $\mathcal{O}$   |               |            |                |
| ユーザー定義 SQL タイプ    | *SQLUDT               | $\overline{O}$ | $\mathcal{O}$  |                | $\mathcal{O}^1$ |               |            | $\mathcal{O}$  |
| ユーザー索引            | *USRIDX               | $\overline{O}$ | $\Omega$       |                | O <sup>1</sup>  |               |            | $\Omega$       |
| ユーザー・プロファイル       | *USRPRF               |                |                | O <sup>6</sup> | $\mathrm{O}^6$  |               |            |                |
| ユーザー待ち行列2         | *USRQ                 | $\mathcal{O}$  | $\mathcal{O}$  |                | $\mathbf{O}^1$  |               |            | $\mathbf{O}$   |
| ユーザー・スペース         | *USRSPC               | $\overline{O}$ | $\mathcal{O}$  |                | $\mathbf{O}^1$  |               |            | $\mathcal{O}$  |
| 妥当性検査リスト          | *VLDL                 | $\overline{O}$ | $\mathcal{O}$  |                | O <sup>1</sup>  |               |            | $\mathcal{O}$  |
| ワークステーション・カスタマイ   | *WSCST                | $\overline{O}$ | $\overline{O}$ |                | O <sup>1</sup>  |               |            | $\mathcal{O}$  |
| ズ                 |                       |                |                |                |                 |               |            |                |
|                   |                       |                |                |                |                 |               |            |                |

<span id="page-55-0"></span>表 *11.* コマンドが保管するオブジェクト *(*オブジェクト・タイプ別*) (*続き*)*

|            | システム・オ        |     |            |            | SAVxxx コマンド |            |     |            |
|------------|---------------|-----|------------|------------|-------------|------------|-----|------------|
| オブジェクト・タイプ | ブジェクト・<br>タイプ | OBJ | <b>LIB</b> | SECDTA SYS |             | <b>CFG</b> | DLO | <b>SAV</b> |

注**:**

- **<sup>1</sup>** オブジェクトがライブラリー QSYS に入っている場合。
- **<sup>2</sup>** 保管ファイルには、記述 SAVFDTA(\*NO) または内容 SAVFDTA(\*YES) のみを保管するオプションがありま す。データ待ち行列には、記述 QDTA(\*NONE) または内容 QDTA(\*DTAQ) のみを保管するオプションがあ ります。出力待ち行列には、記述 SPLFDTA(\*NONE) または内容 SPLFDTA(\*ALL) のみを保管するオプショ ンがあります。詳しくは、[『内容が保管されないオブジェクト』](rzaiurzaiu199.htm)を参照してください。 | | | |
	- **<sup>3</sup>** RSTCFG コマンドを使用してこれらのオブジェクトを復元します。
	- **<sup>4</sup>** 編集記述と構成リストはライブラリー QSYS にだけ存在します。
	- **<sup>5</sup>** SAVSAVFDTA コマンドは保管ファイルの内容だけを保管します。
	- **<sup>6</sup>** RSTUSRPRF コマンドを使用してユーザー・プロファイルを復元します。必要とするオブジェクトを復元した 後に、RSTAUT コマンドを使用して権限を復元します。 RSTUSRPRF USRPRF(\*ALL) コマンドとパラメータ ーを使用する場合、サーバーは権限リストおよび権限ホルダーを復元します。
	- **<sup>7</sup>** ライブラリーに保管ファイルがある場合は、デフォルトでサーバーは保管ファイル・データを保管します。
	- **<sup>8</sup>** メールおよび SRM データは、内部オブジェクト・タイプにより構成されています。
	- **<sup>9</sup>** SAVLIB [コマンドの特殊値の比較](rzaiurzaiu116.htm): LIB パラメーターには、 SAVLIB コマンドでは保管できない IBM 提供 のライブラリーが示されています。
	- **<sup>10</sup>** ブロック特殊ファイルは、マウントされていない場合のみ保管できます。
	- **<sup>11</sup>** 印刷装置記述が保管されるとき、ライブラリー QUSRSYS にある関連出力待ち行列は保管されません。

### 関連資料

46 [ページの『サーバーの一部を保管するためのコマンド』](#page-51-0)

70 [ページの『内容が保管されないオブジェクト』](#page-75-0)

# システム・データを保管する

システム・データとは、サーバーのハードウェアとソフトウェアの動作用の IBM 提供のデータのことで す。システム・データには、ライセンス内部コードと、 QSYS 内、ライブラリー内、ディレクトリー内の i5/OS オブジェクトが含まれます。

システム・データを保管する場合、 GO SAVE コマンドのメニュー・オプション 22 を使うのが一番簡単 な方法です。このメニュー・オプションは、すべてのシステム・データとともにセキュリティー・データと 構成データをも保管します。

手操作でシステム・データを保管する場合は、SAVSYS コマンドを使用します。 SAVSYS コマンドに使 用した装置は、サーバーの初期プログラム・ロード (IPL) を実行するために使用することができます。 SAVSYS 保管媒体を使用して IPL を実行することもできます。

```
SAVSYS
SAVLIB LIB(*IBM) ACCPTH(*YES)
SAV DEV('/QSYS.LIB/media-device-name.DEVD') +
    OBJ(('/QIBM/ProdData') +
    ('/QOpenSys/QIBM/ProdData')) +
    UPDHST(*YES)
```
### 関連資料

46 [ページの『サーバーの一部を保管するためのコマンド』](#page-51-0)

### 関連情報

「CL Reference」の SAVSYS コマンド

### ライセンス内部コードを保管する方法

表 *12.* ライセンス内部コードの情報

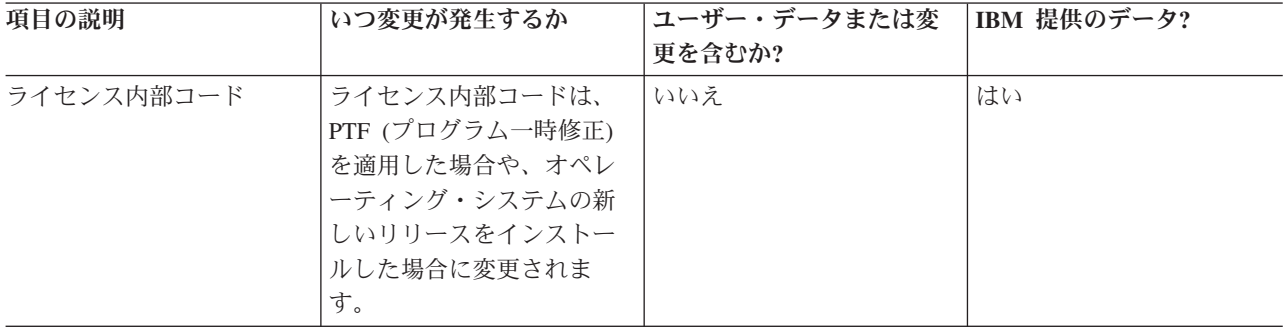

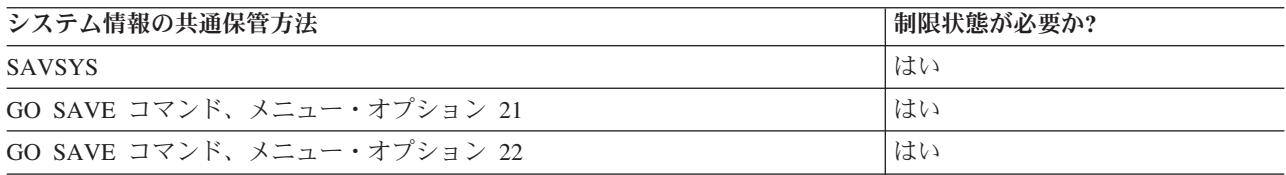

注**:** 「IPL またはシステムの導入」メニューのオプション 5、「ライセンス内部コードを保管する」を使用 して DST によって作成したテープは使用しないでください。このタイプのテープは、ソフトウェア・ サービスからの指示がある場合にのみ使用します。この処理によって作成されるテープには、ライセン ス内部コード PTF インベントリー情報や i5/OS オペレーティング・システムは含まれていません。そ れでこのタイプのテープを使ってサーバーを回復した場合は、 SAVSYS テープまたは配布媒体のいず れかからライセンス内部コードを再インストールしなければなりません。ライセンス内部コードを再イ ンストールした後、サーバーに PTF をロードできます。

# システム情報を保管する方法

表 *13.* システム情報

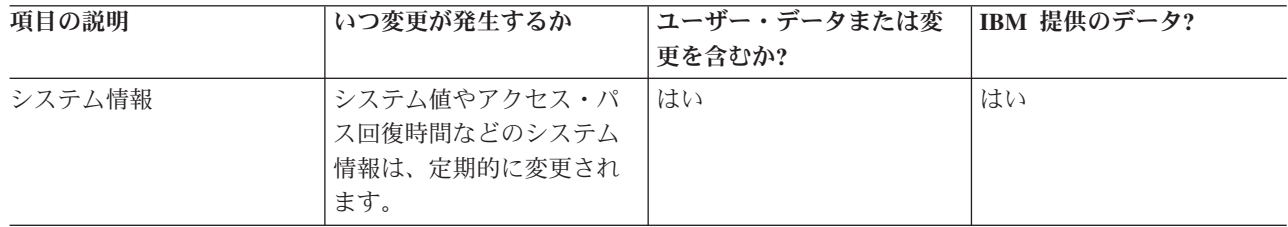

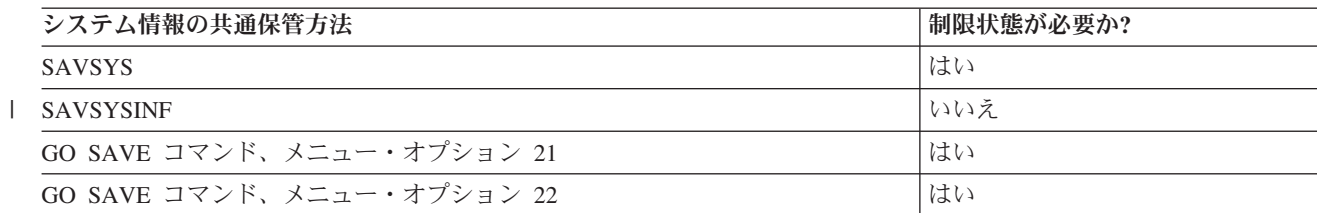

# <span id="page-57-0"></span>オペレーティング・システム・オブジェクトを保管する方法

表 *14.* オペレーティング・システム・オブジェクトの情報

| 項目の説明        | いつ変更が発生するか       | ユーザー・データまたは変 | IBM 提供のデータ? |
|--------------|------------------|--------------|-------------|
|              |                  | 更を含むか?       |             |
| オペレーティング・システ | オペレーティング・システ     | いいえ1         | はい          |
| ム・オブジェクト     | ム・オブジェクトが変更さ     |              |             |
|              | れる状況は 2 つあります。   |              |             |
|              | 1 つは PTF (プログラムー |              |             |
|              | 時修正)の適用時であり、も    |              |             |
|              | う 1 つはオペレーティン    |              |             |
|              | グ・システムの新しいリリ     |              |             |
|              | ースをインストールした時     |              |             |
|              | です。              |              |             |

注**:** <sup>1</sup> これら IBM 提供のライブラリーやフォルダーでは、オブジェクトの変更もユーザー・データの保管 も実行しないでください。それらの変更ファイルは、オペレーティング・システムの新しいリリースを インストールする際に破壊される可能性があります。それで、これらのライブラリーのオブジェクトに 変更を加える場合は、変更内容を注意深く記録しておき、それを将来参照できるようにしてください。

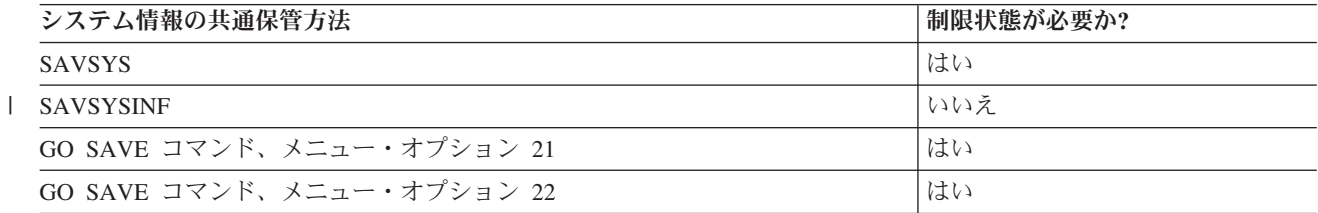

# システム・データとそれに関連するユーザー・データを保管する

システム・データとそれに関連するユーザー・データには、システムが操作する必要のある情報、およびサ ーバーを利用できるようにするための情報があります。これには以下のような情報が含まれます。

- v ユーザー・プロファイル
- v 専用認可
- 構成オブジェクト
- IBM 提供のディレクトリー
- v i5/OS のオプショナル・ライブラリー (QHLPSYS および QUSRTOOL)
- v ライセンス・プログラム・ライブラリー (QRPG、QCBL、Qxxxx)

### 関連資料

46 [ページの『サーバーの一部を保管するためのコマンド』](#page-51-0)

# **SAVLIB** コマンドでライブラリーを保管する

1 つまたは複数のライブラリーを保管します。この情報は、 i5/OS のオプショナル・ライブラリーを保管 するのに使用できます。この情報には、特殊な SAVLIB パラメーター、およびサーバーでライブラリーを 選択する方法も含まれています。

1 つまたは複数のライブラリーを保管するには、ライブラリー保管 (SAVLIB) コマンドまたは GO SAVE コマンドのメニュー・オプション 21 を使います。ライブラリーを名前で SAVLIB コマンドに指定する と、サーバーはそれらのライブラリーを指定どおりの順序で保管します。 LIB パラメーターには総称値を 指定できます。

### 関連資料

67 ページの『i5/OS [のオプショナル・ライブラリー](#page-72-0) (QHLPSYS、QUSRTOOL) を保管する方法』 95 [ページの『ユーザー・ライブラリーを保管する方法』](#page-100-0)

96 [ページの『ユーザー・データが入っている](#page-101-0) Ο ライブラリーを保管する方法』

### **SAVLIB** コマンドの特殊値**:**

ライブラリーの保管 (SAVLIB) コマンドでは、特殊値 \*NONSYS、\*ALLUSR、および \*IBM を使用して ライブラリー・グループを指定することができます。特殊値を使ってライブラリーを保管すると、サーバー はライブラリーを名前の英字順で保管します。下記の表では、どの IBM 提供のライブラリーをサーバーが 保管するかを特殊値ごとに示してあります。

表 *15. SAVLIB* コマンドの特殊値の比較*: LIB* パラメーター: サーバーは、X でマークされているすべてのライブラリ ーを保管します。

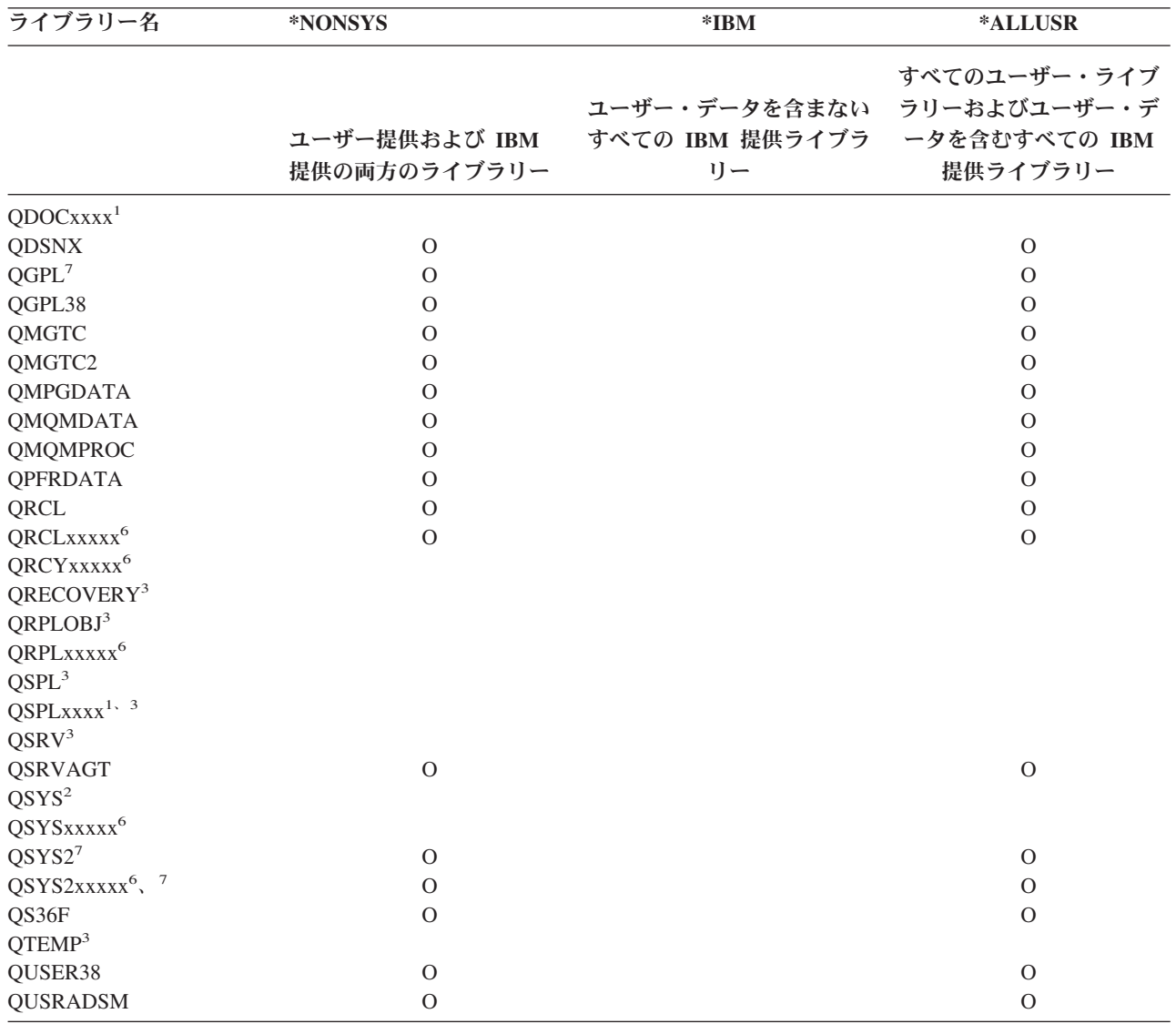

| ライブラリー名                 | *NONSYS                       | $*IBM$                                                            | *ALLUSR                  |
|-------------------------|-------------------------------|-------------------------------------------------------------------|--------------------------|
|                         | ユーザー提供および IBM<br>提供の両方のライブラリー | ユーザー・データを含まない ラリーおよびユーザー・デ<br>すべての IBM 提供ライブラ ータを含むすべての IBM<br>リー | すべてのユーザー・ライブ<br>提供ライブラリー |
| <b>QUSRBRM</b>          | $\Omega$                      |                                                                   | $\Omega$                 |
| <b>QUSRDIRCL</b>        | $\Omega$                      |                                                                   | $\mathcal{O}$            |
| <b>QUSRDIRDB</b>        | $\Omega$                      |                                                                   | $\mathcal{O}$            |
| <b>QUSRIJS</b>          | $\Omega$                      |                                                                   | $\mathcal{O}$            |
| <b>QUSRINFSKR</b>       | $\Omega$                      |                                                                   | $\mathcal{O}$            |
| <b>QUSRNOTES</b>        | $\Omega$                      |                                                                   | $\Omega$                 |
| <b>QUSROND</b>          | $\Omega$                      |                                                                   | $\mathcal{O}$            |
| <b>QUSRPYMSVR</b>       | $\Omega$                      |                                                                   | $\mathcal{O}$            |
| QUSRPOSGS               | $\mathcal{O}$                 |                                                                   | $\mathcal{O}$            |
| QUSRPOSSA               | $\Omega$                      |                                                                   | $\Omega$                 |
| <b>QUSRRDARS</b>        | $\Omega$                      |                                                                   | $\mathcal{O}$            |
| QUSRSYS <sup>7</sup>    | $\Omega$                      |                                                                   | $\mathcal{O}$            |
| <b>QUSRVI</b>           | $\mathcal{O}$                 |                                                                   | $\mathcal{O}$            |
| QUSRVxRxMx <sup>4</sup> | $\Omega$                      |                                                                   | $\Omega$                 |
| $Q$ xxxxx $x^5$         | $\mathcal{O}$                 | $\Omega$                                                          |                          |
| #CGULIB                 | $\Omega$                      | $\mathcal{O}$                                                     |                          |
| #COBLIB                 | $\mathcal{O}$                 | $\mathcal{O}$                                                     |                          |
| #DFULIB                 | $\Omega$                      | $\Omega$                                                          |                          |
| #DSULIB                 | $\mathcal{O}$                 | $\Omega$                                                          |                          |
| #LIBRARY                | $\Omega$                      |                                                                   | $\mathcal{O}$            |
| #RPGLIB                 | $\mathcal{O}$                 | $\Omega$                                                          |                          |
| #SDALIB                 | $\Omega$                      | $\mathcal{O}$                                                     |                          |
| #SEULIB                 | $\Omega$                      | $\mathcal{O}$                                                     |                          |

表 *15. SAVLIB* コマンドの特殊値の比較*: LIB* パラメーター *(*続き*)*: サーバーは、X でマークされているすべてのライ ブラリーを保管します。

- **<sup>3</sup>** これらのライブラリーには、一時情報が含まれています。それらは保管も復元もされません。
- **<sup>4</sup>** 異なるライブラリー名 (形式 QUSRVxRxMx) は、弊社がサポートしている以前のリリース用に、ユーザーが それぞれ作成したものです。このライブラリーには、旧リリースで CL プログラムによってコンパイルされた ユーザー・コマンドが入っています。 QUSRVxRxMx ユーザー・ライブラリーの場合、VxRxMx は弊社がサ ポートを続けている、旧リリースのバージョン、リリース、およびモディフィケーション・レベルを表してい ます。
- **<sup>5</sup>** Qxxxxxx は、名前が Q という文字で始まるライブラリーを示しています。これらのライブラリーは IBM 提 供のオブジェクトを入れるためのものです。それらは、\*ALLUSR を指定するときは保管されません。
- **<sup>6</sup>** ここで xxxxx は、独立補助記憶域プール (ASP) に対応する、 00033 から 00255 の値です。
- **<sup>7</sup>** SAVLIB LIB(\*NONSYS)、SAVLIB LIB(\*ALLUSR)、および SAVCHGOBJ LIB(\*ALLUSR) 関数は、ライブラ リー QSYS2、QGPL、QUSRSYS、および媒体で最初の QSYS2xxxxx ライブラリーが ASPDEV パラメーター で指定された ASP 上にある場合に、これらを保管します。その他のライブラリーは、ASP 装置名のアルファ ベット順で後に続きます。独立 ASP 上にあるライブラリーは、システムにあるライブラリーや通常のユーザ ー ASP にあるライブラリーよりも前に保管されます。 IBM ライブラリーは、復元プロセスで処理される他 のライブラリーに必要な前提条件オブジェクトが含まれているため、最初に復元されます。

### 関連情報

**<sup>1</sup>** xxxx は、補助記憶域プール (ASP) に対応する 0002 から 0032 の値です。

**<sup>2</sup>** SAVSYS コマンドを使用して情報を QSYS ライブラリーに保管します。

CL [プログラミング]( ../clfinder/finder.htm)

### **SAVLIB** コマンドの **OMITLIB** パラメーターおよび **OMITOBJ** パラメーター**:**

以下の情報は、SAVLIB コマンドの 2 つのパラメーターを説明しています。

# **SAVLIB** コマンドの **OMITLIB** パラメーター**:**

OMITLIB パラメーターを使用して、1 つまたは複数のライブラリーを除外することができます。サーバー は、除外されたライブラリーを保管しません。 OMITLIB パラメーターには総称値も指定できます。

SAVLIB 操作からライブラリー・グループを除く例を示します。

SAVLIB LIB(\*ALLUSR) OMITLIB(TEMP\*)

OMITLIB パラメーターと総称ライブラリー名を使用している場合は、たとえば、 SAVLIB LIB(T\*) OMITLIB(TEMP) のようになります。 TEMP という名前のライブラリーを除き、文字 'T' で始まるすべての ライブラリーが保管されます。

異なる媒体装置への保管操作を同時に実行しているときに、 OMITLIB パラメーターに総称名を指定して 使用することもできます。

SAVLIB LIB(\*ALLUSR) DEV(*first-media-device*) OMITLIB(A\* B\* \$\* #\* @\*...L\*) SAVLIB LIB(\*ALLUSR) DEV(*second-media-device*) OMITLIB(M\* N\* ...Z\*)

**SAVLIB** コマンドのヒントおよび制約事項**:** 大規模なライブラリー・グループを保管する際には、サーバ ーを制限状態にする必要があります。こうすることで、重要なオブジェクトすべてを確実に保管できます。 たとえば、サブシステム QSNADS またはディレクトリーのシャドーイングがアクティブである場合、名前 が QAO で始まるファイルはライブラリー QUSRSYS には保管されません。ライブラリー QUSRSYS の QAO\* ファイルは非常に重要なファイルです。サーバーが QAO\* ファイルを保管するには、 QSNADS サ ブシステムを終了しなければなりません (サブシステム終了 (ENDSBS) コマンド、またはディレクトリ ー・シャドーイングの終了 (ENDDIRSHD) コマンド)。その後、QAO\* ファイルを保管できます。

QGPL ライブラリーおよび QUSRSYS ライブラリーは、必ず定期的に保管してください。これらの IBM 提供のライブラリーには、サーバーにとって重要な、定期的に変更される情報が含まれています。

### *SAVLIB* コマンドの制約事項*::*

- 1. 保管ファイルに保管する場合は、1 つのライブラリーのみ指定できます。
- 2. 同じライブラリーを使用する複数の並行 SAVLIB コマンドを実行してはなりません。 SAVLIB コマン ドと RSTLIB (ライブラリーの復元) コマンドは、同じライブラリーを使用して同時に実行することは できません。

### **SAVLIB** 操作中の媒体エラーからの回復方法**:**

回復不能な媒体エラーが複数のライブラリーの保管時に生じた場合は、 SAVLIB コマンドに開始ライブラ リー (STRLIB) パラメーターを指定することにより、手順を最初からやり直してください。

保管操作のための基本の回復ステップは以下のとおりです。

- 1. ジョブ・ログを調べて、前の保管操作が正常に実行されなかったライブラリーを確認します。正常完了 メッセージに示されている、最後に保管されたライブラリーを見つけてください。
- 2. 次の媒体ボリュームを装てんしてから、その媒体ボリュームを確実に初期化します。メニュー・オプシ ョン 21、22、または 23 を使用していて保管操作が失敗した場合は、ステップ 4 に進んでください。

<span id="page-61-0"></span>3. 同じパラメーター値で使用していた SAVxxx コマンドを入力してください。 STRLIB および OMITLIB パラメーターを追加し、正常に保管された最後のライブラリーを指定してください。たとえ ば、SAVLIB \*ALLUSR を実行しており、正常に保管された最後のライブラリーが CUSTLIB であると すると、次のように入力できます。

SAVLIB LIB(\*ALLUSR) DEV(media-device-name) + STRLIB(CUSTLIB) OMITLIB(CUSTLIB)

これにより、最後に正常に保管されたライブラリーに続くライブラリーの保管操作が開始されます。 SAVLIB 操作の再開はこれで完了です。

- 4. メニュー・オプションを使用していた場合、そのメニュー・オプションを再び選択してください。
- 5. 「コマンドの省略時の値の指定」画面で、「コマンドのプロンプト」プロンプトに Y を入力します。正 常に完了したコマンド・プロンプトが表示されたら、F12 (取消し) を押します。 SAVLIB コマンドの プロンプトが表示されたら、ステップ 3 に示されている方法で STRLIB および OMITLIB パラメータ ーを指定します。

注**:** この媒体のセットを使用するサーバーの復元では、ライブラリーを復元するには、RSTLIB コマンドが 2 回必要です。

#### 関連資料

25 [ページの『テープ媒体エラーの処理』](#page-30-0)

### 独立 **ASP** を保管する

1 つまたは複数の独立 ASP を保管します。

>独立 ASP (iSeries ナビゲーターでは独立ディスク・プールとも呼ばれる) を別個に保管することもできま すし、全システム保管 (GO SAVE: オプション 21) の一部として、あるいはすべてのユーザー・データを 保管する (GO SAVE: オプション 23) 際に、独立 ASP を保管することもできます。いずれの場合にも、 保管を実行する前に、独立 ASP を使用可能にしておく必要があります。以下のシナリオを参照して、ニー ズに最も適合するオプションを選択してください。

### 関連タスク

30 ページの『GO SAVE [でサーバー全体を保管する](#page-35-0): オプション 21』

31 ページの『GO SAVE [でユーザー・データを保管する](#page-36-0): オプション 23』

33 ページの『GO SAVE [チェックリスト全体の表示』](#page-38-0)

このチェックリストは、完全保管を行うために使用します。

### 関連情報

独立 ASP

Backup, Recovery and Media Services

ディスク・プールを使用不能にする

### 現行 **ASP** グループを保管する**:**

以下のコマンドを実行して、現行の独立 ASP (プライマリー ASP と、すべての関連したセカンダリー ASP) を保管します。

- 注**:** 地理的にミラー保護された独立 ASP を保管する場合は、実動コピーを保管することが推奨されていま す。保管を実行する前に、その独立 ASP のデータに影響を与えるすべてのアプリケーションを静止さ せてください。 BRMS (Backup, Recovery and Media Services) を考慮することもできます。
- 1. SETASPGRP ASPGRP(*primary-ASP-name*)
- 2. SAVSECDTA ASPDEV(\*CURASPGRP)
- 3. SAVLIB LIB(\*ALLUSR) ASPDEV(\*CURASPGRP)
- 4. 現行の独立 ASP グループ内の QDEFAULT ユーザー定義ファイル・システムをすべてアンマウントし ます。
- 5. SAV OBJ(('/dev/\*')) UPDHST(\*YES) ASPDEV(\*CURASPGRP)
- 6. 前のステップでアンマウントされた QDEFAULT ユーザー定義ファイル・システムをすべてマウントし ます。

### **UDFS ASP** を保管する**:**

以下のコマンドを実行して、使用可能な UDFS ASP を保管します。

- 1. SAVSECDTA ASPDEV(ASP-name)
- 2. 保管しようとしている UDFS ASP 内の QDEFAULT ユーザー定義ファイル・システムをすべてアンマ ウントします。
- 3. SAV OBJ(('/dev/\*')) UPDHST(\*YES) ASPDEV(ASP-name)
- 4. 前のステップでアンマウントされた QDEFAULT ユーザー定義ファイル・システムをすべてマウントし ます。

### 全システム保管 *(*オプション *21)* の一部として独立 *ASP* を保管する*:*

独立 ASP を使用可能にしておくと、独立 ASP もオプション 21 保管の一部として保管されます。**<sup>1</sup>** 『GO SAVE: オプション 21、22、および 23 の使用』のチェックリストに従い、クラスター環境で操作している 場合には追加の要件に注意してください。サブシステムを終了してサーバーを制限状態にする前に、現行の ジョブが独立 ASP 内で統合ファイル・システム・オブジェクトを使用していないことを確認してくださ い。また、SETASPGRP コマンドを実行しないでください。オプション 21 は、使用可能にした独立 ASP を保管するために必要なコマンドを実行します。 『GO SAVE でサーバー全体を保管する: オプション 21』にリストされているコマンドに加えて、サーバーはオプション 21 の保管の際に、使用可能な ASP グ ループごとに、以下のコマンドを実行します。

- v SETASPGRP ASPGRP(*asp-group-name*)
- SAVLIB LIB(\*NONSYS) ASPDEV(\*CURASPGRP)
- SAV OBJ(('/dev/\*')) UPDHST(\*YES) ASPDEV(\*CURASPGRP)

次いでサーバーは、使用可能なユーザー定義ファイル・システム (UDFS) ASP ごとに、以下のコマンドを 実行します。

SAV OBJ(('/dev/\*')) UPDHST(\*YES) ASPDEV(udfs-asp-name) 84

さらに、サーバーは、最後に処理した SAV コマンド 85 の後に、CHKTAP ENDOPT(\*UNLOAD) コマン ドも実行します。

### すべてのユーザー・データを保管する **(**オプション **23)** 際に、独立 **ASP** を保管する**:**

独立 ASP を使用可能にしておくと、独立 ASP もオプション 23 保管の一部として保管されます。**<sup>1</sup>** 『GO SAVE: オプション 21、22、および 23 の使用』のチェックリストに従い、クラスター環境で操作している 場合には追加の要件に注意してください。サブシステムを終了してサーバーを制限状態にする前に、現行の ジョブが独立 ASP 内で統合ファイル・システム・オブジェクトを使用していないことを確認してくださ い。また、SETASPGRP コマンドを実行しないでください。オプション 23 は、使用可能にした独立 ASP

<span id="page-63-0"></span>を保管するために必要なコマンドを実行します。 『GO SAVE でユーザー・データを保管する: オプショ ン 23』にリストされているコマンドに加えて、サーバーはオプション 23 の保管の際に、使用可能な ASP グループごとに、以下のコマンドを実行します。

- v SETASPGRP ASPGRP(*asp-group-name*)
- v SAVLIB LIB(\*ALLUSR) ASPDEV(\*CURASPGRP)
- SAV OBJ(('/dev/\*')) UPDHST(\*YES) ASPDEV(\*CURASPGRP)

次いでサーバーは、使用可能なユーザー定義ファイル・システム (UDFS) ASP ごとに、以下のコマンドを 実行します。

• SAV OBJ(('/dev/\*')) UPDHST(\*YES) ASPDEV(udfs-asp-name)

さらにサーバーは、最後に処理した SAV コマンドの後に、 CHKTAP ENDOPT(\*UNLOAD) コマンドを実 行します。

**1** ご使用のサーバーに地理的にミラー保護された独立 ASP が含まれている場合は、それらを使用不 可にして、この GO SAVE オプションから除外することをお勧めします。『現行 ASP グループを 保管する』で説明したとおり、地理的にミラー保護された独立 ASP は別個に保管する必要があり ます。 GO SAVE 操作の際に、地理的にミラー保護された ASP が使用可能なままになっている と、システムが制限状態になったときに地理的ミラー保護が中断されてしまいます。保管後にミラ ー保護を再開した場合には、完全な同期が必要になります。同期のプロセスは非常に時間がかかる ことがあります。

### **GO SAVE:** オプション **21** または **23** による独立 **ASP** の保管順序の例**:**

全システム保管 (オプション 21) を実行するか、またはすべてのユーザー・データを保管する (オプション 23) ことを選択した場合、独立ディスク・プールはアルファベット順に保管されます。セカンダリー ASP はそれぞれのプライマリーとともに保管されます。

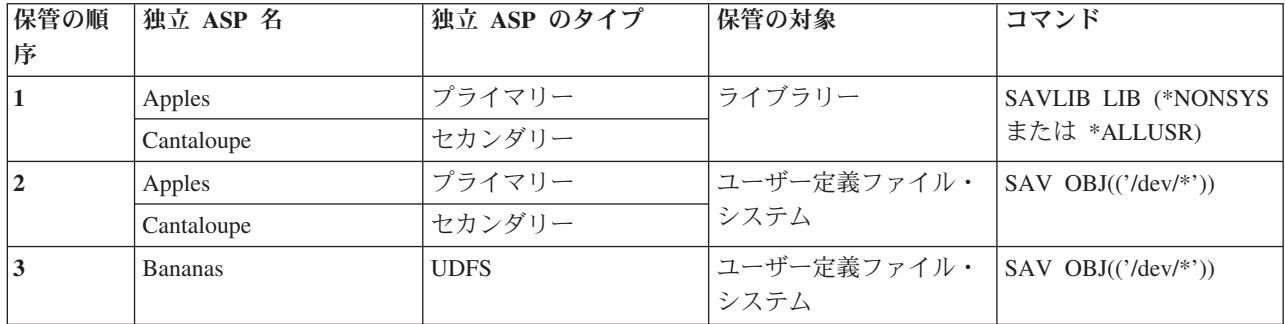

# セキュリティー・データを保管する

ユーザー・プロファイル、専用認可、権限リスト、および権限ホルダーを保管します。

## **SAVSYS** または **SAVSECDTA** コマンド

以下のセキュリティー・データを保管するためには、 SAVSYS コマンドまたは機密保護データの保管 (SAVSECDTA) コマンドを使用してください。

- v ユーザー・プロファイル
- v 専用認可
- 権限リスト
- 権限ホルダー

SAVSYS コマンドまたは SAVESECDTA コマンドを使うと、オブジェクトの専用認可を、独立 ASP に保 管することができます。

サーバーには、各オブジェクトごとに付加的なセキュリティー・データが格納されています。サーバーがそ のセキュリティー・データを保管するのは、以下のオブジェクトを保管する場合です。

- v 共通権限
- v 所有者および所有者権限
- 1 次グループおよび 1 次グループ権限
- オブジェクトにリンクされた権限リスト

セキュリティー・データを保管する場合、このコマンドではサーバーが制限状態である必要はありません。 しかし、システムがセキュリティー・データを保管している間は、ユーザー・プロファイルを削除すること はできません。機密保護データの保管時にユーザー・プロファイルを変更したり、または権限を認可して も、保管された情報はその変更を反映することはできません。

大きなユーザー・プロファイルのサイズを小さくするため、次のどちらかまたは両方を実行してください。

- v いくつかのオブジェクトの所有権を他のユーザー・プロファイルに転送する。
- v そのユーザー・プロファイルのいくつかのオブジェクトに対する専用認可を除去する。

サーバーはオブジェクトの権限情報を /QNTC ファイル・システムに格納します。 iSeries Integration for Windows サーバーに関する情報では、 Windows サーバーのセキュリティー・データをどのように保管す るかを説明しています。

注**:** 権限リストを利用してライブラリー QSYS 内のオブジェクトに対するセキュリティー保護を実施して いる場合、それらのオブジェクトのファイルを生成するプログラムを書かなければなりません。これに よって生成されたファイルを保管時に保管します。このようにする必要があるのは、ユーザー・プロフ ァイルより先に QSYS が復元されてしまうと、オブジェクトと権限リストの間の関連付けが復元中に

失われてしまうためです。詳しくは、「バックアップおよび回復の手引き」 → の『ユーザー・プロフ ァイルの復元に関する考慮事項』を参照してください。

# **QSRSAVO API**

[オブジェクト・リストの保管](#page-75-0) (QSRSAVO) API を使ってユーザー・プロファイルを保管することができま す。

#### 関連資料

64 [ページの『セキュリティー・データを保管する方法』](#page-69-0)

### 構成情報を保管する

構成オブジェクトを保管します。

構成の保管 (SAVCFG) コマンドまたは SAVSYS (システム保管) コマンドを使用して、構成オブジェクト を保管します。 SAVCFG コマンドには制限状態は必要ありません。しかし、サーバーがアクティブの場 合、 SAVCFG コマンドは以下に示す構成オブジェクトをう回します。

- サーバーが作成中の装置
- サーバーが削除中の装置
- v 関連するシステム・リソース管理オブジェクトを使用しているすべての装置

<span id="page-65-0"></span>SAVCFG コマンドまたは SAVSYS コマンドを使用して構成を保管する場合、サーバーは以下のオブジェ クト・タイプを保管します。

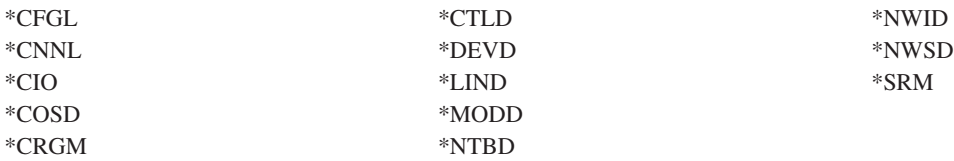

注**:** システム値やネットワーク属性などのシステム情報は、構成情報のように思えるかもしれません。しか し、サーバーはこのタイプの情報を構成オブジェクトには格納しません。 SAVCFG コマンドは、シス テム情報の保管は実行しません。これらの情報はサーバーによって QSYS ライブラリーに格納される ため、 SAVSYS コマンドによりこれらの情報を保管します。

### 関連タスク

108 ページの『タスク 1 - [記憶域の保管手順の開始』](#page-113-0)

### 関連資料

66 ページの『QSYS [内の構成オブジェクトを保管する方法』](#page-71-0)

# システム情報を保管する |

システム情報の保管 (SAVSYSINF) コマンドを使用して、システムの保管 (SAVSYS) コマンドで保管され | るデータの一部保管を行うことができます。 |

### 注**:** |

|

|

| | | |

- 1. SAVSYSINF コマンドを使用すると、ご使用のサーバーを回復するためにかかる時間と複雑さが増 します。 | |
- 2. SAVSYS コマンドの代わりとして SAVSYSINF コマンドを使用しないでください。また、システ ムのアップグレードまたは移行のためにこれを使用してはなりません。このコマンドを使用する前 に、正常な SAVSYS を実行しておく必要があります。 | | |
- 3. SAVSYSINF コマンドは、ご使用のサーバーを制限状態にすることができず、SAVSYS コマンドを 実行するために必要なダウン時間をとることのできないお客様だけを対象としています。 SAVSYSINF は完全な SAVSYS の「一部」であるとお考えください。完全なシステム回復を行う ときには、SAVSYSINF 保管は、完全な SAVSYS も一緒に使用して回復される必要があります。 | |
	- 4. バックアップ計画の中で SAVSYSINF コマンドを使用しようとする場合は、次の SAVSYS コマン ドが実行されるまで、PTF 保管ファイルはシステムに残っている必要があります。プログラム一時 修正の削除 (DLTPTF) コマンドは、SAVSYS コマンドの直前または直後に実行するのでない限り、 実行してはなりません。詳しくは、修正のクリーンアップを参照してください。

SAVSYSINF コマンドを使用するには、\*SAVSYS または \*ALLOBJ 特殊権限が必要です。 SAVSYSINF | を別の既存システムに復元することはできません。 SAVSYS と SAVSYSINF 媒体を使用して、システム | を回復するときは、システム回復に SAVSYSINF を使用できます。 SAVSYSINF で保管されるデータは、 | 最終 SAVSYS からの累積です。 |

SAVSYSINF コマンドを使用して構成を保管する場合、サーバーは QSYS から以下のオブジェクト・タイ | プを保管します。 |

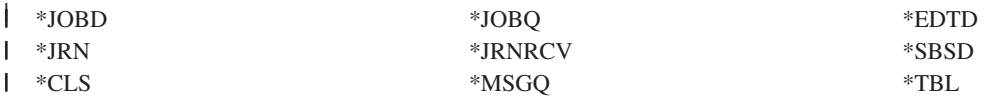

 $*$ IGCTBL  $*$ DTAARA  $*$ CMD<sub>1</sub>  $\mathsf{I}$  \*MSGF  $_1$ 

||

|

|

l <sub>- 1</sub> 最後の SAVSYS 以降に変更されたオブジェクト

| 追加項目として、以下のものが保管されます。|

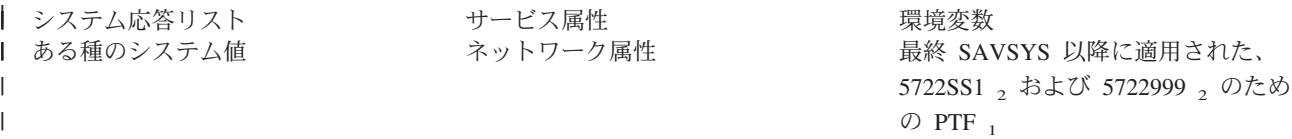

l <sub>1</sub> PTF をロードする場合、それらを \*SERVICE にコピーする必要があります。これによって、SAVSYSINF は PTF の保管ファイルを検出することができます。 PTF のコピー (CPYPTF) サービス属性は、PTF をテープまたは光ディス | ク装置からロードするときに、PTF 保管ファイルを \*SERVICE にコピーするかどうかを指定します。 PTF を媒体か | らロードするときに PTF 保管ファイルをコピーするように、システムのこのサービス属性を変更するには、 | CHGSRVA CPYPTF(\*YES) コマンドを使用してください。 |

l <sub>2</sub> SAVSYSINF は、ライセンス・プログラム 5722SS1 と 5722999 のための PTF を保管します。これらの PTF は、 l 最終 SAVSYS 以降に一時的または永続的に適用されたものです。また、ロードされる PTF については、IPL アクシ ョンが検査されて、その PTF を組み込むべきかどうかが判別されます。ロードされ、次の IPL 時に適用される (IPL | アクション 1 または 3) ようにスケジュールされた PTF は、保管されます。次の IPL で除去するようにスケジュー | ルされた (IPL アクション 2 または 4) PTF は、保管されません。 |

SAVSYSINF コマンドの一部として保管されない項目には、以下のものがあります。 |

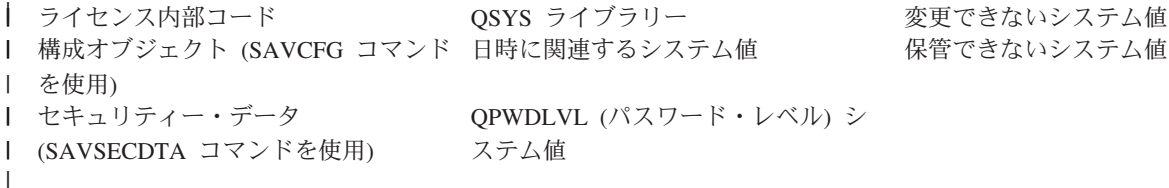

いったん制限状態での基本 SAVSYS が正常に行われたら、SAVSYSINF コマンドを保管計画の中に組み入 | れることができます。 SAVSYS を含むシステム全体の保管を制限状態で行っておくことをお勧めします。 | これは、オプション 22 と 23 の組み合わせである Go Save オプション 21 を実行するか、または BRMS | | 内の同等の機能を使用して行うことができます。|

基本 SAVSYS を作成した後は、以下のような保管コマンドのいくつか、またはすべてを実行して、変更さ | れた、または更新された情報を収集することができます。 |

SAVLIB LIB(\*IBM) | SAV OBJ(('/QIBM/ProdData')('/QOpenSys/QIBM/ProdData')) UPDHST(\*YES) | SAVSYSINF |

| ユーザー・データを保管するために日常的に使用するとよいその他の保管コマンドには、以下のものがあり | ます。

SAVESECDTA |

SAVCFG |

- SAVLIB LIB(\*ALLUSR) |
- SAVDLO DLO(\*ALL) FLR(\*ANY) |
- SAV OBJ(('/\*')('/QSYS.LIB'\*OMIT)('/QDLS'\*OMIT))UPHST(\*YES) |
- SAVSYSINF |

SAVSYSINF の例: |

<span id="page-67-0"></span>このコマンドは、ライブラリー QGPL 内の SAVF という名前の保管ファイルにシステム情報を保管しま | す。この保管ファイルは、自動的にクリアされます。保管されたものについての情報は、ライブラリー | QGPL 内のファイル名 OUTPUT の最初のメンバーに書き込まれます。このファイルとメンバーは、存在 |

| しなければ、作成されます。

SAVSYSINF DEV(\*SAVF) SAVF(QGPL/SAVF) CLEAR(\*ALL) + | OUPUT(\*OUTFILE) OUTFILE(QGPL/OUPUT) |

#### 関連概念 |

- 112 [ページの『サーバーの活動時保管』](#page-117-0) |
- 活動時保管機能を使用することによって、すべてまたは一部の保管処理の間、サーバーを使用できま |
- す。 つまり、サーバーがアクティブの間サーバーを保管できます。 |
- 関連資料 |
	- 46 [ページの『サーバーの一部を保管するためのコマンド』](#page-51-0)
- 関連情報 |

|

システム情報の復元 |

保管できないシステム値**:** 以下のシステム値は、システム情報の保管 (SAVSYSINF) コマンド時に保管で | きず、または、システム情報の復元 (RSTSYSINF) コマンド時に復元できません。 |

表 *16.* システム値 |

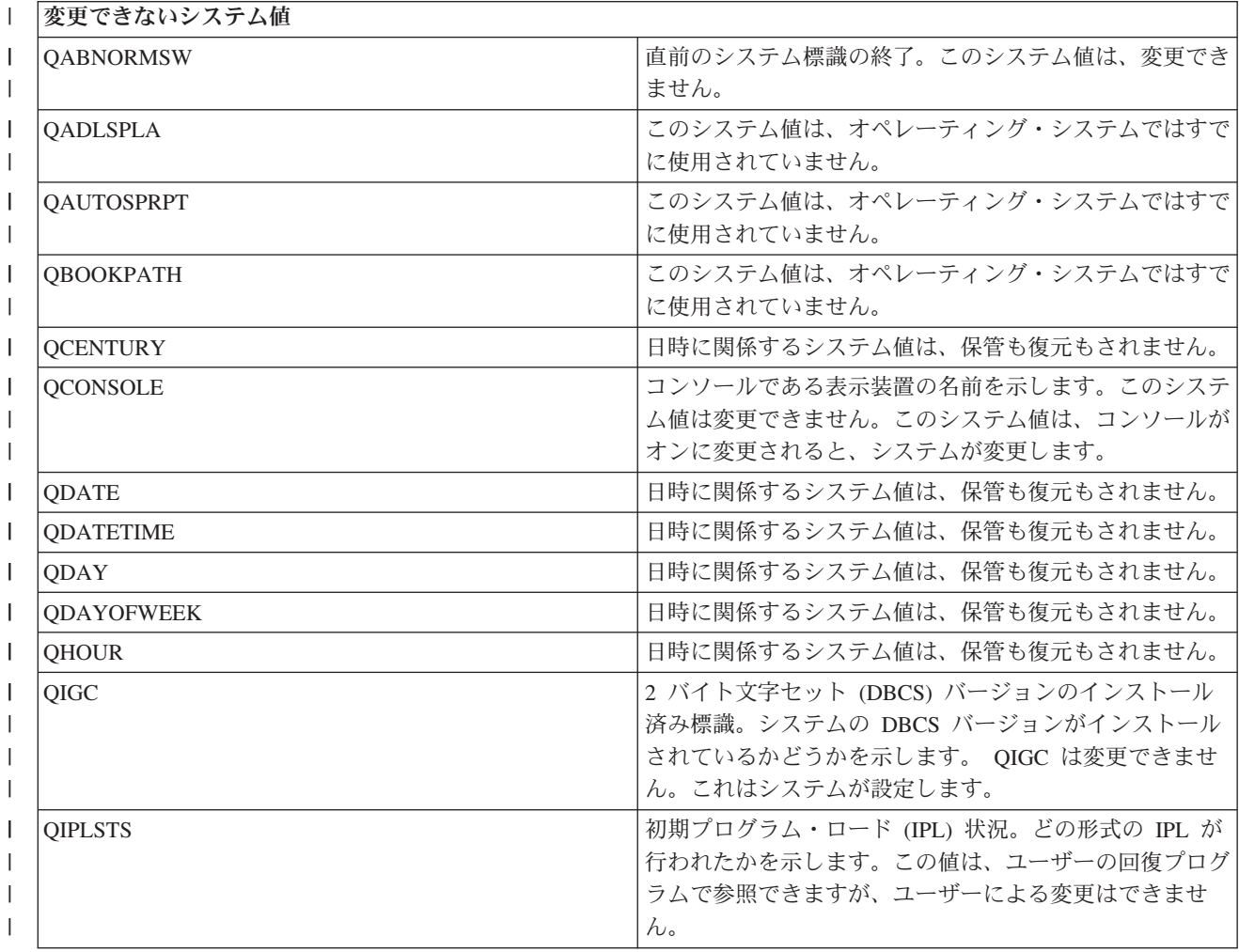

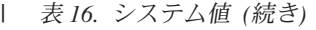

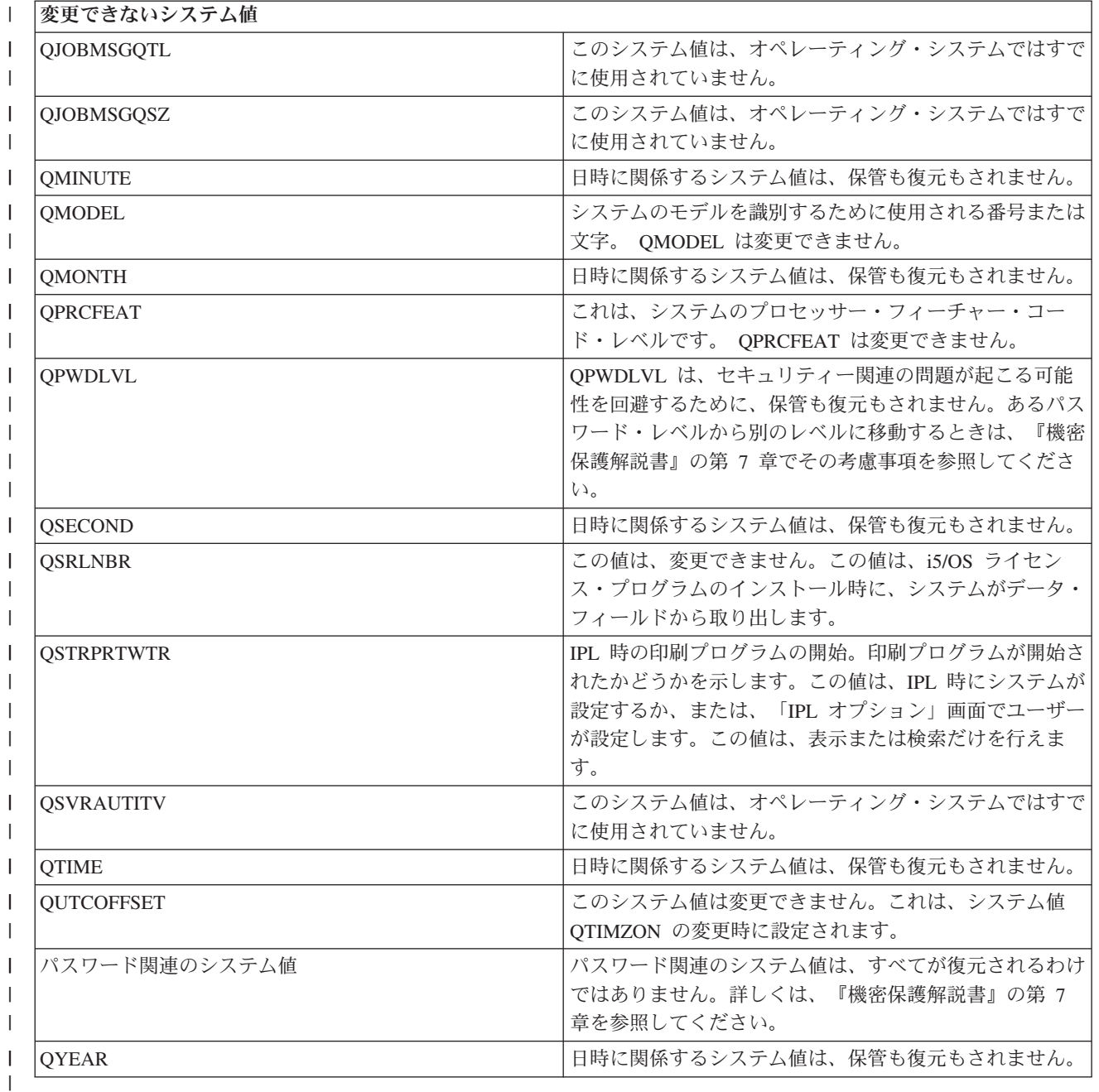

# □ ライセンス・プログラムを保管する

バックアップを目的としてまたはライセンス・プログラムを組織内の他のサーバーに配布するために、ライ センス・プログラムを保管します。ライセンス・プログラム・ライブラリーを保管するには、この情報を使 用してください。

ライセンス・プログラムの保管には、SAVLIB コマンドか、ライセンス・プログラムの保管 (SAVLICPGM) コマンドを使用できます。これらのメソッドは、以下に示す 2 つの異なる目的にそれぞれ 適しています。

v 回復を必要とする場合に備えてライセンス・プログラムを保管する場合は、 SAVLIB コマンドを使用し ます。 SAVLIB LIB(\*IBM) を指定することによって、ライセンス・プログラムを含むライブラリーを保 <span id="page-69-0"></span>管することができます。あるいは、SAVLIB LIB(\*NONSYS) と指定することによって、他のライブラリ ーを保管するときに、ライセンス・プログラムを含むライブラリーを保管することができます。

v 組織内の他のサーバーに配布する目的でライセンス・プログラムを保管する場合は、 SAVLICPGM コマ ンドを使用します。保管ファイルは SAVLICPGM コマンドの出力として使用することができます。それ から、その保管ファイルを通信ネットワークを介して送信することができます。

#### 関連情報

中央サイト配布

SAVLICPGM

# システム・データとそれに関連するユーザー・データを保管する方法

この情報は、システム・データとそれに関連するユーザー・データを保管するいくつかの方法について説明 しています。それらの方法には、GO SAVE コマンド、手動の保管コマンド、および API が含まれます。

ユーザー・データとシステム・データをすべて保管する場合、 GO SAVE コマンドのメニュー・オプショ ン 21 を使うのが一番簡単な方法です。このメニュー・オプションはすべてのシステム・データとともに、 それに関連したユーザー・データも保管します。

以下に示すコマンドを使えば、サーバー・データおよびユーザー・データを手操作で保管できます。

- SAVSECDTA (セキュリティー・データの保管)
- v SAVCFG (構成の保管)
- v SAV (統合ファイル・システムまたはディレクトリー内のオブジェクトの保管)
- SAVLIB (ライブラリー保管)
- SAVLICPGM (ライセンス・プログラムの保管)

以下に示すリンクでは、各種の保管コマンドおよび保管 API について詳細に説明しています。

- v 「API Reference」の QSRSave API
- v 「API Reference」の QSRSAVO API
- v 「CL Reference」の SAV コマンド
- v 「CL Reference」の SAVCFG コマンド
- v 「CL Reference」の SAVCHGOBJ コマンド
- v 「CL Reference」の SAVDLO コマンド
- v 「CL Reference」の SAVLIB コマンド
- v 「CL Reference」の SAVOBJ コマンド
- v 「CL Reference」の SAVSAVFDTA コマンド
- v 「CL Reference」の SAVSECDTA コマンド
- v 「CL Reference」の SAVSYS コマンド
- v 「CL Reference」の SAVLICPGM コマンド

以下の情報は、システム・データとそれに関連するユーザー・データを保管するために使用できる、各種の 方法を説明しています。

セキュリティー・データを保管する方法**:**

表 *17.* セキュリティー・データについての情報

| 項目の説明       | いつ変更が発生するか                                                                                                    | ユーザー・データまたは変 | IBM 提供のデータ? |
|-------------|----------------------------------------------------------------------------------------------------|--------------|-------------|
|             |                                                                                                    | 更を含むか?       |             |
| セキュリティー・データ | ┌セキュリティー・データ (ユ はい<br>ーザー・プロファイル、専<br>用認可、および権限リスト)<br>は、新しいユーザーやオブ<br>ジェクトを追加したり、権<br>限を変更したりする場合<br>に、定期的に変更されま<br>す。 |              | 一部          |

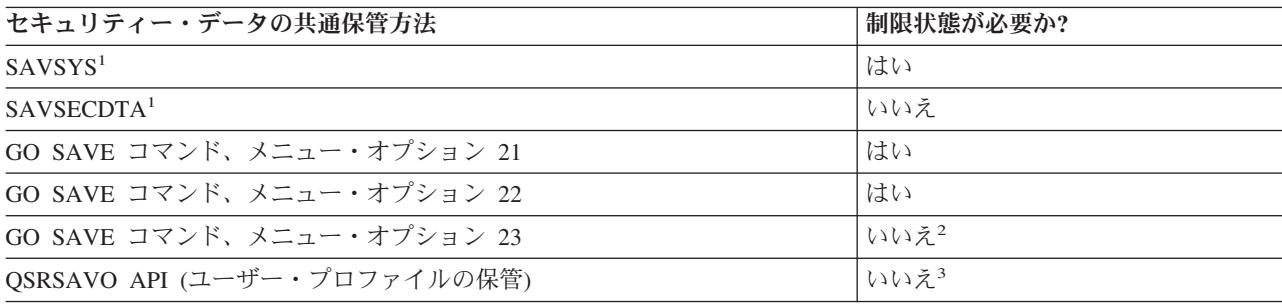

注**:**

- **<sup>1</sup>** SAVSYS および SAVSECDTA は、 QNTC ファイル・システム内のオブジェクトの権限情報 を保管しません。サーバーは、Windows Server オブジェクトに権限情報を保管します。
- **<sup>2</sup>** GO SAVE コマンドのメニュー・オプション 23 を使用する場合、デフォルトでサーバーは制 限状態になります。プロンプト・オプションを選ぶと、サーバーを制限状態にする画面を取り 消すことができます。

重要**:** サーバーの制限状態が必要のない手順では、情報の保管に必要なロックをサーバーが得 られるようにしておく必要があります。複数のライブラリー、文書、ディレクトリーなどを保 管する場合は、サーバーを必ず制限状態にしなければなりません (活動時保管機能を利用しな い場合)。

**<sup>3</sup>** QSRSAVO API を使ってユーザー・プロファイルを保管するには、\*SAVSYS 特殊権限が必要 です。

『セキュリティー・データを保管する』には、ユーザーおよびオブジェクトの権限データをバックアップす る方法についての情報を記載しています。

### 関連概念

112 [ページの『サーバーの活動時保管』](#page-117-0)

活動時保管機能を使用することによって、すべてまたは一部の保管処理の間、サーバーを使用できま す。 つまり、サーバーがアクティブの間サーバーを保管できます。

### 関連タスク

- 30 ページの『GO SAVE [でサーバー全体を保管する](#page-35-0): オプション 21』
- 31 ページの『GO SAVE [でシステム・データを保管する](#page-36-0): オプション 22』
- 31 ページの『GO SAVE [でユーザー・データを保管する](#page-36-0): オプション 23』

### 関連資料

<span id="page-71-0"></span>58 [ページの『セキュリティー・データを保管する』](#page-63-0)

ユーザー・プロファイル、専用認可、権限リスト、 および権限ホルダーを保管します。

70 ページの『[QSRSAVO API](#page-75-0)』

- 関連情報
- **SAVSYS**

SAVSECDTA

### **QSYS** 内の構成オブジェクトを保管する方法**:**

表 *18. QSYS* の構成オブジェクトの情報

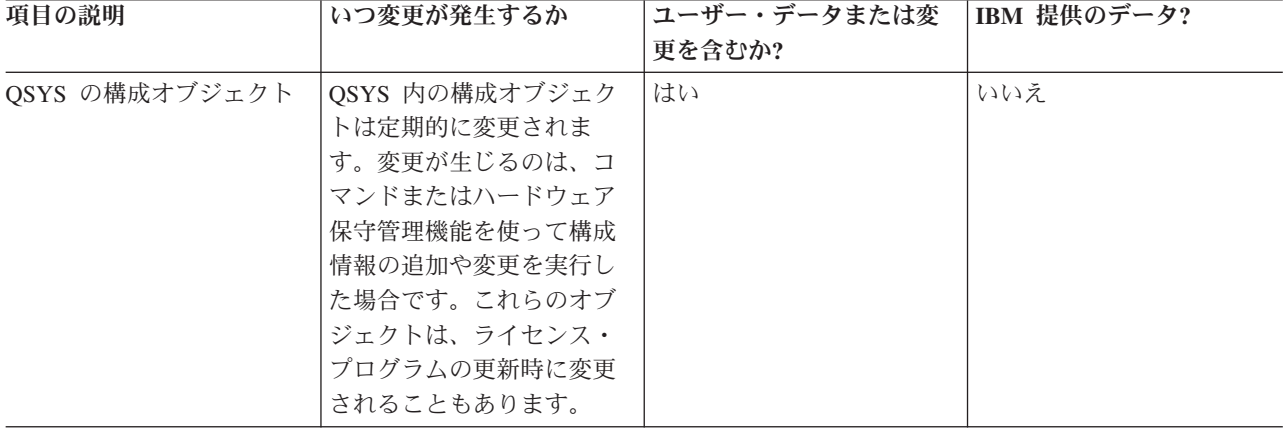

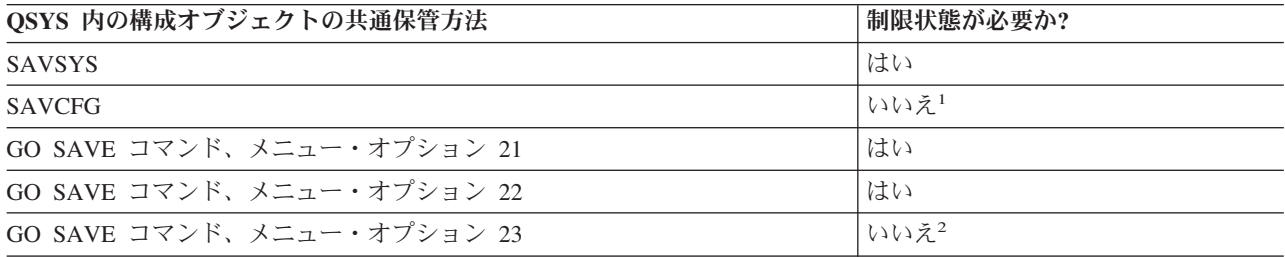

- **<sup>1</sup>** 重要**:** サーバーの制限状態が必要のない手順では、情報の保管に必要なロックをサーバーが得られ るようにしておく必要があります。複数のライブラリー、文書、ディレクトリーなどを保管する場 合は、サーバーを必ず制限状態にしなければなりません (活動時保管機能を利用しない場合)。
- **<sup>2</sup>** GO SAVE コマンドのメニュー・オプション 23 を使用する場合、デフォルトでサーバーは制限状 態になります。プロンプト・オプションを選ぶと、サーバーを制限状態にする画面を取り消すこと ができます。

構成情報の保管には、構成オブジェクトを保管する方法が示されています。

#### 関連概念

112 [ページの『サーバーの活動時保管』](#page-117-0)

活動時保管機能を使用することによって、すべてまたは一部の保管処理の間、サーバーを使用できま す。 つまり、サーバーがアクティブの間サーバーを保管できます。

### 関連タスク

30 ページの『GO SAVE [でサーバー全体を保管する](#page-35-0): オプション 21』

- 31 ページの『GO SAVE [でシステム・データを保管する](#page-36-0): オプション 22』
- 31 ページの『GO SAVE [でユーザー・データを保管する](#page-36-0): オプション 23』
## 関連資料

59 [ページの『構成情報を保管する』](#page-64-0)

構成オブジェクトを保管します。

# 関連情報

SAVSYS

### SAVCFG

## **i5/OS** のオプショナル・ライブラリー **(QHLPSYS**、**QUSRTOOL)** を保管する方法**:**

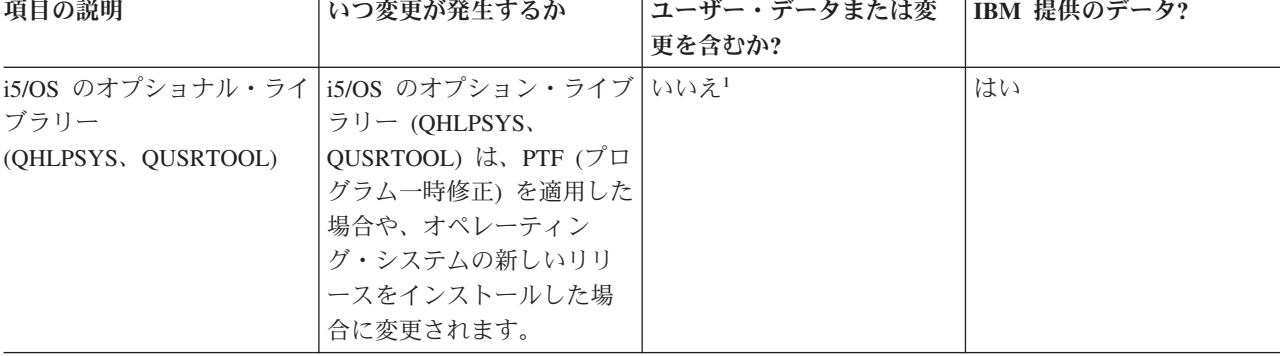

表 *19. i5/OS* のオプショナル・ライブラリー *(QHLPSYS*、*QUSRTOOL)* 情報

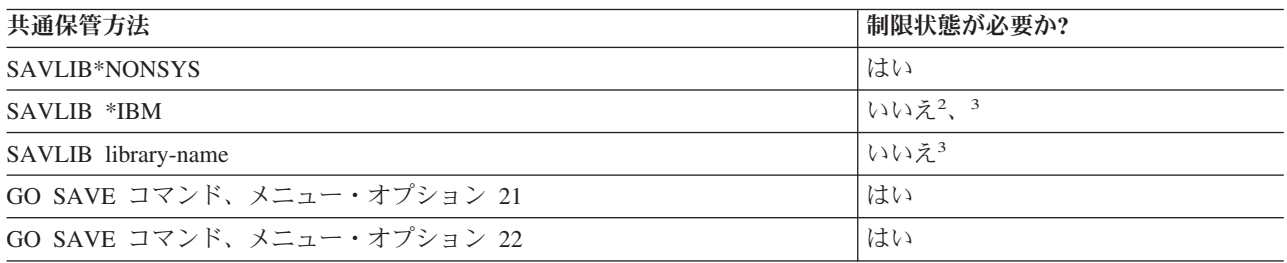

- **<sup>1</sup>** これらの IBM 提供のライブラリーやフォルダーでは、オブジェクトの変更もユーザー・データの 保管も実行しないでください。それらの変更ファイルは、オペレーティング・システムの新しいリ リースをインストールした場合に消失したり破壊されたりする可能性があります。それで、これら のライブラリーのオブジェクトに変更を加える場合は、変更内容を注意深く記録しておき、それを 将来参照できるようにしてください。
- **<sup>2</sup>** サーバーを制限状態にすることは必須ではありませんが、なるべくそうすることをお勧めします。
- **<sup>3</sup>** 重要**:** サーバーの制限状態が必要のない手順では、情報の保管に必要なロックをサーバーが得られ るようにしておく必要があります。複数のライブラリー、文書、ディレクトリーなどを保管する場 合は、サーバーを必ず制限状態にしなければなりません (活動時保管機能を利用しない場合)。

『SAVLIB コマンドでライブラリーを保管する』は、 1 つまたは複数のライブラリーを保管する方法を説 明しています。この情報には、特殊な SAVLIB パラメーター、およびサーバーでライブラリーを選択する 方法も含まれています。

# 関連概念

112 [ページの『サーバーの活動時保管』](#page-117-0)

活動時保管機能を使用することによって、すべてまたは一部の保管処理の間、サーバーを使用できま す。 つまり、サーバーがアクティブの間サーバーを保管できます。

### 関連タスク

30 ページの『GO SAVE [でサーバー全体を保管する](#page-35-0): オプション 21』

31 ページの『GO SAVE [でシステム・データを保管する](#page-36-0): オプション 22』

#### 関連資料

52 ページの『SAVLIB [コマンドでライブラリーを保管する』](#page-57-0)

1 つまたは複数のライブラリーを保管します。この情報は、 i5/OS のオプショナル・ライブラリーを保 管するのに使用できます。この情報には、特殊な SAVLIB パラメーター、およびサーバーでライブラ リーを選択する方法も含まれています。

### 関連情報

SAVLIB

## ライセンス・プログラム・ライブラリー **(QRPG**、**QCBL**、**Qxxxx)** を保管する方法**:**

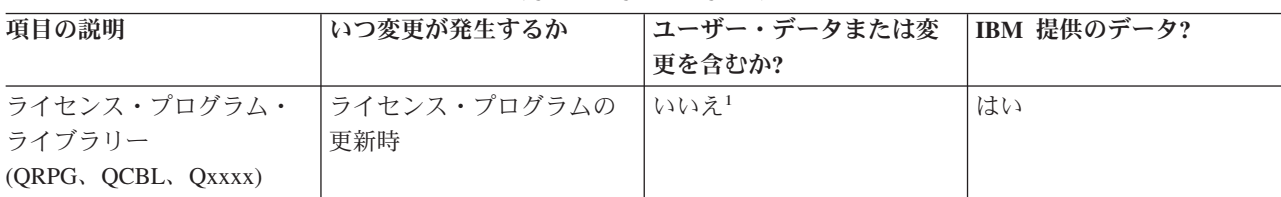

表 *20.* ライセンス・プログラム・ライブラリー *(QRPG*、*QCBL*、*Qxxxx)* の情報

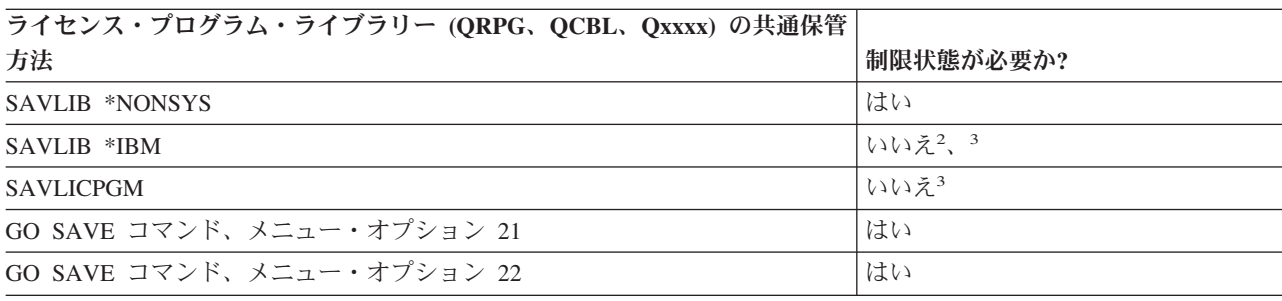

- **<sup>1</sup>** これらの IBM 提供のライブラリーやフォルダーでは、オブジェクトの変更もユーザー・データの 保管も実行しないでください。それらの変更ファイルは、オペレーティング・システムの新しいリ リースをインストールした場合に消失したり破壊されたりする可能性があります。それで、これら のライブラリーのオブジェクトに変更を加える場合は、変更内容を注意深く記録しておき、それを 将来参照できるようにしてください。
- **<sup>2</sup>** サーバーを制限状態にすることは必須ではありませんが、なるべくそうすることをお勧めします。
- **<sup>3</sup>** 重要**:** サーバーの制限状態が必要のない手順では、情報の保管に必要なロックをサーバーが得られ るようにしておく必要があります。複数のライブラリー、文書、ディレクトリーなどを保管する場 合は、サーバーを必ず制限状態にしなければなりません (活動時保管機能を利用しない場合)。

## 関連情報

**SAVLIB** 

# サーバー内のユーザー・データを保管する

ユーザー・データには、サーバーに対して入力したすべての情報が含まれます。それには以下のものが含ま れます。

- v ユーザー・プロファイル
- v 専用認可
- 構成オブジェクト
- v ユーザー・データを含む IBM ライブラリー (QGPL、QUSRSYS、QS36F、#LIBRARY)
- v ユーザー・ライブラリー (LIBA、LIBB、LIBC、LIBxxxx)
- 文書およびフォルダー
- 配布オブジェクト
- ディレクトリー内のユーザー・オブジェクト

#### 関連資料

46 [ページの『サーバーの一部を保管するためのコマンド』](#page-51-0)

# **SAVOBJ** コマンドでオブジェクトを保管する

サーバー上で 1 つまたは複数のオブジェクトを保管するには、オブジェクト保管 (SAVOBJ) コマンドを使 用します。 QSRSAVO API を使用して、複数のオブジェクトを保管することもできます。

その記憶域を解放するよう指定しない限り、このコマンドがオブジェクトに影響を与えることはありません (変更ヒストリーを更新している場合を除く)。このコマンドを使って、LIB パラメーターに総称値を指定す ることもできます。単一のライブラリーに対して、複数の SAVOBJ 操作 (QSRSAVO API を含む) を同時 に実行することができます。

### 関連概念

6 [ページの『オブジェクト保管時のサイズの制約』](#page-11-0) 『オブジェクト保管時のサイズの制約』では、保管操作での制約事項について説明します。

## **SAVOBJ** コマンドで複数のオブジェクトを保管する**:**

SAVOBJ コマンドのパラメーターを使用すると、以下のような多くの方法で複数のオブジェクトを指定す ることができます。

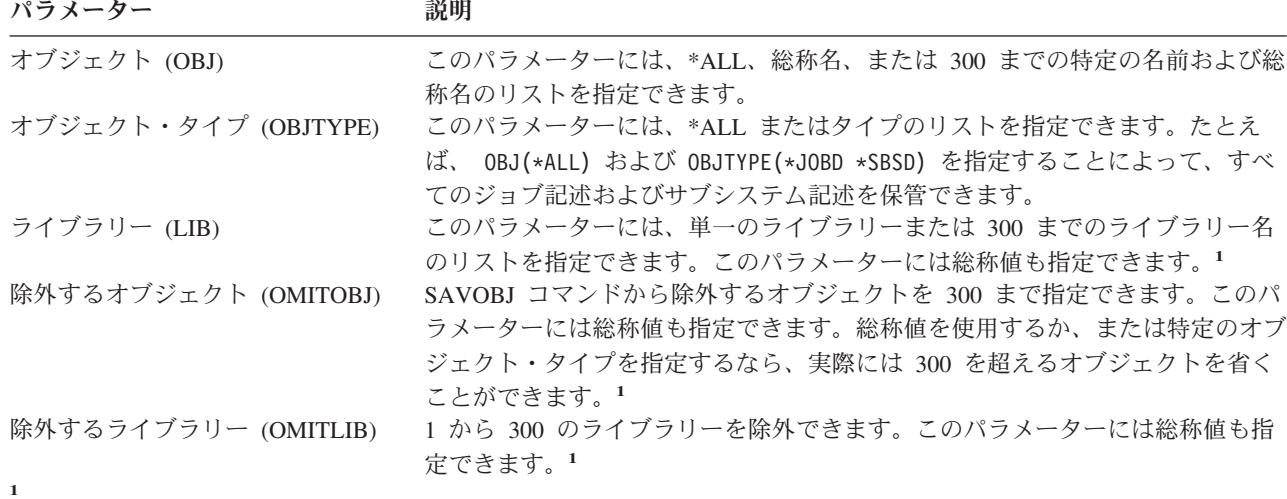

保管コマンドでユーザー・スペース・コマンド (CMDUSRSPC) パラメーターを使用して、パラメーターに最大 32767 | | の名前を指定します。

複数のライブラリーから保管する場合、1 つまたは複数のオブジェクト・タイプを指定できますが、オブジ ェクト名には OBJ(\*ALL) を指定しなければなりません。ライブラリーは、ライブラリー (LIB) パラメー ターで指定された順序で処理されます。

### **QSRSAVO API:**

オブジェクト・リストの保管 (QSRSAVO) アプリケーション・プログラミング・インターフェース (API) を使用して、複数のオブジェクトを保管することもできます。 QSRSAVO API は、指定した各オブジェク ト名に特定のオブジェクト・タイプを関連付けることができる点を除いて、 SAVOBJ コマンドと同じで す。これにより、単一のコマンドで保管できるオブジェクトの細分性がより高くなります。また QSRSAVO API を使うと、1 つまたは複数のユーザー・プロファイルを保管できます。

### 関連資料

64 [ページの『セキュリティー・データを保管する方法』](#page-69-0)

### 関連情報

[System API Reference]( ../apifinder/finder.htm)

QSRSAVO API

## 内容が保管されないオブジェクト**:**

オブジェクト・タイプによっては、サーバーが保管するのはオブジェクト記述に限られ、オブジェクトの内 容は保管しないものがあります。下記の表に、そのようなオブジェクト・タイプを示します。

表 *21.* 内容が保管されないオブジェクト・タイプ

| オブジェクト・タイプ                  | 保管されない内容                                                                                                    |
|-----------------------------|----------------------------------------------------------------------------------------------------|
| データ待ち行列(*DTAO) <sup>2</sup> | データ待ち行列項目                                                                                                    |
| ジョブ待ち行列 (*JOBQ)             | ジョブ                                                                                                    |
| ジャーナル (*JRN)                | 現在ジャーナル処理中のオブジェクトのリスト。対応するジャーナル・レシーバ<br>ーのリスト。                                                                      |
| 論理ファイル (*FILE)              | 論理ファイルを構成する物理ファイルは、論理ファイルの保管時には保管されま<br>せん。物理ファイルが所有するアクセス・パスは、アクセス・パス (*YES) が保<br>管コマンドで指定される場合、物理ファイルとともに保管されます。 |
| メッセージ待ち行列 (*MSGQ)           | メッセージ                                                                                                    |
| 出力待ち行列 (*OUTO) <sup>1</sup> | スプール・ファイル                                                                                                    |
| 保管ファイル (*SAVF)              | SAVFDTA(*NO) を指定した時                                                                                                 |
| ユーザー待ち行列 (*USRQ)            | ユーザー待ち行列項目                                                                                                    |
|                             | - パラメーターのデフォルト値では、スプール・ファイルを保管しません。 スプール・ファイルを保管するには、                                                               |

SPLFDTA (\*ALL) を指定します。これにより、すべてのスプール・ファイルを保管できます。

#### 関連資料

|

47 [ページの『個々のオブジェクト・タイプを保管するためのコマンド』](#page-52-0)

# 変更オブジェクトだけを保管する

変更オブジェクトの保管機能を使用して、使用する保管媒体の量を減らすことができます。保管プロセスを さらに短時間で完了することもできます。

### 関連資料

9 [ページの『オブジェクトが最後に保管された日時を判別する』](#page-14-0)

### 関連情報

Lotus® Domino [のリファレンス・ライブラリー](http://www.ibm.com/servers/eserver/iseries/domino/library.html)

## 変更されたオブジェクトの保管 **(SAVCHGOBJ)** コマンド**:**

<sup>| &</sup>lt;sup>2</sup> QDTA(\*NONE) が指定された場合、または DDM データ待ち行列である場合には、DTAQ の内容は保管されませ ん。

<span id="page-76-0"></span>変更されたオブジェクトの保管 (SAVCHGOBJ) コマンドは、特定の時以降に変更されたオブジェクトだけ を保管する場合に使います。

オブジェクトを指定するオプション、オブジェクト・タイプ、およびライブラリーは、 SAVOBJ コマンド の場合と同じです。

- LIB パラメーターを使用して、300 までの異なるライブラリーを指定することができます。特定値また は総称値を使用することができます。
- v OMITLIB パラメーターを使用して、300 までのライブラリーを除外することができます。このパラメー ターには総称値も指定できます。
- v OMITOBJ パラメーターを使用して、300 までのオブジェクトを除外することができます。このパラメー ターには総称値も指定できます。
- 注**:** 保管コマンドでユーザー・スペース・コマンド (CMDUSRSPC) パラメーターを使用して、パラメータ | ーに最大 32767 の名前を指定します。 |

単一のライブラリーに対して、複数の SAVCHGOBJ 操作を同時に実行することができます。これは、ライ ブラリーの異なる部分を異なる媒体装置に同時に保管する必要がある場合に役立ちます。次の例に示されて いるとおりです。

SAVCHGOBJ OBJ(A\* B\* C\* \$\* #\* @\* ...L\*) DEV(media-device-name-one) LIB(*library-name*) SAVCHGOBJ OBJ(M\* N\* O\* ...Z\*) DEV(media-device-name-two) LIB(*library-name*)

ディレクトリー内の変更されたオブジェクトの保管**:** オブジェクトの保管 (SAV) コマンドで期間変更 (CHGPERIOD) パラメーターを使用すると、特定の時点以降に変更されたオブジェクト、特定の期間中に最 後に変更されたオブジェクト、あるいは最後に保管した時点から変更されたオブジェクトを保管できます。

CHGPERIOD(\*LASTSAVE) を指定すると、 UPDHST(\*YES) を指定してそのオブジェクトの何らかの保管操作 が実行された時点以降に変更されたオブジェクトを入手します。この方式を 1 週間に何回か使用する場 合、その結果の媒体は 73 [ページの表](#page-78-0) 23 のようになります。

最後の完全なディレクトリーの保管以降に変更されたすべてのオブジェクトを含める保管操作 ( 73 [ページ](#page-78-0) [の表](#page-78-0) 22 で示されているものと同じ) を実行するためには、下記のいずれかを実行してください。

- v CHGPERIOD パラメーターの日時を指定する。
- v 完全な保管操作をするために UPDHST(\*YES) を指定する。変更オブジェクトを保管する場合は、 UPDHST(\*NO) と CHGPERIOD(\*LASTSAVE) を指定します。

SAV コマンドは、特定の時点から変更されていないオブジェクトを保管する場合にも使用できます。その 場合、CHGPERIOD(\*ALL \*ALL date time) のように指定します。これは、古い情報を除去する前に保存する 場合に役立ちます。

サーバーは、オブジェクトの最終変更時についての記録を保持しています。さらに、最終保管以降にそのオ ブジェクトが保管されたかどうかについての記録も保持しています。しかし、サーバーはオブジェクトの最 終保管時についてのデータは保管していません。

「オブジェクト・リンクの処理 (WRKLNK)」画面のオプション 8 (属性の表示) を選択すると、ディレク トリーのオブジェクトが最終保管から変更されたかどうかを説明する属性を表示できます。

注**:** クライアント・ワークステーションのオペレーティング・システムを使用してオブジェクトを保管する 場合、 PC 保存標識は 'No' に設定されます。ネットワーク・サーバーを介してアクセスされるファイ ル・システムは保管操作の違いを識別しないため、それらのファイル・システム用のサーバー保存標識 は常に PC 保存標識と一致します。したがって、クライアント・ワークステーションの保管操作によ

<span id="page-77-0"></span>り保管された、ネットワーク・サーバーを介してアクセスされるファイル・システムは、それらがもう 一度変更されるまで、保管操作によって保管されることはありません。

UPDHST パラメーター値は、サーバー保管ヒストリーおよび PC 保管ヒストリーの更新を次のように制御 します。

- \*NO サーバーは保管ヒストリーを更新しません。 PC 保存属性およびサーバー保存属性は変更されま せん。
- v \*YES サーバーは保管ヒストリーを更新します。ネットワーク・サーバーを介してアクセスするファイ ル・システムについては、 PC 保存属性が 'No' に設定されます。それ以外のファイル・システムの場 合は、サーバー保存属性が 'No' に設定されます。
- v \*SYS システムはシステム保管ヒストリーを更新します。サーバー保存属性は 'No' に設定されます。
- v \*PC システムは PC 保管ヒストリーを更新します。 PC 保存属性は 'No' に設定されます。

#### 関連概念

74 ページの『SAVCHGOBJ [コマンドでサーバーはどのように変更オブジェクト情報を更新するか』](#page-79-0) 79 ページの『保管 (SAV) [コマンドの使用』](#page-84-0)

ジャーナル処理の使用時に変更オブジェクトを保管する**:** ジャーナル処理を使う場合、サーバーはジャー ナルされるファイルに生じた変更のレコードを保持するために、 1 つまたは複数のジャーナル・レシーバ ーを使用します。『ジャーナル管理』では、ジャーナル処理のセットアップ方法を説明しています。

データ域、データ待ち行列、またはデータベース・ファイルをジャーナルする場合、変更オブジェクトの保 管時には、ジャーナル処理の対象となるそれらのオブジェクトは保管しないようにするのがよいかもしれま せん。ジャーナル処理の対象となるオブジェクトよりもむしろジャーナル・レシーバーを保管する必要があ ります。

SAVCHGOBJ コマンドのジャーナル処理されたオブジェクト (OBJJRN) パラメーターは、ジャーナルされ るオブジェクトをサーバーが保管するかどうかを制御します。デフォルトの \*NO を指定した場合、次の条 件の両方が当てはまるなら、そのオブジェクトは保管されません。

- v SAVCHGOBJ コマンドで REFDATE および REFTIME パラメーターが指定された時点で、サーバーは そのオブジェクトをジャーナル処理していた。
- そのオブジェクトは現在ジャーナル処理中である。

OBJJRN パラメーターが適用されるのは、ジャーナル処理の対象となるデータ域、データ待ち行列、およ びデータベース・ファイルだけです。ジャーナル処理の対象となる統合ファイル・システム・オブジェクト には適用されません。

### 関連情報

ジャーナル管理

変更された文書ライブラリー・オブジェクトの保管**:** 特定の時点以降に変更した DLO を保管するには、 文書ライブラリー・オブジェクトの保管 (SAVDLO) コマンドを使用することができます。 SAVDLO DLO(\*CHG) を指定すると、デフォルト設定では、そのユーザー ASP (SAVDLO DLO(\*ALL) FLR(\*ANY)) 用のすべての DLO を保管して以来変更された DLO を保管します。また、変更済み DLO を保管する と、サーバーはファイルされていないメールと呼ばれる、 QUSRSYS ライブラリーの配布オブジェクトを 保管します。

注**:** 配布 (ファイルされていないメール) によって参照される文書は、最後の保管以後に変更されている場 合には保管されます。ご使用のサーバーがバージョン 3 リリース 1 以降である場合、これらの文書は DLO(\*MAIL) を指定すると保管されません。

<span id="page-78-0"></span>関連資料

97 [ページの『配布オブジェクトを保管する方法』](#page-102-0)

100 ページの『IBM [提供の文書ライブラリーのオブジェクトとフォルダーを保管する方法』](#page-105-0)

### **SAVCHGOBJ** に関する追加考慮事項**:**

変更オブジェクトの保管が保管方針の必要な部分である場合、保管操作全体の過程で実行されるすべての部 分的な保管活動が、 SAVCHGOBJ コマンドで保管されるものに影響しないことを確認しなければなりませ ん。ユーザーが個々のオブジェクトを時々保管する場合、それらに UPDHST(\*NO) を指定することができ ます。それによって、保管活動が SAVCHGOBJ 方針全体に影響を与えることはなくなります。

注**:** SAVCHGOBJ コマンドの最も一般的な使い方は、REFDATE(\*SAVLIB) を指定することです。 SAVCHGOBJ REFDATE(\*SAVLIB) を指定した場合、まだ保管されていない新しいライブラリーがあれ ば、それらは保管されません。

## **SAVCHGOBJ –** 使用例**:**

通常の環境であれば、 SAVLIB コマンドを週に 1 回、そして SAVCHGOBJ コマンドを毎日使っているか もしれません。 SAVCHGOBJ のデフォルトは最後に実行された SAVLIB 操作から取られるため、 SAVCHGOBJ が生成する媒体は 1 週間の間に大きくなる傾向があります。

以下に、一般的な 1 週間の SAVCHGOBJ の使用例が示されています。ここでは、ライブラリー全体は日 曜日の晩に保管し、週日は毎晩 SAVCHGOBJ コマンドを使用していると仮定しています。

| 曜日 | その日に変更したファイル        | 媒体の内容                             |
|----|---------------------|-----------------------------------|
| 月  | FILEA, FILED        | FILEA, FILED                      |
| 火  | <b>FILEC</b>        | FILEA, FILEC, FILED               |
| 水  | <b>FILEA, FILEF</b> | FILEA, FILEC, FILED, FILEF        |
| 木  | <b>FILEF</b>        | FILEA, FILEC, FILED, FILEF        |
| 金  | <b>FILEB</b>        | FILEA, FILEB, FILEC, FILED, FILEF |

表 *22. SAVCHGOBJ* コマンド*:* 累積する

木曜日の朝に障害が発生した場合、次のことを実行します。

1. ライブラリーを日曜日の晩から復元する。

2. すべてのオブジェクトを水曜日の SAVCHGOBJ 媒体ボリュームから復元する。

この技法を使用して、最後の SAVLIB 以降に変更されたすべてのものを保管すると、回復はさらに簡単に なります。最新の SAVCHGOBJ 操作の媒体ボリュームだけの復元ですみます。

参照日時の変更*:* コマンドのデフォルトでは、 SAVLIB コマンドを使用してライブラリーが最後に保管さ れた時以降に変更されたオブジェクトを保管します。 SAVCHGOBJ コマンドで参照日付 (REFDATE) お よび参照時刻 (REFTIME) パラメーターを使用することによって、異なる参照日時を指定することができま す。これにより、最新の SAVCHGOBJ 操作以降に変更したオブジェクトだけを保管することができます。

すなわち、これにより、保管操作に要する媒体の量と時間を減らすことが可能です。以下に例を示します。

表 *23. SAVCHGOBJ* コマンド *–* 非累積

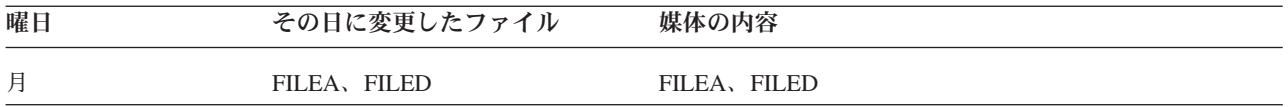

<span id="page-79-0"></span>表 *23. SAVCHGOBJ* コマンド *–* 非累積 *(*続き*)*

| 曜日     | その日に変更したファイル                 | 媒体の内容                 |  |
|--------|------------------------------|-----------------------|--|
| 火      | <b>FILEC</b>                 | <b>FILEC</b>          |  |
| 水<br>木 | FILEA, FILEF<br><b>FILEF</b> | FILEA, FILEF<br>FILEF |  |
| 金      | <b>FILEB</b>                 | <b>FILEB</b>          |  |

SAVCHGOBJ 媒体を最初から最後まで復元できます。あるいは、各媒体を表示して、各オブジェクトの最 後のバージョンだけを復元することもできます。

**SAVCHGOBJ** コマンドでサーバーはどのように変更オブジェクト情報を更新するか**:** サーバーが保持す る変更オブジェクト情報は、日付およびタイム・スタンプです。オブジェクトを作成すると、サーバーは変 更フィールドにタイム・スタンプを入れます。オブジェクトが変更されると、サーバーはその日付とタイ ム・スタンプを更新します。

特定のオブジェクトの最後に変更した日時を表示するには、 DSPOBJD コマンドを、DETAIL(\*FULL) を 指定して使用します。ファイル記述の表示 (DSPFD) コマンドを使用すると、データベース・メンバーの最 終変更日付を表示することができます。

文書ライブラリー・オブジェクトの最後の変更日付を表示するには、以下のようにしてください。

- 1. DLO 名の表示 (DSPDLONAM) コマンドを使用して、それが置かれている DLO および ASP のシステ ム名を表示します。
- 2. DSPOBJD コマンドを使用して、システム名、 ASP の文書ライブラリーの名前 (ASP 2 の QDOC0002 など)、および DETAIL(\*FULL) を指定します。

次の一般的な操作によっても日付と時刻は変更されます。

- 作成コマンド
- 変更コマンド
- 復元コマンド
- 追加および除去コマンド
- ジャーナル処理コマンド
- 権限コマンド
- オブジェクトの移動または複写

次のような活動では、サーバーが日時を変更することはありません。

- v メッセージ待ち行列。サーバーがメッセージを送信したり受信したりする場合。
- v データ待ち行列。サーバーが項目を送信したり受信したりする場合。

IPL を実行する場合、サーバーはすべてのジョブ待ち行列および出力待ち行列を変更します。

データベース・ファイルおよびメンバーの変更情報*:* データベース・ファイルの場合、 SAVCHGOBJ コマ ンドはファイル記述や変更されたその他のメンバーを保管します。

ファイルの変更日時およびそのメンバーのすべてを変更する操作があります。例として、 CHGOBJOWN、 RNMOBJ、および MOVOBJ コマンドがあります。 5 つまたはそれ以上のメンバーを含むファイルを保管 する場合、サーバーは保管のパフォーマンスを向上させる目的で回復オブジェクトを作成するため、ライブ ラリーの変更日付を更新します。

<span id="page-80-0"></span>メンバーの内容または属性だけに影響を与える操作では、メンバーの日時だけを変更します。以下に例を示 します。

- v 物理ファイル・メンバー消去 (CLRPFM) コマンドの使用
- v 原始ステートメント入力ユーティリティー (SEU) によるメンバーの更新
- ユーザー・プログラムを含むメンバーの更新

SAVCHGOBJ コマンドは、一般的なソース・ファイルをバックアップするのに役立ちます。通常、ソー ス・ファイルには多くのメンバーがありますが、そのうち毎日変更されるメンバーの割合はわずかです。

### 関連概念

71 [ページの『ディレクトリー内の変更されたオブジェクトの保管』](#page-76-0)

# データベース・ファイルを保管する

個々のデータベース・ファイルを保管するには、SAVOBJ コマンドを使用します。次のものを保管する場 合は、FILEMBR (ファイル・メンバー) パラメーターを使用できます。

- あるデータベース・ファイルからのメンバーのリスト
- 複数のファイルからの同じメンバー・グループ

下記の表は、データベース・ファイルを保管する際にサーバーが実行することを示しています。

表 *24.* データベース・ファイルを保管する

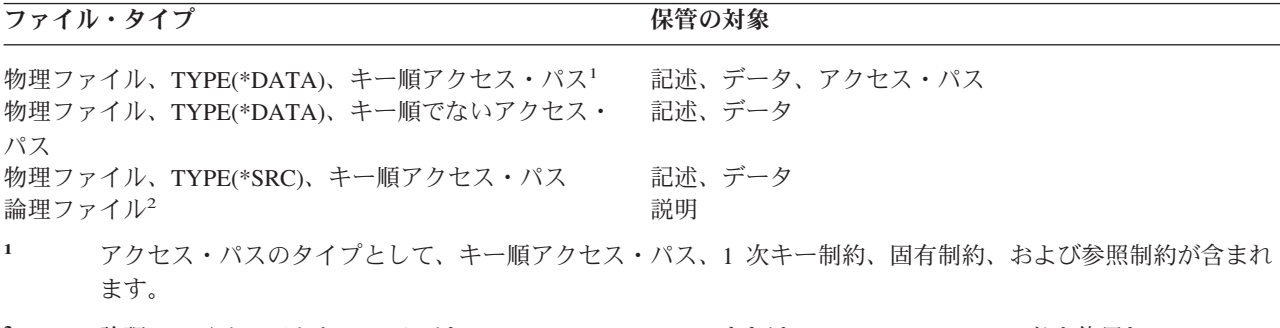

**<sup>2</sup>** 論理ファイルのアクセス・パスは、 SAVLIB、SAVOBJ、または SAVCHGOBJ コマンドを使用し、ACCPTH パラメーターを指定して、関連する物理ファイルを保管することにより保管できます。

ファイルの記述には次のものが含まれていることがあります。

- v ファイルに関連したトリガーとプログラムの定義。ただし、プログラム自体は含まれません。プログラ ムは別に保管する必要があります。
- v ファイルのすべての制約の定義。

定義されたトリガー・プログラムまたは制約のあるファイルを復元する場合、特殊な考慮事項が適用されま す。トリガーのあるファイルや参照制約のあるファイルがどのように保管されるかについては、「バックア

ップおよび回復の手引き」 → で説明しています。

### 関連概念

78 [ページの『ジャーナル処理の対象オブジェクトを保管する』](#page-83-0)

### 関連情報

SAVOBJ コマンド

アクセス・パスを保管する**:** データベース・ファイルの復元時に、そのデータベース・ファイルへのアク セス・パスが保管されていない場合、サーバーはアクセス・パスを再作成します。アクセス・パスを保管し ておくと、回復に要する時間を大幅に短縮できます。ただし、アクセス・パスを保管するプロセスによっ て、保管操作にかかる時間と使用する媒体の量は増加します。

論理ファイルが所有するアクセス・パスを保管するには、物理ファイルの保管時に SAVCHGOBJ、 SAVLIB、および SAVOBJ コマンドに ACCPTH(\*YES) を指定します。物理ファイルにはアクセス・パス に関連したデータが含まれるので、アクセス・パスは物理ファイルを保管する際に保管されます。論理ファ イルの保管時は、論理ファイルの記述だけを保管することになります。

ACCPTH(\*SYSVAL) が指定されていると、保管コマンド (SAVLIB、 SAVOBJ、 SAVCHGOBJ、 SAVRSTLIB、 SAVRSTOBJ、または SAVRSTCHG) が実行されたときに、 QSAVACCPTH システム値に よって保管アクセス・パスのパラメーター値が判別されます。 ACCPTH(\*YES) または ACCPTH(\*NO) が 指定されていると、このシステム値は無視されます。アクセス・パスが保管される場合は、アクセス・パス を保管するプロセスによって、保管操作にかかる時間と使用する媒体の量が増加します。とはいえ、アクセ ス・パスを保管しておくことによって、アクセス・パスを再構築する必要がないため、システムの回復にか かる時間はかなりの程度削減されます。

論理ファイルによって所有され、参照制約のために使用されないアクセス・パスは、以下に示す条件がすべ て当てはまる場合に保管されます。

- v 物理ファイルに対する保管コマンドに ACCPTH(\*YES) を指定している。
- v 論理ファイルの基礎になっている物理ファイルがすべて同じライブラリーにあり、同じ保管コマンドに よって同時に保管されている。
- v 論理ファイルが MAINT(\*IMMED) または MAINT(\*DLY) である。

どのような場合でも、アクセス・パスは保管操作時に有効で損傷を受けていない場合にのみ保管されます。

ソース・ファイルでない物理ファイルを保管する場合、サーバーは ACCPTH(\*YES) の指定の有無にかかわ らず、次のタイプのアクセス・パスを保管します。

- 物理ファイルが所有するキー順アクセス・パス
- v 1 次キー制約
- v 固有制約
- v 参照制約

基本の物理ファイルおよび論理ファイルが異なるライブラリーにある場合、サーバーはアクセス・パスを保 管します。しかし、それらのアクセス・パスの復元は実行しない場合があります。アクセス・パスの復元に

ついては、「バックアップおよび回復の手引き」 を参照してください。

### 例 *-* ネットワーク内のファイルを保管する*:*

以下の図は、LIB1 ライブラリーの物理ファイル FILEA を示しています。 LIB1 の論理ファイル FILEB および LIB2 の論理ファイル FILEC には、 LIB1 の物理ファイル FILEA のアクセス・パスがあります。

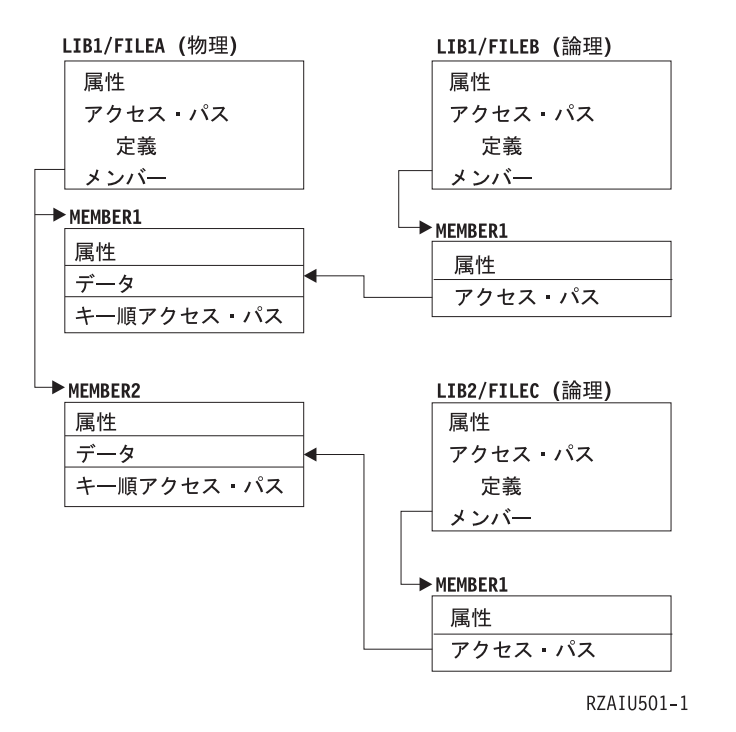

図 *2.* アクセス・パスを保管する

下記の表では、このファイル・ネットワークのどの部分を各種のコマンドが保管するかを示しています。

表 *25.* ファイル・ネットワークを保管する

| コマンド |                                             | 保管の対象                    |
|------|---------------------------------------------|--------------------------|
|      | SAVLIB LIB(LIB1)<br>ACCPTH(*YES)            | FILEA: 記述、データ、キー順アクセス・パス |
|      |                                             | FILEB: 記述、アクセス・パス        |
|      |                                             | FILEC: アクセス・パス           |
|      | SAVOBJ OBJ(FILEA) LIB(LIB1)<br>ACCPTH(*YES) | FILEA: 記述、データ、キー順アクセス・パス |
|      |                                             | FILEB: アクセス・パス           |
|      |                                             | FILEC: アクセス・パス           |
|      | SAVLIB LIB(LIB2)<br>ACCPTH(*YES)            | FILEC: 記述                |

参照制約のあるファイルを保管する**:** 参照制約では、アクセス・パスのネットワークと同じような 1 つの ネットワークに複数のファイルをリンクします。これは、関連ネットワークのようなものと考えることがで きます。できるだけすべての関連ネットワーク内のファイルを単一の保管操作で保管するようにしてくださ  $\mathcal{V}^{\lambda}$ 

関連ネットワークのファイルを別々の操作で復元する場合、サーバーはその関連がまだ有効で現行のもので あることを確認しなければなりません。単一の操作で関連ネットワークを保管して復元する場合、このプロ セスを避けて復元パフォーマンスを向上させることができます。

関連ネットワークを復元する際の考慮事項については、「バックアップおよび回復の手引き」 で説明 しています。

# <span id="page-83-0"></span>ジャーナル処理の対象オブジェクトを保管する

ジャーナル処理の対象となるオブジェクトを保管する場合、サーバーは保管対象の各オブジェクトごとに 1 つの項目をジャーナルに書き込みます。あるオブジェクトのジャーナル処理を開始する場合、そのオブジェ クトの保管は、そのジャーナル処理の開始後にしてください。ジャーナル処理の対象のデータベース・ファ イルに新しい物理ファイル・メンバーを追加したなら、その後で必ずそのデータベース・ファイルを保管し てください。ジャーナル処理の継承属性が設定されているディレクトリーに Integrated File System オブジ ェクトが追加された場合は、その後でそのオブジェクトを保管してください。

ジャーナル処理の対象として可能なオブジェクトは、下記のとおりです。

- v データベース・ファイル
- データ域
- データ待ち行列
- v バイト・ストリーム・ファイル
- v ディレクトリー
- シンボリック・リンク

### 関連資料

75 [ページの『データベース・ファイルを保管する』](#page-80-0)

### 関連情報

DB2 マルチシステム

# ジャーナルとジャーナル・レシーバーを保管する

ユーザー・ライブラリーにあるジャーナルおよびジャーナル・レシーバーを保管するには、 SAVOBJ、 SAVCHGOBJ、 SAV、または SAVLIB コマンドを使用します。 QSYS ライブラリーにあるジャーナルお よびジャーナル・レシーバーを保管するには、 SAVSYS コマンドを使用します。

ジャーナルまたはジャーナル・レシーバーは、それがオブジェクトのジャーナル先であっても保管すること ができます。保管操作は、常にジャーナル・レシーバーの先頭から開始されます。現在接続されているジャ ーナル・レシーバーを保管する場合、診断メッセージを受け取ります。

CRTJRN コマンドまたは CHGJRN コマンドのジャーナルに MNGRCV(\*USER) を指定した場合、 CHGJRN コマンドを実行した後すぐに、切り離されたレシーバーを保管します。

MNGRCV(\*SYSTEM) を指定した場合、下記のいずれかを実行してください。

- 切り離されたレシーバーを保管する定期的な手順をセットアップします。この手順を使用して、保管す る必要がある切り離されたジャーナル・レシーバーを判別します。
	- 1. WRKJRNA JRN(*library-name*/*journal-name*) と入力する
	- 2. 「ジャーナル属性処理」画面で、F15 (レシーバー・ディレクトリーの処理) を押す
- v ジャーナルのメッセージ・キューにあるメッセージ CPF7020 をモニターするプログラムを作成します。 このサーバーは、レシーバーを切り離すときにこのメッセージを送信します。メッセージが識別するレ シーバーを保管してください。

### 関連情報

ジャーナル管理

# <span id="page-84-0"></span>ファイル・システムを保管する

統合ファイル・システム は、ストリームの入出力、およびパーソナル・コンピューターや UNIX® オペレ ーティング・システムと同様の記憶域管理をサポートする i5/OS プログラムの一部です。また、統合ファ イル・システムは、サーバーに保管するすべての情報を統合する構造を提供します。

サーバー上のすべてのオブジェクトは、階層ディレクトリー構造の観点で見ることができます。しかし、ほ とんどの場合、オブジェクトは特定のファイル・システムに共通の方法で表示されます。たとえば、 QSYS.LIB ファイル・システムのオブジェクトは、多くの場合、ライブラリーの観点で扱われます。また、 QDLS ファイル・システムのオブジェクトは、多くの場合、フォルダー内の文書として扱われます。

同じように、オブジェクトを別々のファイル・システムに保管する場合は、それぞれのファイル・システム に合わせた方法で保管しなければなりません。 Information Center の「CL Reference」の中に示されている SAV コマンドの使用方法を示すいくつかの例を参照することができます。

### 関連情報

「CL Reference」の SAV コマンドの項

保管 **(SAV)** コマンドの使用**:** SAV コマンドでは、以下のデータを保管できます。

- 個々のオブジェクト
- v ディレクトリーまたはサブディレクトリー
- ファイル・システム全体
- 検索値を満たすオブジェクト

また、 QsrSave API を使ってリストの中の項目を保管することもできます。詳しくは、「System API Reference」をご覧ください。

SAV コマンドのオブジェクト (OBJ) パラメーターは、ワイルドカード文字およびディレクトリー階層構造 の使用をサポートします。保管しようとしているディレクトリー・サブツリーの中に、類似したオブジェク トの特定のサブセットが存在する場合は、名前パターン (PATTERN) パラメーターを使用して、 (OBJ) パ ラメーターで識別するオブジェクトをさらに細かく定義することができます。たとえば、Dir1 から Dir100 の 100 のサブディレクトリーを持ち、それぞれのサブディレクトリーに Photo1.jpg から Photo100.jpg の 100 の .jpg ファイルが含まれていて、それに対応するバックアップ・ファイル Photo1.bkp から Photo100.bkp が存在する '/MyDir' というディレクトリーがあるとします。ここで、'/MyDir' 内のすべての .jpg ファイルを保管したいものの、バックアップ・ファイルは省略したい場合は、次のようなコマンドを 発行できます。

SAV OBJ(('/MyDir')) PATTERN(('\*.bkp' \*OMIT))

SAV コマンドを使用して現行ディレクトリーを保管する場合に (**SAV OBJ('\*')**)、現行ディレクトリーが空 (ファイルまたはサブディレクトリーがない) であれば何も保管されません。このコマンドは、現行ディレ クトリーを示す 1 つの \*DIR オブジェクトを保管しません。ただし、ディレクトリーを名前 **SAV OBJ('/mydir')** で明示的に指定すると、保管対象に \*DIR オブジェクトを含めることになります。ホーム・ ディレクトリーにもこれと同じことが当てはまります。

SAV コマンドの別の機能は、対ウィルス保護などの目的に使用できる、オブジェクトのスキャン (SCAN) パラメーターです。統合ファイル・システムのスキャンに関連した出口点に、出口プログラムが登録された ものがある場合は、保管の際にオブジェクトをスキャンするかどうかを指定できます。また、このパラメー ターでは、直前のスキャンが失敗したオブジェクトを保管するかどうかも指示できます。

SAV コマンドを使用する場合、何が保管されたかのレポートを受け取るために OUTPUT(\*PRINT) を指定 することができます。さらに、出力先をストリーム・ファイルやユーザー・スペースに指定することも可能 です。 SAV コマンドには、出力ファイルを作成するためのオプションは用意されていません。『保管 (SAV) および復元 (RST) コマンドの出力の解釈』では、 SAV コマンドと RST コマンドからの出力ファ イルの形式情報について説明しています。

#### 関連概念

157 ページの『保管 (SAV) および復元 (RST) [コマンドの出力の解釈』](#page-162-0)

71 [ページの『ディレクトリー内の変更されたオブジェクトの保管』](#page-76-0)

#### 関連情報

クローズ時の統合ファイル・システムのスキャン API (出口プログラム) (Integrated File System Scan on Close API (Exit Program))

オープン時の統合ファイル・システムのスキャン API (出口プログラム) (Integrated File System Scan on Open API (Exit Program))

統合ファイル・システム

装置名の指定**:** SAV コマンドを使用する場合は、保管するオブジェクトを指定するパス名を使用します。 パス名は、一連のディレクトリー名、該当するオブジェクトの名前の順に構成されています。装置 (DEV) パラメーターのような、他のパラメーターの値にパス名を使用することもできます。たとえば、SAVLIB コマンドでは DEV(TAP01) を指定します。装置 TAP01 を SAV コマンドで使用するには、次のように指定 します。

DEV('/QSYS.LIB/TAP01.DEVD')

また、ライブラリー QGPL 内の保管ファイル名 MYSAVF を SAVF コマンドで使用するには、次のよう に指定します。

DEV('/QSYS.LIB/QGPL.LIB/MYSAVF.FILE')

SAV コマンドで指定する装置へのシンボリック・リンクを作成すれば、キー入力を簡単にして入力ミスを 減らすことができます。たとえば、媒体装置記述に TAP01 や OPT01 といった名前でシンボリック・リンク を作成することができます。シンボリック・リンクを使用することを考えている場合、ルート・ディレクト リーで一回限りのシンボリック・リンクのセットアップを実行することをお勧めします。サーバー上の各テ ープ装置ごとに、以下のように入力してください。

ADDLNK OBJ('/*qsys.lib*/*media-device-name.devd*') NEWLNK(*media-device-name*) + LNKTYPE(\*SYMBOLIC)

現行ディレクトリーがルート・ディレクトリーであれば、シンボリック・リンクを利用した SAV コマンド の例は次のようになります。

SAV DEV(*media-device-name*) + OBJ(('/\*') ('/QDLS' \*OMIT) ('/QSYS.LIB' \*OMIT))

このコマンドに指定する、それ以降のすべてのパスは、ルート・ディレクトリーから始まっていることが必 要になります。

注**:** ルート・ディレクトリーが現行ディレクトリーではない場合は、 SAV コマンドに必ず DEV('/*media-device-name*') を指定してください。

名前が **2** つ以上あるオブジェクトを保管する**:** サーバー上のオブジェクトには、複数の名前を付けること ができます。オブジェクトの付加的な名前は、リンクと呼ばれることがあります。ハード・リンクと呼ばれ るリンクは、オブジェクトを直接指します。他のリンクは、オブジェクトのニックネームのようなもので す。ニックネームはオブジェクトを直接指しません。その代わりに、ニックネームを元のオブジェクトの名 前を含むオブジェクトと考えることができます。このタイプのリンクはソフト・リンク、またはシンボリッ ク・リンクと呼ばれています。

**80** IBM Systems - iSeries: サーバーのバックアップ

オブジェクトのリンクを作成する場合には、下記の例を参考にして、オブジェクトの内容と可能性のあるす べての名前とが確実に保管されるような保管方針を採用してください。

以下の図は、ハード・リンクの例を示しています。ルート・ディレクトリーに UserDir があります。 UserDir には、JCHDIR と DRHDIR が含まれています。 JCHDIR には FILEA が含まれていて、FILEA は Object A へのハード・リンクを持っています。 DRHDIR には FILEB が含まれていて、FILEB も Object A へのハード・リンクを持っています。

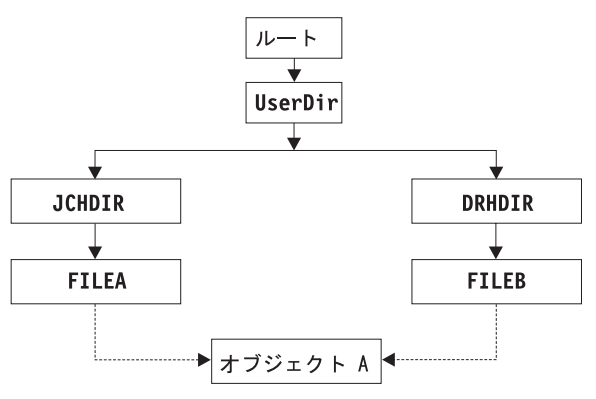

RZAIU504-0

図 *3.* ハード・リンクを伴うオブジェクトの例

オブジェクト A は、以下のいずれかのコマンドで保管することができます。両方のコマンドを指定する と、指定されたオブジェクトの記述とオブジェクトの内容を入手します。

- v SAV OBJ('/UserDir/JCHDIR/FILEA')
- v SAV OBJ('/UserDir/DRHDIR/FILEB')

最初のコマンド (JCHDIR) を使用するだけでは、 FILEB が DRHDIR ディレクトリーでも名前を付けられ ているという事実を保管していません。

以下のいずれかのコマンドを使用して、データを 1 回、およびファイルの両方の名前 (ハード・リンク) を入手することができます。

- SAV OBJ(('/UserDir'))
- v SAV OBJ(('/UserDir/JCHDIR') ('/UserDir/DRHDIR'))
- v SAV OBJ(('/UserDir/JCHDIR/FILEA') ('/UserDir/DRHDIR/FILEB'))

以下の図は、シンボリック・リンクの例を示しています。ルート・ディレクトリーに、QSYS.LIB および Customer があります。 QSYS.LIB には、CUSTLIB.LIB が含まれています。 CUSTLIB.LIB には、 CUSTMAS.FILE が含まれています。 Customer は、CUSTMAS.FILE へのシンボリック・リンクです。

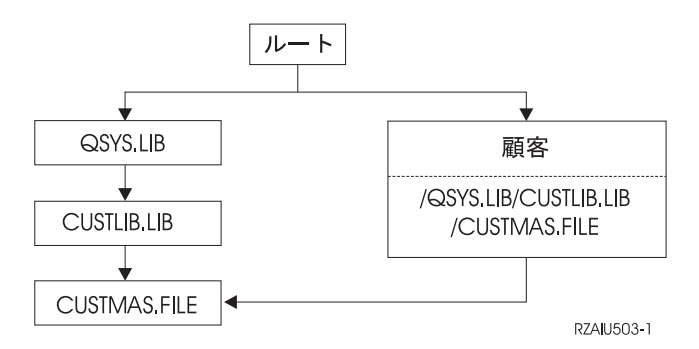

図 *4.* シンボリック・リンクを伴うオブジェクトの例

以下は、CUSTMAS ファイル (記述とデータの両方) を保管するために使用できるいくつかのコマンドを示 しています。

- SAVLIB LIB(CUSTLIB)
- SAVOBJ OBJ(CUSTMAS) LIB(CUSTLIB)
- v SAV ('/QSYS.LIB/CUSTLIB.LIB/CUSTMAS.FILE')
- v SAV ('/QSYS.LIB/CUSTLIB.LIB')

これらのコマンドのどれも、 CUSTMAS ファイルがルート・ディレクトリーの customer の『ニックネー ム』があるという事実を保管しません。

SAV OBJ('/customer') を指定すると、 customer が CUSTMAS ファイルのニックネームであるという事実 を保管することになります。 CUSTMAS ファイルの記述またはその内容は保管しません。

# 異なるタイプのファイル・システム間での保管**:**

SAV コマンドを使用して複数のファイル・システムからのオブジェクトを同時に保管する場合、以下のよ うな制約事項が適用されます。

- v ファイル・システムが異なると、サポートしているオブジェクトのタイプやその命名方法が異なりま す。そのため、複数のファイル・システムからのオブジェクトを同じコマンドを使用して保管する場 合、オブジェクト名またはオブジェクト・タイプを指定することはできません。すべてのファイル・シ ステムからのすべてのオブジェクトを保管するか、またはいくつかのファイル・システムを省略できま す。有効な組み合わせは以下のとおりです。
	- 次のように入力すると、サーバー上のすべてのオブジェクトが保管されます。 OBJ('/\*')
		- 注**:** このコマンドの使用は、 GO SAVE コマンドのメニュー・オプション 21 を使用することと同じ ではありません。以下は、SAV OBJ('/\*') とオプション 21 との違いを示しています。
		- SAV OBJ('/\*') はサーバーを制限状態にしない。
		- SAV OBJ('/\*') は、制御サブシステムが終了したときにそれを開始しない。
		- SAV OBJ('/\*') は、デフォルト・オプションを変更するよう指示するプロンプトを出さない。
	- 次のように入力すると、 QSYS.LIB ファイル・システムおよび QDLS ファイル・システムを除くす べてのファイル・システムですべてのオブジェクトが保管されます: OBJ(('/\*') ('/QSYS.LIB'  $*OMIT)$  ('/QDLS'  $*OMIT)$ )
	- 次のように入力すると、すべてのファイル・システムですべてのオブジェクトが保管されます。ただ し、QSYS.LIB ファイル・システム、QDLS ファイル・システム、および 1 つまたは複数の他のファ イル・システムは除きます。 OBJ(('/\*') ('/QSYS.LIB' \*OMIT) ('/QDLS' \*OMIT) ('/*other values*'  $*OMIT)$ )

• SAV コマンドの他のパラメーターの値は、一部のファイル・システムだけでサポートされています。す べてのファイル・システムがサポートしている値を選択しなければなりません。以下のパラメーターお よび値を指定してください。

## **CHGPERIOD**

デフォルト

## **PRECHK**

\*NO

### **UPDHST**

\*YES

## **LABEL**

\*GEN

### **SAVACT**

\*NO

## **OUTPUT**

\*NONE

#### **SUBTREE**

\*ALL

## **SYSTEM**

 $*LCL$ 

- **DEV** テープ装置または光ディスク装置でなければならない
- v SAV OBJ('/\*') コマンド・パラメーターでは、以下のことが必要です。
	- サーバーは制限状態でなければならない。
	- \*SAVSYS または \*ALLOBJ 特殊権限がなければならない。
	- VOL(\*MOUNTED) を指定しなければならない。
	- SEQNBR(\*END) を指定しなければならない。
	- 注**:** SAV OBJ('/\*') は、サーバー全体を保管するために推奨されている方式ではありません。サーバー全 体を保管するには、GO SAVE コマンドのメニュー・オプション 21 を使用してください。

### **QSYS.LIB** ファイル・システムからオブジェクトを保管する場合**:**

SAV コマンドを使用して QSYS.LIB (ライブラリー) ファイル・システムからのオブジェクトを保管する 場合、以下の制約事項が適用されます。

- v OBJ パラメーターの名前は 1 つだけでなければならない。
- v OBJ パラメーターは、 SAVLIB コマンドおよび SAVOBJ コマンドでオブジェクトを指定できる方法と 一致していなければならない。
	- 次のように入力すると、ライブラリーを保管できます。 OBJ('/QSYS.LIB/*library-name*.LIB')
	- 次のように入力すると、ライブラリー内のすべてのオブジェクトを保管できます。 OBJ('/QSYS.LIB/*library-name*.LIB/\*')
	- 次のように入力すると、ライブラリーの特定のタイプのオブジェクトすべてを保管できます。 OBJ('/QSYS.LIB/*library-name*.LIB/\*.*object-type*')
	- 次のように入力すると、ライブラリー内の特定のオブジェクト名またはオブジェクト・タイプを保管 できます。

OBJ('/QSYS.LIB/*library-name*.LIB/*object-name*.*object-type*')

- 以下のどちらかを使用すると、ファイル内のすべてのメンバーを保管できます。
	- OBJ('/QSYS.LIB/*library-name*.LIB/*file-name*.FILE/\*')
	- OBJ('/QSYS.LIB/*library-name*.LIB/*file-name*.FILE/\*.MBR')
- 次のように入力すると、ファイル内の特定のメンバーを保管できます。

OBJ('/QSYS.LIB/*library-name*.LIB/ *file-name*.FILE/*member-name*.MBR')

- · SAVOBJ コマンドが許可するオブジェクト・タイプだけを指定できます。たとえば、ユーザー・プロフ ァイルを保管するために SAV コマンドを使用することはできません。 SAVOBJ コマンドが OBJTYPE(\*USRPRF) を許可しないからです。
- OSYS.LIB ファイル・システムのいくつかのライブラリーは、それらに含まれる情報のタイプのため、 SAVLIB コマンドを使用して保管することはできません。以下に例を示します。
	- QDOC ライブラリー (文書が含まれるため)
	- QSYS ライブラリー (システム・オブジェクトが含まれるため)

次のライブラリー全体を保管するために SAV コマンドを使用することはできません。

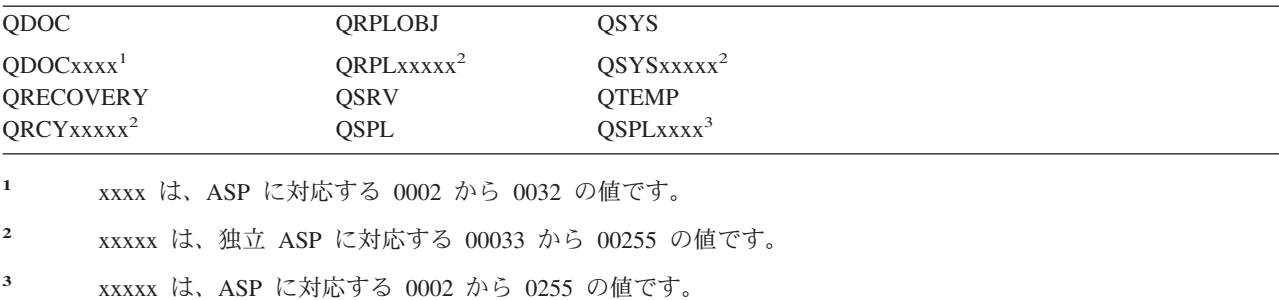

v 他のパラメーターには、以下の値を指定する必要があります。

#### **SUBTREE**

\*ALL

## **SYSTEM**

\*LCL

### **OUTPUT**

\*NONE

## **CHGPERIOD**

- 開始日付は \*LASTSAVE にすることはできない。
- 終了日付は \*ALL でなければならない。
- 終了時刻は \*ALL でなければならない。
- ファイル・メンバーを指定する場合はデフォルト。

### **QDLS** ファイル・システムからオブジェクトを保管する場合**:**

SAV コマンドを使用して QDLS (文書ライブラリー・サービス) ファイル・システムからのオブジェクト を保管する場合、以下の制約事項が適用されます。

- v OBJ および SUBTREE パラメーターは以下のいずれかでなければなりません。
	- OBJ('/QDLS/*path*/*folder-name*') SUBTREE(\*ALL)

– OBJ('/QDLS/*path*/*document-name*') SUBTREE(\*OBJ)

• 他のパラメーターには、以下の値を指定する必要があります。

### **SYSTEM**

\*LCL

### **OUTPUT**

\*NONE

### **CHGPERIOD**

- 開始日付は \*LASTSAVE にすることはできない。
- 終了日付は \*ALL でなければならない。
- 終了時刻は \*ALL でなければならない。
- デフォルト (ただし、OBJ('/QDLS/*path-name*/*document-name*') SUBTREE(\*ALL) が指定されて いる場合)。

### **PRECHK**

\*NO

### **UPDHST**

\*YES

## **SAVACT**

\*SYNC にすることはできない。

### **SAVACTMSGQ**

\*NONE

統合ファイル・システムのバックアップ**:** |

統合ファイル・システムのバックアップを改善する方法を確認します。 |

# □ 並行バックアップ操作を使用する

| 複数の並行バックアップを使用することで、バックアップ・ウィンドウを小さくします。この方法を実施す るには、統合ファイル・システム・データをグループ化する方法を決定する必要があります。次に、各サブ | セットを並行して保管するために SAV コマンドの分割が必要です。その後で、使用中のハードウェア・リ | □ ソースで発生する可能性があるリソース競合に関して考慮する必要があります。たとえば、同じディスク装 置セットに保管されているデータのグループで並行バックアップを実行すると、それらのディスク装置で競 合が発生する可能性があります。複数の並行 SAV コマンドを実行するために、複数のテープ・ドライブま | | たは複数のドライブを含むテープ・ライブラリー・システムを使用することができます。 |

並行バックアップについての詳細は、[『複数の装置に保管』](#page-132-0)を参照してください。 |

オンライン・バックアップを使用する*:* このトピックでは、オンライン・バックアップの使用時に考慮す | る点を示します。 |

# **Lotus(R)** サーバー・サポートの **BRMS** オンライン・バックアップを使用する |

I Backup、Recovery and Media Services (BRMS) は、Lotus<sup>®</sup> サーバー・データベース (Lotus Domino(TM) および Quickplace(TM) など) のオンライン・バックアップをサポートします。オンライン・バックアップ | は、Lotus サーバー・データベースの使用中に実行できるバックアップです。活動時保管同期点はありませ | ん。オンライン・バックアップは、磁気テープ装置、媒体ライブラリー、保管ファイル、または Tivoli(R) | Storage Manager サーバーに送ることができます。 BRMS では、並行バックアップを使用しやすくする制 |

| 御グループも作成できます。オンライン・バックアップを実行しても、バックアップのパフォーマンスは改 | 善されません。しかし、アブリケーションは活動を続けているため、バックアップの所要時間は重要ではあ りません。 |

BRMS オンライン・バックアップについての詳細は、『[Backup Recovery and Media Services](http://www.ibm.com/servers/eserver/iseries/service/brms/)』を参照して | ください。 |

BRMS オンライン・バックアップ・サポートの使用を決定した場合、ご使用のデータに対するバックアッ | プのパフォーマンスを調整することができます。詳しくは、BRMS Web ページの『[performance tuning](http://www-1.ibm.com/servers/eserver/iseries/service/brms/domperftune.htm)』を | 参照してください。 |

# 活動時保管機能を使用する |

SAV コマンドの SAVACT、SAVACTMSGQ、および SAVACTOPT パラメーターによって、活動中のオブ | ジェクト保管をサポートします。 |

| 詳しくは[、活動時保管を](#page-117-0)参照してください。

バックアップするデータを削減する*:* このトピックでは、バックアップするデータの削減について考慮す | る点を示します。 |

# **CHGPERIOD** パラメーターを使用して変更されたオブジェクトのみを保管する |

SAV コマンドの CHGPERIOD [パラメーター](#page-76-0) を使用して、変更されたオブジェクトのみを検出して保管で | きます。これは、バックアップする必要があるデータの量を削減する有効な方法である場合があります。し | Ⅰ かし、システムは、変更されたオブジェクトを判別するために各オブジェクトを調べる必要があります。フ | ァイルが多い場合には、変更されたオブジェクトを判別するために長く時間がかかる場合があります。|

# □ 新規ファイルをバックアップしやすいようにディレクトリーを構成する、データを省略す る、またはデータをグループ化する |

ディレクトリーを構成し、名前を付ける際に、バックアップ方針を検討することが役立つ場合があります。 | Ⅰ ディレクトリーやオブジェクトのグループを容易にバックアップに含めたり省略したりできるような方法 | で、ファイルをグループ化および命名できます。アブリケーション、ユーザー、または指定された時間枠の すべてのディレクトリーおよびファイルをバックアップできるようにディレクトリーをグループ化したい場 | 合があります。 |

たとえば、毎日または毎週多くのファイルを作成する場合、新規ファイルを入れるディレクトリーを作成す | | ると便利です。新規オブジェクトを含むディレクトリーのみをバックアップするか、古いディレクトリーを | 省略するようなディレクトリーの命名規則の実施を検討します。|

例: 年、月、および週を使用するディレクトリー構造を作成して、新規オブジェクトを保管します。 |

- /2003 |
- /2003/01/01 |
- /2003/01/01 |
- /2003/01/02 | /2003/01/03 |
- /2003/01/04 |
- /2003/02 |

# □ バックアップからオブジェクトを省略する

l SAV コマンドの OBJ パラメーターを使用して、バックアップ時に含むか、省略するオブジェクトを指定 します。 OBJ パラメーターでは、SAV コマンドで、含むか省略する 300 の値のリストを指定できます。 | | これらの値は、特定のディレクトリーまたはオブジェクト、あるいは含むか省略するオブジェクトに対する Ⅰ ワイルドカードをサポートする汎用値にできます。

| 次に、バックアップからディレクトリーまたはオブジェクトを省略する理由として、いくつかの例を示しま す。 |

- | そのディレクトリーまたはオブジェクトが一時的なもので、システムを回復しなければならないときに 必要ではない。 |
- | ディレクトリーまたはオブジェクトがすでにバックアップされていて、最後の全バックアップから変更 されていない。  $\blacksquare$
- l 複数の並行 SAV コマンドを実行できるように統合ファイル・システム・データをグループ化しようと している。 |

# **Pattern** パラメーター |

SAV コマンドの PATTERN パラメーターでは、 OBJ パラメーターに基づいた保管対象のオブジェクトを | 含むか、省略することによって保管をグループ化する際に使用される 300 の値のリストを指定することが | | できます。これらの値は、特定のオブジェクト名、または含むか、省略するオブジェクトに対するワイルド カードをサポートする汎用値にできます。 |

次に、OBJ パラメーターに基づいた保管対象のオブジェクトを含むか、省略する理由として、いくつかの | 例を示します。 |

- | ディレクトリー・ツリー全体を保管したいが、特定のタイプまたは名前のオブジェクトを省略したい。
- | 特定のタイプのオブジェクトが置かれているディレクトリーを指定せずにその全オブジェクトを保管し たい。 |

注**:** 保管されるデータは少なくなりますが、データを保管する時間は長くなる場合があります。 PATTERN | パラメーターにパターンが指定されると、保管対象のオブジェクトが、PATTERN パラメーター上のオ ブジェクトのリストと比較されます。 |  $\blacksquare$ 

SAV コマンド・パラメーターについての詳細は、iSeries Information Center のプログラミングのトピック | にある『SAV』を参照してください。 |

# □ 変更をジャーナル処理し、ジャーナル・レシーバーを保管する

| ディレクトリー、ストリーム・ファイル、およびシンボリック・リンクへの変更をジャーナル処理できま | す。統合ファイル・システム・データでジャーナル処理を実施する場合、保管方針を変更しなければならな | い場合があります。新しい方針では、オブジェクトのバックアップ頻度を下げて、代わりにオブジェクトに 対する変更を含むジャーナル・レシーバーをバックアップする必要があります。これにより、バックアップ | | しなければならないデータの量を削減できます。しかし、回復手順への影響を理解して考慮する必要があり | ます。

# <span id="page-93-0"></span>階層記憶管理 **(HSM)** をインプリメントする |

| 頻繁に必要としないヒストリカル統合ファイル・システム・データがある場合、階層記憶管理のインブリメ ントが有効である場合があります。階層記憶管理 (HSM) は、記憶階層全体でお客様のデータを自動的かつ | | 透過的に管理します。記憶階層は、高性能ディスク、圧縮ディスク、およびテーブ・ライブラリーによって 構成できます。 |

| サーバー上のデータにアクセスするときと頻度は、データのタイプによって異なります。現在使用中のデー | タ・セットは、1 日に何度もアクセスされたり (ホット・データ)、ヒストリカル・データとなってアクセ Ⅰ ス頻度が下がる (コールド・データ) ことが考えられます。

Backup、Recovery and Media Services (BRMS) のユーザー定義ポリシーを通じて、 HSM は、使用頻度の | | 低いデータまたはヒストリカル・データを記憶装置の階層の上または下にマイグレーションまたは保存し、 動的に取得できます。 |

詳しくは、『[Hierarchical Storage Management](http://www.ibm.com/servers/eserver/iseries/hsmcomp/)』を参照してください。 |

# 保管ファイル **(SAVF)** に保管後、**SAVSAVFDTA** を使用して **SAVF** をテープに保管す | る |

データをテープに直接保管するのではなく、まず保管ファイル (SAVF) にバックアップすることでバック | | アップ・ウィンドウを小さくできることに気付かれたお客様もいるでしょう。保管ファイルにバックアップ することで、大幅にパフォーマンスが改善されました。保管ファイルにバックアップする場合には、保管フ | ァイルに使用できる十分なディスク・スペースが必要です。この方法をご使用のシステムで評価する際に、 | 「 iSeries Performance Capabilities Reference」の第 15 章が役立ちます。保管ファイル・データの保管 | (SAVSAVFDTA) コマンドを使用して、保管ファイルをテープにバックアップする必要もあります。ただ | し、SAVSAVFDTA コマンドは、バックアップ・ウィンドウ内で完了する必要はありません。 |

# □ バックアップまたは回復操作中の監査を削減または除去する

保管または復元操作中のセキュリティー監査 (\*SAVRST 監査) を実行すると、パフォーマンスが低下する | | 場合があるという測定値が示されています。監査によって、システム上で実行中のアクションおよびそのア Ⅰ クションを実行しているユーザーに関する有益な情報が提供されます。しかし、その情報の価値と、バック | アップまたは回復を実行するために使用できる時間のバランスを取る必要があります。これは、統合ファイ ル・システム内のすべてまたは多くのオブジェクトを回復する必要がある場合には特に重要です。 |

セキュリティー監査についての詳細は、「機密保護解説書」の第 9 章を参照してください。 |

# □ バックアップ中にスキャンされるオブジェクト数を削減する

システムでスキャンが可能な場合に、バックアップ中に SCAN パラメーターを指定すると、パフォーマン | | スに大きな影響を与えることがあります。オブジェクトのスキャンは、システム・セキュリティーに役立ち ますが、バックアップ・ウィンドウにスキャンの時間が追加されることを考慮する必要があります。 |

# ユーザー定義のファイル・システムを保管する

ユーザー定義ファイル・システム (UDFS) とは、ユーザーが作成して管理するファイル・システムのこと です。複数の UDFS を、それぞれ一意的な名前を指定して作成できます。 UDFS の作成中には他の属性 も指定できます。これらの属性には、次のものがあります。

- UDFS のオブジェクトが格納される補助記憶域プール (ASP) 番号。
- すべての UDFS オブジェクトの名前が従う大文字小文字の区別。

注**:** UDFS が独立ディスク・プールにある場合は、保管操作を開始する前に、その独立ディスク・プールが オンに変更されており、その UDFS がアンマウントされていることを確認してください。

#### 関連資料

98 [ページの『ネットワーク・サーバーの記憶域スペースを保管する方法』](#page-103-0)

サーバーはユーザー定義ファイル・システムをどのように格納するか**:** UDFS では、『ルート』 (/) や QOpenSys ファイル・システムと同じように、ユーザーがディレクトリー、ストリーム・ファイル、シンボ リック・リンク、ローカル・ソケットなどを作成することができます。

単一ブロック特殊ファイル・オブジェクト (\*BLKSF) は UDFS を表します。 UDFS を作成すると、それ に関連したブロック特殊ファイルも作成されます。ブロック特殊ファイルは、統合ファイル・システム総称 コマンド、アプリケーション・プログラミング・インターフェース (API)、および QFileSvr.400 インター フェースによってのみアクセス可能です。ブロック特殊ファイル名は次の形式です。

#### /dev/QASPxx/udfs\_name.udfs

ここで xx は、ユーザーが UDFS を保管するところのシステムまたは基本 ASP 番号 (1 から 32) で、 udfs name は UDFS の固有名です。 UDFS 名は、.udfs 拡張子で終わっていなければならないことに注 意してください。 UDFS が独立 ASP 内に格納されている場合、ブロック特殊ファイル名は次の形式にな ります。

#### /dev/device-description/udfs\_name.udfs

UDFS の状態は、マウントとアンマウントの 2 つだけです。 UDFS をマウントすると、その中にあるオ ブジェクトにアクセスすることができます。 UDFS をアンマウントすると、その中にあるオブジェクトに アクセスすることはできません。

UDFS 中のオブジェクトにアクセスするには、その UDFS をあるディレクトリー (/home/JON など) に 「マウント」する必要があります。 UDFS をディレクトリーにマウントすると、そのディレクトリーの中 に元々あったオブジェクトにはアクセスできなくなります。さらに、そのディレクトリー経由で UDFS の 中身にアクセスすることもできます。たとえば、 /home/JON ディレクトリーの中にはファイル /home/JON/payroll があります。そして UDFS の中には mail、action、outgoing という 3 つのディレクト リーがあったとします。この場合、その UDFS を /home/JON にマウントした後は /home/JON/payroll フ ァイルはアクセス不能になり、前述の 3 つのディレクトリーはそれぞれ /home/JON/mail、 /home/JON/action、/home/JON/outgoing としてアクセスできるようになります。 UDFS をアンマウント した後は、再び /home/JON/payroll ファイルはアクセス可能になり、 UDFS 中の 3 つのディレクトリー はアクセス不能になります。

### 関連情報

### OS/400 Network File System Support

アンマウントされた **UDFS** を保管する**:** ほとんどの場合、保管または復元操作を実行する前に、ユーザー 定義ファイル・システムをすべてアンマウントする必要があります。 UDFS がマウントされているか、そ れともアンマウントされているかを判別するには、 DSPUDFS コマンドを使用します。

ASP または独立 ASP に含まれている UDFS (/dev/qaspxx) の \*BLKSF を保管に指定した場合、サーバー はアンマウントされた UDFS からのオブジェクトを保管します。サーバーは UDFS に関する情報 (ASP 番号、権限、大文字小文字の区別など) を保管します。

アンマウントされた UDFS を保管するには、以下のように指定します。

SAV OBJ(('/dev/QASP02/udfs\_name.udfs'))

### アンマウントされた *UDFS* を保管する場合の制約事項*:*

- <span id="page-95-0"></span>1. UDFS からの個々のオブジェクトは、 SAV コマンドのオブジェクト (OBJ) パラメーターには指定でき ません。
- 2. アンマウントされた UDFS の中にあるオブジェクトは、表示したり処理したりすることができませ ん。そのため、UDFS をアンマウントした後は、サーバーが保管操作に要する記憶域の大きさや時間を 判別することができません。
- 3. SUBTREE(\*ALL) は必須です。

マウントされた **UDFS** を保管する**:** 通常は、保管操作や復元操作の前に、ユーザー定義ファイル・システ ム (UDFS) をアンマウントしておく必要があります。 GO SAVE コマンドのメニュー・オプション 21、22、23 には、保管前に UDFS をアンマウントするオプションが備えられています。

保管にマウントされた UDFS からのオブジェクトが含まれている場合、パス名情報のみが保管されます。 サーバーが保管するオブジェクトは、 UDFS がマウントされたファイル・システム中に存在しているかの ように見えます。保管済みのオブジェクトが中にある UDFS や ASP に関する情報はいずれも保管され ず、サーバーは以下に示すメッセージを発行します。

CPD3788 - <your udfs> のファイル・システム情報が保管されていない。

サーバーは、 UDFS のマウントに使用したディレクトリーに含まれているオブジェクトは保管しません。 たとえば、ディレクトリー /appl の中にオブジェクトがあり、その /appl に対して UDFS をマウントする と、/appl 内にあるオブジェクトは保管されません。サーバーが保管するのは UDFS 内にあるオブジェク トだけです。

UDFS は読み取り専用としてマウントすることもできます。サーバーはマウントされた UDFS のファイ ル・システム情報をまったく保管しないため、その読み取り専用属性も保管されません。そのため、サーバ ーは UDFS からオブジェクトを読み取り専用属性なしで復元します。

マウントされた UDFS が読み取り専用の場合に、UPDHST(\*YES) を指定すると、サーバーがオブジェクト の保管ヒストリーを更新しなかったことを示す、メッセージ CPI3726 が出されます。

マウントされた UDFS を保管するには、以下のコマンドを指定します。

SAV OBJ(('/appl/dir1')

/appl/dir1 は、UDFS のマウント先のディレクトリーです。

# 文書ライブラリー・オブジェクト **(DLO)** を保管する

サーバーでは、文書やフォルダーを階層 (フォルダーが別のフォルダーの中にあり、その中に文書がある) として格納することができます。文書ライブラリー・オブジェクト (DLO) とは、文書やフォルダーのこと です。ここでは以下に示すトピックを取り上げています。

#### 関連資料

97 [ページの『配布オブジェクトを保管する方法』](#page-102-0)

100 ページの『IBM [提供の文書ライブラリーのオブジェクトとフォルダーを保管する方法』](#page-105-0)

サーバーは文書ライブラリー・オブジェクトをどのように格納して使用するか**:** サーバーでは、文書やフ ォルダーを階層 (フォルダーが別のフォルダーの中にあり、その中に文書がある) として格納することがで きます。文書ライブラリー・オブジェクト (DLO) とは、文書やフォルダーのことです。

記憶管理を単純化するため、サーバーはすべての DLO を 1 つまたは複数のライブラリーに保管します。 システム ASP 内のライブラリーの名前は QDOC になっています。 DLO が入っている各ユーザー ASP には、 QDOCnnnn という名前の文書ライブラリーがあります (nnnn はその ASP に割り当てられている番 号)。ユーザーの観点から見ると DLO はライブラリーにはありません。サーバーはそれらの DLO をフォ ルダー内にファイルします。 DLO を操作するには、DLO コマンドおよびメニューを使用します。

一部のライセンス・プログラムは DLO サポートを使用します。

統合ファイル・システム内では、 QDLS (文書ライブラリー・サービス) ファイル・システムが DLO サポ ートを提供します。

サーバーは、システム上のすべての DLO を記録するために、 QUSRSYS ライブラリーの検索見出しファ イルのセットを使用します。これらのデータベース・ファイルの名前は文字 QAOSS で始まります。 QUSRSYS ライブラリー内のその他の QAO\* ファイルは、配布の追跡やテキスト検索能力のサポートに使 われます。 QUSRSYS 内のこれらのファイルは周期的に保管しなければなりません。 GO SAVE コマン ドのメニュー・オプション 21 および 23 は、システム上のライブラリー QUSRSYS とすべての DLO の 両方を保管します。

文書ライブラリー・オブジェクトの保管 (SAVDLO) コマンドを使用すれば、 1 つまたは複数の文書を手 動で保管することができます。このコマンドは、記憶域を解放または削除するための設定値を指定しないと 文書には影響しません。単一の文書または複数の文書を保管することができます。

複数の文書を保管する方法**:** 複数の文書を保管する方法はいくつかあります。

- v すべての文書を保管する。 SAVDLO DLO(\*ALL) FLR(\*ANY) と入力します。
- v フォルダーのリスト内にあるすべての文書を保管する。 SAVDLO DLO(\*ALL) FLR(*folder*) と入力しま す。フォルダー (FLR) パラメーターには、最大 300 までのフォルダー名 (総称名または個別名) を指定 できます。
- v 単一の ASP、または複数の ASP 内にある文書に対して、複数の SAVDLO コマンドを同時に実行する ことができます。同じ ASP を使用する 1 つまたは複数の RSTDLO (文書ライブラリー・オブジェクト の復元) コマンドを使って、 1 つまたは複数の SAVDLO コマンドを同時に実行することができます。 総称値を使って複数の SAVDLO 操作を同時に実行する例を以下に示します。 SAVDLO DLO(\*ANY) DEV(*first-device*) FLR(A\* B\* C\* ...L\*) +

SAVDLO DLO(\*ANY) DEV(*second-device*) FLR(M\* N\* O\* ...Z\*)

v ASP 内のすべての文書を保管する。 SAVDLO DLO(\*ALL) FLR(\*ANY) ASP(n) と入力します。

ユーザー文書が入っているフォルダーをユーザー ASP に移動することができます。その場合、それらの ASP に定期的に DLO を保管して、システム ASP を保管しないようにすることが可能です。これによ り、まれにしか変更されない iSeries Access ファミリーのシステム・フォルダーを保管するために余分 の時間と媒体を費やすことがありません。

注**:** iSeries Access ファミリーを保管する場合は、SAV コマンドも実行する必要があります。以下に示さ れているのは、統合ファイル・システム内にある、 iSeries Access ファミリーの回復に関係するもの すべてを保管するのに必要な全パラメーターです。

```
SAV DEV('/QSYS.LIB/media-device-name.DEVD') +
OBJ((')^{*}) +
   ('/QSYS.LIB' *OMIT) +
   ('/QDLS' *OMIT)) +
UPDHST(*YES)
```
- v ユーザー定義の名前またはシステム・オブジェクト名によって文書のリストを保管します。
- v 特定の検索値に一致するすべての文書を保管します。以下の表は、DLO(\*SEARCH) を指定する場合に使 用できるパラメーターを示しています。

表 *26. DLO(\*SEARCH)* を指定する場合のパラメーター パラメーター 定義

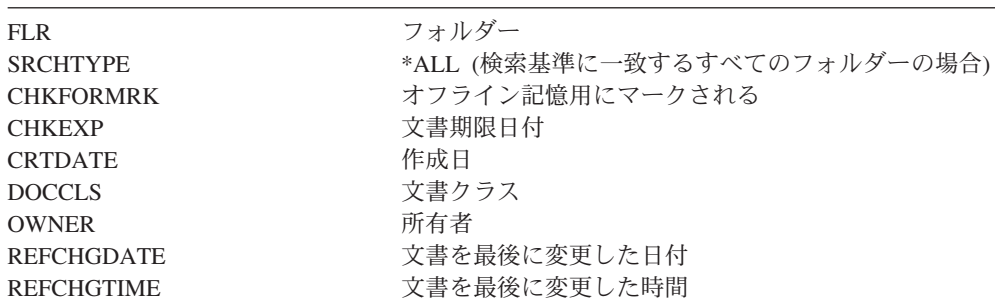

- v 次のように入力して、すべての配布オブジェクト (メール) を保管します。 SAVDLO DLO(\*MAIL)
- 次のように入力して、すべての配布オブジェクト、新しいフォルダー、新しい文書、および変更済みの 文書を保管します。 SAVDLO DLO(\*CHG) これは、 DLO を保管するのにかかる時間と媒体の量について のオンライン情報への影響を削減する別の方式です。『文書ライブラリー・オブジェクト (DLO) を保管 する』で、 DLO(\*CHG) の指定について説明しています。

OMITFLR パラメーターを使用すれば、フォルダーを保管操作の対象から除外することができます。 OMITFLR パラメーターには最大 300 までのフォルダー名 (総称名または個別名) を指定できます。

OMITFLR パラメーターは、変更されないか、たまに変更されるだけのフォルダーを除外したい場合に役立 ちます。このパラメーターを使うと、フォルダー・グループを異なる媒体装置に同時に保管している場合 に、そのうちの 1 つを保管操作から除去することもできます。

複数の ASP から同じ操作で DLO を保管する場合、サーバーは各 ASP ごとに別々のファイルを媒体上に 作成します。媒体から DLO を復元する場合、複数の ASP から DLO を復元するためにシーケンス番号を 指定しなければなりません。

**SAVDLO** コマンドに必要な権限**:** 以下に示す SAVDLO コマンドのパラメーターの組み合わせを使用する 場合は、文書に対する \*ALLOBJ 特殊権限、\*SAVSYS 特殊権限、\*ALL 権限のいずれかが必要です。さら に、システム・ディレクトリー内での登録も必要です。

- $\cdot$  DLO(\*ALL) FLR(\*ANY)
- $\cdot$  DLO(\*CHG)
- $DLO$ (\*MAIL)
- DLO(\*SEARCH) OWNER(\*ALL)
- v DLO(\*SEARCH) OWNER(user-profile-name)
- 注**:** 自分の DLO はいつでも保管することができます。所有者パラメーターに別のユーザー・プロファイル を指定するには、指定された権限が必要です。

文書が使用するディスク・スペースを少なくする方法**:** 文書は累積するとさらに多くの記憶域を必要とし ます。文書用に使用しているディスク・スペースは、次のようにして管理することができます。

- v 文書を保管して削除する (STG(\*DELETE))。これらの文書は、検索してももう見つかりません。
- v 文書を保管して記憶域を解放する [\(STG\(\\*FREE\)\)](#page-9-0)。これらの文書は検索すると表示されますが、オフライ ンとしてマークされます。
- v 文書をユーザー ASP へ移動させる。これらのユーザー ASP 用には、異なるバックアップ方針と回復方 針を確立することができます。
- v 文書ライブラリー・オブジェクト再編成 (RGZDLO) コマンドを使用する。

文書を保管する場合、文書の記憶域マークや期限日付などの検索値を指定することにより、どの文書の記憶 域を解放すべきかを識別できるようにしてください。

**SAVDLO** コマンドからの出力**:** SAVDLO コマンドの OUTPUT パラメーターを使用して、保管された文 書、フォルダー、およびメールについての情報を表示することができます。出力を印刷するか (OUTPUT(\*PRINT))、またはデータベース・ファイルへ出力を保管する (OUTPUT(\*OUTFILE)) ことができ ます。

出力を印刷する場合、装置依存性について考慮する必要があります。

- v 出力の見出し情報は、装置によって異なります。すべての装置ですべての情報が出力されるわけではあ りません。
- v SAVDLO コマンドの印刷装置ファイルは、 697 500 の文字識別コード (CHRID) を使用します。印刷装 置がこの文字識別コードをサポートしない場合、メッセージ CPA3388 が表示されます。 SAVDLO の 出力を印刷してメッセージ CPA3388 が出されないようにするには、 SAVDLO コマンドに \*PRINT を 指定する前に次のように指定します。

CHGPRTF FILE(QSYSOPR/QPSAVDLO) CHRID(\*DEV)

出力ファイルを使用する場合、サーバーはファイル形式 QSYS/QAOJSAVO.OJSDLO を使用します。

#### 関連情報

印刷

# スプール・ファイルを保管および復元する

スプール・ファイルとそのすべての属性を保管および復元します。 V5R4M0 までは、スプール・ファイル | を保管および復元するには、間接的な方法を使用する必要があります。この間接的な方法は、属性すべてを | 保存しない場合があります。この方法について次の表にまとめます。 |

表 *27.* スプール・ファイルを保管および復元する |

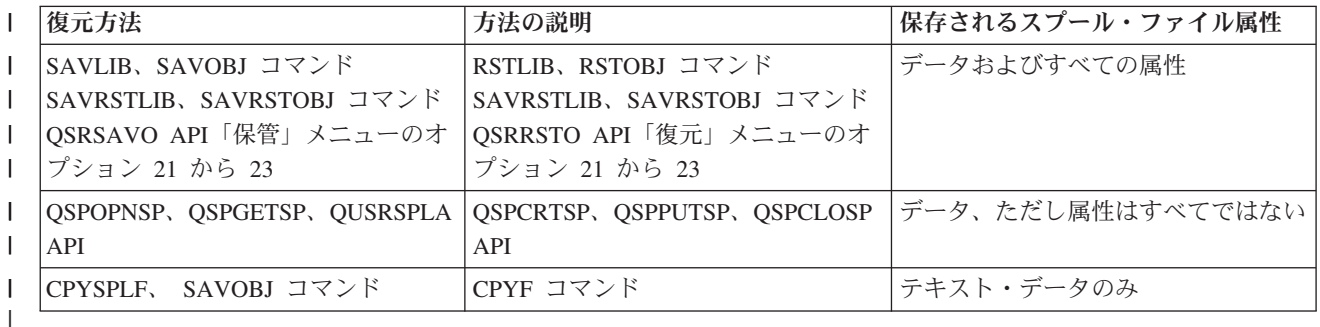

保管コマンド、メニュー、または QSRSAVO API を使用して出力待ち行列を保管するときに、スプール・ | ファイルをすべて保管することを選択できます。これは、スプール・ファイル・データ (SPLFDTA) コマン | ド・パラメーター、メニュー・プロンプト、または API キーで \*ALL を指定することで行うことができ | ます。復元コマンド、メニュー、または QSRRSTO API を使用して出力待ち行列を復元するときに、まだ | システムに存在しない保管済みスプール・ファイルを復元することを選択できます。これは、SPLFDTA パ | ラメーター、プロンプト、またはキーで \*NEW を指定することで行うことができます。 QSRSAVO およ | び QSRRSTO API によって、選択基準セットを使用したスプール・ファイルの保管または復元を選択する | こともできます。選択基準を使用した QSRSAVO API および \*SPLF 特殊ライブラリー値によってスプー | ル・ファイルを保管した場合、スプール・ファイルを復元するには、QSRRSTO API で \*SPLF 特殊ライブ | | ラリー値を使用する必要があります。

- | この例では、スプール・ファイルを保管する方法について説明します。
- | 1. スプール・ファイルを保管する出力待ち行列を作成します。
- CRTOUTQ OUTQ(lib-name/que-name) |
- 2. スプール・ファイル処理 (WRKSPLF) コマンドを使用して、スプール・ファイルをリストします。 |
- 3. オプション 2 のスプール・ファイル属性変更 (CHGSPLFA) コマンドを使用して、作成した出力待ち行 | 列に保管したいスプール・ファイルを移動します。 |
- 4. オブジェクト保管 (SAVOBJ) コマンドを使用して、スプール・ファイル・データを保管します。 | SAVOBJ OBJ(que-name) LIB(lib-name) DEV(dev-name) OBJTYPE(\*OUTQ) SPLFDTA(\*ALL) |
- | この例では、スプール・ファイルを復元する方法について説明します。
- | 1. まだシステム上にないスプール・ファイルを復元します。
- RSTOBJ OBJ(que-name) SAVLIB(lib-name) DEV(dev-name) OBJTYPE(\*OUTQ) SPLFDTA(\*NEW) | |

# スプール・ファイル **API** の使用 |

ご使用のソース・システムまたはターゲット・システムが V5R4M0 より前のものであれば、スプール・フ ァイル API を間接的な方法として使用して、スプール・ファイルを保管および復元できます。この方法 は、スプール・ファイル・データ・ストリームを保存しますが、すべての属性を保存するわけではありませ  $h<sub>a</sub>$ 

スプール・ファイルを保管するには、次のようにします。

- v スプール・ファイル・オープン (QSPOPNSP) API を使用してスプール・ファイルをオープンします。
- v スプール・ファイル・データ取得 (QSPGETSP) API を使用してスプール・ファイル・データを取得しま す。
- v ユーザー・スプール・ファイル属性 (QUSRSPLA) API を使用してスプール・ファイル属性を取得しま す。

スプール・ファイルを復元するには、次のようにします。

- 1. スプール・ファイル作成 (QSPCRTSP) API を使用してスプール・ファイルを作成します。
- 2. スプール・ファイル・データ配置 (QSPPUTSP) API を使用して、スプール・ファイル・データを新規 スプール・ファイルに書き込みます。
- 3. スプール・ファイル・クローズ (QSPCLOSP) API を使用してスプール・ファイルをクローズします。

これらの API については、iSeries Information Center の『System API Reference』で説明しています。 QATTINFO ファイルの TSRINFO メンバー内の QUSRTOOL ライブラリーで、これらの API を使用する 例およびツールを見つけることができます。

# データベース・ファイルへのスプール・ファイルのコピー

ご使用のソース・システムまたはターゲット・システムが V5R4M0 より前のものであれば、間接的な方法 としてスプール・ファイルとデータベース・ファイル間でデータをコピーして、スプール・ファイルを保管 および復元できます。この方法は、テキスト形式のデータのみをコピーし、図形や可変フォントなどの拡張 機能属性はコピーしません。スプール・ファイルの保管に関しては、この方法では完全には解決できませ  $h_{\alpha}$ 

スプール・ファイル・コピー (CPYSPLF) コマンドによって、スプール・ファイル・データをデータベー ス・ファイルに保管します。ファイル・コピー (CPYF) コマンドは、データベース・ファイルからスプー ル・ファイルへデータをコピーできます。詳しくは、「バックアップおよび回復の手引き」の『前のリリー スのユーザー・データを新しいシステムに復元する』を参照してください。

iSeries Information Center の 『GO SAVE [チェックリスト全体の表示』](#page-38-0)で、 GO SAVE コマンドのメニュ ー・オプション 21、22、および 23 の詳細について説明しています。

スプール・ファイルの保管および復元の制約事項については、 Information Center の『印刷』トピック内の 『印刷の制約事項』を参照してください。

### 関連タスク

30 ページの『GO SAVE [でサーバー全体を保管する](#page-35-0): オプション 21』

31 ページの『GO SAVE [でユーザー・データを保管する](#page-36-0): オプション 23』

関連情報

スプール・ファイルを保管および復元する

# ユーザー・データを保管する方法

以下に示す参照先において、サーバーにユーザー・データを保管する方法が説明されています。

すべてのユーザー・データを保管する場合、 GO SAVE [コマンドのメニュー・オプション](#page-36-0) 23 を使うのが 簡単な方法です。

以下に示すコマンドを使うならば、ユーザー・データを手操作で保管できます。

- SAVSECDTA
- SAVCFG
- SAVLIB \*ALLUSR
- SAVDLO
- $\cdot$  SAV

関連情報

- 「CL Reference」の SAVCFG コマンド
- 「CL Reference」の SAVCHGOBJ コマンド
- 「CL Reference」の SAVDLO コマンド
- 「CL Reference」の SAVLIB コマンド
- 「CL Reference」の SAVOBJ コマンド
- 「CL Reference」の SAV コマンド

# ユーザー・ライブラリーを保管する方法**:**

表 *28.* ユーザー・ライブラリー情報

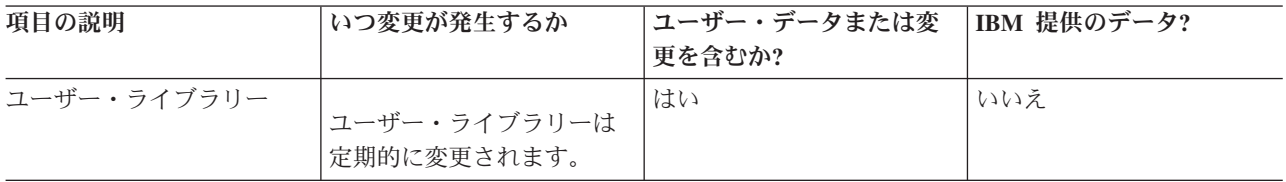

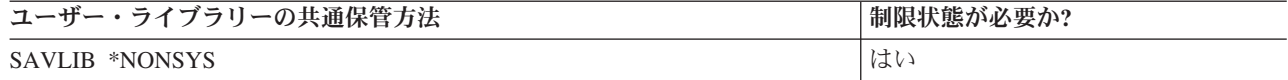

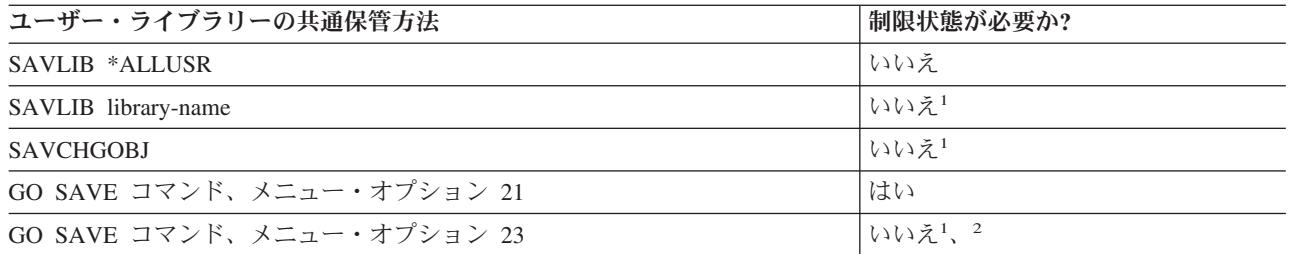

- **<sup>1</sup>** 重要**:** サーバーの制限状態が必要のない手順では、情報の保管に必要なロックをサーバーが得られ るようにしておく必要があります。複数のライブラリー、文書、ディレクトリーなどを保管する場 合は、サーバーを必ず制限状態にしなければなりません (活動時保管機能を利用しない場合)。
- **<sup>2</sup>** GO SAVE コマンドのメニュー・オプション 23 を使用する場合、デフォルトでサーバーは制限状 態になります。プロンプト・オプションを選ぶと、サーバーを制限状態にする画面を取り消すこと ができます。

これらのライブラリー・オブジェクトは、ライセンス・プログラムを更新する場合に変更されます。

『SAVLIB コマンドでライブラリーを保管する』は、 1 つまたは複数のライブラリーを保管する方法を説 明しています。この情報には、特殊な SAVLIB パラメーター、およびサーバーでライブラリーを選択する 方法も含まれています。

## 関連概念

112 [ページの『サーバーの活動時保管』](#page-117-0)

活動時保管機能を使用することによって、すべてまたは一部の保管処理の間、サーバーを使用できま す。 つまり、サーバーがアクティブの間サーバーを保管できます。

## 関連資料

52 ページの『SAVLIB [コマンドでライブラリーを保管する』](#page-57-0)

1 つまたは複数のライブラリーを保管します。この情報は、 i5/OS のオプショナル・ライブラリーを保 管するのに使用できます。この情報には、特殊な SAVLIB パラメーター、およびサーバーでライブラ リーを選択する方法も含まれています。

## ユーザー・データが入っている **Q** ライブラリーを保管する方法**:**

表 *29.* ユーザー・データ情報を含む *Q* ライブラリー

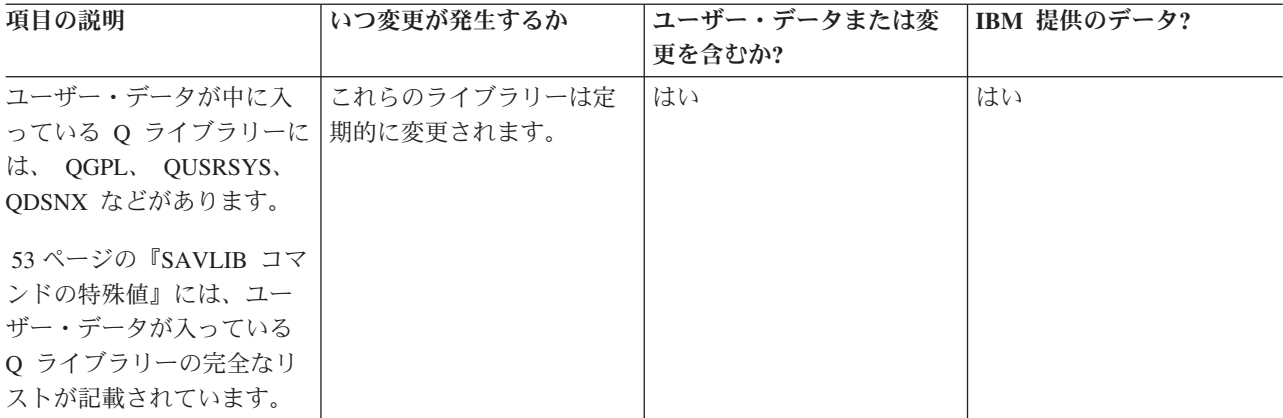

システム・ディレクトリー・ファイルを保管するためには、 QUSRSYS ライブラリーを保管する前に QSNADS サブシステムを終了しなければなりません。

<span id="page-102-0"></span>iSeries Integration for Windows Server がある場合、 QUSRSYS ライブラリーを保管する前にネットワー ク・サーバー記述をオフに構成変更しておく必要があります。これにより、サーバーはそのライブラリーの サーバー記憶域上の必要なロックを得ることができます。

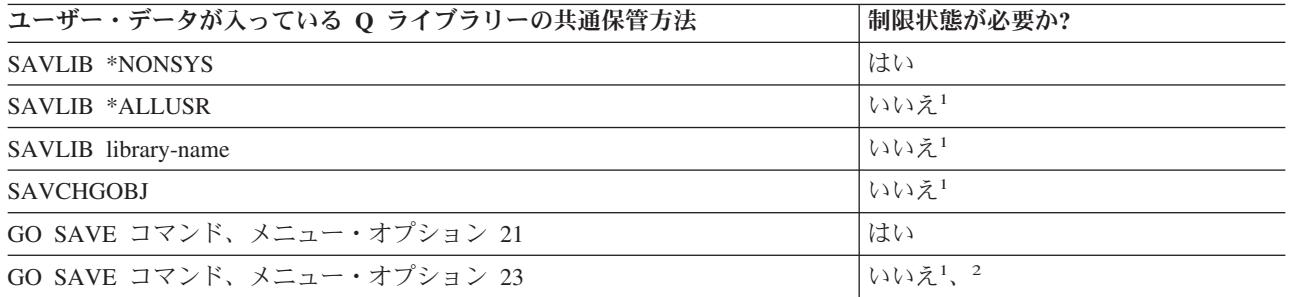

- **<sup>1</sup>** 重要**:** サーバーの制限状態が必要のない手順では、情報の保管に必要なロックをサーバーが得られ るようにしておく必要があります。複数のライブラリー、文書、ディレクトリーなどを保管する場 合は、サーバーを必ず制限状態にしなければなりません (活動時保管機能を利用しない場合)。
- **<sup>2</sup>** GO SAVE コマンドのメニュー・オプション 23 を使用する場合、デフォルトでサーバーは制限状 態になります。プロンプト・オプションを選ぶと、サーバーを制限状態にする画面を取り消すこと ができます。

『SAVLIB コマンドでライブラリーを保管する』は、 1 つまたは複数のライブラリーを保管する方法を説 明しています。この情報には、特殊な SAVLIB パラメーター、およびサーバーでライブラリーを選択する 方法も含まれています。

### 関連概念

112 [ページの『サーバーの活動時保管』](#page-117-0)

活動時保管機能を使用することによって、すべてまたは一部の保管処理の間、サーバーを使用できま す。 つまり、サーバーがアクティブの間サーバーを保管できます。

### 関連資料

52 ページの『SAVLIB [コマンドでライブラリーを保管する』](#page-57-0)

1 つまたは複数のライブラリーを保管します。この情報は、 i5/OS のオプショナル・ライブラリーを保 管するのに使用できます。この情報には、特殊な SAVLIB パラメーター、およびサーバーでライブラ リーを選択する方法も含まれています。

## 配布オブジェクトを保管する方法**:**

表 *30.* 配布オブジェクト情報

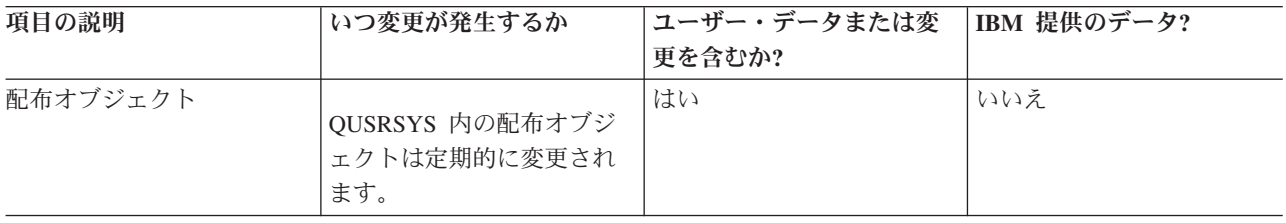

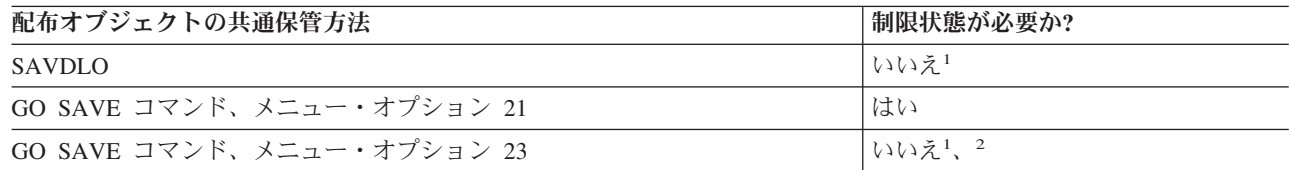

<span id="page-103-0"></span>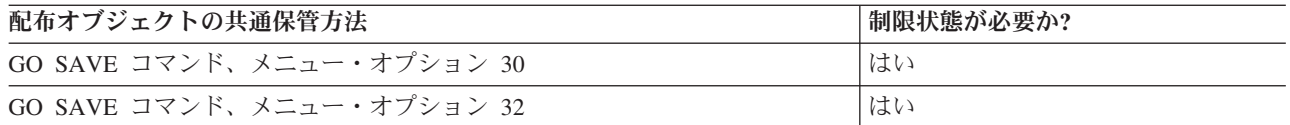

- **<sup>1</sup>** 重要**:** サーバーの制限状態が必要のない手順では、情報の保管に必要なロックをサーバーが得られ るようにしておく必要があります。複数のライブラリー、文書、ディレクトリーなどを保管する場 合は、サーバーを必ず制限状態にしなければなりません (活動時保管機能を利用しない場合)。
- **<sup>2</sup>** GO SAVE コマンドのメニュー・オプション 23 を使用する場合、デフォルトでサーバーは制限状 態になります。プロンプト・オプションを選ぶと、サーバーを制限状態にする画面を取り消すこと ができます。

### 関連概念

112 [ページの『サーバーの活動時保管』](#page-117-0)

活動時保管機能を使用することによって、すべてまたは一部の保管処理の間、サーバーを使用できま す。 つまり、サーバーがアクティブの間サーバーを保管できます。

72 [ページの『変更された文書ライブラリー・オブジェクトの保管』](#page-77-0)

### 関連資料

90 [ページの『文書ライブラリー・オブジェクト](#page-95-0) (DLO) を保管する』

### ネットワーク・サーバーの記憶域スペースを保管する方法**:**

表 *31.* ネットワーク・サーバー記憶域スペースの情報

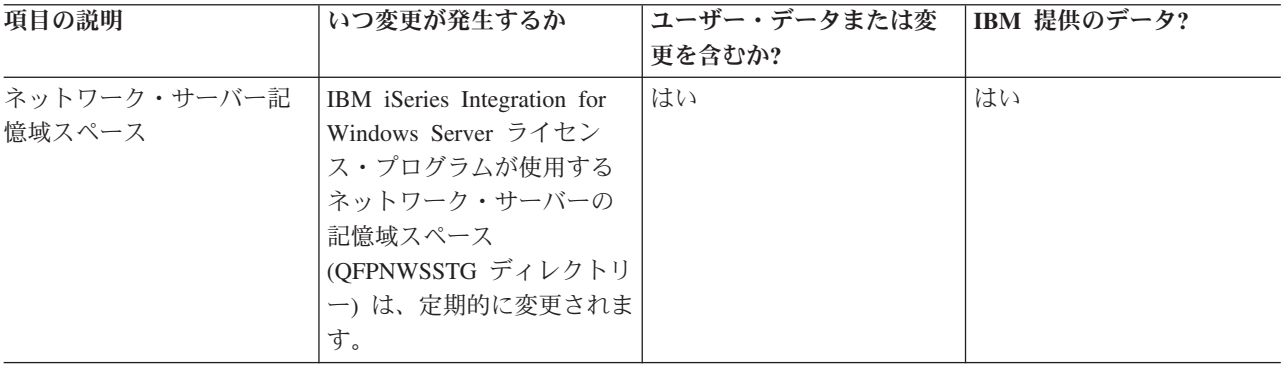

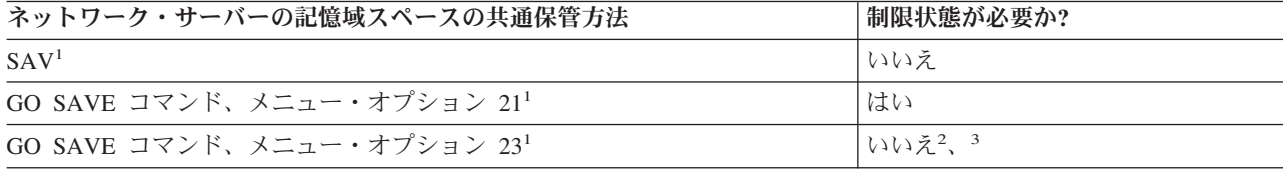

- **<sup>1</sup>** ネットワーク・サーバーはオフに構成変更する必要があります。このオプションは、GO SAVE コ マンドのメニュー・オプション 21、22、または 23 を選択する場合に実行することができます。 「保管システムおよびユーザー・データの省略時値の定義」画面で、オフに構成変更したいネット ワーク・サーバーを選択してください。
- **<sup>2</sup>** GO SAVE コマンドのメニュー・オプション 23 を使用する場合、デフォルトでサーバーは制限状 態になります。プロンプト・オプションを選ぶと、サーバーを制限状態にする画面を取り消すこと ができます。
- **<sup>3</sup>** 重要**:** サーバーの制限状態が必要のない手順では、情報の保管に必要なロックをサーバーが得られ

るようにしておく必要があります。複数のライブラリー、文書、ディレクトリーなどを保管する場 合は、サーバーを必ず制限状態にしなければなりません (活動時保管機能を利用しない場合)。

#### 関連概念

102 [ページの『論理区画およびシステム・アプリケーションを保管する』](#page-107-0)

112 [ページの『サーバーの活動時保管』](#page-117-0)

活動時保管機能を使用することによって、すべてまたは一部の保管処理の間、サーバーを使用できま す。 つまり、サーバーがアクティブの間サーバーを保管できます。

## 関連資料

『ユーザー定義のファイル・システムを保管する方法』

88 [ページの『ユーザー定義のファイル・システムを保管する』](#page-93-0)

### ユーザー定義のファイル・システムを保管する方法**:**

表 *32.* ユーザー定義ファイル・システムの情報

| 項目の説明               | いつ変更が発生するか                          | <b> ユーザー・データまたは変</b><br>更を含むか? | IBM 提供のデータ? |
|---------------------|-------------------------------------|--------------------------------|-------------|
| ユーザー定義ファイル・シ<br>ステム | ユーザー定義ファイル・シ<br>ステムは定期的に変更され<br>ます。 | はい                             | 一部          |

保管操作を実行する前に、あらかじめユーザー定義ファイル・システムをすべてアンマウントしておく必要 があります。このオプションは、GO SAVE コマンドのメニュー・オプション 21、22、または 23 を選択 する場合に実行することができます。それから「保管システムおよびユーザー・データの省略時値の定義」 画面の「ファイル・システムのマウント解除」プロンプトで **Y** を選択します。

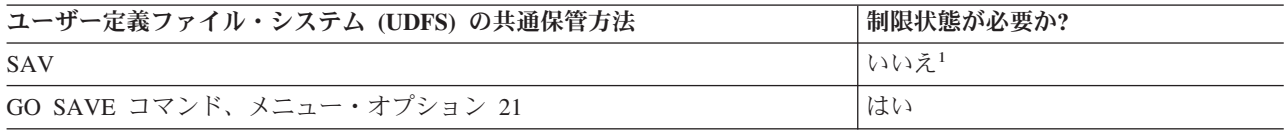

**<sup>1</sup>** 重要**:** サーバーの制限状態が必要のない手順では、情報の保管に必要なロックをサーバーが得られ るようにしておく必要があります。複数のライブラリー、文書、ディレクトリーなどを保管する場 合は、サーバーを必ず制限状態にしなければなりません (活動時保管機能を利用しない場合)。

### 関連資料

98 [ページの『ネットワーク・サーバーの記憶域スペースを保管する方法』](#page-103-0)

### ルートおよび **QOpenSys** ファイル・システムの中のディレクトリーを保管する方法**:**

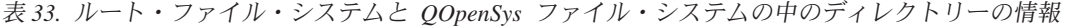

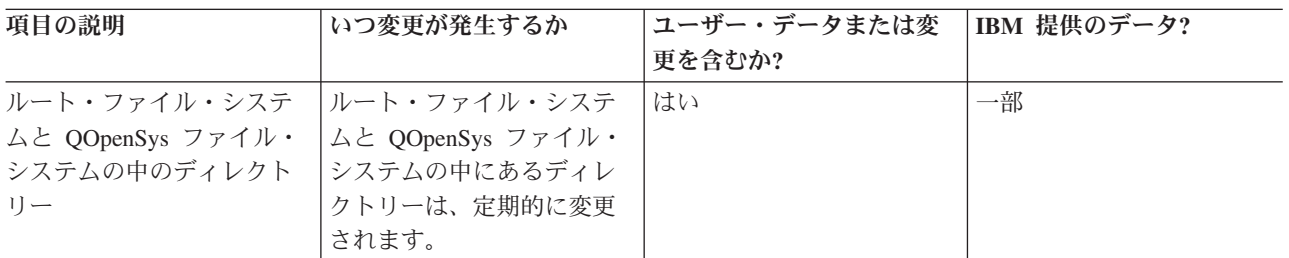

<span id="page-105-0"></span>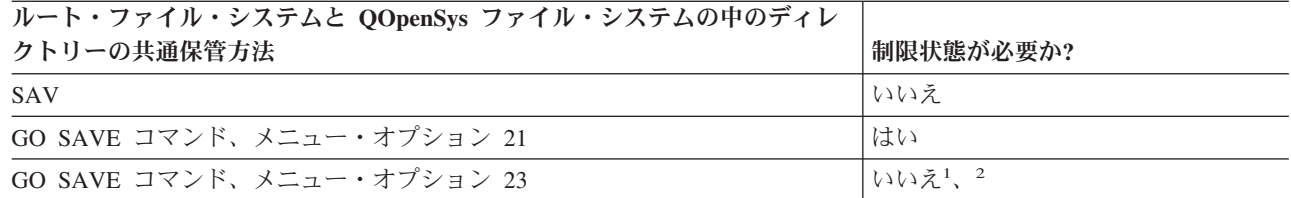

- **<sup>1</sup>** GO SAVE コマンドのメニュー・オプション 23 を選択すると、このメニュー・オプションは、デ フォルトでサーバーを制限状態にします。プロンプト・オプションを選ぶと、サーバーを制限状態 にする画面を取り消すことができます。
- **<sup>2</sup>** 重要**:** サーバーの制限状態が必要のない手順では、情報の保管に必要なロックをサーバーが得られ るようにしておく必要があります。複数のライブラリー、文書、ディレクトリーなどを保管する場 合は、サーバーを必ず制限状態にしなければなりません (活動時保管機能を利用しない場合)。

#### 関連概念

112 [ページの『サーバーの活動時保管』](#page-117-0)

活動時保管機能を使用することによって、すべてまたは一部の保管処理の間、サーバーを使用できま す。 つまり、サーバーがアクティブの間サーバーを保管できます。

## 関連情報

Lotus® Domino [のリファレンス・ライブラリー](http://www-03.ibm.com/servers/eserver/iseries/domino/library.html)

## **IBM** 提供の文書ライブラリーのオブジェクトとフォルダーを保管する方法**:**

| 項目の説明                 | いつ変更が発生するか   | ユーザー・データまたは変   IBM 提供のデータ? |    |
|-----------------------|--------------|----------------------------|----|
|                       |              | 更を含むか?                     |    |
| IBM 提供の文書ライブラリ        | これらのライブラリー・オ | いいえ <sup>1</sup>           | はい |
| ー・オブジェクトおよびフ          | ブジェクトは、ライセン  |                            |    |
| ォルダー (通常 Q で始ま        | ス・プログラムを更新する |                            |    |
| り、 iSeries Access ファミ | 場合に変更されます。   |                            |    |
| リーによって使用される)          |              |                            |    |

表 *34. IBM* 提供の文書ライブラリー・オブジェクトとフォルダーの情報

**<sup>1</sup>** これらの IBM 提供のライブラリーやフォルダーでは、オブジェクトの変更もユーザー・データの 保管も実行しないでください。それらの変更ファイルは、オペレーティング・システムの新しいリ リースをインストールした場合に消失したり破壊されたりする可能性があります。それで、これら のライブラリーのオブジェクトに変更を加える場合は、変更内容を注意深く記録しておき、それを 将来参照できるようにしてください。

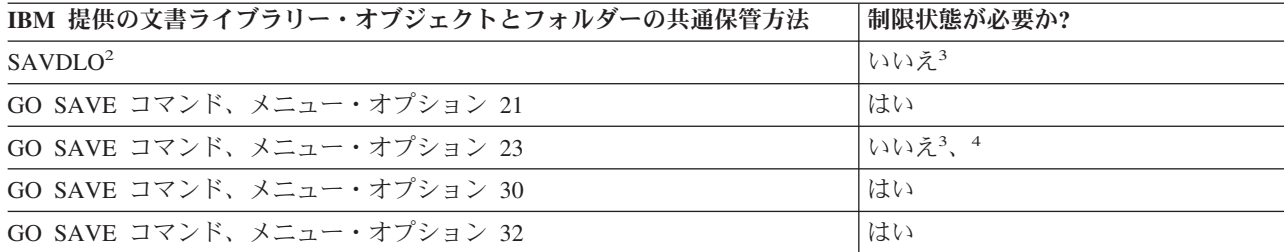

- **<sup>2</sup>** すべての iSeries Access ファミリーのデータをサーバーに確実に保管させるため、サブシステム QSERVER は終了しておいてください。
- **<sup>3</sup>** 重要**:** サーバーの制限状態が必要のない手順では、情報の保管に必要なロックをサーバーが得られ

るようにしておく必要があります。複数のライブラリー、文書、ディレクトリーなどを保管する場 合は、サーバーを必ず制限状態にしなければなりません (活動時保管機能を利用しない場合)。

**<sup>4</sup>** GO SAVE コマンドのメニュー・オプション 23 を使用する場合、デフォルトでサーバーは制限状 態になります。プロンプト・オプションを選ぶと、サーバーを制限状態にする画面を取り消すこと ができます。

### 関連概念

112 [ページの『サーバーの活動時保管』](#page-117-0)

活動時保管機能を使用することによって、すべてまたは一部の保管処理の間、サーバーを使用できま す。 つまり、サーバーがアクティブの間サーバーを保管できます。

72 [ページの『変更された文書ライブラリー・オブジェクトの保管』](#page-77-0)

### 関連資料

90 [ページの『文書ライブラリー・オブジェクト](#page-95-0) (DLO) を保管する』

#### ユーザー文書ライブラリーのオブジェクトとフォルダーを保管する方法**:**

表 *35.* ユーザー文書ライブラリー・オブジェクトおよびフォルダーの情報

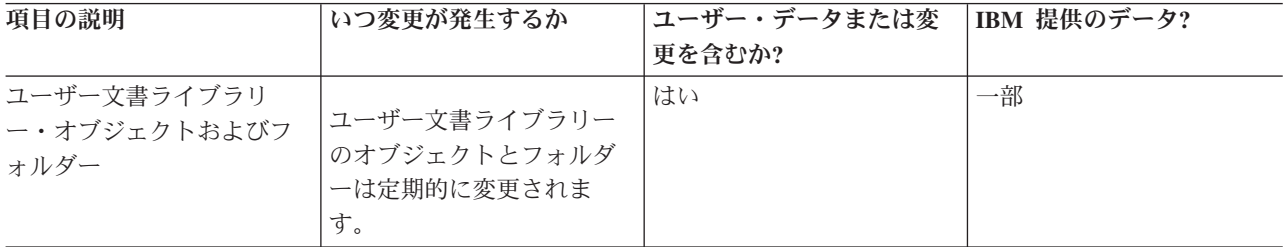

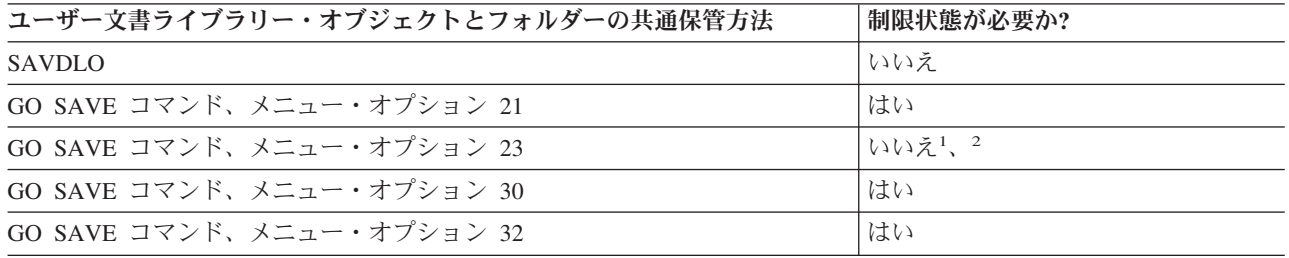

- **<sup>1</sup>** GO SAVE コマンドのメニュー・オプション 23 を使用する場合、デフォルトでサーバーは制限状 態になります。プロンプト・オプションを選ぶと、サーバーを制限状態にする画面を取り消すこと ができます。
- **<sup>2</sup>** 重要**:** サーバーの制限状態が必要のない手順では、情報の保管に必要なロックをサーバーが得られ るようにしておく必要があります。複数のライブラリー、文書、ディレクトリーなどを保管する場 合は、サーバーを必ず制限状態にしなければなりません (活動時保管機能を利用しない場合)。

ユーザー・データのない **IBM** 提供のディレクトリーを保管する方法**:**

<span id="page-107-0"></span>表 *36.* ユーザー・データを含まない *IBM* 提供のディレクトリーの情報

| 項目の説明          | いつ変更が発生するか      | ユーザー・データまたは変 | IBM 提供のデータ? |
|----------------|-----------------|--------------|-------------|
|                |                 | 更を含むか?       |             |
| ユーザー・データを含まな   | ユーザー・データのない     | いいえ          | はい          |
| い IBM 提供のディレクト | IBM 提供のディレクトリー  |              |             |
| $1$ ] $-$      | は、プログラム一時修正     |              |             |
|                | (PTF) を適用すると変更さ |              |             |
|                | れます。さらに、オペレー    |              |             |
|                | ティング・システムの新し    |              |             |
|                | いリリースのインストール    |              |             |
|                | や、ライセンス・プログラ    |              |             |
|                | ムの更新を実行する際にも    |              |             |
|                | 変更されます。         |              |             |

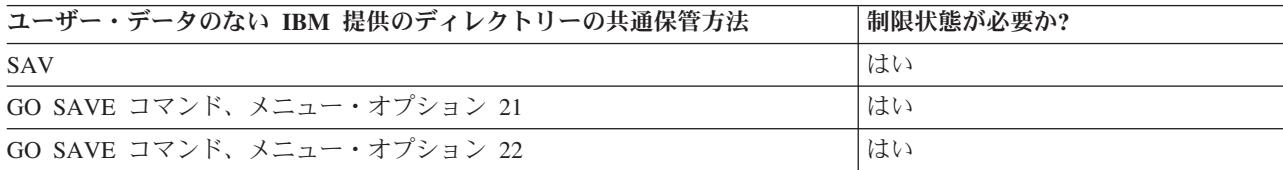

# 論理区画およびシステム・アプリケーションを保管する

下記の図は、使用可能な異なるファイル・システムから見たシステムを示しています。それは、使用する各 ファイル・システムを保管するためにどの SAVxxx コマンドが使用可能であるかを示しています。

重要**:** システムに制限状態が必要ない手順については、情報の保管に必要なロックをシステムが得られるよ うにしておく必要があります。複数のライブラリー、文書、ディレクトリーなどを保管する場合はいつで も、システムを制限状態にすることが推奨されています (活動時保管機能を利用しない場合)。

Linux がインストールされている論理区画上のデータを保管する場合は、オプション 21 を選択してくださ い。 GO SAVE チェックリスト全体の表示を参照してください。その論理区画だけを保管したい場合、ま たはその区画から選択したデータだけを保管したい場合は、サード・パーティー製のソフトウェアを使う必 要があります。

ダイアグラムは、各種のファイル・システムに使用できる保管コマンドを示しています。

- ルート (A ファイル・システムは SAV で保管されます。
- v QSYS.LIB は、SAVSYS、SAVCFG、SAVSECDTA、SAVLIB、SAVOBJ、 SAVCHGOBJ、または SAV で保管できます。
- v QDLS (文書ライブラリー・サービス) は、SAVDLO または SAV で保管できます。
- v QOpenSys (オープン・システム) は SAV で保管されます。
- ONetware (Novell Netware) は SAV で保管されます。
- v Domino Server のデータ・ディレクトリー (Domino (iSeries 版)) は SAV で保管されます。
- v ユーザー定義のファイル・システム (/dev/QASPxx/) または (/dev/asp-name/) は SAV で保管されます。
- v その他のファイル・システムは、同様に SAV で保管されます。
保管コマンド

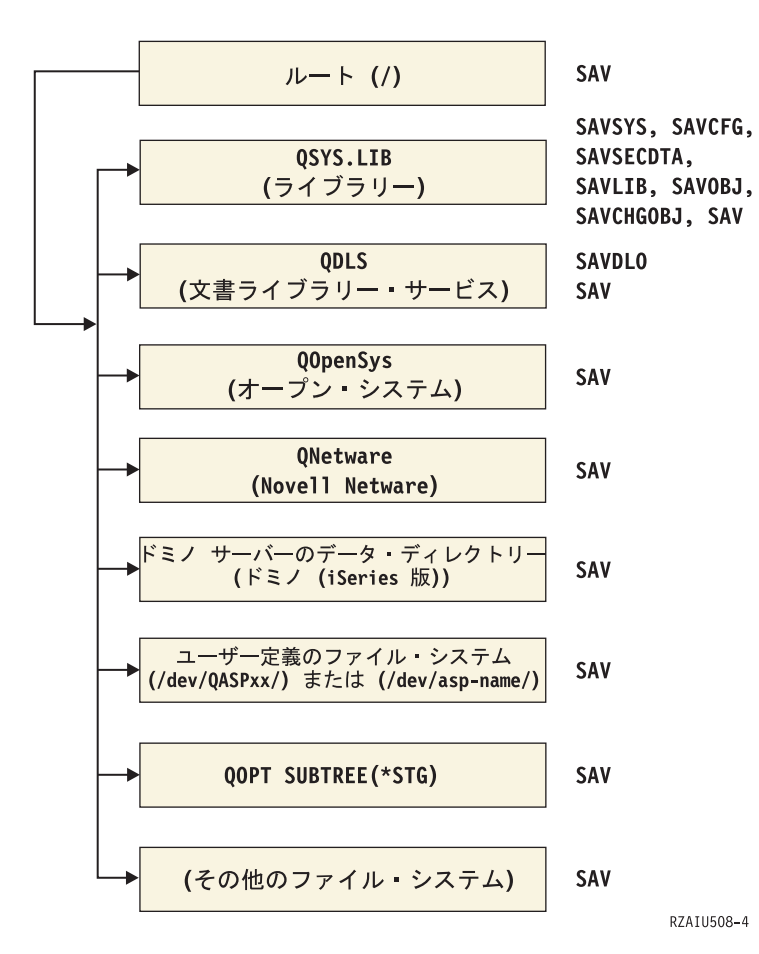

図 *5.* ファイル・システム*–* 保管コマンド

注**:** 以下のファイル・システムは保管できません。

- NFS
- OFileSvr.400

#### 関連概念

112 [ページの『サーバーの活動時保管』](#page-117-0) 活動時保管機能を使用することによって、すべてまたは一部の保管処理の間、サーバーを使用できま す。 つまり、サーバーがアクティブの間サーバーを保管できます。

## 関連タスク

33 ページの『GO SAVE [チェックリスト全体の表示』](#page-38-0) このチェックリストは、完全保管を行うために使用します。

## 関連資料

98 [ページの『ネットワーク・サーバーの記憶域スペースを保管する方法』](#page-103-0)

## 関連情報

Lotus® Domino [のリファレンス・ライブラリー](http://www-03.ibm.com/servers/eserver/iseries/domino/library.html)

## <span id="page-109-0"></span>論理区画を保管する

それぞれの論理区画は独立したサーバーのように機能するため、バックアップもそれに応じて実行する必要 があります。しかし、論理区画は互いに接続できます。さらには別のシステムと接続することも可能です。 これには、クラスター環境として、また接続された一連のサーバーとして、バックアップ上のいくつかの利 点があります。このようにして論理区画を利用すれば、実際のサーバーのために役立ついくつかのユニーク なバックアップ手順が使えます。

このセクションには、論理区画上のデータのバックアップを容易にする上で知っておく必要のある情報が記 載されています。

重要**:** Hardware Management Console for eServer (HMC) を使用している場合は、個々の論理区画の保管に 加えて、HMC のバックアップを行う必要があります。

#### 関連情報

クラスター環境

HMC のバックアップと復元

論理区画でのバックアップの考慮事項**:** 論理区画をバックアップする作業は、論理区画のないサーバーを バックアップする作業と基本的には同じです。論理区画ごとに独自の保管方針が必要になります。

バックアップ方針の計画に影響を与えるいくつかの点を以下に示します。

- v 重要な点として、各論理区画はお互いに無関係に機能します。そのため、サーバー全体に対して単一の バックアップを実行することはできません。その代わり、各論理区画を別々にバックアップする必要が あります。
- v バックアップ方針の一部として、プロセッサーの障害、主記憶装置の障害、 1 次区画での障害、および 災害などが発生すると、サーバー全体がシャットダウンすることに注意してください。このような場 合、ご使用の論理区画の一部または全部を回復する必要が生じることがあります。そのため、論理区画 の運用と、各論理区画のバックアップを実行する頻度については注意深く計画してください。
- 各論理区画は独立したサーバーのように機能するため、通常これらのバックアップは同時に実行できま す。これにより、バックアップに要する時間を短縮できます。
- 複数の 2 次区画で取り外し可能媒体装置を切り替えて使用する場合、これらの各論理区画は連続してバ ックアップしなければなりません。各論理区画の保管後は、次の論理区画に移る前に、取り外し可能媒 体装置の除去と追加を手動で実行する必要があります。論理区画のリソースを変更するには、iSeries ナ ビゲーターを使用します。
- v サーバーは論理区画[の構成データを](#page-110-0)自動的に保守します。取り外し可能媒体に対しては、このデータの 保管と復元は実行されません。
- v 論理区画の構成を変更した場合は、 システム構成の印刷を必ず実行してください。
- v サーバーの電源オフや再始動を必要とする機能 (プログラム一時修正 (PTF) の適用など) は、使用する 際に特別な注意が必要です。電源オフや再始動を実行する必要があるのが 2 次区画だけであれば、安全 にこれを実行できます。しかし、1 次区画の電源オフや再始動が必要な場合は、その機能を実行する前 に、すべての 2 次区画を電源オフにしなければなりません。

### 関連概念

105 [ページの『論理区画のバックアップ』](#page-110-0)

### 関連情報

HMC のバックアップと復元 サーバーの区画化

<span id="page-110-0"></span>論理区画のバックアップ**:** それぞれの論理区画は独立したサーバーのように機能するため、バックアップ も別々に実行する必要があります。

複数の論理区画を同一の保管操作に含めることはできません。各論理区画は別々にバックアップする必要が あります。ただし、各論理区画のバックアップを同時に実行することは可能です (すべての論理区画にそれ ぞれ専用の取り外し可能媒体装置がある場合)。

サーバーは論理区画の構成データを自動的に保守します。取り外し可能媒体には保管できません。

実行するバックアップごとに必ず 2 つのコピーを作成してください。これは、その一方のコピーを災害に 備えてオフサイト (敷地外) に保管するためです。

論理区画ごとにバックアップと回復の方針を設けることは、どの重要なデータも失うことがないようにする 上で非常に重要です。

論理区画上で OptiConnect を使用する拡張プログラム間通信 (APPC) 制御装置が構成されている場合は、 保管を実行する前にこれらの制御装置をオフに構成変更してください。これらの制御装置はオフに構成変更 しないと障害のある状況になり、損傷したものとしてマークされるため保管されません。

それぞれのバックアップは、コンソールから、あるいは該当する論理区画に接続されたワークステーション から実行しなければなりません。各論理区画をバックアップする場合は、サーバーのバックアップにあるス テップに従ってください。

### 関連概念

104 [ページの『論理区画でのバックアップの考慮事項』](#page-109-0)

『論理区画の構成データを保管する』

関連タスク

143 [ページの『保管停止時間を完全になくした場合の望ましい回復手順』](#page-148-0)

#### 関連情報

ジャーナル管理

重要な HMC データのバックアップ

i5/OS バーチャル I/O リソースを使用する AIX 論理区画のバックアップおよびリカバリー

**OptiConnect** 

論理区画の構成データを保管する**:** 論理区画の構成データは、その物理システムの存続期間中自動的に保 守されます。各論理区画のロード・ソースの中には、構成データが含まれています。

構成をはじめから再構築する必要が生じるのは、別の物理システムへの災害回復を実施する場合に限られま す。論理区画の構成を変更した場合は、 システム構成の印刷を必ず実行してください。この印刷出力は、 構成の再構築において役立ちます。

論理区画の構成データは、保管操作中には媒体ボリュームに保管されません。サーバーに論理区画があって も 、データをサーバーに復元することは可能です。ただし、回復用に必要とされる場合は、論理区画の構 成データを処理に含めることもできます。

重要**:** 長時間電源がオフになっていた論理区画は、論理区画の構成に変更があった後、最低 1 回は再始動 しなければなりません。このようにすることで、サーバーはその論理区画のロード・ソースに対する 変更を更新できます。

重要**:** Hardware Management Console for eServer (HMC) を使用している場合は、個々の論理区画の保管に 加えて、HMC のバックアップを行う必要があります。

## 関連概念

105 [ページの『論理区画のバックアップ』](#page-110-0)

## 関連情報

HMC のバックアップと復元 重要な HMC データのバックアップ

### **IBM iSeries Integration for Windows Server** を保管する

以下に示す参照先は Information Center のネットワーク・オペレーティング・システムの説明にリンクして おり、iSeries 統合 xSeries® サーバーについての情報と、IBM iSeries Integration for Windows Server の使 用、バックアップ、回復などの方法を扱っています。

- IBM iSeries Integration for Windows Server のバックアップと回復
- iSeries Integration for Windows Server に関連付けられたオブジェクトのバックアップ (Backing un objects associated with iSeries Integration for Windows Server)
- v iSeries Integration for Windows Server の個々のファイルおよびディレクトリーのバックアップ (Backing up individual iSeries Integration for Windows Server files and iSeries Integration for Windows Server directories)

## 関連タスク

33 ページの『GO SAVE [チェックリスト全体の表示』](#page-38-0) このチェックリストは、完全保管を行うために使用します。

## **NetWare** 拡張導入機能情報を保管する

NetWare 拡張導入機能には、サーバーに付加されたスタンドアロン PC サーバーを使用することができま す。この場合、サーバーは /QNetWare を介して Novell サーバーと通信しますが、サーバー上にある Netware データの保管は実行しません。すべての Netware データはそのスタンドアロンの PC サーバーに 格納します。

Novell データをバックアップする最善の方法は、IBM Tivoli® [Storage Manager](http://www.tivoli.com/products/index/storage_mgr/) など、PC ワークステ ーション・ベースのソフトウェアを使用することです。しかし、サーバーを使用することにより、データを リモートのスタンドアロン PC サーバーに保管することができます。これは、/QNetWare ファイル・シス テムと SAV コマンドを使用して実行してください。

以下に示すのは、NetWare 拡張導入機能が使用するディレクトリーです。 **/QNetWare**

サーバーは、/QNetWare ディレクトリーを使用して、スタンドアロン NetWare サーバー上のデータにアク セスします。

# 記憶域 **(**ライセンス内部コードのデータとディスク装置データ**)** を保管する

記憶域の保管プロセスにより、ライセンス内部コードおよびすべてのディスク装置データをテープにコピー します。サーバーが作成する媒体ボリュームは、構成されているディスク装置に関するすべての永続データ のセクター単位のコピーです。個別のオブジェクトを保管テープから復元することはできません。

注**:** 記憶域の保管と復元の処理を災害時のバックアップと回復のために使用する場合は、通常の保管および 復元コマンドも併用してください。この手順は、データを他のサーバーにコピーまたは配布するために

使用することを目的としたものではありません。 IBM では、ライセンス内部コードおよびオペレーテ ィング・システムを別のサーバーに配布する手段として記憶域の保管および復元処理を使用することを サポートしていません。

## 記憶域の保管の目的

以下の情報は、記憶域の保管のいくつかの目的を説明しています。

- v 記憶域の保管と復元の処理は、サーバー全体のデータのバックアップと回復を 1 ステップで実行できる 方法です。記憶域復元処理は、サーバー全体のデータを復元するための簡単かつ高速な方法です。
- v 記憶域保管 (SAVSTG) の媒体は完全システム回復のためのものであり、それを使って個々のオブジェク トを復元することはできません。 SAVSYS、SAVLIB、SAVDLO、および SAV コマンドを使用して、 記憶域の保管方法を補助する必要があります。
- v 記憶域の保管方法を適切に実行するには、複数レベルのバックアップ媒体が必要です。
- v 記憶域保管操作では、使用されていないディスク・セクター、あるいは一時データが入っているディス ク・セクターは保管されません。

## 記憶域の保管時のハードウェアに関する考慮事項

以下のリストは、記憶域の保管手順時のハードウェアの制限について説明しています。

- v テープ装置がハードウェア・データ圧縮をサポートしている場合には、そのテープ装置はハードウェ ア・データ圧縮を使用します。テープ装置が装置によるデータ圧縮をサポートしていない場合は、プロ グラミングによるデータ圧縮を実行できます。データ圧縮時に比べてテープ装置の方が高速に作動する 場合、一般にテープ装置は圧縮なしでデータを書き込みます。
- v サーバーが使用するテープ装置は 1 つだけです。
- v 構成されているすべてのディスク装置が作動していなければ、記憶域保管手順は開始されません。
- v サーバーは、一部のテープ装置を代替 IPL 装置として使用できません。このような場合、該当するテー プ装置は、記憶域保管テープからのライセンス内部コードおよびライセンス内部コード PTF の復元には 使用できません。
- 復元しているサーバーのディスク構成は、保管しているサーバーのディスク構成と同じでなければなり ません。ディスクのタイプと型式は、追加した装置と同じか、同等品でなければなりません。製造番号 と物理アドレスは、同じである必要はありません。復元操作には保管されたすべてのディスク装置が必 要です。
- | 仮想テープ装置は使用できません。

### 記憶域保管のための操作上の考慮事項

記憶域を保管する前に、以下について考慮してください。

- v 記憶域の保管処理を実行できるのは、サーバーが制限状態にあるときだけです。
- v ユーザーが記憶域の保管 (SAVSTG) コマンドを使用するには、システム保管 (\*SAVSYS) 特殊権限が必 要です。
- v SAVSTG コマンドによってサーバーの電源が遮断され、 PWRDWNSYS RESTART(\*YES) を指定したか のようにシステムが再始動されます。サーバーの初期プログラム・ロード (IPL) は、コマンドの完了後 に実行されます。専用保守ツール (DST) 機能によるサーバーの IPL の過程で、記憶域保管機能は暗黙 のうちに実行されます。

#### 論理区画ユーザーへの重要事項**:**

– 1 次区画でこのコマンドを使用する場合、コマンドを実行する前に 必ずすべての 2 次区画の電源をオフにしてください。

– システム全体の構成を保管するためには、それぞれの論理区画を個 々に保管する必要があります。

- v 最初のテープはオペレーターが不在でも保管することができます。最初のテープの保管が終わると、保 管操作を続行できるよう次のテープを要求する DST メッセージが表示されます。
- v サーバーの記憶域が大きくなるにつれて、回復不能な媒体エラーの可能性も増えます。テープ装置は頻 繁にクリーニングしてください。
- v コマンドには装置名を指定しなければなりません。ファイル有効期限 (EXPDATE) パラメーターと消去 (CLEAR) パラメーターはオプションです。ボリューム ID は指定できません。
- v コンソールが使用できない場合、記憶域保管処理は開始されません。システム・コンソールが使用可能 でない場合、制御パネルにシステム参照コードが表示されます。
- v 記憶域保管操作が正常に完了すると、通常の IPL が実行されます。

## 記憶域保管のエラーから回復する

テープ・エラーが発生した場合、サーバーは操作を自動的に再試行することによってエラーの回復を試みま す。サーバーが回復できない場合には、新しいテープ・ボリュームで記憶域保管操作を再開できます。操作 は、保管を行った最後に完了したテープ・ボリュームから継続することになります。

## ミラー保護の記憶域を保管する

システムがミラー保護を使用している場合は、それぞれのミラー保護された対からのデータの 1 コピーだ けが保管されます。 SAVSTG テープを使用してシステムを復元する場合、ミラー保護はアクティブになり ません。

## タスク **1 -** 記憶域の保管手順の開始**:**

### 関連資料

59 [ページの『構成情報を保管する』](#page-64-0) 構成オブジェクトを保管します。

## 開始する前に*::*

• 保管操作を完了するために必要と思われるテープの数よりも最低 3 つは多くテープを初期化します。テ ープ標準ラベルの付いたテープとして正しく初期化し、使用するテープ装置の最大密度を指定してくだ さい。必要なテープの数は、サーバーの規模、オブジェクトの数、およびテープの容量によって左右さ れます。

テープを容易に識別できるように、各テープに SAVEDS のボリューム ID と外部ラベルを付けてくだ さい。各テープが同じ密度をサポートしていることを確認してください。

- v テープ装置の読取/書込ヘッドをクリーニングします。
- v プログラム一時修正 (PTF) を適用します。
- v 現在サーバー上にあるすべての PTF のリストを印刷します。以下を入力して、実行キーを押してくださ  $\mathcal{U}$

DSPPTF LICPGM(\*ALL) OUTPUT(\*PRINT)

- v サーバーからハードウェア構成情報を保管したことを確認します。構成の保管 (SAVCFG) コマンド、ま たはシステム保管 (SAVSYS) コマンドを使用して、構成オブジェクトを保管します。記憶域の復元のプ ロシージャーでは、ハードウェア構成情報を復元するのに SAVSYS 媒体ボリューム、または SAVCFG 媒体ボリュームを使用します。
- v 現在のネットワーク属性のリストを印刷します。以下を入力して、実行キーを押してください。 DSPNETA OUTPUT(\*PRINT)

このネットワーク属性のリストを、記憶域の保管操作で書き込まれたテープとともに保管しておいてく ださい。

### 論理区画ユーザーへの重要事項**:**

- v 記憶域の保管 (SAVSTG) コマンドを使用すると、サーバーが IPL を実 行します。 1 次区画でこのコマンドを実行する場合、続行する前に 2 次区画を静止しなければなりません。
- v システム全体の構成を保管するためには、それぞれの論理区画を個々に 保管する必要があります。
- 1. \*SAVSYS 特殊権限を付与されたユーザー・プロファイルを使用してコンソールにサインオンします。
- 2. サーバーを遮断することをユーザーに通知します。
- 3. 次のように入力して QSYSOPR メッセージ待ち行列を中断モードに変更します。 CHGMSGQ MSGQ(QSYSOPR) DLVRY(\*BREAK) SEV(60)
- 4. 次のように入力してサーバーを制限状態にします。 ENDSBS SBS(\*ALL) OPTION(\*CNTRLD) DELAY(600)
	- 注**:** 遅延パラメーターには、ほとんどのジョブを正常に終了させるために必要なサーバー時刻の秒数を 指定します。実行ジョブの多い、大規模のサーバーの場合、遅延時間は長くなります。

サーバーは QSYSOPR メッセージ待ち行列にメッセージを送ります。これらのメッセージは、サブシス テムが終了し、サーバーが制限状態になったことを知らせるものです。サブシステムが終了したら、次 のステップに進んでください。

- 5. SAVSTG 媒体最初の媒体ボリュームをロードして、媒体装置を作動可能状態にします。
- 6. プロセッサーの制御パネルを調べて、サーバーが通常モードになっていることを確認します。
- 7. 論理区画を使用していない場合、次のステップに進みます。論理区画を使用しており、1 次区画でこの コマンドを実行する場合には、必ずすべての 2 次区画の電源をオフにしてください。
- 8. 次のような記憶域保管コマンドを入力します。

SAVSTG DEV(TAP01) CLEAR(\*ALL)

また、期限日付 (EXPDATE(mmddyy)) を指定することもできます。

9. Enter キーを押します。サーバーは再始動 IPL で電源を遮断します。これは、PWRDWNSYS OPTION(\*IMMED) RESTART(\*YES) とよく似ています。つまり、このコマンドを入力するとサーバー の電源は遮断され、自動 IPL が実行されます。

IPL が実行されると、専用保守ツール (DST) 機能が記憶域の保管を開始します。媒体ボリュームが正 しく装てんされており、期限日付検査でエラーが検出されなければ、オペレーターは最初の媒体ボリュ ームの操作のためにその場にいる必要はありません。

媒体ボリュームが正しく装てんされている場合には、次の保管状況画面が保管操作の進行状況を絶えず 表示します。

#### 機能状況

記憶域の保管が選択されました。

1 % 完了

画面上の保管パーセント のフィールドには、保管対象のディスク・セクターの合計量に対する推定パー セントが示されます。ただし、保管操作の完了にかかる時間や必要なテープ数を推定するためにこのパ ーセントを使用することはできません。未使用のセクターは保管されないためです。

## タスク **2 -** メッセージへの応答**:**

SAVSTG プロシージャーの実行中に、「テープまたはディスケットの介入処理」画面または「装置への介 入が必要」画面のいずれかが表示されます。

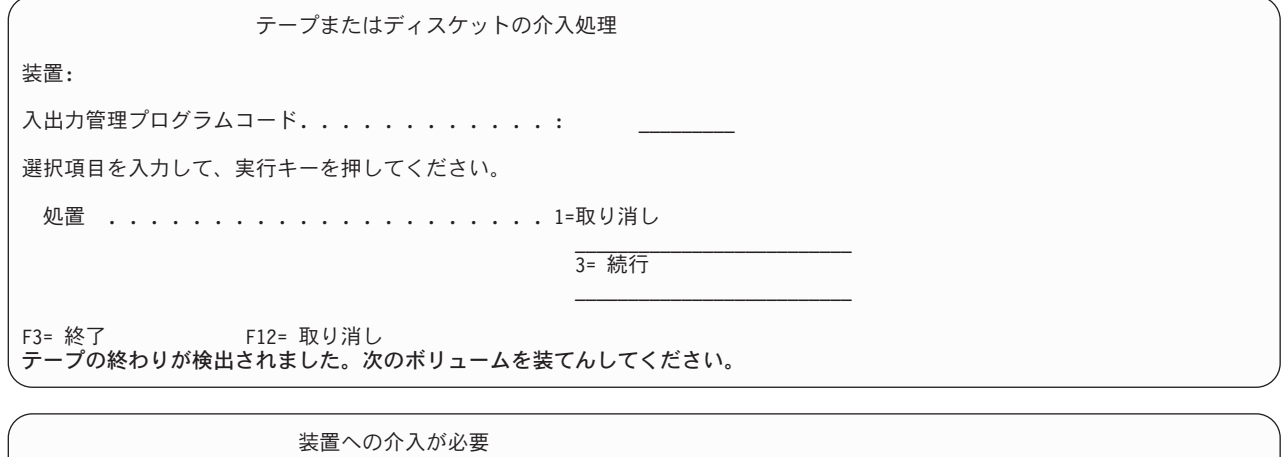

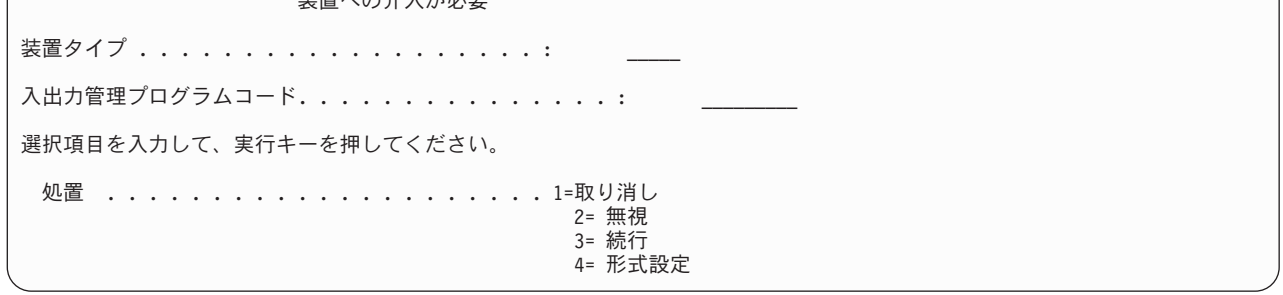

これらの画面の 1 つが表示されたなら、画面の下部にあるメッセージまたは画面上の入出力管理プログラ ム・コードを探してください。以下の情報を使用して画面に応答してください。

表 *37. SAVSTG* メッセージの処理

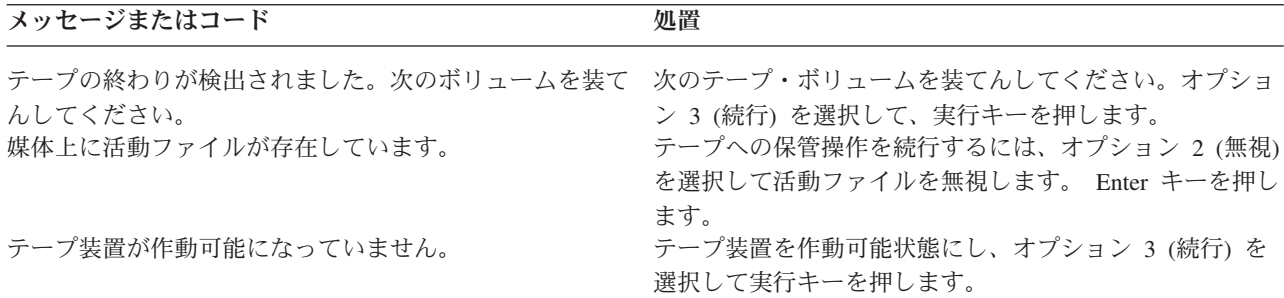

表 *37. SAVSTG* メッセージの処理 *(*続き*)*

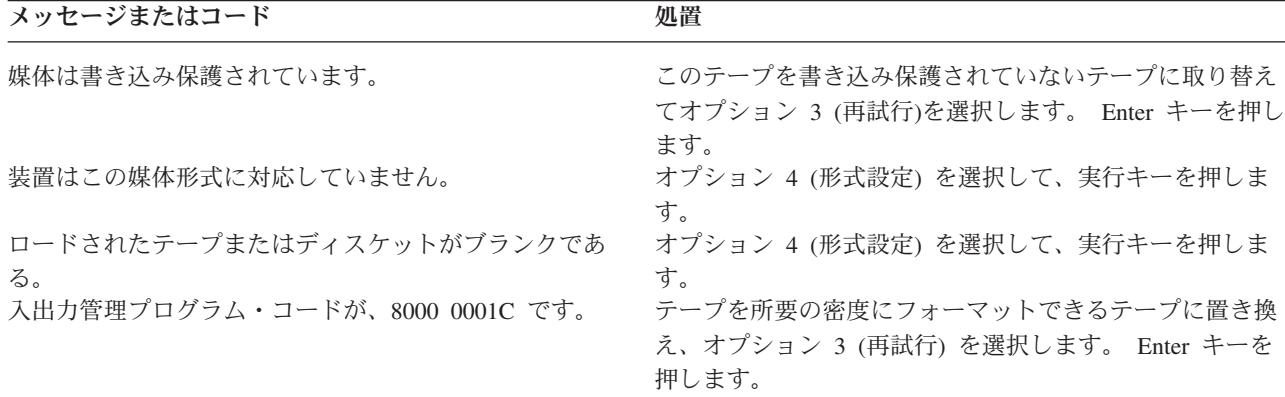

回復不能なテープ媒体のエラーが発生した場合は、以下を実行してください。

- 1. エラーが発生したテープをテープ装置から取り外します。エラーが生じたテープは、その記憶域保管操 作ですでに使われた他のテープと一緒にしないでください。エラーのあるテープは記憶域復元操作では 使用できません。
- 2. 媒体装置に別のテープをロードします。
- 3. F3 キーを押して「専用保守ツールの使用」メニューに戻ります。
- 4. 112 [ページの『記憶域保管操作を再開する』に](#page-117-0)進んでください。

### タスク **3 - SAVSTG** 処理の完了**:**

最後のテープが完了し、エラーが発生していなければ、テープは自動的に巻き戻されて通常 IPL が実行さ れます。次のことを行ってください。

- 1. ライブラリー QSYS 中のデータ域 QSAVSTG が、保管操作の日付と時刻を示すように更新されます。 記憶域保管操作の日付と時刻を表示するには、オブジェクト記述の表示 (DSPOBJD) コマンドを使用し てください。
- 2. 保管操作が正常に完了したかどうかを確認してください。ログ表示 (DSPLOG) コマンドを使用して、 ヒストリー (QHST) ログを表示します。

DSPLOG QHST

または、メッセージ表示 (DSPMSG) コマンドを使用して、QSYSOPR メッセージを表示します。 DSPMSG QSYSOPR

読み取りできなかったセクターがあったことを示す記憶域保管完了メッセージまたは診断メッセージが 表示されていないかどうかを確認してください。損傷があって読み取りができなかったセクターが検出 された場合は、テープが完了していない可能性があります。完了していないテープを記憶域復元に使用 すると、操作は失敗します。このような場合はサービス担当員に連絡し、もう一度保管操作を実行して ください。

以上で記憶域保管手順は完了です。サーバーに自動 IPL を実行させたくない場合には、サーバーの電源を 遮断する自動開始ジョブを使用することができます。

## 記憶域保管操作を取り消す

記憶域保管操作を取り消すには、F19 キーを押します。これで、活動状態の記憶域保管操作が取り消され ます。

## <span id="page-117-0"></span>記憶域保管操作を再開する

次の条件が当てはまる場合にだけ、この手順を使用することができます。

- v 記憶域保管操作がライセンス内部コードの保管を終了している。
- v 記憶域保管操作中に、記憶域保管操作は少なくとも 1 つのテープに書き込みを完了している。
- すべてのディスク装置は接続され、稼働している。

記憶域の保管操作を終了させるようなエラー (たとえばサーバー電源の消失、オペレーター・エラー、また はテープ・ドライブのエラー) が発生した場合には、記憶域の保管操作を再開することができます。

記憶域保管操作を再開するには、以下を実行してください。

- 1. プロセッサーの制御パネルで手動モードを選択します。
- 2. 電源スイッチまたは電源ボタンを使用して、サーバーの電源を入れます。「IPL またはシステムの導 入」メニューが表示されます。
- 3. オプション 3 (専用保守ツール (DST) の使用) を選択して、実行キーを押します。
- 4. 全 DST 権限でサーバーに割り当てられているパスワードを使って DST にサインオンします。「専用 保守ツール (DST) の使用」メニューがコンソールに表示されます。
- 5. 「専用保守ツール (DST) の使用」メニューで、オプション 9 (記憶域保管および記憶域復元の処理) を 選択し、実行キーを押します。
- 6. オプション 4 (記憶域保管の再開) を選択し、実行キーを押します。

記憶域保管操作の再開ができない場合は、説明が示された画面がコンソールに表示されます。

- 7. 「記憶域保管の再開」画面がコンソールに表示された場合は、記憶域の保管操作が中断された時点で書 き込まれていた最後のテープを装てんします。 Enter キーを押します。
- 8. ロードされているテープのボリューム ID が最初の記憶域の保管テープのボリューム ID と異なって いる場合には、「装置への介入が必要」画面が表示されます。画面の下部には、「間違ったボリューム がロードされました」というメッセージが表示されます。

保管操作を続行するには、「新しいボリューム」という行で SAVEDS と入力し、オプション 4 を選択 してテープをフォーマットします。

## サーバーの活動時保管

活動時保管機能を使用することによって、すべてまたは一部の保管処理の間、サーバーを使用できます。つ まり、サーバーがアクティブの間サーバーを保管できます。

活動時保管機能を他のバックアップおよび回復手順と共に使用すると、特定の保管操作による障害状態を少 なくする、あるいはなくすことができます。バックアップ処理中にサーバーが使えなくなる時間は、保管停 止時間と呼ばれます。活動時保管機能を使用することによって、すべてまたは一部の保管処理の間、サーバ ーを使用できます。つまり、サーバーがアクティブの間サーバーを保管できます。それにより保管停止時間 が少なく、またはまったくなくなります。それに対して、その他の保管機能では、オブジェクトの保管中は そのオブジェクトにアクセスできなくなるか、あるいは読み取りアクセスしかできなくなります。

### 関連概念

102 [ページの『論理区画およびシステム・アプリケーションを保管する』](#page-107-0)

### 関連資料

64 [ページの『セキュリティー・データを保管する方法』](#page-69-0)

<span id="page-118-0"></span>66 ページの『QSYS [内の構成オブジェクトを保管する方法』](#page-71-0)

- 67 ページの『i5/OS [のオプショナル・ライブラリー](#page-72-0) (QHLPSYS、QUSRTOOL) を保管する方法』
- 95 [ページの『ユーザー・ライブラリーを保管する方法』](#page-100-0)
- 96 [ページの『ユーザー・データが入っている](#page-101-0) Q ライブラリーを保管する方法』
- 98 [ページの『ネットワーク・サーバーの記憶域スペースを保管する方法』](#page-103-0)
- 97 [ページの『配布オブジェクトを保管する方法』](#page-102-0)
- 99 ページの『ルートおよび QOpenSys [ファイル・システムの中のディレクトリーを保管する方法』](#page-104-0)
- 100 ページの『IBM [提供の文書ライブラリーのオブジェクトとフォルダーを保管する方法』](#page-105-0)
- 60 [ページの『システム情報を保管する』](#page-65-0)
- システム情報の保管 (SAVSYSINF) コマンドを使用して、 システムの保管 (SAVSYS) コマンドで保管 されるデータの一部保管を行うことができます。

#### 関連情報

SAVLICPGM

## 活動時保管と実際のバックアップおよび回復の方針

活動時保管機能を実際のバックアップおよび回復の方針に取り入れるかは、保管停止時間を少なくするか、 あるいは除去するかによって異なります。以下の情報は、活動時保管機能の使用方法を決定するのに役立つ でしょう。また、活動時保管機能に関する技術的な説明も含まれています。

活動時保管機能を実際のバックアップおよび回復の方針にどのように取り入れるかは、保管停止時間を少な くしたいのか、あるいは、除去したいのかによって決まります。

## 関連概念

133 [ページの『保管停止時間の除去](#page-138-0): 概要』

この情報は、 活動時保管機能を使って保管停止時間を除去する際に生じる事柄について説明するもので す。

132 [ページの『保管停止時間の短縮](#page-137-0): 概要』

この情報は、 活動時保管機能を使って保管停止時間を少なくする際に生じる事柄について説明するもの です。

## 保管停止時間を少なくする

保管停止時間を少なくする方法は、活動時保管機能を使う方法が最も簡単なものです。このオプションを使 う場合、回復手順は標準の保管機能の場合と同じです。しかも、活動時保管機能を使えば、ジャーナル処理 やコミットメント制御を使うことなく保管停止時間を少なくすることができます。保管停止時間を許容する 余地がまったくない場合以外は、活動時保管を使って保管停止時間を少なくするようにしてください。

## 保管停止時間を完全になくす

活動時保管機能を使うと、保管停止時間を完全になくすことができます。このオプションは、保管停止時間 を許容する余地がまったくない場合にのみ使用してください。保管停止時間を除去するために活動時保管機 能を使うのは、ジャーナル処理またはコミットメント制御によって保護するオブジェクトに関してだけにし てください。さらに、この場合は回復手順が普通より複雑なものになります。災害時回復の計画において は、回復手順が通常より複雑であることを考慮に入れる必要があります。

## 判断の基準

このトピックは、活動時保管機能を実際のバックアップおよび回復の計画にどう取り入れるかを決定するの に役立ちます。アプリケーションについて十分検討してください。バックアップおよび回復の方針において

<span id="page-119-0"></span>使用するその他の手順は、そのまま適用されます。それらは、バックアップおよび回復手順を検討する際に も考慮する必要があります。次のいずれかに決定することができます。

- v 保管停止時間のスケジュールに関して、現在の保管方針で十分である。
- v 重要なアプリケーション・ライブラリーが活動時保管処理の候補である。
- 重要なアプリケーション・ライブラリーが候補であるが、回復手順を最小化するために変更が必要にな る可能性がある。
- 重要な文書またはフォルダーが候補である。
- v 保管停止時間を少なくするため、すべてのアプリケーション・ライブラリーが候補である。
- v 少しなら保管停止時間を許容できるので、活動時保管機能を使って保管停止時間を少なくするつもりで ある。
- v 下記の理由により、活動時保管機能を使って保管停止時間を除去するつもりである。
	- わずかの保管停止時間も許容できない。
	- すでにジャーナル処理およびコミットメント制御を使用している。
	- ジャーナル処理およびコミットメント制御を使用する予定である。

以下の情報は、活動時保管機能をどのように使うかに関して検討して決定を下すのに役立つでしょう。

#### 活動時保管機能

活動時保管機能は、いくつかの i5/OS 保管コマンドのオプションです。それにより、サーバーを制限状態 にすることなくサーバーのさまざまな部分を保管できます。活動時保管機能を使うと、保管停止時間を少な くしたりまったく除去したりできます。

#### 関連概念

122 [ページの『活動時保管における制約事項』](#page-127-0)

仕組み**:** i5/OS オブジェクトは、ページと呼ばれる記憶域の単位で構成されています。活動時保管機能を 使ってオブジェクトを保管すると、サーバーはオブジェクトのページについて、下記の 2 つのイメージを 作成します。

- 第 1 のイメージには、通常のサーバー・アクティビティーの動作に関係するオブジェクトに対する更新 が含まれています。
- v 第 2 のイメージは、ある時点でのそのオブジェクトのイメージです。活動時保管ジョブは、このイメー ジを使ってオブジェクトを媒体に保管します。

言い換えれば、活動時保管ジョブ中にあるアプリケーションがあるオブジェクトに変更を加えると、サーバ ーは、そのオブジェクトのページの 1 つのイメージを使ってその変更を実施します。同時に、サーバーは もう一方のイメージを使って、そのオブジェクトを媒体に保管します。サーバーが保管するイメージには、 活動時保管ジョブ中に加えられる変更内容は含まれていません。媒体に保管されるイメージは、サーバーが 特定のチェックポイントに達した時点での状態です。

チェックポイント**:** オブジェクトのチェックポイントとは、サーバーがオブジェクトのイメージを作成す る時点のことです。その時点でサーバーが作成するイメージは、そのオブジェクトのチェックポイント・イ メージと呼ばれます。

チェックポイント・イメージの作成は、走っている自動車の写真を取るのに似ています。チェックポイント は、写真を取った瞬間に相当します。チェックポイント・イメージは、走っている自動車の写真に相当しま す。サーバーがオブジェクトのチェックポイント・イメージを作成し終わった時点で、そのオブジェクトは チェックポイントに達します。

活動時保管という名前が付いているとはいえ、サーバーがチェックポイント・イメージを取得している間に オブジェクトを変更することはできません。サーバーは、チェックポイント・イメージを取得する際にオブ ジェクトを割り振ります (ロックします)。サーバーがチェックポイント・イメージを取得し終えれば、オ ブジェクトは変更できるようになります。

同期**:** 複数のオブジェクトを保管する場合には、オブジェクト相互の相対関係としてどの時点がそのオブ ジェクトのチェックポイントになるかを選択する必要があります。これは同期と呼ばれます。同期には、下 記の 3 種類があります。

- v 全同期全同期では、すべてのオブジェクトが同時にチェックポイントになります。チェックポイント は、それらのオブジェクトに変更が発生し得ない期間中に取られます。 IBM は、 1 つのライブラリー からしかオブジェクトを保管しない場合でも、可能な限り全同期を使用することを推奨しています。
- v ライブラリー同期ライブラリー同期の場合、あるライブラリーに含まれるすべてのオブジェクトが同時 にチェックポイントに達します。
- システム定義同期システム定義同期の場合、オブジェクトがいつチェックポイントになるかはサーバー が決定します。それらのオブジェクトのチェックポイントは、いろいろに異なる可能性があり、その 分、復元手順が複雑になります。

保管停止時間**:** バックアップ処理中にサーバーが使えなくなる時間は、保管停止時間と呼ばれます。活動 時保管機能を使うと、保管停止を削減したりまったく除去したりできます。

活動時保管機能を使用する、最も簡単で推奨されている方法は、保管停止時間を短くする方法です。オブジ ェクトを変更するアプリケーションを終了すれば、保管停止時間は少なくなります。それらのオブジェクト に関してサーバーがチェックポイントに達したなら、その後、それらのアプリケーションを再開できます。 活動時保管機能[のチェックポイント処理が](#page-121-0)終了したなら、そのことが通知されるようにすることもできま す。活動時保管機能がチェックポイント処理を終了すれば、それ以降は、アプリケーションを安全に再開で きます。このような方法で活動時保管機能を利用すれば、通常の保管操作に比べて保管停止時間がかなり短 くなります。

さらに、活動時保管機能を利用して保管停止時間を除去することもできます。活動時保管機能を使って保管 停止時間を除去する場合、保管対象のオブジェクトに対して変更を加えるアプリケーションを終了すること はありません。ただし、保管操作による、アプリケーションのパフォーマンスや応答時間への影響はありま す。また、この方法で活動時保管を使用する場合は、保管対象になるすべてのオブジェクトに対してジャー ナル処理とコミットメント制御を使用する必要があります。さらに、活動時保管機能を使用して保管停止時 間を除去すると、回復の手順が大幅に複雑になる場合もあります。

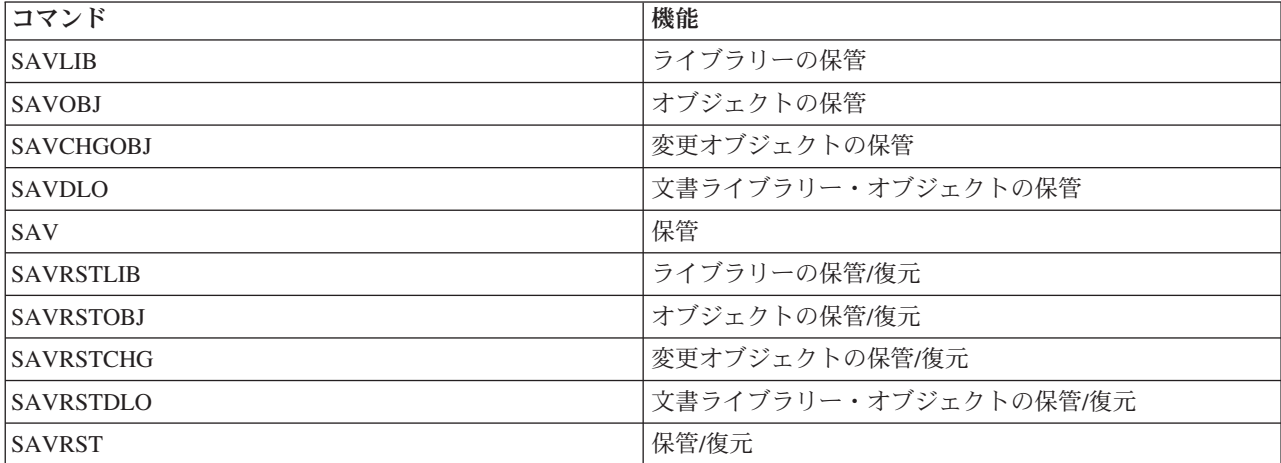

活動時保管のためのコマンド**:** 活動時保管機能は、下記の i5/OS 保管コマンドのオプションです。

### <span id="page-121-0"></span>活動時保管機能でのチェックポイント処理**:**

チェックポイント処理は、サーバーが特定のライブラリーのどのオブジェクトを保管するかを正確に決定し た後で実行されます。複数のライブラリーの活動時保管要求の場合、チェックポイント処理は保管要求に含 まれるすべてのライブラリーに対して実行されます。

チェックポイント処理では、サーバーが保管対象のオブジェクトの 2 つの完全なコピーを維持することは 必要ありません。サーバーが維持するのは、保管実行中にアプリケーションが変更を加えるオブジェクトの ページの 2 つのコピーです。活動時保管要求時にアプリケーションが変更しているオブジェクトのページ が多ければ多いほど、オブジェクトの記憶域必要量が多くなります。あるページのチェックポイント・イメ ージを作成するためのチェック処理をサーバーが終了すると、そのページに対するその後の最初の更新操作 のパフォーマンスは少し落ちます。パフォーマンスに及ぼす影響は、ディスク・タイプ、使用可能なディス ク記憶域、およびプロセッサー・モデルにより異なります。変更された同じページにさらに更新が加えられ ても、ページのチェックポイント・バージョンに関して、それ以上どんな処理も必要ありません。

下記の図は、活動時保管操作時にオブジェクトのチェックポイント・イメージが保守される方法を示してい ます。図の陰影部分は、オブジェクトのチェックポイント・バージョンを表します。図の後に、ステップご との説明があります。

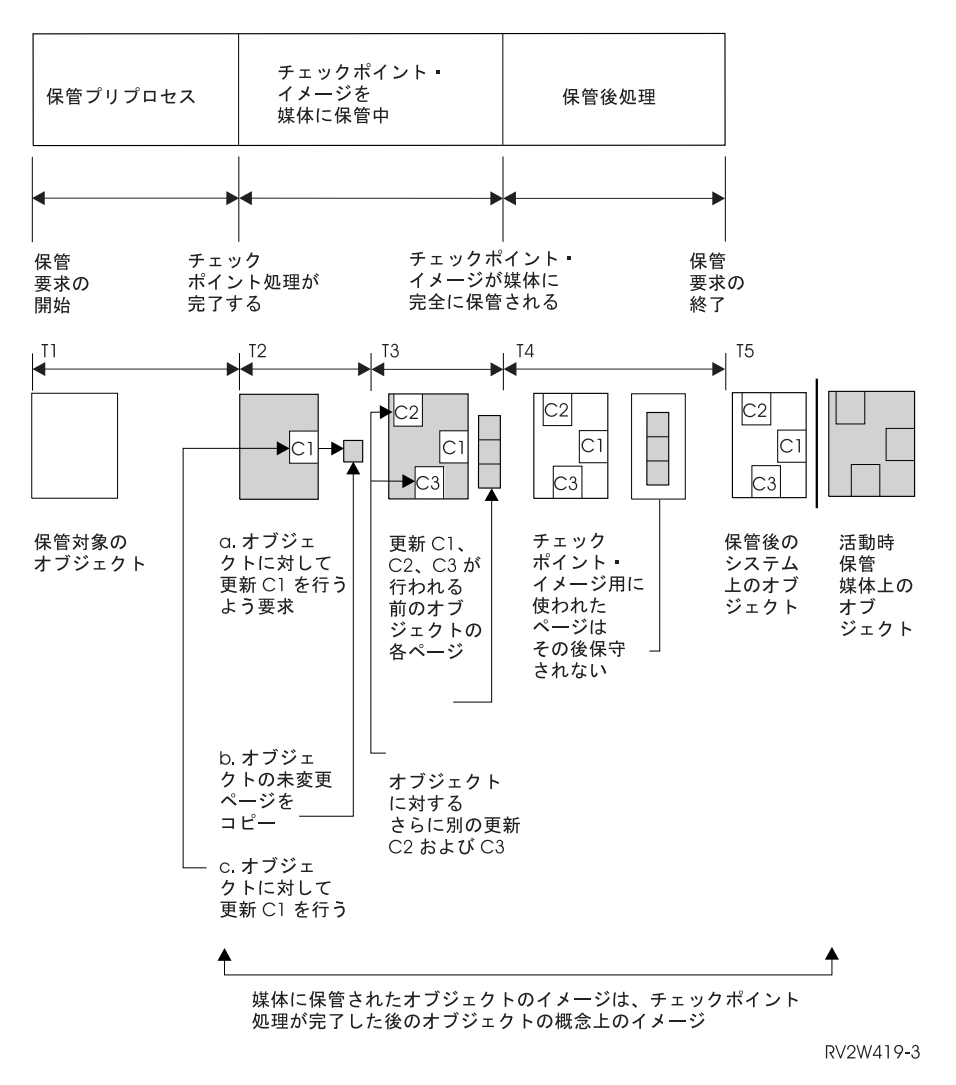

図 *6.* チェックポイント処理完了後のオブジェクトに対する更新操作のサーバー管理

上の図は T1 から T5 の時刻表を示しています。

- 1. 時間 T1 は、活動時保管操作の保管プリプロセス段階です。 T1 が終了した時点が、このオブジェクト のチェックポイントになります。
- 2. 時間 T2 は、C1 というオブジェクトに対する更新操作を示しています。この更新操作は、活動時保管 要求によりそのオブジェクトが媒体に保管されている最中に発生します。
	- a. あるアプリケーションが C1 の更新を要求します。
	- b. サーバーは、まず元のページのコピーを作成します。
	- c. アプリケーションがオブジェクトに変更を加えます。

この時、コピーされる元のページはオブジェクトのチェックポイント・イメージの一部です。

- 3. 時間 T3 は、オブジェクトにさらに 2 つの変更 C2 および C3 が加えられたことを示しています。 C1、C2、または C3 においてすでに変更されたオブジェクトのページに対するそれ以降の変更要求で は、それ以上どんな処理も必要ではないことに注意してください。時間 T3 の終了した時点で、活動時 保管要求によりオブジェクトは完全に媒体に保管されています。
- 4. 時間 T4 は、オブジェクトのチェックポイント・イメージのコピー・ページが必要でなくなったため、 それ以後はコピー・ページが不要であることを示しています。

5. 時間 T5 は、サーバー上のオブジェクトに C1、C2、および C3 の変更が加えられた後の状態を示して います。しかし、媒体上に保管されたそのオブジェクトのコピー (イメージ) には、それらの変更が含 まれていません。

#### 関連概念

119 [ページの『活動時保管機能でのコミットメント制御』](#page-124-0)

活動時保管機能でのタイム・スタンプ処理**:** あるオブジェクトの活動時保管は、媒体からオブジェクトを 復元した後の回復手順を決定する際に役立ちます。保管活動タイム・スタンプより前にオブジェクトに対し てなされた変更は、すべて活動時保管媒体上のそのオブジェクトに反映されています。保管活動タイム・ス タンプより後にオブジェクトに対してなされる変更は、活動時保管媒体上のオブジェクトに反映されませ  $h<sub>o</sub>$ 

保管コマンドで UPDHST(\*YES) を指定した場合、サーバーは、オブジェクトの保管操作の実行された日付 と時刻を記録します。サーバーは、保管プリプロセス・フェーズ中の早い段階にそのタイム・スタンプを設 定します。そのタイム・スタンプは、そのオブジェクトに対する保管操作の開始時刻を示しています。この タイム・スタンプはそのオブジェクトの保管時刻と呼ばれます。 1 回の保管要求で複数のオブジェクトを 保管する場合、それらが同じライブラリーに含まれているなら、そのオブジェクトの保管時刻は同じになり ます。このタイム・スタンプは、オブジェクト記述表示 (DSPOBJD) コマンドを使用した場合に表示される 「保管日時」フィールドに表示されます。

活動時保管機能では、保管処理に関連するさらに別のタイム・スタンプが導入されます。付加的なこのタイ ム・スタンプは、オブジェクトの活動時保管時刻と呼ばれます。活動時保管時刻は、活動時保管機能オブジ ェクトによって保管するオブジェクトがチェックポイントに達した時刻を示しています。同時にチェックポ イントに達したすべてのオブジェクトについて、その活動時保管時刻は同じです。

オブジェクト記述表示 (DSPOBJD) コマンドを使用すると、「活動時保管日時」フィールドにこの活動時保 管時刻が表示されます。活動時保管操作を要求する際に保管コマンドに UPDHST(\*YES) を指定した場合、 サーバーが更新するのはオブジェクトの活動時保管時刻だけです。

オブジェクトによっては、特別な活動時保管チェックポイント処理を必要としません。したがって、活動時 保管タイム・スタンプは、そのオブジェクトの記述が保管された時刻と同じです。この例に、内容ではなく 記述だけが保管されるオブジェクト・タイプ \*JOBQ および \*OUTQ があります。これは、メンバーのな いファイルの場合にも適用されます。

物理ファイル・メンバーの場合、 DSPFD コマンドによって表示される「最終保管日時」の情報は、最後 の保管時刻または最後の活動時保管時刻のいずれかです。表示される情報は、各メンバーについて最後に実 行された保管操作の種類によって違います。

回復操作に関する考慮事項は、活動時保管機能を使って保管停止時間を少なくする場合には適用されませ ん。

#### 関連タスク

143 [ページの『保管停止時間を完全になくした場合の望ましい回復手順』](#page-148-0)

#### 関連情報

ジャーナル管理

回復手順の考慮事項*:* この考慮事項は、活動時保管機能によって保管されるジャーナル処理の対象オブジ ェクトに適用されます。ジャーナルの中の保管開始ジャーナル項目には、保管時刻と活動時保管時刻の両方 が含まれます。やはりジャーナル中の項目である保管されたオブジェクトにも、保管時刻と活動時保管時刻 の両方が含まれます。ジャーナル対象のファイル・メンバーがチェックポイントに達した時刻を示すジャー <span id="page-124-0"></span>ナル項目を検索してください。ジャーナル処理の対象オブジェクトについて、そのジャーナル項目より後の 項目は、活動時保管操作中に媒体に保管されるデータには反映されません。活動時保管からジャーナル処理 の対象オブジェクトを復元した後に必要な回復手順を決定する時に、この情報を考慮できます。

活動時保管機能でのコミットメント制御**:** この情報は、保管停止時間を無くするためにコミットメント制 御と活動時保管機能を使っている場合に適用されます。この情報は、 SAVACTWAIT パラメーターで保留 にされているレコード変更の処理に \*NOCMTBDY が指定されていない場合にのみ適用されます。

活動時保管操作のチェックポイント処理の段階で、コミットメント制御の下でオブジェクトが更新要求を受 け取ると、サーバーはコミットメント境界においてそのオブジェクトを保管します。サーバーは、1 つのチ ェックポイントに達するすべてのオブジェクトを、同じ共通コミットメント境界でまとめて保存します。

活動時保管要求の保管プリプロセス・フェーズに、サーバーは、下記のようにしてオブジェクトがコミット メント境界で保管されるようにします。

- v 活動時保管要求を実行するジョブが現在コミットメント境界にない場合には、保管要求はどのオブジェ クトも保管せずに終了します。どの保管要求でもこの処理は同じです。
- v チェックポイントに達しているグループに属するいずれかのオブジェクトについて更新操作が進行中で あったなら、サーバーはチェックを遅らせます。チェックポイントは、すべてのトランザクションがコ ミットメント境界に達した時点で再開されます。これらのトランザクションがコミットメント境界に達 するまで、サーバーは SAVACTWAIT パラメーターの 2 番目のエレメントに指定された時間だけ待機 します。指定されたその時間の経過後にコミットされていないトランザクションがまだ残っているな ら、保管要求は終了します。
- v サーバーは、現在コミットメント境界になく、チェックポイント処理を遅らせているコミットメント定 義がどのジョブのものかを調べます。サーバーは、未コミット・トランザクションがそのオブジェク ト・グループのチェックポイント処理を約 30 秒間遅らせている間、待機します。その後、サーバー は、活動時保管要求を遅らせているジョブごとに、 CPI8365 メッセージを QSYSOPR メッセージ待ち 行列に送ります。これらのメッセージを受け取ったら、それらのジョブのすべてのコミットメント定義 がコミットメント境界に達するように適切な処置を取ることができます。
- v 活動時保管ジョブを遅らせているコミットメント定義がなくなると、活動時保管ジョブはオブジェクト のチェックポイント処理を完了します。チェックポイント処理が終了したなら、それ以降サーバーは、 コミットメント制御下でそれらのオブジェクトに対する変更処理を許可します。
- v コミットメント定義に未コミットの変更があるなら、そのために活動時保管要求が遅れる可能性があり ます。未コミットの変更があると、変更がデータベース・ファイルに関するものでない場合であって も、活動時保管要求が遅れることがあります。このような状況が生じるのは、互いに関連のない未コミ ット変更に 1 つのコミットメント定義を使用していて、どのデータベース・ファイルも同じジャーナル にジャーナル処理されている場合で、なおかつ SAVACTWAIT パラメーターの 2 番目のエレメントに 0 より大きい値が指定されている場合です。
- v アプリケーションが更新のための読み取り操作を実行していれば、まだ変更が実施されていない場合で も、そのアプリケーションはコミット・サイクルを開始したと見なされます。サーバーは変更がなされ ない限り、コミット・サイクルの途中でチェックポイントが確立されるのを認めます。アプリケーショ ンが更新のための読み取り操作だけを実行している場合、チェックポイント処理は停止されません。
- 下記の 2 つの条件が両方とも当てはまるなら、サーバーはコミットメント境界にあるすべてのコミット メント定義を含むジョブを一時的に遅らせます。
	- あるアプリケーションがコミットメント制御下にあるオブジェクトを変更しようとしている。
	- そのオブジェクトがチェックポイントに達している。

サーバーは、オブジェクトがチェックポイントに達するまで、またはそのオブジェクトのチェックポイ ント処理が SAVACTWAIT パラメーターで指定された時間を超えるまで、そのジョブを保持します。サ <span id="page-125-0"></span>ーバーがコミットメント境界にあるジョブを遅らせている間に、作業活動ジョブ (WRKACTJOB) コマン ドを使用すると、ジョブ状況として **CMTW** が表示されます。

#### 関連概念

『活動時保管のパフォーマンスに関する考慮事項』

### 関連タスク

116 [ページの『活動時保管機能でのチェックポイント処理』](#page-121-0)

活動時保管と *\*NOCOMTBDY* を使用したコミットメント制御*:* この情報は、保管停止時間を無くするた めにコミットメント制御と活動時保管機能を使っている場合に適用されます。この情報は、SAVACTWAIT パラメーターで保留にされているレコード変更の処理に \*NOCMTBDY を指定した場合にのみ適用されま す。

- v 活動時保管要求を実行するジョブが現時点でコミットメント境界にない場合、保管は続行され、オブジ ェクトは不完全なトランザクションで保管されます。
- 保留中のレコードの変更以外に、チェックポイントに達しているグループに属するいずれかのオブジェ クトについて更新操作が進行中であったなら、サーバーはチェックを遅らせます。チェックポイント は、すべてのトランザクションがコミットメント境界に達した時点で再開されます。これらのトランザ クションがコミットメント境界に達するまで、サーバーは SAVACTWAIT パラメーターの 3 番目のエ レメントに指定された時間だけ待機します。指定されたその時間の経過後にコミットされていないトラ ンザクションがまだ残っているなら、保管要求は終了します。

## 活動時保管機能の考慮事項と制約事項

活動時保管機能は、パフォーマンス、補助記憶域、コミットメント制御など、サーバーの重要な面に影響を 与えます。以下の部分では、サーバーのそれらの面に関する考慮事項と制約事項を示します。

実際に適用される情報は、保管停止時間を削減するのか除去するのかで異なります。

磁気テープ装置をもっと効率よく割り振るためには[、動的装置割り振りを](#page-135-0)使用してください。

活動時保管のパフォーマンスに関する考慮事項**:** 活動時保管はいつでも実行できますが、活動時保管操作 は実行中の他のアプリケーションのパフォーマンスに影響を及ぼします。したがって、活動時保管操作は、 サーバー・アクティビティーの少ない時間帯に実行するようにしてください。たとえば、活動時保管操作で サーバーのパフォーマンスを保つのには、いくつかの対話式ジョブや、読み取り中心のバッチ・ジョブだけ が実行されている時間帯がよいでしょう。

一般に、たくさんの小さいオブジェクトよりも少数の大きいオブジェクトの方が、チェックポイント処理が 速くなります。

システムの稼働率が高い時間、あるいは使用可能なディスク記憶域がわずかしか残っていない時間には、活 動時保管機能を使用しないでください。大量のデータ (すべてのユーザー・ライブラリーなど) を保管する 前に、まずある限られた少しのデータに対して活動時保管機能を使用するようにしてください。ある限られ た量のデータに対して活動時保管機能を使うと、サーバーのパフォーマンスや記憶域にどんな影響があるの かを見定めるのに役立ちます。

#### 関連概念

122 [ページの『活動時保管における制約事項』](#page-127-0)

119 [ページの『活動時保管機能でのコミットメント制御』](#page-124-0)

中央演算プロセッサー *(CPU)* と活動時保管機能*:* サーバーの CPU と活動時保管操作との関係は、 CPU の能力とサーバー上のその他のジョブの特性とによって異なります。

使用可能な *CPU* 容量*:* 保管処理に使用することができる CPU の容量は、保管操作を完了するのに必要 とされる時間に大きな影響を与えることがあります。そのため、制限状態のサーバー上の保管操作よりも活 動時保管操作の方が長くかかると考えてください。保管操作が完了するのに必要な時間は、最小 10% から 4 から 5 倍以上まで長くなる場合があります。保管に使用できるサーバー・リソースによって、この時間 は異なります。おおよその目安として、背景で実行している作業負荷に対する CPU の約 30% と考えてく ださい。

サーバー上のその他のジョブの特性*:* 活動時保管操作時の活動ジョブは、応答時間と保管操作持続期間の 両方に影響を及ぼす可能性があります。活動時保管機能は、 CPU 稼働率の低い時間および更新活動の少な い時間に使用するようにしてください。

補助記憶域の活動と活動時保管*:* 活動時保管操作のための期間を選ぶにあたっては、活動時保管処理なし の補助記憶域における活動を評価してください。保管操作のための活動を追加する前のディスクの活動は、 30% 未満であれば理想的です。これは、活動時保管操作で追加される補助記憶域活動が多くなるためで す。

主記憶域 *(*メモリー*)* と活動時保管機能*:* 活動時保管操作が主記憶域に与える影響は、下記の 3 つの要素 によります。

- マシン・プールのページング可能サイズ
- v ジョブ優先順位およびプールの使用量
- オブジェクトの数とサイズ

マシン・プールのページング可能サイズ*:* 活動時保管操作の間に使用するサーバーのマシン・プールに は、追加のページが必要となります。また、小さいオブジェクトまたはファイル・メンバーをたくさん保管 すると、マシン・プールのページング可能部分の所要量が増します。マシン・プールを 1200KB 以上追加 することを考慮してください。メモリーを追加すれば、応答時間および保管時間が向上します。

何千もの小さいオブジェクトまたはファイル・メンバー (オブジェクト・サイズが 50KB 未満) を保管す る場合には、マシン・プールの記憶域にメガバイト単位で追加すれば、パフォーマンスが向上する可能性が あります。マシン・プールのページング・アクティビティーをモニターするようにしてください。

ジョブ優先順位およびプールの使用量*:* 保管操作か、あるいはシステム上のその他の活動のどちらのジョ ブを優先するかを決めなければなりません。保管操作の優先順位は対話式ジョブより低く、しかしその他の バッチ・ジョブよりは高くしてください。そのような優先順位の設定によって、対話式ジョブの応答時間を 良好に保ちつつ、保管処理が可能な限り早く完了します。さらに、別のメモリー・プールを使用して、保管 操作とサーバー上の他の作業を分離してください。この別個のプールのサイズは、最低で 10MB 必要です (高速磁気テープ装置を使っている場合は 16MB)。全同期とライブラリー同期オプションでは、通常、さら に数メガバイトのメモリーが必要となります。活動時保管の保管対象となるオブジェクトやファイル・メン バーが何千個もある場合には、さらにメモリーをメモリー・プールに追加してください。特にそれらのオブ ジェクトが小さい場合には、これが当てはまります。サーバーのための適切なプール・サイズを決めるた め、保管中にプールのページング・アクティビティーをモニターし、必要なメモリーを調整してください。 しかし、プールが共用メモリー・プールの場合には、システム値 QPFRADJ の設定によりパフォーマンス が調整されます。

オブジェクトの数とサイズ*:* たくさんの小さなオブジェクトやファイル・メンバーが保管対象である場 合、マシン・プールにおけるページングの回数が多くなる場合があります。マシン・プールのページングを モニターするようにしてください。サーバー全体の良好なパフォーマンスを保つには、ページングを最小化 するための手順を実行する必要があります。このことは、通常の保管および復元操作にも当てはまります。

<span id="page-127-0"></span>*DLO* の活動と活動時保管*:* 何人かのユーザーが文書ライブラリー・オブジェクト (DLO) を更新している 時点で活動時保管操作を実行すると、活動時保管処理がそれらのユーザーに影響を与えることがあります。 ユーザーが文書ライブラリー・オブジェクトを変更している時に活動時保管操作が文書ライブラリーのチェ ックポイント処理を実行すると、遅れを感じることがあります。

たとえば、あるアプリケーションが文書を編集している最中に活動時保管操作が実行されたとします。する と、アプリケーションが文書を更新しようとしたときに、ちょうど活動時保管操作がその文書に対してチェ ックポイント処理を実行している、という事態が起こり得ます。こうなると、アプリケーションは、チェッ クポイント処理が完了して更新処理ができるようになるまで待機させられます。活動時保管ジョブの実行優 先順位が低い場合や、使用率の高いサーバーで実行されている場合には、アプリケーションはかなり長い時 間待たされることになります。

その文書ライブラリー・オブジェクトに関して 30 分以内に活動時保管操作がチェックポイント処理を完了 しない場合、ユーザー機能は異常終了します。ユーザー機能が異常終了したのであれば、それは問題がある ということになります。システム管理者は、文書ライブラリー・オブジェクトがチェックポイントに達する のに活動時保管処理がなぜそんなに時間がかかるのか (システムの稼働率が高すぎるのか、それとも優先順 位が低すぎるのか) を調べる必要があります。次いでシステム管理者は、問題を修正するために適切な処置 を取る必要があります。そのために、サービス担当員に連絡しなければならない場合もあります。

活動時保管の記憶域に関する考慮事項**:** 活動時保管機能では、通常の保管操作よりも多いディスク記憶域 を使用します。活動時保管操作中にアプリケーションがオブジェクトを変更する間、サーバーはチェックポ イントに達するデータのコピーを作成します。下記のことが発生すると、サーバーで使用可能な記憶域がな くなってしまう可能性があります。

- v サーバーのデータのために、ディスク容量のかなりの割合が使用される。
- v 活動時保管操作中に大量のデータが変更される。

記憶域を使い切ってしまったことを示すメッセージをサーバーが送る場合、保管操作か一部のアプリケーシ ョンを停止させる準備をしなければなりません。

全同期オプションは、追加の記憶域の大部分を使用します。システム定義同期オプションでは、最低限の追 加の記憶域しか使用しません。

### 関連概念

『活動時保管における制約事項』

活動時保管における制約事項**:** 以下に示す制約事項は、活動時保管機能を提供しているすべてのコマンド に適用されます。

- v 活動時保管機能を利用できるコマンドは、活動時保管機能に示されているコマンドだけです。
- v 下記の状況では、活動時保管機能を使用することはできません。
	- すべてのサブシステムが終了した場合。サブシステムがすべて終了していると、保管操作がアクティ ブな唯一のユーザー・ジョブとなってしまいます。それを終了してからでないとサブシステムやアプ リケーションを再始動できません。下記の保管操作では、すべてのサブシステムを終了することが必 要です。したがって、これらの操作と同時に活動時保管機能を実行することはできません。
		- システム・ライブラリーの保管
		- すべてのライブラリーの保管
		- システム全体の保管
	- 保管操作時に記憶域を解放または削除する場合。保管コマンドに STG(\*FREE) または STG(\*DELETE) を指定すると、あるいは SAVDLO コマンドに CHKFORMRK(\*YES) を指定する と、活動時保管機能は利用できなくなります。
- v システムの稼働率が高い時間、あるいは使用可能なディスク記憶域がわずかしか残っていない時間に は、活動時保管機能を使用しないでください。大量のデータ (すべてのユーザー・ライブラリーなど) を 保管する前に、まずある限られた少しのデータに対して活動時保管機能を使用するようにしてくださ い。ある限られた量のデータに対して活動時保管機能を使うと、サーバーのパフォーマンスや記憶域に どんな影響があるのかを見定めるのに役立ちます。
- v 活動時保管操作の実行中は、プログラム一時修正 (PTF) のロード、適用、または除去をしないでくださ  $\mathcal{U}$
- v ライブラリー内のオブジェクト、文書ライブラリー・オブジェクト、およびディレクトリー内のオブジ ェクトに対する活動時保管機能を利用するには、別々の保管コマンドを出すことが必要です。異なるコ マンドで保管したオブジェクトを同期させる必要がある場合は、オブジェクトがすべてチェックポイン トに達する時点までに、まずアプリケーションを終了させておかなければなりません。
	- 媒体装置が 1 つしかない場合は、各コマンドが終了してしまうまでは次のコマンドを開始できませ ん。保管停止時間を少なくするために活動時保管機能を利用している場合、最初にフォルダーとディ レクトリーを保管してください。ライブラリーは最後に保管してください。この順序でオブジェクト を保管することにより、多く場合に保管停止時間を少なくする面で最大の効果が得られます。
	- 複数の媒体装置があり、保管停止時間を少なくするために活動時保管機能を利用する場合、ライブラ リー、フォルダー、ディレクトリーを同時に保管するようにしてください。それによって、多く場合 に保管停止時間を少なくする面で最大の効果が得られます。
- v 保管操作開始後に作成したオブジェクトは保管できません。
- v チェックポイント処理中に他のジョブが使用しているオブジェクトは保管できません。
- v 活動時保管操作によって保管中のオブジェクトに対しては、システム保守ツール (SST) を使わないでく ださい。

### 関連概念

- 114 [ページの『活動時保管機能』](#page-119-0)
- 120 [ページの『活動時保管のパフォーマンスに関する考慮事項』](#page-125-0)
- 122 [ページの『活動時保管の記憶域に関する考慮事項』](#page-127-0)

#### 関連資料

124 [ページの『活動時保管でのオブジェクト・ロック規則』](#page-129-0)

### ライブラリーの制約事項*:*

- v SAVLIB LIB(\*IBM) を使ってすべての IBM ライブラリーを保管する場合、全同期は使用できません。
- v SAVACTWAIT パラメーターに \*NOCMTBDY を指定してあった場合、\*IBM ライブラリーや Q で始 まるライブラリーはいずれも (QGPL を除く) 保管できません。

統合ファイル・システムについての制約事項*:* 統合ファイル・システムを使用して、 SAV または SAVRST コマンドで活動時保管機能を利用する場合、以下の点を考慮してください。

- v 待機時間オプションは使用できません。
- ライブラリー内のオブジェクト、または文書ライブラリー・オブジェクトを保管する場合には、これら のオブジェクトに対する考慮事項として前に述べた点がここでも適用されます。

文書ライブラリーに関する制約事項*:* 文書ライブラリー・オブジェクトを保管するために活動時保管機能 を利用する場合、以下の点を考慮してください。

v 全同期は使用できません。使用できるのはシステム定義同期に限られます。

- <span id="page-129-0"></span>v チェックポイント通知は使用できません。これは、文書ライブラリー・オブジェクトを使用するアプリ ケーションをいつ再始動すれば安全かを判別できないということを意味します。文書ライブラリー・オ ブジェクトの保管時における活動時保管機能の利点は、通常の保管操作の場合と比べて、短い期間でオ ブジェクトが割り振られることです。
- v 再利用操作 (RCLDLO コマンド) が実行されている場合には、活動時保管処理時に文書を保管すること はできません。
- v 再編成操作 (RGZDLO コマンド) または再利用操作 (RCLDLO コマンド) が実行されている場合には、 活動時保管処理時にフォルダーが保管されない場合があります。
- v 一部のアプリケーションでは、パーソナル・コンピューターなど、文書を使った作業をするためにアプ リケーション・プログラミング・インターフェース (API) または共用フォルダーを使用します。文書デ ータの更新時に、更新を一時ファイルに保管するアプリケーションもあります。その場合、それらのア プリケーション・セッションが終了するまで、変更が永続的に文書に書き込まれることはありません。 したがって、それらのアプリケーションは、活動時保管操作の実行中に文書を更新する可能性がありま す。

他のアプリケーションの中には、データを受け取るとただちに文書を更新するものがあります。たとえ ば、表計算アプリケーションおよび画像処理アプリケーションの中にはこのように動作するものがあり ます。そのようなアプリケーションが活動時保管操作実行中に文書を更新すると、アプリケーションは 文書を保管しません。ジョブ・ログは診断メッセージ CPF8A80: 文書は使用中、および CPF90AC: 文書 は保管されないを受け取ります。それは、そのオブジェクトが使用中のために保管されないことを示し ています。

#### 活動時保管でのオブジェクト・ロック規則**:**

活動時保管要求のためにサーバーが使うオブジェクト・ロック規則は、その他の保管操作で使用される規則 と比べて制限が緩くなっています。それらのオブジェクト・ロック規則では、サーバーがチェックポイント 処理を実行した後、ユーザーは更新操作を実行したり、オブジェクト・レベルのほとんどのコマンドを使用 することができます。一般に、チェックポイント処理が終わるまで、共用、更新なし (\*SHRNUP) のロッ クがオブジェクトにかけられます。チェックポイントの確立後、サーバーはほとんどのオブジェクトをアン ロックします。それ以外のオブジェクトについては、読み取り共用 (\*SHRRD) ロックが割り振られたまま になっています。

以下に示す表に、通常の保管操作により保持されるロック、チェックポイント処理中に活動時保管操作によ り保持されるロック、そしてチェックポイント処理の完了後に活動時保管操作により保持されるロックを示 します。

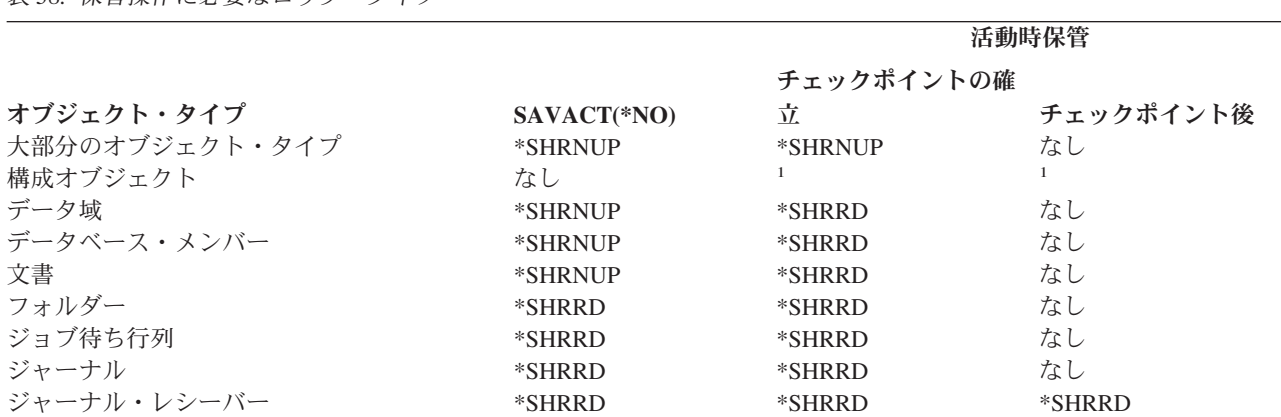

表 *38.* 保管操作に必要なロック・タイプ

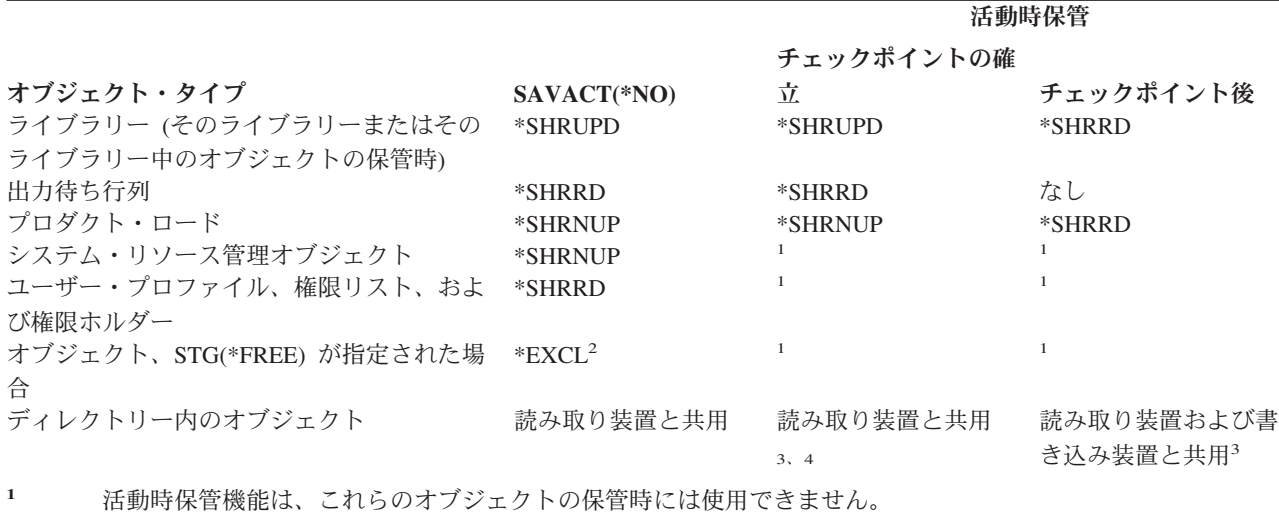

**<sup>2</sup>** 文書、ファイル、ジャーナル・レシーバー、モジュール、プログラム、 SQL パッケージ、およびサービス・ プログラムに適用されます。それ以外のタイプは、その前に示されているとおりで変わりません。

- **<sup>3</sup>** QNTC 内のオブジェクトは、SAVACT(\*SYNC) では同期化されません。さらに、これらのファイル・システ ムのすべてのロックは、チェックポイント・メッセージの送信前に解放されます。
- **<sup>4</sup>** SAVACTOPT(\*ALWCKPWRT) で保管され、 QP0L\_ATTR\_ALWCKPWRT システム属性セットを持つオブジ ェクトは、暗黙に読み取り装置および書き込み装置 ロックと共用します。

これらのロック規則はオブジェクト・レベルのロックに関するものであり、データベース・レコード・レベ ルのロックには関係しません。それらのロック規則により、データベース・ファイル・メンバーのオープン およびクローズ、またデータベース・ファイル・メンバーに対するレコード・レベルの入出力操作を、いず れも活動時保管操作フェーズに実行できます。

## 関連概念

122 [ページの『活動時保管における制約事項』](#page-127-0)

オブジェクト・ロック*:* 活動時保管チェックポイントの処理中*:* チェックポイント処理中には、これらの ロック規則が、オブジェクト・レベル・タイプの読み取り可排他 (\*EXCLRD)、排他 (\*EXCL)、および更新 共用 (\*SHRUPD) と競合することがあります。それらのロック・タイプは、オブジェクト・レベルのいく つかのシステム・コマンドおよびユーザー・アプリケーションによって取得される可能性があります。一般 に、これらのオブジェクト・レベル・ロックを取得するユーザー・アプリケーションは、オブジェクトのチ ェックポイント処理が完了するまで活動時保管操作と競合状態になります。それらのオブジェクト・レベ ル・ロックを必要とするシステム・コマンドを使用するユーザー・アプリケーションも、オブジェクトのチ ェックポイント処理が完了するまで活動時保管操作と競合状態になります。ロックの競合のため、保管操作 がオブジェクトを保管できなくなります。さらに、ロックの競合によって、アプリケーションもそのオブジ ェクトを使用できなくなります。チェックポイント処理中におけるロックの競合をなくすには、チェックポ イント処理が完了するまでアプリケーションを終了させておく必要があります。

一般に、チェックポイント処理操作の実行中、保管対象のオブジェクトに対して下記に示す操作は実行でき ません。

- オブジェクトの変更
- オブジェクトの削除
- オブジェクトの名前変更
- 別のライブラリーまたはフォルダーへのオブジェクトの移動
- オブジェクトの所有権の変更
- v オブジェクトの圧縮または圧縮解除

オブジェクト・ロック*:* 活動時保管チェックポイントの処理後*:* チェックポイント処理の完了後、以下の いずれかの操作を実行しようとすると、ライブラリーが使用中であることを示すメッセージが出されます。

- v 保管対象のオブジェクトまたはライブラリーに対して、さらに別の保管または復元操作を実行する
- v オブジェクトの保管元になっているライブラリーに対して、削除、名前変更、または再利用を実行する
- v オブジェクトの保管元になっているライブラリーに影響を与える PTF のロード、適用、除去、またはイ ンストールを実行する
- v オブジェクトの保管元になっているライブラリーを含んでいるライセンス・プログラムに対して、保 管、復元、インストール、または削除を実行する

さらに、以下のオブジェクト・タイプには、チェックポイント処理の完了後には制約が生じる操作がありま す。以下のいずれかの操作を実行しようとすると、オブジェクトが使用中であることを示すメッセージが出 されます。

### *\*FILE-PF (*物理ファイル*):*

- v 物理ファイルの変更 (CHGPF) コマンドに、パラメーターとして SRCFILE、ACCPTHSIZ、NODGRP、 または PTNKEY を指定して、物理ファイルを変更する場合。
- SOL の ALTER TABLE ステートメントを使用して、物理ファイルを変更する。

#### *\*JRN (*ジャーナル*):*

- v ジャーナルとそれに伴うジャーナル・レシーバーを削除する。
- v ジャーナル処理 (WRKJRN) インターフェースを使用して、保管中のジャーナル・レシーバーに関連した ジャーナルを回復する。

#### *\*JRNRCV (*ジャーナル・レシーバー*):*

- ジャーナル・レシーバーを削除または移動する。
- v レシーバーに対応するジャーナルを削除する。
- v ジャーナルの処理 (WRKJRN) インターフェースを使って、損傷したジャーナル・レシーバーを回復す る。

### *\*PRDLOD (*プロダクト・ロード*):*

v プロダクト・ロードを削除、移動、または名前変更する。

活動時保管機能でのコミットメント制御についての制約事項**:** 活動時保管でのコミットメント制御の制約 事項には、オブジェクト・レベルのリソース制限と、アプリケーション・プログラミング・インターフェー ス (API) リソース制限とがあります。

#### 関連情報

コミットメント制御

オブジェクト・レベルのリソース制約事項*:* オブジェクト・レベルのリソース・ライブラリーに含まれて いるコミットメント制御下のオブジェクトに対して、サーバーがチェックポイント処理を実行している間 は、それらのオブジェクトについてオブジェクト・レベルのリソース変更を加えることはできません。下記 のいずれかの条件が成立している場合、オブジェクト・レベルのリソース変更を加えることはできません。 v コミットメント定義がコミットメント境界にある。

<span id="page-132-0"></span>v コミットされていないトランザクション内でレコード・レベルの変更だけが加えられた。

このような状況では、活動時保管要求がそのライブラリーのチェックポイント処理を完了するまで、変更操 作は実施されません。約 60 秒の遅延の後に、照会メッセージ CPA8351 が出されます。照会メッセージが 出された時点で、チェックポイント処理が完了するのを引き続き待つか、あるいはオブジェクト・レベルの リソースの要求を取り消すことができます。ジョブがバッチ・ジョブの場合には、 QSYSOPR メッセージ 待ち行列が照会メッセージ CPA8351 を受け取ります。

アプリケーション・プログラミング・インターフェース *(API)* リソースに関する制約事項*:* QTNADDCR API を使用して、コミットメント制御トランザクションに API リソースを登録することができます。この API を使用する場合、「活動時保管許可」フィールドを「Y」に設定するなら、このトピックに示されてい る考慮事項は適用されません。

サーバーがなんらかの活動時保管要求に関するチェックポイント処理を実行していて、下記のいずれかが成 立している場合、リソースをコミットメント制御下にすることはできません。

- v コミットメント・リソース追加 API (QTNADDCR プログラム) において、コミットメント定義がコミッ トメント境界にある。
- v コミットされていないトランザクション内でレコード・レベルの変更だけが加えられた。

このような場合には、活動時保管要求のチェックポイント処理が完了するまで追加が遅れます。約 60 秒の 遅延の後に、照会メッセージ CPA8351 が出されます。照会メッセージが出された時点で、チェックポイン ト処理が完了するのを引き続き待つか、あるいは API リソースの要求を取り消すことができます。ジョブ がバッチ・ジョブの場合には、 QSYSOPR メッセージ待ち行列が照会メッセージ CPA8351 を受け取りま す。

コミットメント定義に API コミットメント・リソースが関連付けられていて、何かの活動時保管要求のチ ェックポイント処理が実行されている場合、コミットメント定義のコミットまたはロールバック操作を実行 しているジョブは、コミットまたはロールバックの実行直後に遅れます。サーバーは、ジョブを活動時保管 要求のチェックポイント処理の完了まで遅らせます。チェックポイント処理が完了すると、制御権がコミッ トまたはロールバックを出したジョブに戻されます。この遅れが必要なのは、 API コミットメント・リソ ースを含むコミットメント定義がコミットまたはロールバック操作直後に、しかも制御権がユーザー・プロ グラムに戻される前だけ、コミットメント境界にあると見なされるからです。コミットまたはロールバック 操作が制御権をユーザー・プログラムに戻すと、コミットメント定義はもはやコミットメント境界にあると は見なされません。

### 複数の装置に保管することにより保管間隔を小さくする**:**

これらの方法は、複数の装置に保管することによって保管間隔を小さくするのに使用します。

## 複数の装置への保管のセットアップ

複数の装置を使用するなら、保管間隔を小さくすることができます。複数の装置に保管する場合、2 種類の テクニックのいずれかを使用できます。つまり、単一の保管操作を 1 つのジョブとして発行するか、また は複数の保管操作を複数のジョブとして発行することができます。

## 単一保管操作

保管 (または復元) 操作時に媒体ファイルは、装置 (DEV)、シーケンス番号 (SEQNBR)、ボリューム ID (VOL)、およびファイル・ラベル (LABEL) のパラメーターによって識別されます。媒体ファイルを識別で きるのは、これらのパラメーターによってだけです。しかし、並列保管 (または復元) 操作では、複数の媒 体ファイルを使用します。この問題は、媒体定義を使って解決できます。

媒体定義 (\*MEDDFN) を使用すると、複数の媒体ファイルを識別することができます。媒体定義により、 | 並列保管操作で使用される装置、シーケンス番号、およびボリューム ID が定義されます。 |

媒体定義では、データを並列形式に保管するか直列形式に保管するか、および、動的装置割り振りを使用す | るかどうかも指定できます。 |

媒体定義は、媒体定義作成 (QsrCreateMediaDefinition (ILE) または QSRCRTMD (OPM)) API を使用して | 作成します。 |

## 複数保管操作

複数の保管操作を発行して、データの異なる部分をそれぞれ異なる媒体装置に保管する場合は、並行 保管 を実行することになります。以下のシナリオでは、統合ファイル・システム内で並行保管を実行することを 望む場合のいくつかの状況の例を示します。

- v 完全な Integrated File System 構造とすべてのユーザー・ライブラリーを並行して保管する場合: SAV DEV('/QSYS.LIB/TAP01.DEVD') OBJ(('/\*') ('/QSYS.LIB' \*OMIT) ('/QDLS' \*OMIT)) SAVLIB LIB(\*ALLUSR) DEV(TAP02)
- v アンマウントされたユーザー定義の別個のファイル・システムを並行して保管する場合:

SAV DEV('/QSYS.LIB/TAP01.DEVD') OBJ(('/dev/udfs-directory/udfs-01.udfs') SAV DEV('/QSYS.LIB/TAP02.DEVD') OBJ(('/dev/udfs-directory/udfs-02.udfs')

## 関連情報

131 [ページの『複数の装置への保管に関する制約事項』](#page-136-0)

単一保管操作での複数装置へのライブラリーの保管*:* 単一装置への従来の保管では、テープ媒体上に 1 つ 以上のテープ・ファイルが作成されます。各保管ライブラリーごとに 1 つの媒体ファイルが作成されま す。単一操作でデータが複数の装置に保管されるときは、データは並列形式で保管できます。各媒体ファイ ル内のデータは、各装置に分散されます。各装置は、各保管オブジェクトの一部を含むことができます。単 一操作で複数の装置に複数のライブラリーを保管するときは、データは直列形式でも保管できます。各媒体 ファイルのデータは、全体が 1 つの装置に書き込まれます。各装置がライブラリー全体を含みます。

1 回の保管操作で複数の媒体装置を同時に使うことが可能です。単一のライブラリーを保管する場合、保管 媒体上に作成されるデータは並列 保管形式になります。データは、複数の媒体装置に分散されます。 BRMS (Backup, Recovery and Media Services) を使用する場合も、保管形式は並列になります。

複数の媒体装置に複数のライブラリーを保管する場合、サーバーは各ライブラリーを直列 形式で単一の装 置に保管します。 BRMS を使用して複数の媒体装置に複数のライブラリーを保管する場合、形式は並列形 式と直列形式の混合にすることができます。

並列保管と直列保管が使用されるのはそれぞれどんな場合かを、下記の表に示します。

注**:** この表は、デフォルトの形式を示しています。ただし、ユーザーは、今では、媒体定義および装置の割 | り振り方法を指定することができます。 |

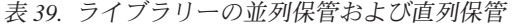

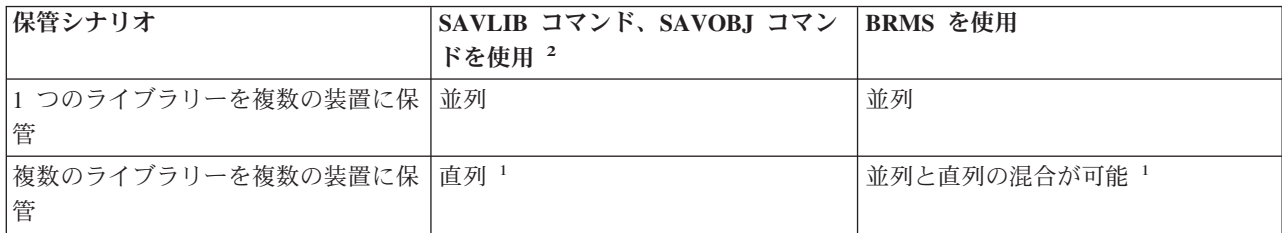

表 *39.* ライブラリーの並列保管および直列保管 *(*続き*)*

|    | 保管シナリオ                                                                                                    | SAVLIB コマンド、SAVOBJ コマン BRMS を使用<br>ドを使用 <sup>2</sup> |  |                                                         |
|----|----------------------------------------------------------------------------------------------------|------------------------------------------------------|--|---------------------------------------------------------|
|    | データ域 QTEMP/QSRPARFMT を作成することにより、これらのライブラリーを並列形式で保管することが<br>できます。 LIB(*ALLUSR)、LIB(*IBM)、または LIB(*NONSYS) が SAVLIB コマンドに指定されている場<br>合は、この能力は当てはまりません。<br>注: この機能は、今回、媒体定義の作成 (QSRCRTMD) API を通じて使用できるようになりました。 |                                                      |  |                                                         |
| 12 | せん。                                                                                                    |                                                      |  | SAVxxx コマンドを使用して複数の装置に保管する場合は、媒体定義(*MEDDFN) を使用しなければなりま |

次の表は、保管されるライブラリーと、作成される媒体ファイルのいくつかの考えられる結果とを対応させ | て示しています。 |

表 *40.* 保管されるライブラリー |

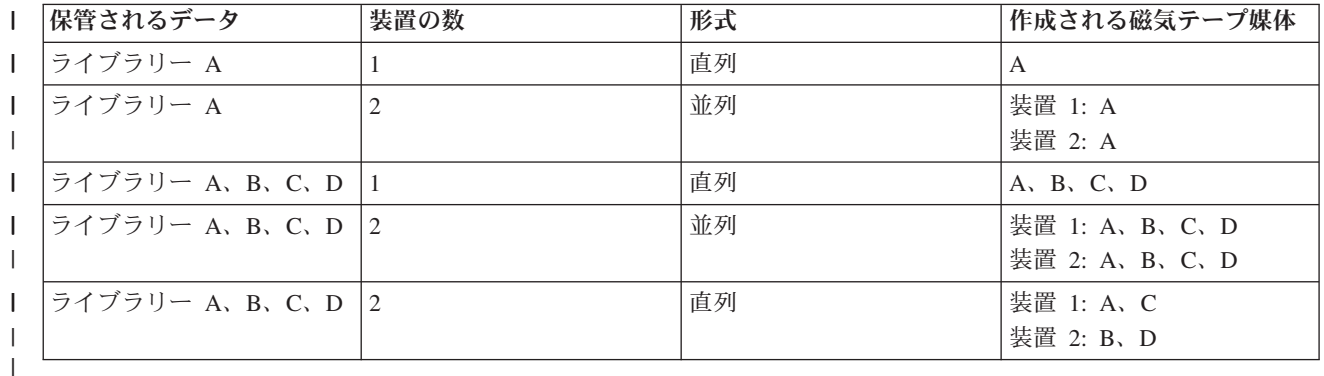

いったん媒体定義を作成したら、すべてのユーザー・ライブラリーを複数の装置に保管するための便利な方 法は、 SAVLIB LIB(\*ALLUSR) DEV(\*MEDDFN) を指定することです。直列形式で保管することが望まし くないような、特に大きなライブラリーがある場合には、そのライブラリーを省略し、並列形式で個々にそ れを保管することができます。

バックアップ回復媒体サービス (BRMS) には、簡単に使用できるインターフェースが提供されています。 それを使用すれば、媒体定義を作成することなく並列保管操作を実行できます。並列保管に使用するテープ 装置を指定すれば、 BRMS が媒体定義を作成し管理することになります。 |

単一保管操作での複数の装置を使った統合ファイル・システムの保管*:* 単一装置への従来の保管では、テ | Ⅰ ープ媒体上に 1 つのテープ・ファイルが作成されます。

| 1 回の保管操作で複数の媒体装置を同時に使うことが可能です。複数の装置を使用する単一の SAV コマン | ドで保管される統合ファイル・システムのデータは、並列 保管形式になります。データは、複数の媒体装 置に分散されます。 BRMS (Backup, Recovery and Media Services) を使用する場合も、保管形式は並列に | なります。 |

注**:** 統合ファイル・システム・データを \*MEDDFN に指定された単一装置に保管するために媒体定義を使 | 用するのは、SAV コマンドにその装置を指定するのと同じです。単一装置に保管するときに \*MEDDFN を使用するのは有益ではありません。データは、直列形式に保管されます。 | |

<span id="page-135-0"></span>表 *41.* 統合ファイル・システムの並列保管 |

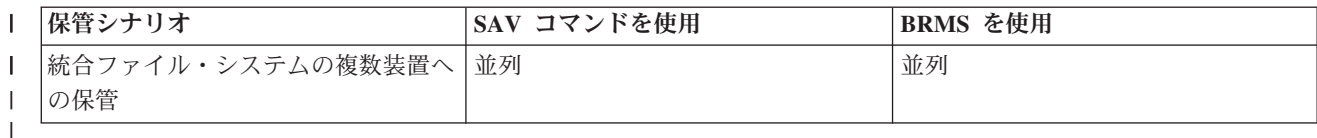

次の表は、保管される統合ファイル・システムと、作成される媒体ファイル名の対応を示しています。 |

表 *42.* 保管される統合ファイル・システム |

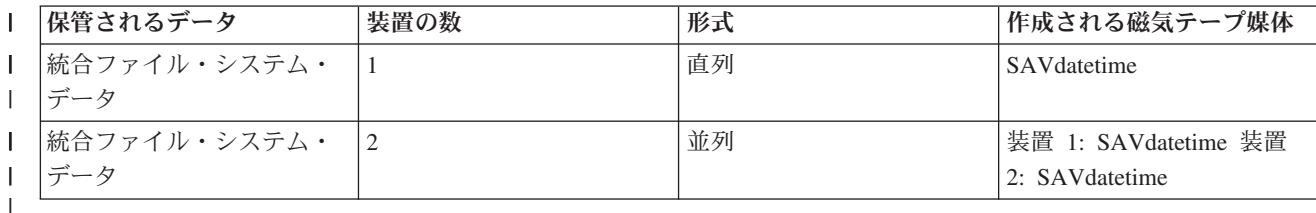

| いったん媒体定義を作成したら、統合ファイル・システム全体を複数の装置に保管するための便利な方法 | は、 SAV DEV ('/QSYS.LIB/Y.LIB/X.meddfn') OBJ (('/\*') ('/QSYS.LIB' \*OMIT) ('/QDLS' \*OMIT) を指定 することです。 |

バックアップ回復媒体サービス/400 (BRMS) には、簡単に使用できるインターフェースが提供されていま | す。それを使用すれば、媒体定義を作成することなく並列保管操作を実行できます。並列保管に使用するテ | ープ装置を指定すれば、 BRMS が媒体定義を作成し管理することになります。 |

1. |

注**:** 大量オブジェクトを持つ並列保管の実行は、パフォーマンスの向上につながる場合があります。た だし、少量オブジェクトを保管する場合は、パフォーマンスが低下することがあります。 | |

 $\vert 2.$ 

注**:** 並列保管から個々のオブジェクトを復元するには、かなりの時間を必要とすることがあります。  $\blacksquare$ 

動的装置割り振り*:* 動的装置割り振りによって、必要なときにテープ装置を割り振ることができます。 |

テープ装置を割り振る方法は 3 つあります。 |

- | 保管操作に必要なすべてのテープ装置が最初に割り振られる。
- Ⅰ 保管操作の開始時に 1 つのテープ装置のみが割り振られる。データの書き込み準備ができると、装置の 最大数が割り振られます。 | |
- | 保管操作の開始時に、最小並列装置リソース・フィールドに指定された数の装置が割り振られる。デー タの書き込み準備ができると、追加装置が割り振られます。 |

注**:** 媒体定義の作成 API を使用して、希望する値を指定します。 |

## □ 動的テープ割り振りの制約事項

- | 最初に、すべての保管操作は、少なくとも 1 つの装置の割り振りを継続します。媒体定義を使用しない 操作は、操作の開始時に装置を割り振ります。 |
- | 装置は動的に割り振り解除されることはありません。
- | 装置の動的割り振りは、次の時点では制限されます。
- Ⅰ − 活動時保管チェックポイント後。
- | 使用可能な装置に初期ライブラリー・データを書き込む準備ができた時。
- <span id="page-136-0"></span>複数の装置への保管に関する制約事項*:* 媒体定義で指定する装置は、互換性のある独立型磁気テープ装置 | またはテープ媒体ライブラリー装置でなければなりません。指定するテープ・ボリュームは、互換性のある 媒体形式でなければなりません。
	- 注**:** 結果は、使用する装置タイプによって決まります。これは、同じ媒体でも装置タイプが異なると、別の 形式として識別されることがあるためです。たとえば、ある 8mm 装置がテープを FMT7GB 形式とし て識別するとしても、別の 8mm 装置では同じテープを FMT5GB 形式として識別することがありま す。

以下のコマンドおよび API 上で、媒体定義を使用することができます。

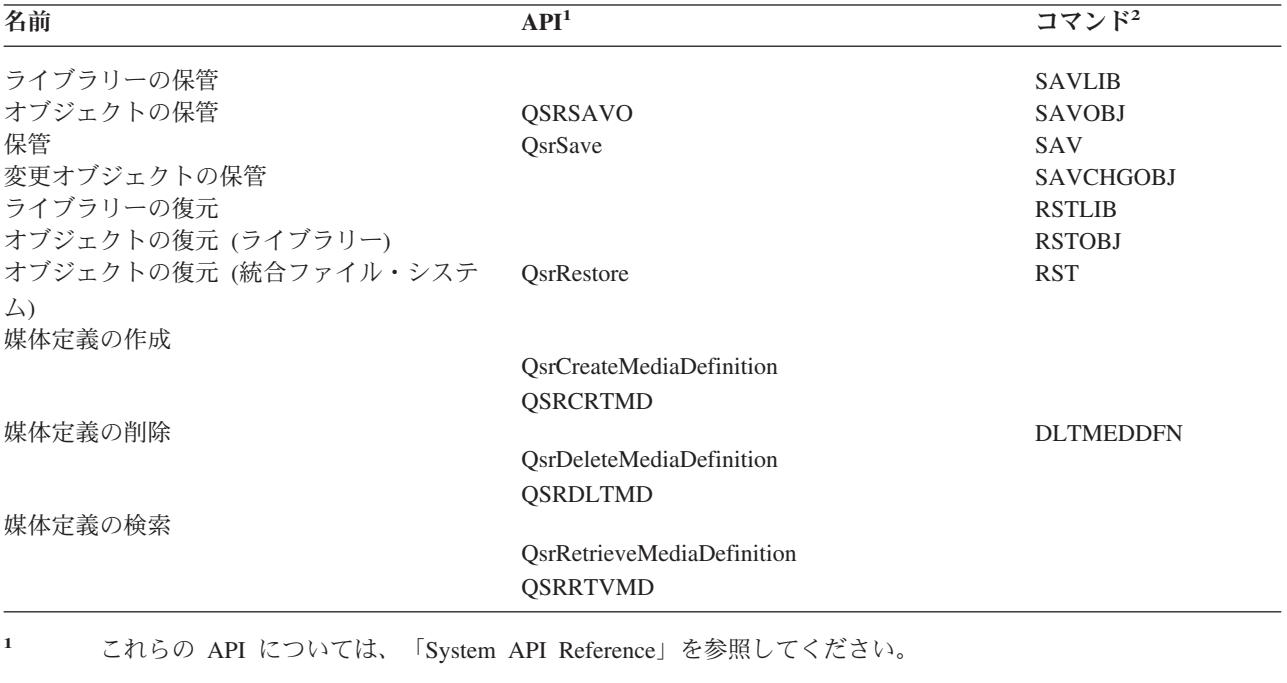

**<sup>2</sup>** これらの CL コマンドについては、「制御言語 (CL)」を参照してください。

媒体定義に対しては \*USE 権限、媒体定義ライブラリーに対しては \*EXECUTE 権限、媒体定義で指定さ れる各装置に対しては通常の保管または復元権限がそれぞれ必要です。

以下のいずれかが保管または復元コマンドまたは API 上で指定されている場合、媒体定義を使用すること はできません。

- v ボリューム ID
- シーケンス番号
- 保管ファイル
- 光ファイル

CD-ROM プリマスターリング状態処理 (QlpHandleCDState) API により、 CD-ROM プリマスターリング がサーバーで可能になっている場合、媒体定義を使用することはできません。

# 並列形式と媒体定義の使用に関する制約事項 |

- | SAVLIB LIB(\*ALLUSR, \*IBM, \*NONSYS) は、並列形式ではデータを保管できません。(SAVLIB
- LIB(\*ALLUSR, \*IBM, \*NONSYS) cannot save data in parallel format.) このメッセージは、ユーザーが媒 体定義を並列形式で指定すると出されるエラー・メッセージです。  $\blacksquare$ |

<span id="page-137-0"></span>| • 媒体定義は、ライブラリーまたは総称ライブラリーのリストを復元するために使用することはできませ  $h<sub>o</sub>$ |

### 関連情報

System API Reference

制御言語 (CL)

127 [ページの『複数の装置に保管することにより保管間隔を小さくする』](#page-132-0)

これらの方法は、 複数の装置に保管することによって保管間隔を小さくするのに使用します。

### **BRMS**

媒体定義作成 (QsrCreateMediaDefinition (ILE) または QSRCRTMD (OPM))

## 保管停止時間の短縮**:** 概要

この情報は、活動時保管機能を使って保管停止時間を少なくする際に生じる事柄について説明するもので す。

保管停止時間を少なくするには、活動時保管機能を使う方法を推奨します。保管停止時間を削減するには、 保管対象のオブジェクトに対して変更操作を実行するアプリケーションを終了します。アプリケーションに 依存するオブジェクトに関してサーバーがチェックポイントを確立したなら、それらのアプリケーションを 再開できます。

アプリケーションに依存するオブジェクトとは、アプリケーションが使用したり更新したりするオブジェク トのことです。活動時保管を使って保管停止時間を少なくする場合、オブジェクトの復元時に付加的な回復 手順を実行する必要はありません。

下記のものについてのチェックポイント処理が完了した時点でサーバーがメッセージを送信するように指定 することができます。

- 特定のライブラリー内のすべてのオブジェクト
- 保管要求に含まれるすべてのライブラリー

すべてのアプリケーション依存オブジェクトがチェックポイントに達したなら、アプリケーションを再開で きます。その場合、保管対象オブジェクトのチェックポイント・イメージは、アプリケーションが終了する ときにそれ専用の保管が実行されたのと同じ状態になります。

複数のライブラリーのオブジェクトを保管する際、複数のライブラリーにわたって共通のアプリケーション 依存関係が存在する場合には、アプリケーションを直ちに再開しないようにしてください。保管要求に含ま れるすべてのライブラリーのチェックポイント処理が完了するまで待ってください。すべてのライブラリー のチェックポイント処理が完了したなら、アプリケーションを再開できます。

この方法を使うなら、保管停止時間が完全になくなるわけではないにしても、かなり少なくなる可能性があ ります。

#### 関連概念

137 [ページの『保管停止時間を少なくする』](#page-142-0)

活動時保管機能を使って、 保管停止時間を少なくします。 これは、活動時保管機能を使う方法として 最も簡単なものです。

113 [ページの『活動時保管と実際のバックアップおよび回復の方針』](#page-118-0)

活動時保管機能を実際のバックアップおよび回復の方針に取り入れるかは、 保管停止時間を少なくする か、あるいは除去するかによって異なります。 以下の情報は、活動時保管機能の使用方法を決定するの に役立つでしょう。 また、活動時保管機能に関する技術的な説明も含まれています。

# <span id="page-138-0"></span>保管停止時間の除去**:** 概要

この情報は、活動時保管機能を使って保管停止時間を除去する際に生じる事柄について説明するものです。

活動時保管機能を使用すると、アプリケーションの終了を待たずに保管プロシージャーが開始されるので、 特定の保管操作における停止時間を完全に除去することができます。しかし、これを行うと、媒体からオブ ジェクトを復元した後の回復手順が複雑になり、時間も長くなる可能性があります。

保管停止時間を除去すると、オブジェクトはさまざまに異なったアプリケーション境界で保管されることに なり、そのことのために回復手順はより一層複雑なものになります。活動時保管において「アプリケーショ ン境界」とは、下記のような瞬間のことです。

- ある特定のアプリケーションの依存オブジェクトのすべてが、その相互関係において一貫性のある状態 である。
- v それらのオブジェクトは、そのアプリケーションを開始または再開できる状態にもなっている。

保管停止時間を除去することにした場合、オブジェクトがチェックポイントに達する前に保管対象のオブジ ェクトがアプリケーションによって更新される可能性があります。その場合、それらのオブジェクトの復元 時に、それらのオブジェクトのイメージがアプリケーション境界に達したのかどうかをサーバーが判断する ことができなくなります。そのため、復元時には、それらのオブジェクトを共通アプリケーション境界にす るための回復手順を定義することが必要になります。オブジェクトをその相互関係において一貫した状態に するためには、それらの回復手順が必要になります。そのため、保管するオブジェクトをジャーナル処理ま たはコミットメント制御によって保護することが必要になります。

さらに、コミットメント制御を使用しない場合は、知らないうちに不完全なトランザクションが保管される 可能性があります。コミットメント制御を使用している場合は、保管操作を行う際、トランザクション境界 ですべてのオブジェクトを保管するかどうかを選択することができます。しかし、アプリケーションが指定 された時間内にコミットメント境界に達しないと、保管操作は失敗します。

それらの回復手順を決定する際には、下記の点をすべて考慮する必要があります。

- v アプリケーションの依存オブジェクトが、完全にデータベース・ファイルで構成されているのか、それ とも統合ファイル・システム・オブジェクトなどのその他のオブジェクト・タイプに依存しているの か。
- アプリケーションの依存オブジェクトが、単一ライブラリー内に入っているか、それとも複数ライブラ リーにわたって存在しているか。
- v アプリケーションの依存オブジェクトがジャーナル処理の対象のオブジェクトかどうか。
- v アプリケーションによってオブジェクトに対してなされる変更は、コミットメント制御下にあるかどう か。

### 関連概念

113 [ページの『活動時保管と実際のバックアップおよび回復の方針』](#page-118-0)

活動時保管機能を実際のバックアップおよび回復の方針に取り入れるかは、 保管停止時間を少なくする か、あるいは除去するかによって異なります。 以下の情報は、活動時保管機能の使用方法を決定するの に役立つでしょう。 また、活動時保管機能に関する技術的な説明も含まれています。

141 [ページの『保管停止時間を完全になくした場合の回復手順に関する考慮事項』](#page-146-0)

139 ページの『例: [保管停止時間を少なくした場合のライブラリーの復元』](#page-144-0)

### 関連タスク

143 [ページの『保管停止時間を完全になくした場合の望ましい回復手順』](#page-148-0)

#### 関連資料

<span id="page-139-0"></span>139 [ページの『保管停止時間を完全になくす』](#page-144-0)

活動時保管機能を使って、 保管停止時間を除去します。

# 活動時保管機能のパラメーター

ここに示されているオプションは、活動時保管機能を使う方法を指定するのに使います。

関連タスク

137 [ページの『保管停止時間を少なくするための望ましい手順』](#page-142-0)

## 活動時保管 **(SAVACT)** パラメーターの同期レベル値

各コマンドで指定できる同期レベル、および各レベルごとに指定する値を、下記の表に示します。

表 *43. SAVACT* パラメーター値

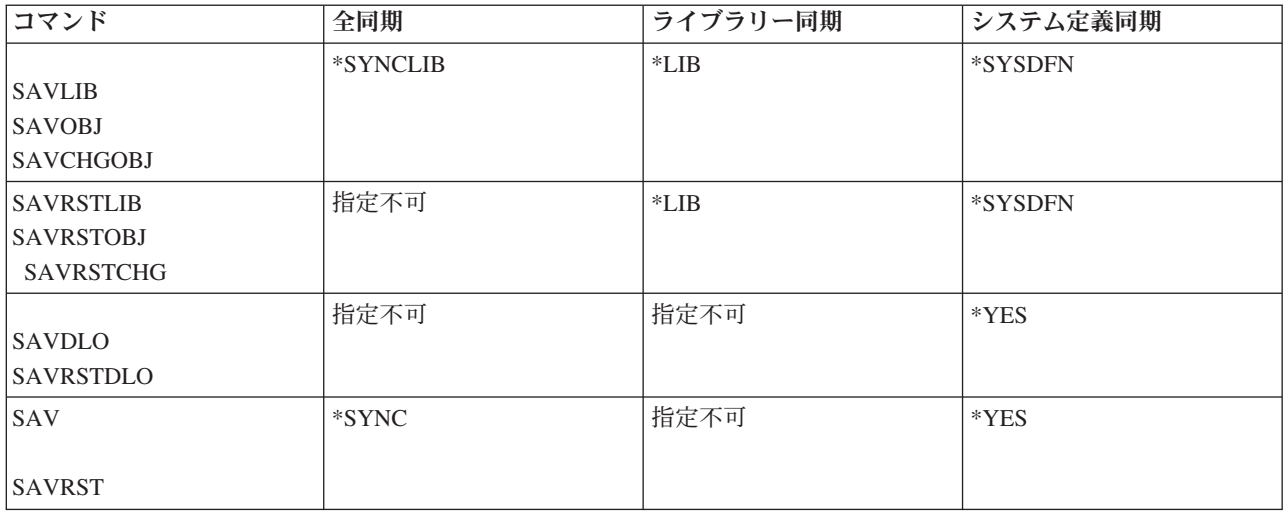

全同期**:** ライブラリー内で保管対象になっているすべてのオブジェクトが、同時にチェックポイントに達 します。その後、サーバーがそれらを媒体に保管します。 IBM は、 1 つのライブラリーからしかオブジ ェクトを保管しない場合でも、可能な限り全同期を使用することを推奨しています。このオプションを指定 すれば、チェックポイント処理が通常は最小時間で完了し、回復手順への影響も最小限で済みます。このオ プションは保管対象のすべてのオブジェクトを、それらのチェックポイント・イメージを取得する前に割り 振ってしまうため、多くの場合、他のオプションに比べてオブジェクトをロックしている時間が長くなりま す。さらに、このオプションは追加の記憶域の大部分を使用します。

ライブラリー同期**:** ライブラリー内のすべてのオブジェクトが同時にチェックポイントに達します。しか し、ライブラリーが異なるとチェックポイントに達する時点も異なります。以下のすべての条件が当てはま る場合は、このオプションが有効かもしれません。

- 保管対象であるライブラリーが 2 つ以上ある。
- v それぞれのアプリケーションが、1 つのライブラリーだけに依存している。
- v 全同期だと、使用可能な記憶域よりも多くの記憶域を使用したり、オブジェクトにロックをかけている 時間が、業務における許容範囲よりも長くなる。

#### 関連概念

3 [ページの『事前チェック・オプションの使用』](#page-8-0) 『事前チェック・オプションの使用』では、 ライブラリー単位で保管した各オブジェクトの一定の基準 をサーバーに検査させる方法を説明します。このオプションは必須ではありません。

システム定義同期**:** このオプションを使うと、回復手順が長くなることがあります。回復手順が複雑にな りすぎるのを防ぐため、このオプションは、ジャーナル処理またはコミットメント制御によって保護するオ ブジェクトについてのみ使用するようにしてください。

保管対象のオブジェクトは、オブジェクトごとに異なる時点でチェックポイントに達する可能性がありま す。このオプションは通常、オブジェクトをロックしている時間が最も短く、使用する追加の記憶域も最小 になります。ただし、チェックポイント処理を完了するための時間が通常は最も長くなります。さらに、チ ェックポイント処理中にアプリケーションを終了しておかないと、回復手順はもっとも複雑になります。 V5R3 以降、ライブラリー内のオブジェクトの保管では、\*SYSDFN が \*LIB と同じ働きをします。

## 待ち時間 **(SAVACTWAIT)** パラメーター

保管操作を実行する前に、使用中のオブジェクトのために待機する時間、または変更が保留中になっている トランザクションがコミット境界に達するのを待機する時間の長さを指定します。

SAVACTWAIT パラメーターでは、3 つの待ち時間要素を指定できます。

関連タスク

140 [ページの『活動時保管操作のモニター』](#page-145-0)

オブジェクト・ロック**:** デフォルトは 120 秒です。オブジェクトが使用可能になるのを待機する時間の長 さを指定できます。オブジェクト・ロックごとに 0 から 99999 (秒) の任意の数値を指定できます。ある いは活動時保管操作を無限に待機させる場合には \*NOMAX を指定できます。保管操作の開始前にアプリ ケーションを終了させる場合には、0 秒を指定してください。アプリケーションを終了させない場合は、ア プリケーションがオブジェクトを使用可能にするまでにかかる時間を十分に見込んで値を指定してくださ  $\mathcal{U}^{\lambda}$ 

チェックポイント処理中にオブジェクトが使用可能でないなら、活動時保管操作はそのオブジェクトが使用 可能になるのを、指定された秒数を限度として待機します。そのオブジェクトを待機している間、保管操作 は何も実行しません。保管操作では、複数のオブジェクトを待機することが必要になることがあります。活 動時保管操作の待機時間の合計は、指定した値よりかなり長くなることがあります。あるオブジェクトが指 定された時間内に使用可能にならないと、そのオブジェクトは保管されませんが、保管操作は継続されま す。

レコード変更のコミット**:** デフォルト値は \*LOCKWAIT です。レコードの変更が保留中になっているト ランザクションごとに 0 から 99999 (秒) の数値を指定できます。コミット境界を待機せずにオブジェク トを保管する場合は、\*NOCMTBDY を使用します。 \*NOMAX を使用すると、活動時保管操作を無期限に 待機させることができます。 0 を指定した場合は、コミット境界に達しているオブジェクトだけが保管さ れます。

活動時保管操作は、同期の対象になるオブジェクトのグループを割り振った後、コミットメント境界に達す るのにそれらのオブジェクトと同じジャーナルを使っているすべてのジョブに対して、そのグループを長時 間待機する場合があります。これらのジョブが指定時間内にコミットメント境界に達しないと、保管操作は 終了します。 30 秒後には CPI8365 メッセージが、活動時保管操作が待機しているジョブごとに QSYSOPR メッセージ待ち行列へ送られます。

オブジェクト変更のコミット**:** デフォルト値は \*LOCKWAIT です。データ定義言語 (DDL) オブジェクト の変更を含むトランザクションや、通常の保管操作を行えるオプションなしで追加された任意の API コミ ットメント・リソースを含むトランザクションのために待機する時間の長さを指定できます。 \*NOMAX を使用した場合は、待ち時間が無制限になります。 0 から 99999 (秒) の任意の数値が指定できます。 0 を指定した場合は、オブジェクト (OBJ) パラメーターに指定されている名前が 1 つしかなく、オブジェク

<span id="page-141-0"></span>ト・タイプ (OBJTYPE) パラメーターに指定されている値が 1 つしかなければ、先に挙げたタイプのトラ ンザクションがコミット境界に達していなくてもオブジェクトが保管されます。

# チェックポイント通知 **(SAVACTMSGQ)** パラメーター

SAVACTMSGQ パラメーターには、チェックポイント通知を指定できます。チェックポイント処理が完了 すると、指定されたメッセージ待ち行列がメッセージを受け取ります。オペレーターまたはジョブがこのメ ッセージ待ち行列をモニターして、チェックポイント処理の完了時にアプリケーションを再始動することが できます。

以下に示す表には、チェックポイント処理の完了時に各コマンドごとに送られるメッセージが示されていま す。

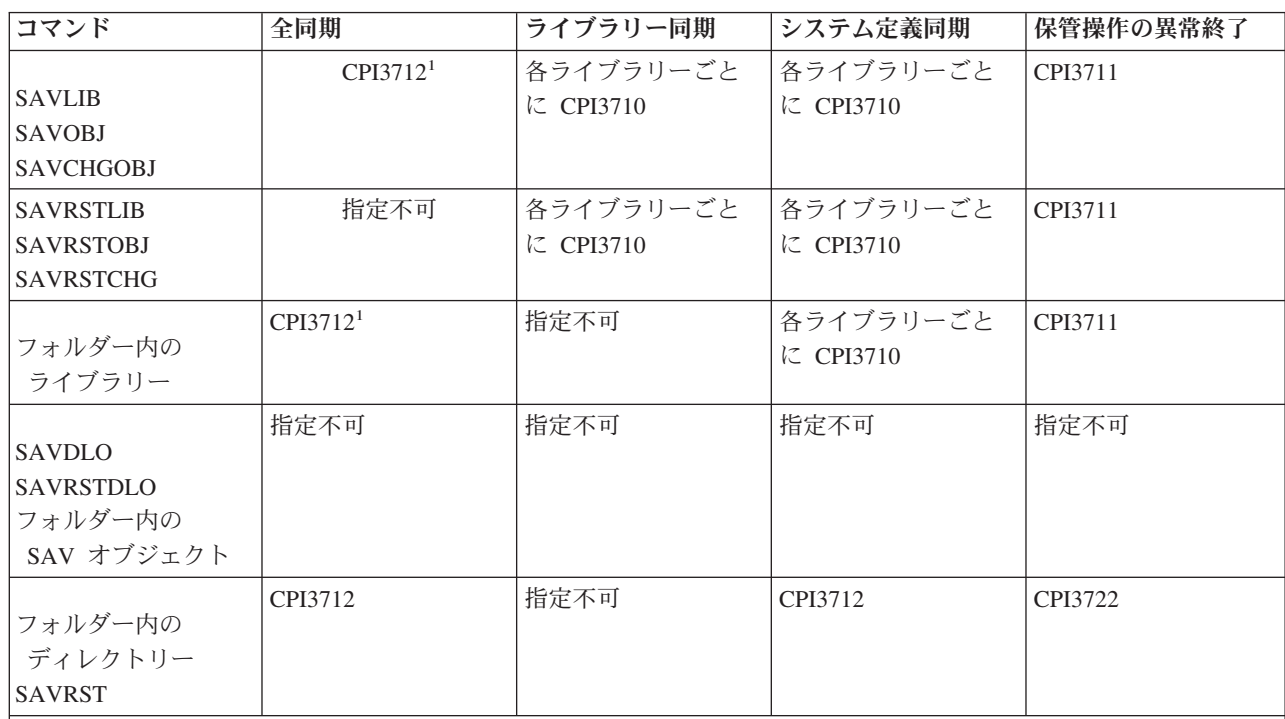

表 *44. SAVACTMSGQ* チェックポイント完了メッセージ

注**:** <sup>1</sup> CPI3712 チェックポイント完了メッセージが出される前に、 CPI3724 および CPI3725 がメッセージ待ち行列 とワークステーションに送られ、チェックポイント処理の進行状況が通知されます。この操作がライブラリー内のオ ブジェクトの割り振りを開始すると、各ライブラリーごとに CPI3724 が送られます。また、この操作がオブジェクト のチェックポイント・イメージの取得を開始すると、すべてのオブジェクトが割り振られた時点で CPI3725 が送られ ます。

## 関連タスク

137 [ページの『保管停止時間を少なくするための望ましい手順』](#page-142-0)

# 追加の活動時保管オプション **(SAVACTOPT)** パラメーター

SAV コマンドには、SAVACTOPT パラメーター上で指定する追加の活動時保管オプションがあります。デ フォルトは \*NONE であり、その場合、活動時保管操作時に追加オプションを使用しないことになりま す。

<span id="page-142-0"></span>アプリケーションでチェックポイント書き込み許可 (\*ALWCKPWRT) オプションを使用するのは、そのア プリケーションに関連するオブジェクトを保管する場合だけにしてください。また、アプリケーションで は、Lotus Domino のデータベースなど、バックアップおよび回復に関する付加的な考慮事項を考慮する必 要があります。

QP0L\_ATTR\_ALWCKPWRT サーバー属性が設定されているオブジェクトは、保管操作ごとに O\_SHARE\_RDWR でロックされます。活動時保管操作がチェックポイントに達する前であれば、データを 更新できます。

それらのオブジェクトを復元したなら、その後それらを確認することが必要です。さらに、それらが使用可 能になるためには、その前に付加的な回復手順も必要になることがあります。

### 関連資料

167 [ページの『フィールド記述』](#page-172-0)

# 保管停止時間を少なくする

活動時保管機能を使って、保管停止時間を少なくします。これは、活動時保管機能を使う方法として最も簡 単なものです。

特定の保管操作での保管停止時間を少なくするには、一般に下記の手順を使います。これらの手順を実行す るには、その前に保管対象のオブジェクトに関係するアプリケーションを終了することが必要です。しか し、これらの手順の場合、付加的な回復手順は不要です。

### 関連概念

132 [ページの『保管停止時間の短縮](#page-137-0): 概要』

この情報は、 活動時保管機能を使って保管停止時間を少なくする際に生じる事柄について説明するもの です。

## 保管停止時間を少なくするための望ましい手順

特定の保管操作についての停止時間を少なくするには、下記の一般的な手順を使うことができます。この手 順は、活動時保管機能を毎日利用する場合に望ましい方法です。この活動時保管操作では、オブジェクト が、あたかもそれだけを保管したかのようにして保管されます。この手順では、特別な回復手順は不要で す。

- 1. アプリケーション依存オブジェクトを更新しているすべてのアプリケーション・ジョブを終了させま す。
- 2. アプリケーション・ライブラリー内のオブジェクトの活動時保管操作を開始します。チェックポイント 完了メッセージを受け取るメッセージ待ち行列を指定します。
- 3. SAVACTMSGQ チェックポイント完了メッセージに示されているチェックポイント完了メッセージまた は異常終了メッセージが、 SAVACTMSGQ パラメーターに指定したメッセージ待ち行列に送られてく るのを待ちます。
- 4. アプリケーション・ジョブを再開します。
- 5. 保管要求に含まれるジャーナル処理の対象オブジェクトについては、要求においてそのレシーバーを保 管しなかった場合、保管要求管理用後にそのレシーバーを保管します。

#### 関連資料

134 [ページの『活動時保管機能のパラメーター』](#page-139-0) ここに示されているオプションは、 活動時保管機能を使う方法を指定するのに使います。 136 [ページの『チェックポイント通知](#page-141-0) (SAVACTMSGQ) パラメーター』

## 例**:** ライブラリー **2** 個の場合に保管停止時間を少なくする

この例では 2 つのライブラリー、LIB1 および LIB2 を使用します。それら 2 つのライブラリーには、毎 日保管するオブジェクトが含まれています。現行の保管方針では、ライブラリーの保管操作中、 2 つのラ イブラリー内のオブジェクトに変更を加えるジョブはすべて終了することになっています。

この例では、2 つのライブラリー内に存在するオブジェクトとして、どんなタイプのものでも可能です。 2 つのライブラリー内に存在するオブジェクトは、ジャーナル処理の対象であってもなくても問題ありませ ん。

保管停止が数時間にもなる場合は、以下のステップに従うことにより大幅に時間を短縮できます。

- 1. ライブラリー LIB1 および LIB2 内のオブジェクトを更新しているすべてのアプリケーション・ジョブ を終了させます。
- 2. 下記のコマンドを、別個のバッチ・ジョブとしてサブミットします。
	- SAVLIB LIB(LIB1 LIB2) DEV(TAP01) SAVACT(\*SYNCLIB) + SAVACTMSGQ(QSYSOPR) + ACCPTH(\*YES)

注**:** 必要に応じて、SAVOBJ コマンドまたは SAVCHGOBJ コマンドも使用できます。

SAVACT(\*SYNCLIB) の指定に従って、ライブラリー LIB1 および LIB2 内のオブジェクトは同時にチ ェックポイントに達し、それらのライブラリーは TAP01 に保管されます。そのチェックポイント処理 の完了を示すメッセージが QSYSOPR に送られます。

ACCPTH(\*YES) と指定することにより、論理ファイルのアクセス・パスも保管されます。これを指定す ると、多くの場合、この保管媒体からのファイルの復元後にアクセス・パスを作成する必要はありませ  $h_{\alpha}$ 

チェックポイントの一貫性を保つために、ライブラリーは 1 つの保管コマンドで保管します。そのほう が、両方のライブラリーを別々のコマンドで同じ記憶装置に保管するより速くなります。 2 つの異なる 媒体装置に保管するための 2 つの保管コマンドを使用すれば、システムはライブラリーのチェックポイ ント処理を並行して実行します。この場合、サーバーは、 1 つのコマンドで 2 つのライブラリーを保 管する場合より速くチェックポイント処理を実行できます。

- 3. チェックポイント処理が完了すると、メッセージ待ち行列 QSYSOPR はメッセージ CPI3712 を受け取 ります。オブジェクトのチェックポイント処理が完了しない場合、メッセージ待ち行列はメッセージ CPI3711 を受け取り、保管操作は終了します。
- 4. CPI3712 メッセージを受け取ったなら、 2 つのライブラリー内のオブジェクトを更新するアプリケー ション・ジョブを開始します。

オブジェクトは保管コマンドが実行される前に、アプリケーションが終了した時のまま媒体上に存在しま す。しかし、活動時保管機能を使用すれば、アプリケーションが使用不能になる時間が大幅に少なくなりま す。

## 例**:** ディレクトリーの場合に保管停止時間を少なくする

この例では、MyDirectory というディレクトリーを使います。このディレクトリーには、毎日保管するオブ ジェクトが含まれています。現行の保管方針では、ディレクトリーの保管操作中、ディレクトリー内のオブ ジェクトに変更を加えるジョブはすべて終了することになっています。

ディレクトリー内に存在するオブジェクトは、ジャーナル処理の対象であってもなくても問題ありません。
<span id="page-144-0"></span>保管停止が数時間にもなる場合は、以下のステップに従うことにより大幅に時間を短縮できます。

- 1. MyDirectory 内のオブジェクトを更新しているすべてのアプリケーション・ジョブを終了させます。
- 2. 下記のコマンドを、別個のバッチ・ジョブとしてサブミットします。
	- SAV DEV('/QSYS.LIB/TAP01.DEVD') + OBJ('/MyDirectory') SAVACT(\*SYNC) + SAVACTMSGQ(QSYS.LIB/LIB1.LIB/MSGQ1.MSGQ)

SAVACT(\*SYNC) を指定することにより、ディレクトリー MyDirectory 内のオブジェクトは同時にチ ェックポイントに達します。サーバーはオブジェクト TAP01 を保管します。そのチェックポイント処 理の完了を示すメッセージが MSGQ1 に送られます。

- 3. チェックポイント処理が完了すると、そのメッセージ待ち行列はメッセージ CPI3712 を受け取りま す。オブジェクトのチェックポイント処理が完了しない場合、メッセージ待ち行列はメッセージ CPI3722 を受け取り、保管操作は終了します。
- 4. CPI3712 メッセージを受け取ったら、ディレクトリー内のオブジェクトを更新するアプリケーション・ ジョブを開始します。

オブジェクトは保管コマンドが実行される前に、アプリケーションが終了した時のまま媒体上に存在しま す。活動時保管機能を使用すれば、アプリケーションが使用不能になる時間が大幅に少なくなります。

# 例**:** 保管停止時間を少なくした場合のライブラリーの復元

この例は、ライブラリーで保管停止時間を削減した場合の典型的な復元手順を示しています。この機能の正 確な使用方法は、特定のアプリケーションにおける特定の要件によって異なることがあります。

活動時保管機能を使わなかった場合と同じ方法で、媒体からオブジェクトを復元できます。復元において、 付加的な回復手順は不要です。下記のコマンドにより、2 つのライブラリーを復元できます。 RSTLIB SAVLIB(LIB1) DEV(TAP01)

#### RSTLIB SAVLIB(LIB2) DEV(TAP01)

#### 関連概念

133 [ページの『保管停止時間の除去](#page-138-0): 概要』

この情報は、 活動時保管機能を使って保管停止時間を除去する際に生じる事柄について説明するもので す。

141 [ページの『保管停止時間を完全になくした場合の回復手順に関する考慮事項』](#page-146-0)

関連タスク

143 [ページの『保管停止時間を完全になくした場合の望ましい回復手順』](#page-148-0)

# 例**:** 保管停止時間を少なくした場合のディレクトリーの復元

この例は、ディレクトリーで保管停止時間を削減した場合の典型的な復元手順を示しています。この機能の 正確な使用方法は、特定のアプリケーションにおける特定の要件によって異なることがあります。

活動時保管機能を使わなかった場合と同じ方法で、媒体からオブジェクトを復元できます。復元において、 付加的な回復手順は不要です。下記のコマンドによりディレクトリーを復元できます。

RST DEV('/QSYS.LIB/TAP01.DEVD') + OBJ('/MyDirectory')

# 保管停止時間を完全になくす

活動時保管機能を使って、保管停止時間を除去します。

<span id="page-145-0"></span>特定の保管操作での保管停止時間を完全になくすには、一般に下記の手順を使います。これらの活動時保管 手順では、保管操作を実行するためにどのアプリケーションも終了させる必要はありません。ただし、これ らの方法で活動時保管を行った場合は、付加的な回復手順が必要になります。

これらの手順を使うのは、ジャーナル処理またはコミットメント制御によって保護されているオブジェクト についてだけにしてください。

#### 関連概念

133 [ページの『保管停止時間の除去](#page-138-0): 概要』

この情報は、 活動時保管機能を使って保管停止時間を除去する際に生じる事柄について説明するもので す。

141 [ページの『保管停止時間を完全になくした場合の回復手順に関する考慮事項』](#page-146-0)

# 保管停止時間を完全になくすための望ましい手順

この手順は、活動時保管機能を使用して保管停止時間を除去する方法を概説するものです。アプリケーショ ン・ジョブを終了させることはありません。

- 1. オブジェクトに対して活動時保管操作を開始します。そのためには、保管コマンドに、ライブラリーの 場合は (SAVACT(\*SYNCLIB)) を、またディレクトリーの場合は (SAVACT(\*SYNC)) を指定します。
- 2. メッセージ CPI3712 (SAVACT(\*SYNCLIB) の場合) または CPI3710 (SAVACT (\*SYNC) の場合) を受 け取ったなら、コミットされていないトランザクションのあるオブジェクトやジョブのロック競合はそ れ以上発生しません。
- 3. 保管対象となっているオブジェクトに対するチェックポイント処理が完了しない場合、 SAVACTMSGQ パラメーターに指定したメッセージ待ち行列はメッセージ CPI3712 またはメッセージ CPI3712 を受け 取り、保管操作は終了します。
- 4. それでもロック競合のあるオブジェクトについては、チェックポイント処理が完了し、保管操作は継続 します。しかし、ロックの競合のあるオブジェクトは保管されません。
- 5. 活動時保管操作が終了します。
- 6. 活動時保管要求のうちジャーナル処理の対象になっているすべてのオブジェクトについて、それに接続 されているジャーナル・レシーバーのうち活動時保管操作で保管されなかったものがあれば、そのそれ ぞれを保管します。

# 活動時保管操作のモニター

活動時保管機能を使って保管停止時間を完全になくす場合には、下記の手順を実行してください。

関連概念

135 [ページの『待ち時間](#page-140-0) (SAVACTWAIT) パラメーター』

### ロックの競合の検査**:**

1. チェックポイント処理において、活動時保管ジョブをモニターすることにより、ロックの競合があるか どうかを調べます。

ロックの競合は、「活動ジョブの処理 (WRKACTJOB)」画面において LCKW の状況によって知ること ができます。

- 2. 特定のオブジェクトでロック競合が存在する場合には、オブジェクト・ロック処理 (WRKOBJLCK) コ マンドを使用して、競合するロックを保持するジョブを識別してください。
- 3. そのジョブがロックを解除するための適切な処置を取り、活動時保管ジョブがその特定のオブジェクト の保管を引き続き実行できるようにします。
- <span id="page-146-0"></span>4. 活動時保管要求において、ロックの競合のために特定のオブジェクトが保管されなかった場合、すべて のロックの競合を解決してください。
- 5. 活動時保管要求の全体を再発行します。ロックが競合していたオブジェクトを単に保管し直すのでは不 十分です。単に保管し直すだけだと、 2 回の活動時保管要求で保管したオブジェクトが互いに一貫性の ある状態になりません。そのような場合、回復手順が複雑になることがあります。

#### コミットメント制御下のオブジェクトについて活動時保管をモニターする**:**

1. チェックポイント処理において、保管対象のオブジェクトに対する変更がコミットメント制御下で行わ れ、保留中のレコード変更を示す SAVACTWAIT の値に \*NOCMTBDY が使用されていない場合は、 QSYSOPR メッセージ待ち行列で CPI8365 メッセージの受信をモニターしてください。

CPI8365 メッセージは、ジョブのコミットメント定義が、活動時保管ジョブの処理ができないようなも のになっていることを示しています。 SAVACTWAIT に 30 秒以上を指定した場合、 QSYSOPR メッ セージ待ち行列が受け取るのは CPI8365 通知メッセージだけです。

注**:** コミットメント定義がコミットメント境界に達するのを待機するのに費やされる時間を制御する方 法については、『待ち時間 (SAVACTWAIT) パラメーター』 情報を参照してください。

- 2. CPI8365 メッセージの回復部分に示されている適切なステップを実行し、ジョブのすべてのコミットメ ント定義がコミットメント境界に達するようにしてください。
- 3. 特定のコミットメント定義についてコミットメント境界に達することができない場合、活動時保管は終 了します。
- 4. 未コミット変更の種類に応じて、下記のいずれかが発生します。
	- ジョブ・ログが CPF836C メッセージを受け取ります。
	- v QSYSOPR メッセージ待ち行列が CPI8367 メッセージを受け取ります。

いずれの場合も、メッセージには、ライブラリーの活動時保管要求を妨げることになったコミットメン ト定義を含むジョブの名前が含まれます。

## 保管停止時間を完全になくした場合の回復手順に関する考慮事項

通常、アプリケーション境界はアプリケーションが定義するため、サーバーがアプリケーション境界を保存 することはできません。活動時保管機能を使って保管停止時間を完全になくす場合、適切な回復手順のうち どれを採用するかは、活動時保管機能を実際に使用するユーザーにゆだねられています。

このトピックでは、活動時保管の回復手順における考慮事項のうちのいくつかが取り上げられています。付 加的な回復手順は、復元回復操作の完了後にオブジェクトの互いの関係を一貫した状態にするために必要で す。それらの回復手順のために正確にどんなステップが必要かは、オブジェクトの保管時点でユーザーが決 定する必要があります。回復手順は、活動時保管媒体からのオブジェクトが復元された後で、かつオブジェ クトがどのアプリケーションからも使用されないうちに実行する必要があります。

活動時保管機能を使って保管停止時間を完全になくす場合、下記の回復手順を考慮する必要があります。

#### 関連概念

133 [ページの『保管停止時間の除去](#page-138-0): 概要』

この情報は、 活動時保管機能を使って保管停止時間を除去する際に生じる事柄について説明するもので す。

139 ページの『例: [保管停止時間を少なくした場合のライブラリーの復元』](#page-144-0)

#### 関連タスク

143 [ページの『保管停止時間を完全になくした場合の望ましい回復手順』](#page-148-0)

関連資料

139 [ページの『保管停止時間を完全になくす』](#page-144-0) 活動時保管機能を使って、 保管停止時間を除去します。

アプリケーションにコミットメント制御を使用し、保管操作でチェックポイントを強制的に **1** つにして、 トランザクション境界を待機する場合**:** 保管操作で SAVACT(\*SYNCLIB) を指定すると、 1 つの共通の チェックポイントですべてのデータが保管されます。すべてのアプリケーション境界の定義にコミットメン ト制御を使用し、保管操作中にトランザクション境界を待機する場合の回復手順は、オブジェクトの基本的 な復元になります。

アプリケーションにコミットメント制御を使用し、保管操作で複数のチェックポイントを許可して、トラン ザクション境界を待機する場合**:** 保管操作で SAVACT(\*SYSDFN) または SAVACT(\*LIB) を指定する と、データが複数のチェックポイントで保管されます。すべてのアプリケーション境界の定義にコミットメ ント制御を使用し、保管操作中にトランザクション境界を待機する場合は、共通のアプリケーション境界に 達するために、回復手順の中で、ジャーナル処理された変更を適用または除去することが必要です。

アプリケーションにコミットメント制御を使用し、保管操作でチェックポイントを強制的に **1** つにして、 トランザクション境界を待機しない場合**:** 保管操作で SAVACT(\*SYNCLIB) を指定すると、1 つの共通の チェックポイントでデータが保管されます。保管操作において、コミットメント制御を使用し、 SAVACTWAIT パラメーターに \*NOCMTBDY を指定する場合は、不完全なトランザクションを完了また はロールバックさせてコミット境界に達するために、回復手順の中で、ジャーナル処理された変更を適用ま たは除去することが必要です。

アプリケーションにコミットメント制御を使用し、複数のチェックポイントを許可する場合**:** 保管操作で SAVACT(\*SYSDFN) または SAVACT(\*LIB) を指定すると、データが複数のチェックポイントで保管され ます。保管操作において、コミットメント制御を使用し、 SAVACTWAIT パラメーターに \*NOCMTBDY を指定する場合は、不完全なトランザクションを完了させて共通アプリケーション境界に到達させるため に、回復手順の中で、ジャーナル処理された変更を適用または除去することが必要です。

コミットメント制御を使用しないが、オブジェクトがすべてジャーナル処理されている場合**:** アプリケー ション依存オブジェクトがすべてジャーナル処理されているものの、コミットメント制御が使用されていな い場合は、ジャーナル処理された変更を適用または除去できます。これらのコマンドでは、すべてのオブジ ェクトを活動時保管媒体から復元し、これをアプリケーション境界に到達させることができます。ただし、 アプリケーション境界はジャーナルには記録されていないため、境界の位置はオブジェクトごとに決定する 必要があります。ジャーナル処理の対象となるオブジェクトがチェックポイントに達すると、ジャーナル・ レシーバーは、保管されたオブジェクトのジャーナル項目に加えて付加的なジャーナル項目を受け取りま す。このジャーナル項目は、オブジェクトの保管に活動時保管機能が使用されたことを示すものであり、 APYJRNCHG コマンドや RMVJRNCHG コマンドで FROMENT(\*LASTSAVE) パラメーターが使用された ときに、操作の開始位置として使用されます。ジャーナル処理の対象のオブジェクトと共に、現在接続され ているジャーナル・レシーバーを保管することは、非常に重要です。複数のジャーナルを使用してオブジェ クトをジャーナル処理している場合には、接続されているすべてのレシーバーを保管しなければなりませ ん。ジャーナル処理の対象となるオブジェクトの保管要求と同じ保管要求の中に、レシーバーを保管するた めの要求を含めてください。またはジャーナル処理の対象となるオブジェクトの保管後に、別個の保管要求 の中でレシーバーを保管してください。この保管が必要なのは、活動時保管媒体を使用した場合の回復の一 部であるジャーナル処理済み変更の適用操作または除去操作で必要になる可能性がある項目が、接続されて いるジャーナル・レシーバーに含まれることになるからです。

<span id="page-148-0"></span>コミットメント制御を使用せず、オブジェクトもジャーナル処理されていない場合**:** アプリケーション境 界を定義しない場合は、復元や、異常終了からの回復を行うことが必要になるでしょう。異常終了からの回 復に必要な手順が不明な場合は、『例: 保管停止時間を少なくした場合のライブラリーの復元』の方式を使 用してください。

# 保管停止時間を完全になくした場合の望ましい回復手順

活動時保管を実行して保管停止時間を除去する場合で、保留のレコード変更 SAVACTWAIT の値に \*NOCMTBDY が指定されている場合は、不完全なトランザクションで保管されたオブジェクトがそのまま になっていても大丈夫です。バックアップおよび復元操作の自動化には、 Backup, Recovery, and Media Services (BRMS) を使用することが勧められています。 BRMS は、不完全なトランザクションによる変更 を自動的に適用し、これを使用できる状態に復元します。

次に、活動時保管媒体から復元した後の推奨される回復手順をいくつか示します。下記に示す手順は、提案 に過ぎません。実際のアプリケーションや特定のアプリケーション依存関係によっては、回復手順をいくら か変更することが必要になる場合があります。

ジャーナル処理の対象となるファイルの回復には、ジャーナル処理済み変更適用 (APYJRNCHG) およびジ ャーナル処理済み変更除去 (RMVJRNCHG) 操作が含まれます。下記の手順では、排他的に APYJRNCHG コマンドを使っています。 APYJRNCHG コマンドは、ジャーナル処理の対象オブジェクトをアプリケーシ ョン境界にするための最も一般的な回復操作です。しかし、APYJRNCHG コマンドの代わりに RMVJRNCHG コマンドを使って、ジャーナル処理の対象オブジェクトをアプリケーション境界にすること もできます。ジャーナル処理の対象となるオブジェクトから変更内容を除去する場合は、RMVJRNCHG コ マンドを使います。ジャーナル処理の対象となるオブジェクトの初期イメージをジャーナル処理する場合 は、 RMVJRNCHG コマンドを使用できます。

回復に APYJRNCHG コマンドを使用する必要がある場合は、終了シーケンス番号 (TOENT) パラメーター か終了ラージ・シーケンス番号 (TOENTLRG) パラメーターのいずれかに、既知のアプリケーション境界を 指定する必要があります (両方を指定する必要はありません)。 FROMENTLRG パラメーターは、すべての オブジェクトが共にチェックポイントに達しているかどうかに関係なく指定してください。オブジェクトを 異なるジャーナルに対してジャーナル処理する場合には、複数の APYJRNCHG コマンドを実行する必要が あります。

下記に、回復手順において一般的に望ましい手順を示します。

- 1. 復元するオブジェクトの中にジャーナル処理の対象オブジェクトが含まれているなら、必要なジャーナ ルがそのサーバー上にあることを確認してください。
- 2. 必要なジャーナルがすべてサーバー上にあるわけではない場合には、まずジャーナルを復元してくだ さい。下記の 2 つの点が両方とも成り立つ場合、サーバーは自動的にジャーナルを最初に復元しま す。
	- v 復元するオブジェクトと同じライブラリーにジャーナルが含まれている。
	- v ジャーナルおよびオブジェクトを保管するのに、同じ保管要求を使用した。
- 3. 活動時保管媒体からオブジェクトを復元します。
- 4. 復元される一部のオブジェクトがジャーナル処理の対象オブジェクトである場合には、必要なジャー ナル・レシーバーのうちまだサーバー上にないものをすべて復元してください。
	- a. まず、ジャーナル処理の対象オブジェクトの保管開始ジャーナル項目を含むレシーバーの復元から 始めます。
- b. 希望するアプリケーション境界であるジャーナル項目を含むレシーバーを復元するまで、レシーバ ーの復元を続けます。復元されるオブジェクトをジャーナル処理するために使用される各ジャーナ ルごとに、それらのレシーバーがオンラインになっている必要があります。
- 5. すべてのアプリケーション依存オブジェクトをジャーナル処理する場合は、ステップ 9 に進んでくだ さい。アプリケーション依存オブジェクトの一部をジャーナル処理する場合、またはそのいずれもジャ ーナル処理しない場合は、ステップ 6 に進んでください。
- 6. ジャーナル処理されていないアプリケーション依存オブジェクトがあり、なおかつ下記のいずれかのシ ナリオがあてはまる場合は、ステップ 7 に進んでください。それ以外の場合は、ステップ 8 に進んで ください。
	- a. すべてのオブジェクトが同一のライブラリーにあり、SAVACT(\*LIB) を使用して保管される。
	- b. すべてのライブラリー内のすべてのオブジェクトが、 SAVACT(\*SYNCLIB) を使って保管される。
- 7. 例: 保管停止時間を少なくした場合のライブラリーの復元にある回復手順を実行できます。 すべての オブジェクトが同時にチェックポイントに達しており、復元されたオブジェクトは、相互関係の点で一 貫した状態にあります。しかし、オブジェクトを何らかの定義済みアプリケーション境界にする必要が ある場合、 APYJRNCHG コマンドはジャーナル処理の対象オブジェクトについてのみ使用できます。 ジャーナル処理の対象でないオブジェクトについては、ユーザー定義の回復手順を実行する必要があり ます。
- 8. 6 のシナリオがいずれも当てはまらない場合、オブジェクトは相互関係において一貫性のある状態では 保管されません。ジャーナル処理の対象となるオブジェクトを何らかの共通アプリケーション境界にす るには、 APYJRNCHG コマンドを使います。ジャーナル処理の対象でないオブジェクトについては、 ユーザー定義の回復手順を実行する必要があります。
- 9. すべてのアプリケーション依存オブジェクトをジャーナル処理し、すべてのアプリケーション依存オ ブジェクトがコミットメント制御下にある場合は、ステップ 11 に進んでください。それ以外の場合 は、ステップ 10 に進んでください。
- 10. アプリケーション依存オブジェクトがすべてジャーナル処理の対象オブジェクトであっても、オブジェ クトへの変更のすべてがコミットメント制御下でなされない場合には、 APYJRNCHG コマンドを使用 することにより、すべてのオブジェクトをアプリケーション境界にする必要があります。
- 11. すべてのアプリケーション依存オブジェクトがコミットメント制御下にあり、それらのオブジェクトが 異なる複数のライブラリーに含まれている場合は、ステップ 12 に進んでください。それ以外の場合 は、ステップ 13 に進んでください。
- 12. オブジェクトが複数の異なるライブラリー中に存在している場合、復元されるオブジェクトはコミット メント境界になっています。しかし、それらのオブジェクトの中には、同じ共通コミットメント境界に なっていないものもあります。 APYJRNCHG コマンドを使って、オブジェクトを同じ共通コミットメ ント境界にしてください。 CMTBDY(\*YES) パラメーターを指定することによって、オブジェクトを 何らかの共通アプリケーション境界にしてください。

CMTBDY(\*YES) を指定することによって、適用操作がコミットメント境界で開始されることになりま す。また、サーバーは、完了したトランザクションを、アプリケーション境界に対応するように指定し たシーケンス番号によって適用するようになります。

13. すべてのアプリケーション依存オブジェクトが、同じライブラリー内に存在するジャーナル処理対象 オブジェクトであり、それらのファイルはコミットメント制御下でのみ更新される場合、それらのファ イルはデータ保管時に何らかの共通コミットメント境界に存在しているかのようにして復元されます。

下記のいずれか 1 つが成り立っている場合、 CMTBDY(\*YES) パラメーターを指定した APYJRNCHG コマンドを使用して、ファイルを何らかの共通アプリケーション境界にしてください。

v 共通コミットメント・トランザクション境界がアプリケーション境界ではない。

v オブジェクトに適用する付加的なトランザクションがジャーナル中に存在する。

CMTBDY(\*YES) を指定することによって、適用操作がコミットメント境界で開始するよう指定できま す。また、サーバーは、完了したトランザクションを、アプリケーション境界に対応する、指定したシ ーケンス番号によって適用するようになります。

コミットメント境界がアプリケーション境界である場合、付加的な回復手順は不要です。

#### 関連概念

139 ページの『例: [保管停止時間を少なくした場合のライブラリーの復元』](#page-144-0)

105 [ページの『論理区画のバックアップ』](#page-110-0)

133 [ページの『保管停止時間の除去](#page-138-0): 概要』

この情報は、 活動時保管機能を使って保管停止時間を除去する際に生じる事柄について説明するもので す。

141 [ページの『保管停止時間を完全になくした場合の回復手順に関する考慮事項』](#page-146-0)

118 [ページの『活動時保管機能でのタイム・スタンプ処理』](#page-123-0)

#### 関連情報

#### **BRMS**

例: 不完全なトランザクションで保管されたオブジェクトの復元

ジャーナル管理

# 例**:** 複数ライブラリーの場合に保管停止時間を完全になくす

この例は、保管停止時間を完全になくすために活動時保管機能を使う典型的な例です。この機能の正確な使 用方法は、特定のアプリケーションにおける特定の要件によって異なることがあります。

この例では、2 つのライブラリー LIB1 および LIB2 を使います。そのどちらのライブラリーについて も、含まれるのはジャーナル処理の対象オブジェクトと、それらのオブジェクトのジャーナルだけです。ジ ャーナル処理の対象オブジェクトに対する変更は、コミットメント制御下でなされてもなされなくても問題 ありません。

この例は、それらのライブラリーに含まれるオブジェクトに対して変更を加えるアプリケーションを終了し ない活動時保管操作を示すものです。アプリケーションを終了しないことにより、活動時保管媒体からオブ ジェクトを回復した後に、復元回復操作に関する付加的な考慮事項を考慮することが必要になります。

下記の手順により、保管停止時間を完全になくします。

1. 下記のコマンドを、別個のバッチ・ジョブとしてサブミットします。

SAVLIB LIB(LIB1 LIB2) DEV(TAP01) SAVACT(\*SYNCLIB) + SAVACTWAIT(600) + SAVACTMSGQ(QSYSOPR) + ACCPTH(\*YES)

注**:** 必要に応じて、SAVOBJ コマンドまたは SAVCHGOBJ コマンドも使用できます。

SAVACTWAIT パラメーターで指定されているように、サーバーはチェックポイント処理時に各ロック 競合を解除して、すべての活動コミットメント定義がコミットメント境界に達するのを 10 分待ちま す。

ACCPTH(\*YES) を指定することによって、論理ファイルのアクセス・パスも保管します。多くの場合、 この保管媒体からのファイルの復元後に、アクセス・パスが作成されないようになります。

この媒体からのオブジェクトの復元時に必要な回復手順は、この保管操作のタイム・スタンプで更新さ れている LIB1 および LIB2 内の各データベース・メンバーによって異なります。

- 2. チェックポイント処理が完了すると、 SAVACTMSGQ パラメーターで指定されているように、 QSYSOPR がメッセージ CPI3712 を受け取ります。 QSYSOPR メッセージ待ち行列が CPI3712 メッ セージを受け取るまで、活動時保管ジョブが検出する可能性のあ[るロックの競合をモニターし](#page-145-0)ます。
- 3. 活動時保管ジョブの完了を待ちます。
- 4. 各バッチ・ジョブが完了したなら、必要なすべてのオブジェクトが保管されたかどうかを確認します。 ロック競合のために保管されなかったオブジェクトがある場合には、あらゆるロック競合の解決後に元 の保管コマンドを再発行する必要があります。
- 5. ライブラリー LIB1 および LIB2 のオブジェクトのジャーナル処理に使用されている各ジャーナルか ら、保管項目の最初の先頭が含まれているレシーバーを保管します。最初のレシーバーは、保管コマン ドの OUTFILE から取得できます。接続されているジャーナル・レシーバーがライブラリー LIB1 にも LIB2 にもない場合には、接続された各レシーバーを保管するために別個の保管要求を発行する必要が あります。

次のコマンドを使用して、接続されているすべてのレシーバーを保管します。このステップには、複数 の保管コマンドが必要であると考えられます。ジャーナル・レシーバーを保管する場合は、活動時保管 機能を使用する必要はありません。次のコマンドでは、デフォルトで SAVACT(\*NO) が指定されてい ます。

```
SAVOBJ OBJ(attached-receiver) +
      LIB(attached-receiver-library) +
       OBJTYPE(*JRNRCV) +
      DEV(TAP01)
```
# 例**:** 不完全なトランザクションがあるオブジェクトの保管

この例は、コミットメント境界を待たずに保管停止時間を完全になくす場合の、活動時保管機能の一般的な 使用法を示す例です。この機能の正確な使用方法は、特定のアプリケーションにおける特定の要件によって 異なることがあります。

この例では、チェック用アカウントと保管用アカウントを使用します。どちらのライブラリーにも、ジャー ナル処理の対象となるオブジェクトと、それらのオブジェクトのジャーナルが含まれています。変更は、コ ミットメント制御下でなされてもなされなくても問題ありません。

この例は、コミットメント境界を待機せず、これらのライブラリーに含まれるオブジェクトに変更を加える アプリケーションを終了することなく行われる保管操作を示すものです。アプリケーションを終了しないこ とにより、媒体からオブジェクトを回復した後に、回復操作に関する付加的な考慮事項を考慮することが必 要になります。

コミットメント境界を待機せずに保管停止時間を除去するには、以下のステップを使用します。

1. トランザクションが終了する前に、以下のコマンドをサブミットします。

```
SAVLIB LIB(CHK SAV) DEV(TAP01) SAVACT(*SYNCLIB) +
 SAVACTWAIT(30 *NOCMTBDY 30) +
 SAVACTMSGQ(QSYSOPR) +
 ACCPTH(*YES)
```
注**:** 必要に応じて、SAVOBJ コマンドまたは SAVCHGOBJ コマンドも使用できます。

チェックポイント処理の際、サーバーは、各ロック競合の解決のために、 SAVACTWAIT パラメータ ーの指定に従って 30 秒間待機します。指定された時間までにロック競合が解決されない場合は、オブ ジェクトが保管されません。

ACCPTH(\*YES) を指定することによって、論理ファイルのアクセス・パスも保管します。多くの場合、 この保管媒体からのファイルの復元後に、アクセス・パスが作成されないようになります。

この媒体からのオブジェクトの復元時に必要な回復手順は、この保管操作のタイム・スタンプで更新さ れている CHK および SAV 内の各データベース・メンバーによって異なります。

- 2. チェックポイント処理が完了すると、 SAVACTMSGQ パラメーターで指定されているように、 QSYSOPR がメッセージ CPI3712 を受け取ります。 QSYSOPR メッセージ待ち行列が CPI3712 メッ セージを受け取るまで、活動時保管ジョブが検出する可能性のあ[るロックの競合をモニターし](#page-145-0)ます。
- 3. 保管ジョブの完了を待機します。
- 4. 各バッチ・ジョブが完了したなら、必要なすべてのオブジェクトが保管されたかどうかを確認します。 中途半端な状態で保管されたオブジェクトが存在する場合は、整合した状態までファイルをロールフォ ワードまたはロールバックしなければ、ファイルを使用できません。
- 5. ライブラリー CHK および SAV のオブジェクトのジャーナル処理に使用されている各ジャーナルに 接続された、該当するレシーバーを保管します。保管する必要のあるレシーバーには、接続されたレシ ーバーを通して保管チェックポイントの処理が行われたときに開かれたすべてのトランザクションのコ ミット項目の先頭が含まれているレシーバーが筆頭に挙げられます。回復処理で APYJRNCHG を使用 するために使用可能になっている必要のある、各オブジェクトの先頭レシーバーの名前が、保管 OUTFILE に示されます。これらのレシーバーがライブラリー CHK または SAV の中にない場合は、 これらのレシーバーを保管するために別個の保管要求を発行する必要があります。
	- 注**:** 下記のコマンドを使用して、接続されているすべてのレシーバーを保管することが、強く推奨され ています。

このステップでは、複数の保管コマンドが必要になる可能性があります。ジャーナル・レシーバーを保 管する場合は、活動時保管機能を使用する必要がないことに注意してください。次のコマンドでは、デ フォルトで SAVACT(\*NO) が指定されています。

```
SAVOBJ OBJ (attached-receiver)+
LIB (attached-receiver-library)+
OBJTYPE(*JRNRCV)+
DEV(TAP01)
```
# 例**:** ディレクトリーの場合に保管停止時間を完全になくす

この例は、あるディレクトリーにおいて、保管停止時間を完全になくすために活動時保管機能を使う典型的 な例です。この機能の正確な使用方法は、特定のアプリケーションにおける特定の要件によって異なること があります。

この例では、MyDirectory というディレクトリーを使います。 MyDirectory に含まれるのは、ジャーナル処 理の対象となるオブジェクトだけです。

この例は、そのディレクトリーに含まれるオブジェクトに対して変更を加えるアプリケーションを終了しな い活動時保管操作を示すものです。アプリケーションを終了しないことにより、活動時保管媒体からオブジ ェクトを回復した後に、復元回復操作に関する付加的な考慮事項を考慮することが必要になります。

下記の手順により、保管停止時間を完全になくします。

1. 下記のコマンドを、別個のバッチ・ジョブとしてサブミットします。

SAV DEV('/OSYS.ITB/TAP01.DEVD') + OBJ('/MyDirectory') UPDHST (\*YES) SAVACT(\*SYNC) + SAVACTMSGQ(QSYS.LIB/LIB1.LIB/MSGQ1.MSGQ) +

- 2. ディレクトリーのチェックポイント処理が完了すると、 SAVACTMSGQ パラメーターで指定されてい るように、メッセージ待ち行列がメッセージ CPI3712 を受け取ります。メッセージ待ち行列 MSQ1 が CPI3712 メッセージを受け取るまで、活動時保管ジョブが検出する可能性のある [ロックの競合を](#page-145-0)モニ ターします。
- 3. 活動時保管ジョブの完了を待ちます。
- 4. 各バッチ・ジョブが完了したなら、必要なすべてのオブジェクトが保管されたかどうかを確認します。 ロック競合のために保管されなかったオブジェクトがある場合には、あらゆるロック競合の解決後に元 の保管コマンドを再発行する必要があります。
- 5. ディレクトリー MyDirectory のオブジェクトのジャーナル処理に使用されている各ジャーナルに接続 されたレシーバーを保管します。

下記のようなコマンドを使用して、接続されているすべてのレシーバーを保管します。このステップで は、複数の保管コマンドが必要になる可能性があります。ジャーナル・レシーバーを保管する場合は、 活動時保管機能を使用する必要はありません。次のコマンドでは、デフォルトで SAVACT(\*NO) が指 定されています。

SAV DEV('/QSYS.LIB/TAP01.DEVD') + OBJ('/QSYS.LIB/MYLIB.LIB/JRNR\*.JRNRCV')

# 例**:** 保管停止時間を完全になくした場合のライブラリーの復元

この例は、ライブラリーで保管停止時間を除去した場合の典型的な復元手順を示しています。この機能の正 確な使用方法は、特定のアプリケーションにおける特定の要件によって異なることがあります。

ライブラリー LIB1 および LIB2 を復元する場合は、下記のステップを実行します。

1. 下記のコマンドにより、2 つのライブラリーを復元します。

RSTLIB SAVLIB(LIB1) DEV(TAP01)

RSTLIB SAVLIB(LIB2) DEV(TAP01)

ジャーナルが依然としてシステム上に存在していると、それらは復元されませんが、それは問題ではあ りません。

それらが存在しない場合、サーバーはその他のオブジェクトよりも前にジャーナル・オブジェクトを復 元します。

それらの復元コマンドの完了時に、それらのオブジェクトはサーバー上に存在していますが、相互関係 において一貫した状態になっていません。

2. ライブラリーの保管時に接続されていた、必要とされるジャーナル・レシーバーを復元します。保管時 にジャーナル・レシーバーが LIB1 または LIB2 以外のライブラリー内にあり、それらが現時点ではサ ーバー上に存在しない場合は、下記の復元コマンドを使用してそれらのレシーバーを復元します。

RSTOBJ OBJ(attached-receiver-at-save-time) + SAVLIB(receiver-library) + DEV(TAP01)

接続されたレシーバーがデータ保管時に LIB1 または LIB2 内にあり、 RSTLIB 操作前に存在しなか った場合、それらのレシーバーはその RSTLIB 操作の一部として復元されています。

3. LIB1 および LIB2 内のオブジェクトをどの状態にするか、どのアプリケーション境界にするかを決定 します。これにより、すべてのオブジェクトが相互関係において一貫性のある状態になります。アプリ ケーション境界を決定したら、ジャーナル・レシーバーをさらに復元することが必要になる場合があり

ます。ジャーナル・レシーバーをさらに復元することが必要で、それらのレシーバーがオンラインでな い場合には、下記の復元コマンドによってそれらを復元します。このステップでは複数の復元コマンド が必要になる可能性があります。

```
RSTOBJ OBJ(other-needed-receivers) +
      SAVLIB(receiver-library) +
      DEV(TAP01)
```
アプリケーション境界を判別するには、ジャーナル属性処理 (WRKJRNA) コマンドおよびジャーナル表 示 (DSPJRN) コマンドが役に立ちます。

WRKJRNA コマンドを使用すると、ジャーナル処理済み変更適用 (APYJRNCHG) 操作のために必要な レシーバーの適切な範囲を決定することができます。 DSPJRN コマンドを使用すると、アプリケーシ ョン境界を識別する正確なシーケンス番号を調べることができます。複数のジャーナルが関係している 場合には、各ジャーナル内で同じアプリケーション境界 (ほとんどの場合タイム・スタンプで識別され る) を見つける必要があります。また、該当するジャーナル・シーケンス番号をメモしておく必要があ ります。

4. 下記のジャーナル処理済み変更適用 (APYJRNCHG) コマンドの 1 つを使用して、オブジェクトを特 定のアプリケーション境界にしてください。 APYJRNCHG コマンドを指定の基準に基づいていろいろ に変形させることが適切な場合があります。

オブジェクトがコミットメント制御下にあり、保管操作中にいずれかのオブジェクトが変更を受信した 場合は、下記の APYJRNCHG コマンドによってコミットメント境界が保持されます。コミットメント 制御境界を保持しない場合は、下記の APYJRNCHG コマンドに CMTBDY(\*NO) を指定します。

- a. 次のことが成り立っている場合には、この後に示すコマンドを使って、ジャーナル処理済み変更をオ ブジェクトに適用します。
	- v 変更が適用されるジャーナル処理対象オブジェクトが V5R3 で保管されている。
	- v 保管先のシステムにオブジェクトが復元されていたため、ジャーナルを復元しなかった (問題はな  $(4)$ 。
	- v 使用されている媒体は、オブジェクトの最後の保管を表すものである。
	- v 保管コマンドで UPDHST(\*YES) を指定することによってオブジェクトを保管した。

```
APYJRNCHG JRN(jrnlib/jrnname) +
          OBJ((LIB1/*ALL)) +
          TOENT(seq#-for-application-boundary)
```

```
APYJRNCHG JRN(jrnlib/jrnname) +
         OBJ((LIB2/*ALL)) +TOENT(seq#-for-application-boundary)
```
複数のジャーナルが関係する場合には、所要のアプリケーション境界を識別する正しいシーケンス番 号 (TOENT パラメーター) を指定して、各ジャーナルごとにこれらのコマンドを繰り返し使用して ください。 TOENT シーケンス番号は LIB1 と LIB2 内の各ジャーナルごとに異なる可能性が非常 に高いですが、すべてが共通のアプリケーション境界を識別することに注意してください。

- b. 次のことが成り立っている場合には、この後に示すコマンドを使って、ジャーナル処理済み変更をオ ブジェクトに適用します。
	- v オブジェクトが V5R3 より前のバージョンで保管されている。
	- v ジャーナルを復元した。
	- v 使用されている媒体は、オブジェクトの最後の保管を表すものである。
	- v 保管コマンドで UPDHST(\*YES) を指定することによってオブジェクトを保管した。

```
APYJRNCHG JRN(jrnlib/jrnname) +
     OBJ((LIB1/*ALL)) +RCVRNG(rcv-attached-at-save-time +
                 ending-rcv) +
          TOENT(seq#-for-application-boundary)
APYJRNCHG JRN(jrnlib/jrnname) +
```
 $OBJ((LIB2/*ALL)) +$ RCVRNG(rcv-attached-at-save-time + ending-rcv) + TOENT(seq#-for-application-boundary)

ジャーナルが復元される状態になったとき、変更が適用されるジャーナル処理対象オブジェクトが V5R3 より前のバージョンで保管されていると、サーバーは正しいレシーバー範囲を判別できませ ん。したがって、正しいレシーバーの範囲を RCVRNG パラメーターに指定する必要があります。 ライブラリーの保管時に接続されていたレシーバーが、指定された開始ジャーナル・レシーバーであ ることに注意してください。

複数のジャーナルが関係する場合には、所要のアプリケーション境界を識別する正しいシーケンス番 号 (TOENT パラメーター) を指定して、各ジャーナルごとにこれらのコマンドを繰り返し使用して ください。 TOENT シーケンス番号は LIB1 と LIB2 内の各ジャーナルごとに異なる可能性が非常 に高いですが、すべてが共通のアプリケーション境界を識別することに注意してください。変更が適 用されるジャーナル処理対象オブジェクトが V5R3 以降で保管されている場合には、デフォルトの RCVRNG(\*LASTSAVE) が使用されていれば、サーバーは正しいレシーバー範囲を判別できます。こ の場合は、ステップ通りの適用コマンドが機能します。

- c. オブジェクトが V5R3 より前のバージョンで保管されていて、使用される活動時保管媒体が、 UPDHST(\*YES) を指定したオブジェクトの最後の保管を示していない場合、下記に示すコマンドを 実行してください。
	- 1) DSPJRN コマンドを使って、各オブジェクトの保管開始ジャーナル項目を調べます。

2) 各オブジェクトごとに別個の APYJRNCHG コマンドを発行します。

このような場合の APYJRNCHG コマンドは、下記のようになります。

```
APYJRNCHG JRN(jrnlib/jrnname) +
          OBJ((filelib/filename filembr)) +
          RCVRNG(rcv-attached-at-save-time +
                 ending-rcv) +
          FROMENT(seq#-for-start-of-save-entry) +
          TOENT(seq#-for-application-boundary)
```
V5R3 より前のバージョンを使用していて、オブジェクトの最後の保管が使用されていない場合は、 APYJRNCHG コマンドに FROMENT(\*LASTSAVE) を指定することができません。ライブラリー LIB1 および LIB2 内の各オブジェクトごとに個別にシーケンス番号を指定する必要があります。

ジャーナル内に一連の連続した保管開始項目がある場合には、一部の APYJRNCHG コマンドで複数 のファイル・メンバーを指定することもできます。メンバーが一連の連続した保管開始ジャーナル項 目によって識別される場合、単一の APYJRNCHG で、 FROMENT パラメーターにそれらの一連の 連続した保管開始項目すべてのうちで最も早いシーケンス番号を指定することによって、それらのメ ンバーに対する適用が可能です。 V5R3 を使用している場合は、FROMENT パラメーターに \*LASTSAVE を使用してください。

# 例**:** 不完全なトランザクションで保管されたオブジェクトの復元

活動時保管操作の結果として、オブジェクトが不完全なトランザクションで保管される可能性がある場合 は、 Backup, Recovery, and Media Services (BRMS) を使用することが勧められています。 BRMS は、バ

ックアップおよび回復操作の自動化に使用できます。 BRMS は、不完全なトランザクションによる変更を 自動的に適用し、これを使用できる状態に復元します。

オブジェクトが不完全なトランザクションで保管されている場合は、復元されたオブジェクトのジャーナル 処理された変更を適用または除去するために、 FROMENT(\*LASTSAVE) が必要になります。

不完全なトランザクションで保管されたオブジェクトの復元に文字ベースのインターフェースを使用する場 合は、以下のステップを実行してライブラリー CHK および SAV を復元してください。

1. 下記のコマンドにより、2 つのライブラリーを復元します。

RSTLIB SAVLIB(CHK) DEV(TAP01)

RSTLIB SAVLIB(SAV) DEV(TAP01)

ジャーナルが依然としてシステム上に存在していると、それらは復元されませんが、それは問題ではあ りません。

それらが存在しない場合、サーバーはその他のオブジェクトよりも前にジャーナル・オブジェクトを復 元します。

2. OUTFILE で指定されているように、最も古いレシーバーを復元してください。保管時にジャーナル・ レシーバーが CHK または SAV 以外のライブラリー内にあり、それらが現時点ではサーバー上に存在 しない場合は、下記の復元コマンドを使用してそれらのレシーバーを復元します。

```
RSTOBJ OBJ(attached-receiver-at-save-time) +
       SAVLIB(receiver-library) +
      DEV(TAP01) +
      OUTPUT(*OUTFILE)OUTFILE(lib/file)
```
接続されたレシーバーがデータ保管時に CHK または SAV 内にあり、RSTLIB 操作前に存在しなかっ た場合、それらのレシーバーはその RSTLIB 操作の一部として復元されています。

3. CHK および SAV 内のオブジェクトをどの状態にするか、どのアプリケーション境界にするかを決定 します。これにより、すべてのオブジェクトが相互関係において一貫性のある状態になります。アプリ ケーション境界を決定したら、ジャーナル・レシーバーをさらに復元することが必要になる場合があり ます。 WRKJRNA コマンドを使用すると、ジャーナル処理済み変更適用 (APYJRNCHG) 操作のために 必要なレシーバーの適切な範囲を決定することができます。 DSPJRN コマンドを使用すると、アプリ ケーション境界を識別する正確なシーケンス番号を調べることができます。複数のジャーナルが関係し ている場合には、各ジャーナル内で同じアプリケーション境界 (ほとんどの場合タイム・スタンプで識 別される) を見つける必要があります。また、該当するジャーナル・シーケンス番号をメモしておく必 要があります。ジャーナル・レシーバーをさらに復元することが必要で、それらのレシーバーがオンラ インでない場合には、下記の復元コマンドによってそれらを復元します。このステップでは複数の復元 コマンドが必要になる可能性があります。

```
RSTOBJ OBJ(other-needed-receivers) +
      SAVLIB(receiver-library) +
      DEV(TAP01)
```
4. 下記のジャーナル処理済み変更適用 (APYJRNCHG) コマンドの 1 つを使用して、オブジェクトを特 定のアプリケーション境界にしてください。 APYJRNCHG コマンドを指定の基準に基づいていろいろ に変形させることが適切な場合があります。

オブジェクトがコミットメント制御下にあり、保管操作中にいずれかのオブジェクトが変更を受信した 場合は、下記の APYJRNCHG コマンドによってコミット境界が保持されます。コミットメント制御境 界を保持させない場合は、下記の APYJRNCHG コマンドに CMTBDY(\*NO) を指定する必要があるで しょう。

- a. 次のことが成り立っている場合には、この後に示すコマンドを使って、ジャーナル処理済み変更をオ ブジェクト (完全/不完全を問わず) に適用します。
	- v オブジェクトが V5R3 より前のバージョンで保管されている。
	- v 保管先のシステムにオブジェクトが復元されていたため、ジャーナルを復元しなかった。
	- v 使用されている媒体は、オブジェクトの最後の保管を表すものである。
	- v 保管コマンドで UPDHST(\*YES) を指定することによってオブジェクトを保管した。

```
APYJRNCHG JRN(jrnlib/jrnname) +
          FROMENT(*LASTSAVE) +
          OBJ((CHK/*ALL)) +
          TOENTLRG(seq#-for-application-boundary)
```

```
APYJRNCHG JRN(jrnlib/jrnname) +
          FROMENT(*LASTSAVE) +
          OBJ((SAV/*ALL)) +
          TOENTLRG(seq#-for-application-boundary)
```
複数のジャーナルが関係する場合には、所要のアプリケーション境界を識別する正しいシーケンス番 号 (TOENTLRG パラメーター) を指定して、各ジャーナルごとにこれらのコマンドを繰り返し使用 してください。 TOENTLRG シーケンス番号は CHK と SAV 内の各ジャーナルごとに異なる可能 性が非常に高いですが、すべてが共通のアプリケーション境界を識別することに注意してください。

- b. 次のことが成り立っている場合には、この後に示すコマンドを使って、ジャーナル処理済み変更をオ ブジェクト (完全/不完全を問わず) に適用します。
	- オブジェクトが V5R3 より前のバージョンで保管されている。
	- v ジャーナルを復元した。
	- v 使用されている媒体は、オブジェクトの最後の保管を表すものである。
	- v 保管コマンドで UPDHST(\*YES) を指定することによってオブジェクトを保管した。

```
APYJRNCHG JRN(jrnlib/jrnname) +
          OBJ((CHK/*ALL)) +
         RCVRNG(rcv-attached-at-save-time +
                 ending-rcv) +
          FROMENT(*LASTSAVE) +
          TOENTLRG(seq#-for-application-boundary)
```

```
APYJRNCHG JRN(jrnlib/jrnname) +
         OBJ((SAV/*ALL)) +
          RCVRNG(rcv-attached-at-save-time +
                 ending-rcv) +
          FROMENT(*LASTSAVE) +
          TOENTLRG(seq#-for-application-boundary)
```
ジャーナルが復元される状態になったとき、変更が適用されるジャーナル処理対象オブジェクトが V5R3 より前のバージョンで保管されていると、サーバーは正しいレシーバー範囲を判別できませ ん。したがって、正しいレシーバーの範囲を RCVRNG パラメーターに指定する必要があります。 ライブラリーの保管時に接続されていたレシーバーが、指定された開始ジャーナル・レシーバーであ ることに注意してください。変更が適用されるジャーナル処理対象オブジェクトが V5R3 以降で保 管されている場合には、デフォルトの RCVRNG(\*LASTSAVE) が使用されていれば、サーバーは正 しいレシーバー範囲を判別できます。この場合は、ステップ通りの適用コマンドが適正に機能しま す。

複数のジャーナルが関係する場合には、所要のアプリケーション境界を識別する正しいシーケンス番 号 (TOENTLRG パラメーター) を指定して、各ジャーナルごとにこれらのコマンドを繰り返し使用

してください。 TOENTLRG シーケンス番号は CHK と SAV 内の各ジャーナルごとに異なる可能 性が非常に高いですが、すべてが共通のアプリケーション境界を識別することに注意してください。

- c. オブジェクトが V5R3 より前のバージョンで保管されていて、使用される活動時保管媒体が、 UPDHST(\*YES) を指定したオブジェクトの最後の保管を示していない場合は、下記に示すコマンド を実行してください。
	- 1) DSPJRN コマンドを使って、各オブジェクトの保管開始ジャーナル項目を調べます。
	- 2) 各オブジェクトごとに別個の APYJRNCHG コマンドを発行します。

このような場合の APYJRNCHG コマンドは、下記のようになります。

```
APYJRNCHG JRN(jrnlib/jrnname) +
          OBJ((filelib/filename filembr)) +
          RCVRNG(rcv-attached-at-save-time +
                 ending-rcv) +
          FROMENT(seq#-for-start-of-save-entry) +
          FROMENT(*LASTSAVE) +
          TOENT(seq#-for-application-boundary)
```
V5R3 を使用しておらず、オブジェクトの最後の保管が使用されていない場合は、 APYJRNCHG コ マンドに FROMENT(\*LASTSAVE) を指定することができません。ライブラリー CHK および SAV 内の各オブジェクトごとに個別にシーケンス番号を指定する必要があります。

ジャーナル内に一連の連続した保管開始項目がある場合には、一部の APYJRNCHG コマンドで複数 のファイル・メンバーを指定することもできます。メンバーが一連の連続した保管開始ジャーナル項 目によって識別される場合、単一の APYJRNCHG で、 FROMENT パラメーターにそれらの一連の 連続した保管開始項目すべてのうちで最も早いシーケンス番号を指定することによって、それらのメ ンバーに対する適用が可能です。 V5R3 を使用している場合は、FROMENT パラメーターに \*LASTSAVE を使用してください。

## 関連情報

Backup, Recovery and Media Services

# 例**:** 保管停止時間を完全になくした場合のディレクトリーの復元

この例は、ディレクトリーで保管停止時間を除去した場合の典型的な復元手順を示しています。この機能の 正確な使用方法は、特定のアプリケーションにおける特定の要件によって異なることがあります。

ディレクトリー MyDirectory を復元する場合は、下記のステップを実行します。

1. 下記のコマンドにより、ディレクトリーを復元します。

```
RST DEV('/QSYS.LIB/TAP01.DEVD') +
 OBJ('/MyDirectory')
```
それらの復元コマンドの完了時に、それらのオブジェクトはサーバー上に存在していますが、相互関係 において一貫した状態になっていません。

2. ディレクトリーの保管時に接続されていた、必要とされるジャーナル・レシーバーを復元します。下記 のようなコマンドを使って、それらのレシーバーを復元します。

RST DEV('/QSYS.LIB/TAP01.DEVD') + OBJ('receiver-path')

3. MyDirectory 内のオブジェクトをどの状態にするか、どのアプリケーション境界にするかを決定しま す。これにより、すべてのオブジェクトが相互関係において一貫性のある状態になります。アプリケー ション境界を決定したら、ジャーナル・レシーバーをさらに復元することが必要になる場合がありま

す。ジャーナル・レシーバーをさらに復元することが必要で、それらのレシーバーがオンラインでない 場合には、下記の復元コマンドによってそれらを復元します。このステップでは複数の復元コマンドが 必要になる可能性があります。

RST DEV('/QSYS.LIB/TAP01.DEVD') + OBJ('receiver-path')

アプリケーション境界を判別するには、ジャーナル属性処理 (WRKJRNA) コマンドおよびジャーナル表 示 (DSPJRN) コマンドが役に立ちます。

WRKJRNA コマンドを使用すると、ジャーナル処理済み変更適用 (APYJRNCHG) 操作のために必要な レシーバーの適切な範囲を決定することができます。 DSPJRN コマンドを使用すると、アプリケーシ ョン境界を識別する正確なシーケンス番号を調べることができます。複数のジャーナルが関係している 場合には、各ジャーナル内で同じアプリケーション境界 (ほとんどの場合タイム・スタンプで識別され る) を見つける必要があります。また、該当するジャーナル・シーケンス番号をメモしておく必要があ ります。

- 4. 下記のジャーナル処理済み変更適用 (APYJRNCHG) コマンドの 1 つを使用して、オブジェクトを特定 のアプリケーション境界にしてください。 APYJRNCHG コマンドを指定の基準に基づいていろいろに 変形させることが適切な場合があります。
	- a. 次のことが成り立っている場合には、この後に示すコマンドを使って、ジャーナル処理済み変更をオ ブジェクトに適用します。
		- v オブジェクトが V5R3 より前のバージョンで保管されている。
		- v ジャーナルを復元していない。
		- v 使用されている媒体は、オブジェクトの最後の保管を表すものである。
		- v 保管コマンドで UPDHST(\*YES) を指定することによってオブジェクトを保管した。
		- v 上記の条件には該当しないが、V5R3 を使用している。

```
APYJRNCHG JRN(jrnlib/jrnname) +
          OBJPATH(/MyDirectory) +
          SUBTREE(*ALL)+
          TOENT(seq#-for-application-boundary)
```
複数のジャーナルが関係する場合には、所要のアプリケーション境界を識別する正しいシーケンス番 号 (TOENT パラメーター) を指定して、各ジャーナルごとにこれらのコマンドを繰り返し使用して ください。

- b. 次のことが成り立っている場合には、この後に示すコマンドを使って、ジャーナル処理済み変更をオ ブジェクトに適用します。
	- v オブジェクトが V5R3 より前のバージョンで保管されている。
	- v ジャーナルを復元した。
	- v 使用されている媒体は、オブジェクトの最後の保管を表すものである。
	- v 保管コマンドで UPDHST(\*YES) を指定することによってオブジェクトを保管した。

```
APYJRNCHG JRN(jrnlib/jrnname) +
          OBJPATH(/MyDirectory) +
          SUBTREE(*ALL)+
          RCVRNG(rcv-attached-at-save-time +
                 ending-rcv) +
          TOENT(seq#-for-application-boundary)+
```
ジャーナルが復元される状態になったとき、変更が適用されるジャーナル処理対象オブジェクトが V5R3 より前のバージョンで保管されていると、サーバーは正しいレシーバー範囲を判別できませ ん。したがって、正しいレシーバーの範囲を RCVRNG パラメーターに指定する必要があります。

ディレクトリーの保管時に接続されていたレシーバーが、指定された開始ジャーナル・レシーバーで す。変更が適用されるジャーナル処理対象オブジェクトが V5R3 以降で保管されている場合には、 デフォルトの RCVRNG(\*LASTSAVE) が使用されていれば、サーバーは正しいレシーバー範囲を判 別できます。この場合は、ステップ通りの適用コマンドが適正に機能します。

複数のジャーナルが関係する場合には、所要のアプリケーション境界を識別する正しいシーケンス番 号 (TOENT パラメーター) を指定して、各ジャーナルごとにこれらのコマンドを繰り返し使用して ください。

- c. V5R3 を使用しておらず、使用される活動時保管媒体が UPDHST(\*YES) を指定したオブジェクトの 最後の保管を表していない場合は、下記に示すコマンドを実行します。
	- 1) DSPJRN コマンドを使って、各オブジェクトの保管開始ジャーナル項目を調べます。
	- 2) 各オブジェクトごとに別個の APYJRNCHG コマンドを発行します。

このような場合の APYJRNCHG コマンドは、下記のようになります。

APYJRNCHG JRN(jrnlib/jrnname) + OBJPATH(/MyDirectory) + RCVRNG(rcv-attached-at-save-time + ending-rcv) + FROMENT(seq#-for-save or start-of-save-entry) + TOENT(seq#-for-application-boundary)

オブジェクトの最新の保管が使用されているわけではないので、 APYJRNCHG コマンドに FROMENT(\*LASTSAVE) を指定することはできません。ディレクトリー MyDirectory に対して個別 のシーケンス番号を指定する必要があります。

ジャーナル内に一連の連続した保管または保管開始項目がある場合には、一部の APYJRNCHG コマ ンドで複数のファイル・メンバーを指定することもできます。オブジェクトが一連の連続した保管ま たは保管開始ジャーナル項目によって識別される場合、単一の APYJRNCHG で、 FROMENT パラ メーターにそれらの一連の連続した保管または保管開始項目すべてのうちで最も早いシーケンス番号 を指定することによって、それらのメンバーに対する適用が可能です。 V5R3 を使用している場合 は、FROMENT パラメーターに \*LASTSAVE を使用してください。

# バックアップ・プログラミングの手法

# ジョブの回復に関する考慮事項

ジョブの回復と再開は、アプリケーション設計の基本的な部分です。アプリケーションは、以下のような問 題を処理できるように設計する必要があります。

- v 予期しないデータの問題。数値データが求められているところに英字のデータがある場合など。
- オペレーターの問題。間違ったオプションを選択してしまったり、ジョブを取り消してしまった場合な ど。
- v 装置の問題。ワークステーション、ディスク装置、および通信回線の障害など。

ジョブ回復のプロシージャーは、ユーザー・データの保全性を確保でき、なおかつ割り込みアプリケーショ ンを容易に開始できるものであるべきです。ジョブを回復させやすいアプリケーションの設計には、 ジャ ーナル処理とコミットメント制御を使用できます。回復の手順は、エンド・ユーザーに対して透過的なもの であるべきです。

# 対話式ジョブの回復

データ入力ジョブや、単一のファイルを更新するジョブを実行している場合、大規模な回復方針の計画が必 要になることはほとんどありません。オペレーターは、ファイルに対して問い合わせを行って、どのレコー ドが最後に更新されたかを確認し、その位置から作業を続けることができます。

問い合わせのみのジョブから回復する場合は、ワークステーションのオペレーターは、単純に中断したとこ ろからジョブを開始します。しかし、多くのファイルが関係する更新トランザクションを使用していた場合 には、ジャーナルやコミットメント制御の使用を考慮してください。システムは、システムが異常終了した 後の初期プログラム・ロード (IPL) か、異常な状態でオフにされた独立 ASP の処理を使用可能 (オン) に するときに、ジャーナル処理されたファイルを回復します。これに加えて、ユーザー制御の順方向/逆方向 ファイル回復では、ジャーナルを使用できます。ジャーナル処理では、データベース物理ファイルに加え て、その他のオブジェクト・タイプも保護できます。

コミットメント制御では、ジャーナルに記録されたファイル変更を使用して、自動的にトランザクションと ファイルを同期させることができます。ジョブが終了する際、システムは、自動的にファイル更新をロール バックして、トランザクション開始時の状態に戻します。加えて、コミットメント制御通知オブジェクト は、トランザクションの再開始を支援することもできます。

対話式アプリケーションを設計する場合は、ワークステーションや通信回線に装置上の問題が発生する可能 性があることを考慮に入れる必要があります。たとえば、コンピューター・システムの電源が落ちたとしま す。処理装置とディスク装置に電源を供給し続けるための無停電電源装置が設置されている場合は、システ ムの活動は停止しません。しかし、この例では、ワークステーションの電源が落ちてしまいました。プログ ラムはワークステーションへの読み書きを試行しますが、プログラムにはエラー通知が戻されます。アプリ ケーションがこれらのエラーを処理するように設計されていない場合、システムは、ワークステーションの エラー回復だけにすべての時間を費やしてしまう可能性があります。

対話式アプリケーションは、エラー・フィードバック領域を監視し、何らかのエラーが通知されたらそれを 処理するように設計する必要があります。アプリケーションがエラーを処理してこれを停止させれば、無意 味なエラー回復のためにシステム・リソースが消費されることを避けられます。エラー・フィードバック領 域とエラー回復ルーチンの例は、プログラム言語のリファレンス・マニュアルに紹介されています。

# バッチ・ジョブの回復

印刷のみのバッチ・ジョブは、通常、特別な回復によって再開する必要はありません。これは、プログラム をもう一度実行することで十分対応できます。

ファイル更新 (追加、変更、または削除アクション) を実行するバッチ・ジョブの場合は、再開および回復 も考慮することが必要になります。ジョブを再開する 1 つの方法は、レコード内の更新コードを使用する ことです。レコードが更新される際には、そのレコードの処理が完了したことを示すために、レコードのコ ードも更新される場合があります。ジョブが再開されるとき、バッチ・プログラムは、処理が終わっていな い最初のレコードに移動します (この結果としてコードが更新されます)。そして、ファイルのその位置か ら、プログラムは処理を続行します。

バッチ処理を再開する別の方法は、ジョブを開始する前にファイルを保管またはコピーする方法です。ファ イルの保管やコピーには、以下のコマンドのいずれかを使用できます。

- v オブジェクト保管 (SAVOBJ)
- v ファイル・コピー (CPYF)

次いで、ファイルを元の状態に再開、復元、またはコピーして、ジョブを再実行します。この方法では、フ ァイルを変更しているジョブが他にないようにする必要があります。これを確実に行う 1 つの方法とし

<span id="page-162-0"></span>て、ジョブの実行中はファイルを排他ロックします。また、この方法のバリエーションとして、ジャーナル を使用することもできます。たとえば、再開が必要な場合には、ジャーナル処理済み変更除去 (RMVJRNCHG) コマンドを使用して、ファイルへの変更を除去できます。その上で、そのファイルに対し てジョブを再実行します。

バッチ・ジョブが複雑な入力ストリームで構成されている場合は、その入力ストリームの中に処理を再開す る方針を設計したいと考えるでしょう。そして、バッチ・ジョブを再開する必要があるときには、ジョブが そのストリームのどの位置から処理を続行すればよいかを判別できるようにします。

バッチ・ジョブの回復には、コミットメント制御を使用することもできます。ただし、バッチ・ジョブにコ ミットメント制御を使用する計画がある場合は、コミット・サイクルで可能なレコード・ロックの最大数が 4 000 000 であることを考慮してください。したがって、バッチ・ジョブによっては、ジョブを複数の論理 トランザクションに分割することが必要になります。たとえば、バッチ・プログラムで更新するマスター・ ファイル・レコードの後に、いくつかの詳細レコードを含む別のファイルがある場合は、それら一連の更新 のそれぞれを論理トランザクションで表し、これを別々にコミットすることができます。ロックは、コミッ ト・サイクルの間、すべてのレコードが変更されるまで保持されます。このようにして、バッチ・ジョブが 小さな論理トランザクションに分割されれば、変更されたデータはより早く使用可能になります。

ジャーナル処理は、対話式ジョブの場合と同じように、バッチ・ジョブの回復でも役に立ちます。

# 保管 **(SAV)** および復元 **(RST)** コマンドの出力の解釈

オブジェクトの保管 (SAV) コマンドまたはオブジェクトの復元 (RST) コマンドを使用する場合、出力を ストリーム・ファイルまたはユーザー・スペースに入れることができます。このトピックでは、これらのコ マンドが作成する出力情報について説明します。指定したストリーム・ファイルまたはユーザー・スペース にデータがすでに存在する場合、コマンドはそのデータに上書きします。それは新しいデータを既存のデー タに追加しません。

ストリーム・ファイルを追加するには、ストリーム・ファイルに対する \*W 権限と、ストリーム・ファイ ルのディレクトリーに対する \*R 権限が必要です。

ユーザー名を指定するには、ユーザー・スペースに対する \*CHANGE 権限と、ライブラリーに対する \*USE 権限とが必要です。サーバーには、ユーザー・スペースに対する \*EXCLRD ロックが必要です。

#### 関連概念

79 ページの『保管 (SAV) [コマンドの使用』](#page-84-0)

#### 関連資料

6 [ページの『サーバーが保管したオブジェクトを判別する](#page-11-0) (保管メッセージ)』

# 項目の見出し情報

保管 (SAV) コマンドまたは復元 (RST) コマンドを実行するとき、出力はストリーム・ファイルまたはユ ーザー域に入れることができます。出力の内容は項目に分割されます。出力の各項目には関連付けられた見 出しがあります。この見出しには、項目の長さと項目のタイプを指定するデータが含まれています。各タイ プの項目には、独自の形式があります。この見出し情報によって、出力の内容を特定の形式を備える項目に 分割できます。これにより、出力にあるデータを構文解析できます。

項目のカウントは保持されません。その代わりに、項目の終わりは項目長さによって決定されます。項目に は、可変長エレメントが含まれることがあります。このため、項目が埋め込まれる場合もあります。

出力にある項目の数は可変です。後書き項目に到達するまで、項目は 1 つずつ表示されます。後書き項目 は、出力の最後の項目です。

見出し内のそれぞれのフィールドごとに、オフセットがバイト数で指定されます。このオフセットは、見出 しの基底アドレス、または見出し内の最初のフィールドの先頭との相対位置です。

下記の表は、SAV または RST コマンドによる出力の見出し情報の形式を示しています。

表 *45.* 項目の見出し情報出力 *- SAV* および *RST* コマンド

|                |       | - オフセット (バイト)  タイプ (バイト「 |      |       |
|----------------|-------|--------------------------|------|-------|
| 10 進数          | 16 進数 | 数)                       | 設定値1 | フィールド |
| $\Omega$       |       | BINARY(4)                | S/R  | 項目タイプ |
| $\overline{4}$ | 4     | BINARY(4)                | S/R  | 項目長   |

注:

1. 列ごとに設定します。下記の列の値は、どの操作がフィールドの内容を出力に書き込むかを示しています。

R 復元操作がこのフィールドに設定します。

S/R どちらかの操作がこのフィールドに設定します。

(ブランク) どちらの操作でも設定されません。関連付けられたフィールドは、数値フィ ールドの場合はゼロに、文字フィールドの場合はブランクに、可変長文字フ ィールドの場合は空に設定されます。

# コマンド情報項目

コマンド情報項目は、下記の表で記述される形式の出力です。見出しにある「項目タイプ」フィールドの値 によって、見出しに関連付けられた項目がコマンド情報項目であるかどうかが分かります。

サーバーは、コード化文字セット ID (CCSID) をすべてのデータと関連付けます。この関連付けは、すべ ての保管操作および復元操作を通じて維持されます。

フィールドごとに、オフセットはバイト単位で指定されます。このオフセットは、項目の基底アドレス、ま たは項目の見出し内の最初のフィールドの先頭との相対位置です。

| オフセット (バイト) |               | タイプ (バイト  |      |                                     |
|-------------|---------------|-----------|------|-------------------------------------|
| 10 進数       | 16 進数         | 数)        | 設定値1 | フィールド                               |
| 10          | $\Omega$      | BINARY(8) | S/R  | 形式についての詳細は、項目の見出し情報の表を参照して<br>ください。 |
| 8           | 8             | BINARY(4) | S/R  | 装置名のオフセット <sup>2</sup>              |
| 12          | $\mathcal{C}$ | BINARY(4) | S/R  | ファイル・ラベルのオフセット 3                    |
| 16          | 10            | BINARY(4) | S/R  | シーケンス番号                             |
| <b>20</b>   | 14            | BINARY(4) | S/R  | 活動時保管                               |
| 24          | 18            | BINARY(4) | S/R  | データの CCSID                          |
|             |               |           |      |                                     |

表 *46.* コマンド情報項目出力 *- SAV* および *RST* コマンド

値 状態

S 保管操作がこのフィールドに設定します。

表 *46.* コマンド情報項目出力 *- SAV* および *RST* コマンド *(*続き*)*

| オフセット (バイト) |                | タイプ (バイト  |              |                |
|-------------|----------------|-----------|--------------|----------------|
| 10 進数       | 16 進数          | 数)        | 設定値1         | フィールド          |
| $28\,$      | 1 <sup>C</sup> | BINARY(4) | S/R          | レコードの数         |
| 32          | 20             | CHAR(10)  | S/R          | コマンド           |
| 42          | 2A             | CHAR(10)  | S/R          | 有効期限           |
| 52          | 34             | CHAR(8)   | S/R          | 保管日時           |
| 60          | 3C             | CHAR(10)  | S/R          | 変更開始日付         |
| 70          | 46             | CHAR(10)  | S/R          | 変更開始時刻         |
| 80          | 50             | CHAR(10)  | S/R          | 変更終了日付         |
| 90          | 5A             | CHAR(10)  | S/R          | 変更終了時刻         |
| 100         | 64             | CHAR(6)   | S/R          | 保管リリース・レベル     |
| 106         | <b>6A</b>      | CHAR(6)   | S/R          | ターゲット・リリース・レベル |
| 112         | 70             | CHAR(1)   | S/R          | 情報タイプ          |
| 113         | 71             | CHAR(1)   | S/R          | データ圧縮          |
| 114         | 72             | CHAR(1)   | S/R          | データ短縮          |
| 115         | 73             | CHAR(8)   | S/R          | 保管システムのシリアル番号  |
| 123         | 7B             | CHAR(8)   | $\mathbb{R}$ | 復元日時           |
| 131         | 83             | CHAR(6)   | $\mathbb{R}$ | 復元リリース・レベル     |
| 137         | 89             | CHAR(8)   | $\mathbb{R}$ | 復元システム製造番号     |
| 145         | 91             | CHAR(10)  | S/R          | 活動時保管オプション     |
|             |                |           |              |                |

注 **:**

1. 列ごとに設定します。下記の列の値は、どの操作がフィールドの内容を出力に書き込むかを示していま す。

# 値 状態

- S 保管操作がこのフィールドに設定します。
- R 復元操作がこのフィールドに設定します。

S/R どちらかの操作がこのフィールドに設定します。

(ブランク) どちらの操作でも設定されません。関連付けられたフィールドは、数値フィ ールドの場合はゼロに、文字フィールドの場合はブランクに、可変長文字フ ィールドの場合は空に設定されます。

2.

装置名の形式。 最初の項目は、「装置名のオフセット」フィールドを使用して、「装置名の数」フィール ドに到達することによって見つけることができます。「装置名の数」フィールドは繰り返されません。

BINARY(4) (ブランク) [装置](#page-172-0) ID の数

次に、最初の装置 ID に移動します。各装置 ID は、長さとそれに続く名前とで構成されます。「装置 名」フィールドは、装置 ID ごとに繰り返されます。

BINARY(4) S/R [装置名の長さ](#page-172-0) CHAR(\*) S/R [装置名](#page-172-0)

3.

ファイル・ラベルの形式。 ファイル・ラベルの先頭は、「ファイル・ラベルのオフセット」フィールドを 使用して検索します。ファイル・ラベル・フィールドは繰り返されません。

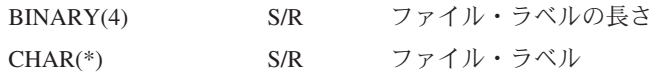

# ディレクトリー情報項目

ディレクトリー情報項目は、下記の表で記述される形式の出力です。項目の見出しにある「項目タイプ」フ ィールドの値によって、見出しに関連付けられた項目がディレクトリー情報項目であるかどうかが分かりま す。

フィールドごとに、オフセットはバイト単位で指定されます。このオフセットは、項目の基底アドレス、ま たは項目の見出し内の最初のフィールドの先頭との相対位置です。

| オフセット (バイト) |               | タイプ (バイト                         |              |                                              |
|-------------|---------------|----------------------------------|--------------|----------------------------------------------|
| 10 進数       | 16 進数         | 数)                               | 設定値1         | フィールド                                        |
| l O         | $\Omega$      | BINARY(8)                        | S/R          | 形式についての詳細は、項目の見出し情報の表を参照して<br>ください。          |
| 8           | 8             | BINARY(4)                        | S/R          | ディレクトリー名のオフセット <sup>2</sup>                  |
| 12          | $\mathcal{C}$ | BINARY(4)                        | S/R          | ディレクトリー中の正常に処理されたオブジェクト・リン<br>クの数            |
| 16          | 10            | BINARY(4)                        | S/R          | ディレクトリー中の正常に処理されなかったオブジェク<br>ト・リンクの数         |
| 20          | 14            | BINARY(4)                        | S/R          | 開始ボリューム ID のオフセット <sup>3</sup>               |
| 24          | 18            | BINARY(8)                        | S/R          | ディレクトリー内で正常に処理されたオブジェクト・リン<br>クの合計サイズ (K 単位) |
| 32          | 20            | $BINARY(4)$ ,<br><b>UNSIGNED</b> | $\mathbb{R}$ | 復元で作成されたディレクトリー・レベルの数                        |

表 *47.* ディレクトリー情報項目出力 *- SAV* および *RST* コマンド

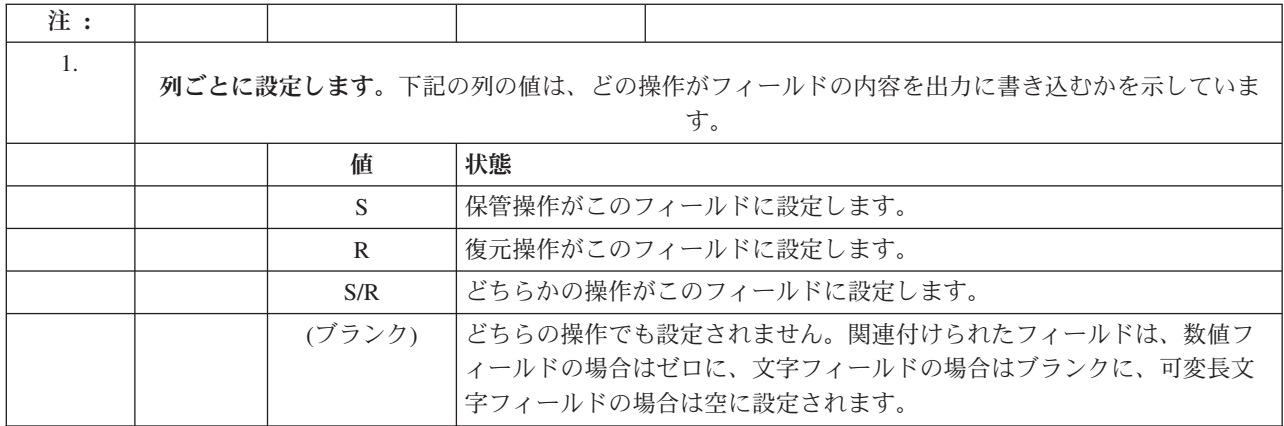

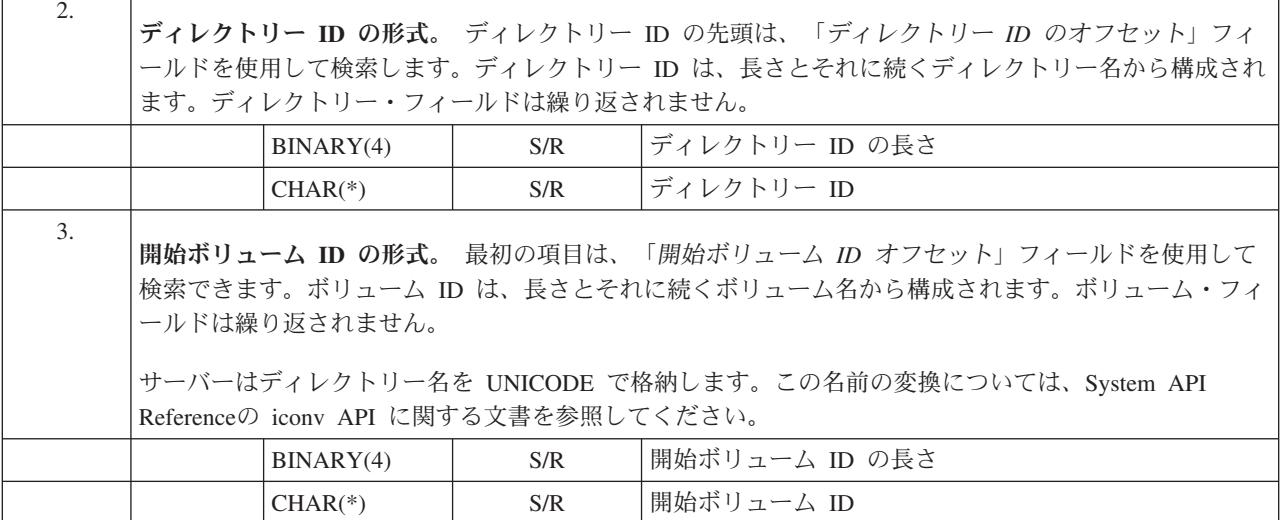

# オブジェクト・リンク情報項目

オブジェクト・リンク情報項目は、下記の表で記述される形式の出力です。項目の見出しにある「項目タイ プ」フィールドの値によって、見出しに関連付けられた項目がオブジェクト・リンク情報項目であるかどう かが分かります。

サーバーは、コード化文字セット ID (CCSID) を、オブジェクト・リンク名を含むすべてのデータと関連 付けます。この関連付けは、すべての保管操作および復元操作を通じて維持されます。

フィールドごとに、オフセットはバイト単位で指定されます。このオフセットは、項目の基底アドレス、ま たは項目の見出し内の最初のフィールドの先頭との相対位置です。

表 *48.* オブジェクト・リンク情報項目 *- SAV* および *RST* コマンドからの出力

| オフセット (バイト) |                | タイプ (バイト  |              |                                       |
|-------------|----------------|-----------|--------------|---------------------------------------|
| 10 進数       | 16 進数          | 数)        | 設定値1         | フィールド                                 |
| $\vert$ 0   | $\Omega$       | BINARY(8) | S/R          | 形式についての詳細は、項目の見出し情報の表を参照して<br>ください。   |
| 8           | 8              | BINARY(4) | S/R          | オブジェクト・リンク ID のオフセット <sup>2</sup>     |
| 12          | $\mathcal{C}$  | BINARY(4) | $\mathbb{R}$ | 復元操作後のオブジェクト・リンク ID のオフセット3           |
| 16          | 10             | BINARY(4) | S/R          | 開始ボリューム ID のオフセット <sup>4</sup>        |
| 20          | 14             | BINARY(4) | S/R          | オブジェクト・リンクのエラー・メッセージ交換 ID のオ<br>フセット5 |
| 24          | 18             | BINARY(4) | S/R          | オブジェクト・リンク・サイズ                        |
| 28          | 1 <sup>C</sup> | BINARY(4) | S/R          | オブジェクト・リンク・サイズの乗数                     |
| 32          | 20             | BINARY(4) | S/R          | 保管操作時の ASP                            |
| 36          | 24             | BINARY(4) | $\mathbf{R}$ | 復元操作後の ASP                            |
| 40          | 28             | CHAR(10)  | S/R          | オブジェクト・リンク・タイプ                        |
| 50          | 32             | CHAR(8)   | S/R          | 活動時保管日時                               |
| 58          | 3A             | CHAR(10)  | S/R          | 保管時のオブジェクト・リンク所有者                     |

表 *48.* オブジェクト・リンク情報項目 *- SAV* および *RST* コマンドからの出力 *(*続き*)*

|       | オフセット (バイト)    | タイプ (バイト     |                                                                          |                                     |  |
|-------|----------------|--------------|--------------------------------------------------------------------------|-------------------------------------|--|
| 10 進数 | 16 進数          | 数)           | 設定値1                                                                     | フィールド                               |  |
| 68    | 44             | CHAR(10)     | R                                                                        | 復元後のオブジェクト・リンク所有者                   |  |
| 78    | 4E             | CHAR(50)     | S/R                                                                      | オブジェクト・リンク・テキスト                     |  |
| 128   | 80             | CHAR(1)      | R                                                                        | オブジェクト・リンクのセキュリティー・メッセージ            |  |
| 129   | 81             | CHAR(1)      | S/R                                                                      | オブジェクト・リンク状況                        |  |
| 130   | 82             | CHAR(7)      | S/R                                                                      | オブジェクト・リンクのエラー・メッセージ ID             |  |
| 137   | 89             | CHAR(1)      | S/R                                                                      | オブジェクト・リンク・データ                      |  |
| 138   | 8A             | BIN(8)       | (ブランク)                                                                   | 予約済み                                |  |
| 146   | 92             | CHAR(1)      | S/R                                                                      | <b>ALWCKPWRT</b>                    |  |
| 147   | 93             | CHAR(10)     | S/R                                                                      | 保管操作時の ASP 装置名                      |  |
| 157   | 9 <sub>D</sub> | CHAR(10)     | R                                                                        | 復元操作後の ASP 装置名                      |  |
| 167   | A7             | CHAR(1)      | S                                                                        | マウントされた UDFS 内                      |  |
| 168   | A8             | CHAR(4)      | (ブランク)                                                                   | 予約済み                                |  |
| 172   | AC             | BINARY(4)    | S/R                                                                      | 回復に必要なジャーナル情報のオフセット6                |  |
| 176   | B <sub>0</sub> | BINARY(4)    | S/R                                                                      | 回復に必要なジャーナル・レシーバー情報のオフセット7          |  |
|       |                |              |                                                                          |                                     |  |
| 1.    |                |              |                                                                          | 列ごとに設定します。この列のそれぞれの値は、以下の時点で設定されます。 |  |
|       |                | 太字           | 状態                                                                       |                                     |  |
|       |                | S            |                                                                          | 保管操作がこのフィールドに設定します。                 |  |
|       |                | $\mathbb{R}$ | 復元操作がこのフィールドに設定します。                                                      |                                     |  |
|       |                | S/R          |                                                                          | どちらかの操作がこのフィールドに設定します。              |  |
|       |                | (ブランク)       | どちらの操作でも設定されません。関連付けられたフィールドは、数値フィ<br>ールドの場合はゼロに、文字フィールドの場合はブランクに、可変長文字フ |                                     |  |

オブジェクト・リンク **ID** の形式。 オブジェクト・リンク ID の先頭は、「オブジェクト・リンク情報 のオフセット」フィールドを使用して検索します。オブジェクト・リンク ID は、長さとそれに続くオブ ジェクト・リンク名から構成されます。オブジェクト・リンク・フィールドは繰り返されません。

ィールドの場合は空に設定されます。

オブジェクト・リンク名の CCSID は、コマンド情報形式か[ら「データの](#page-173-0) CCSID」フィールドを使用し て確認できます。

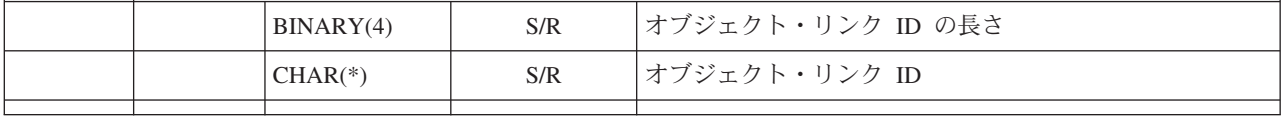

2.

表 *48.* オブジェクト・リンク情報項目 *- SAV* および *RST* コマンドからの出力 *(*続き*)*

| オフセット (バイト)    |                                                                                                    |      |                                   |  |  |  |  |
|----------------|----------------------------------------------------------------------------------------------------|------|-----------------------------------|--|--|--|--|
| 10 進数<br>16 進数 | タイプ (バイト<br>数)                                                                                                    | 設定値1 | フィールド                             |  |  |  |  |
| 3.             | 復元操作後のオブジェクト・リンク ID の形式。 復元操作後のオブジェクト・リンク ID の先頭は、<br>「復元操作後のオブジェクト・リンク ID のオフセット」フィールドを使用して検索できます。オブジェ<br>クト・リンク ID は、長さとそれに続くオブジェクト・リンク名から構成されます。オブジェクト・リン<br>ク ID フィールドは繰り返されません。<br>オブジェクト・リンク名の CCSID は、コマンド情報項目から 「データの CCSID」フィールドを使用し<br>て確認できます。<br>サーバーはオブジェクト・リンク名を UNICODE で格納します。この名前の変換については、System<br>API Referenceの iconv API に関する文書を参照してください。 |      |                                   |  |  |  |  |
|                | BINARY(4)                                                                                                    | S/R  | 復元操作後のオブジェクト・リンク ID の長さ           |  |  |  |  |
|                | $CHAR(*)$                                                                                                    | R    | 復元操作後のオブジェクト・リンク ID               |  |  |  |  |
| 4.             | 開始ボリューム ID の形式。 最初の項目は、「開始ボリューム ID オフセット」フィールドを使用して<br>検索できます。ボリューム ID は、長さとそれに続くボリューム名から構成されます。ボリューム ID フ<br>ィールドは繰り返されません。                                                                                                    |      |                                   |  |  |  |  |
|                | BINARY(4)                                                                                                    | S/R  | 開始ボリューム ID の長さ                    |  |  |  |  |
|                | $CHAR(*)$                                                                                                    | S/R  | 開始ボリューム ID                        |  |  |  |  |
| 5.             | オブジェクト・リンクのエラー・メッセージ交換 ID の形式。 オブジェクト・リンクのエラー・メッセ<br>ージ交換 ID の先頭は、「オブジェクト・リンクのエラー・メッセージ交換 ID のオフセット」フィール<br>ドを使用して検索できます。オブジェクト・リンクのエラー・メッセージは、名前とそれに続く長さとで<br>構成されます。エラー・メッセージ交換 ID フィールドは繰り返されません。                                                                                                    |      |                                   |  |  |  |  |
|                | BINARY(4)                                                                                                    | S/R  | オブジェクト・リンクのエラー・メッセージ交換 ID の長<br>È |  |  |  |  |
|                | $CHAR(*)$                                                                                                    | S/R  | オブジェクト・リンクのエラー・メッセージ交換 ID         |  |  |  |  |
| 6.             | 回復に必要なジャーナル情報の形式。 項目の先頭は、「回復に必要なジャーナル情報のオフセット」フ<br>ィールドを使用して見つけることができます。回復に必要なジャーナル情報は、ジャーナル・パス名の長<br>さと、それに続くジャーナル・パス名から成っています。ジャーナル・フィールドは繰り返されません。<br>ジャーナル・パス名の CCSID は、 「コマンド情報」フォーマットの 「データの CCSID」フィールド<br>から確認できます。この名前の変換については、System API Referenceの iconv API に関する文書を参照<br>してください。                                                                   |      |                                   |  |  |  |  |
|                | BINARY(4)                                                                                                    | S/R  | 回復に必要なジャーナル情報 一 パス名の長さ            |  |  |  |  |
|                | $CHAR(*)$                                                                                                    | S/R  | 回復に必要なジャーナル情報 一 パス名               |  |  |  |  |

表 *48.* オブジェクト・リンク情報項目 *- SAV* および *RST* コマンドからの出力 *(*続き*)*

|       | オフセット (バイト)                                                                                                    | タイプ (バイト  |      |                                  |  |  |  |
|-------|----------------------------------------------------------------------------------------------------|-----------|------|----------------------------------|--|--|--|
| 10 進数 | 16 進数                                                                                                    | 数)        | 設定値1 | フィールド                            |  |  |  |
| 7.    | 回復に必要なジャーナル・レシーバー情報の形式。 項目の先頭は、「回復に必要なジャーナル・レシー <br>バー情報のオフセット」フィールドを使用して見つけることができます。回復に必要なジャーナル・レシ<br>ーバー情報は、ASP 装置名、長さ、およびジャーナル・レシーバー・パス名から構成されています。ジ<br>ャーナル・レシーバー・フィールドは繰り返されません。<br>ジャーナル・レシーバー・パス名の CCSID は、 「コマンド情報」フォーマットの 「データの<br>CCSID」フィールドから確認できます。この名前の変換については、System API Referenceの iconv API<br>に関する文書を参照してください。 |           |      |                                  |  |  |  |
|       | 回復に必要なジャーナル・レシーバー情報 ― ASP 装置<br>S/R<br>CHAR(10)<br>名                                                                                                    |           |      |                                  |  |  |  |
|       | (ブランク)<br>予約済み<br>CHAR(2)                                                                                                    |           |      |                                  |  |  |  |
|       |                                                                                                    | BINARY(4) | S/R  | 回復に必要なジャーナル・レシーバー情報 ― パス名の長<br>さ |  |  |  |
|       |                                                                                                    | $CHAR(*)$ | S/R  | 回復に必要なジャーナル・レシーバー情報 一 パス名        |  |  |  |

# 後書き情報項目

後書き情報項目は、下記の表で記述される形式の出力です。項目の見出しにある「項目タイプ」フィールド の値によって、見出しに関連付けられた項目が後書き情報項目であるかどうかが分かります。後書き情報項 目は、保管 (SAV) または復元 (RST) コマンドによって作成された出力にある最後の項目です。

フィールドごとに、オフセットが指定されます。このオフセットは、項目の基底アドレス、または項目の見 出し内の最初のフィールドの先頭との相対位置です。

表 *49.* 後書き情報項目 *- SAV* および *RST* コマンドからの出力

| オフセット (バ)      |               |                              |      |                                 |
|----------------|---------------|------------------------------|------|---------------------------------|
| イト)            |               |                              |      |                                 |
| 10 進数          | 16<br>進数      | タイプ (バイ<br>ト数)               | 設定値1 | フィールド                           |
| $\overline{0}$ | $\Omega$      | BINARY(8)                    | S/R  | 形式についての詳細は、項目の見出し情報の表を参照してください。 |
| 8              | 8             | BINARY(4)                    | S/R  | ボリューム ID のオフセット <sup>2</sup>    |
| 12             | $\mathcal{C}$ | BINARY(4)                    | S/R  | 完全データ                           |
| 16             | 10            | BINARY(4)                    | S/R  | 正常に処理されたオブジェクト・リンクの数            |
| 20             | 14            | BINARY(4)                    | S/R  | 正常に処理されなかったオブジェクト・リンクの数         |
| 24             | 18            | BINARY(8)                    | S/R  | 正常に処理されたオブジェクト・リンクの合計サイズ (K 単位) |
| 32             | 20            | BINARY(4)<br><b>UNSIGNED</b> | S/R  | 媒体ファイルの数                        |
| 36             | 24            | BINARY(4)<br><b>UNSIGNED</b> | S/R  | 媒体ファイルのオフセット <sup>2</sup>       |
|                |               |                              |      |                                 |

表 *49.* 後書き情報項目 *- SAV* および *RST* コマンドからの出力 *(*続き*)*

| オフセット (バ)<br>イト) |                                                                                                    |                                  |     |                                                                                                    |  |  |  |  |  |
|------------------|----------------------------------------------------------------------------------------------------|----------------------------------|-----|----------------------------------------------------------------------------------------------------|--|--|--|--|--|
|                  | 16                                                                                                    | タイプ (バイ                          |     |                                                                                                    |  |  |  |  |  |
| 10 進数            | 進数                                                                                                    | ト数)                              |     | 設定値1 フィールド                                                                                                 |  |  |  |  |  |
|                  |                                                                                                    |                                  |     |                                                                                                    |  |  |  |  |  |
| 1.               |                                                                                                    |                                  |     | 列ごとに設定します。下記の列の値は、どの操作がフィールドの内容を出力に書き込むかを示しています。                                                           |  |  |  |  |  |
|                  |                                                                                                    | 太字                               | 状態  |                                                                                                    |  |  |  |  |  |
|                  |                                                                                                    | S                                |     | 保管操作がこのフィールドに書き込みます。                                                                                       |  |  |  |  |  |
|                  |                                                                                                    | $\mathbb{R}$                     |     | 復元操作がこのフィールドに書き込みます。                                                                                       |  |  |  |  |  |
|                  |                                                                                                    | S/R                              |     | どちらかの操作がこのフィールドに書き込みます。                                                                                    |  |  |  |  |  |
|                  |                                                                                                    | (ブランク)                           |     | どちらの操作でも書き込まれません。関連付けられたフィールドは、数値フィールド<br>の場合はゼロに、文字フィールドの場合はブランクに、可変長文字フィールドの場合<br>は空に設定されます。             |  |  |  |  |  |
| 2.               |                                                                                                    | ルドは繰り返されません。                     |     | ボリューム ID の形式。 最初の項目は、「ボリューム名オフセット」フィールドを使用して、「ボリュー<br>ム ID の数」フィールドに到達することによって見つけることができます。「ボリューム ID の数」フィー |  |  |  |  |  |
|                  |                                                                                                    | BINARY(4)                        | S/R | ボリューム ID の数                                                                                                |  |  |  |  |  |
|                  | 次に、最初のボリューム ID に移動します。ボリューム ID は、長さとそれに続くボリューム名から構成さ<br>れます。ボリューム ID の長さ および ボリューム ID フィールドは、ボリューム ID ごとに繰り返しま<br>す。 |                                  |     |                                                                                                    |  |  |  |  |  |
|                  |                                                                                                    | BINARY(4)                        | S/  | ボリューム ID の長さ                                                                                               |  |  |  |  |  |
|                  |                                                                                                    | $CHAR(*)$                        | S/R | ボリューム ID                                                                                                   |  |  |  |  |  |
| 3.               |                                                                                                    |                                  |     | 媒体ファイルの形式。媒体ファイル・フィールドは、媒体ファイルごとに繰り返されます。                                                                  |  |  |  |  |  |
|                  |                                                                                                    | $BINARY(4)$ ,<br><b>UNSIGNED</b> | S/R | 媒体ファイルの長さ                                                                                                  |  |  |  |  |  |
|                  |                                                                                                    | BINARY(4),<br><b>UNSIGNED</b>    | S/R | 媒体ファイル・シーケンス番号                                                                                             |  |  |  |  |  |
|                  |                                                                                                    | $BINARY(4)$ ,<br><b>UNSIGNED</b> | S/R | 媒体ファイル装置名の数                                                                                                |  |  |  |  |  |
|                  |                                                                                                    | $BINARY(4)$ ,<br><b>UNSIGNED</b> | S/R | 媒体ファイル装置名のオフセット                                                                                            |  |  |  |  |  |
|                  |                                                                                                    | $BINARY(4)$ ,<br><b>UNSIGNED</b> | S/R | 媒体ファイル・ボリューム ID の数                                                                                         |  |  |  |  |  |
|                  |                                                                                                    | $BINARY(4)$ ,<br><b>UNSIGNED</b> | S/R | 媒体ファイル・ボリューム ID のオフセット                                                                                     |  |  |  |  |  |
| 4.               |                                                                                                    |                                  |     | 媒体装置名の形式。媒体ファイル装置名フィールドは、媒体ファイルの装置名ごとに繰り返されます。                                                             |  |  |  |  |  |
|                  |                                                                                                    | $BINARY(4)$ ,<br><b>UNSIGNED</b> | S/R | 媒体ファイル装置名の長さ                                                                                               |  |  |  |  |  |
|                  |                                                                                                    |                                  |     |                                                                                                    |  |  |  |  |  |

表 *49.* 後書き情報項目 *- SAV* および *RST* コマンドからの出力 *(*続き*)*

| オフセット (バ <br>イト) |          |                                  |     |                                                        |
|------------------|----------|----------------------------------|-----|--------------------------------------------------------|
| 10 進数            | 16<br>進数 | タイプ (バイ<br>ト数)                   |     | 設定値1 フィールド                                             |
|                  |          | $CHAR(*)$                        | S/R | 媒体ファイル装置名                                              |
| 5.               |          | り返されます。                          |     | 媒体ファイル・ボリューム ID の形式。 媒体ボリューム ID フィールドは、媒体ボリューム ID ごとに繰 |
|                  |          | $BINARY(4)$ ,<br><b>UNSIGNED</b> | S/R | 媒体ファイル・ボリューム ID の長さ                                    |
|                  |          | $CHAR(*)$                        | S/R | 媒体ファイル・ボリューム ID                                        |

# 出力の順序

以下の表は、 INFTYPE(\*ALL) または INFTYPE(\*ERR) を指定した場合の出力中にある項目の順序を示し ています。

表 *50.* 出力順序 *1 - SAV* および *RST* コマンド

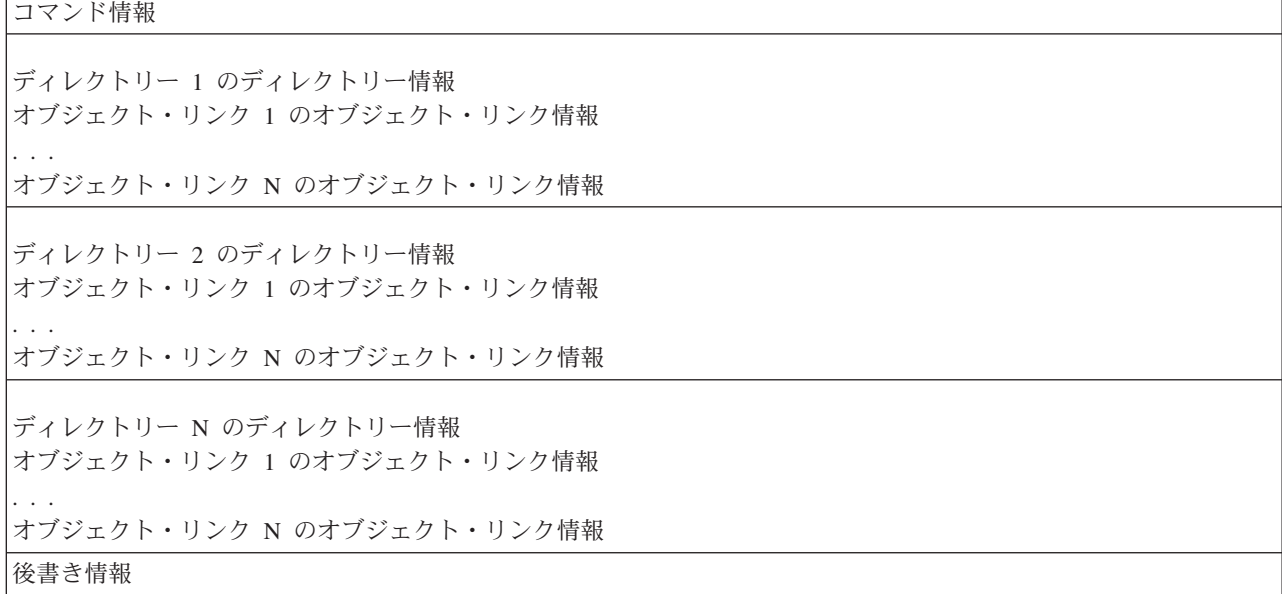

INFTYPE(\*ALL) を指定した場合、出力にはすべてのオブジェクト・リンク (成功したものと成功しなかっ たものの両方) に対するオブジェクト・リンク項目が含まれます。 INFTYPE(\*ERR) を指定した場合、出 力には成功しなかったリンクに対するオブジェクト・リンク項目だけが含まれます。

次の表は、INFTYPE(\*SUMMARY) を指定した場合の出力中にある項目の順序を示しています。

表 *51.* 出力順序 *2 - SAV* および *RST* コマンド

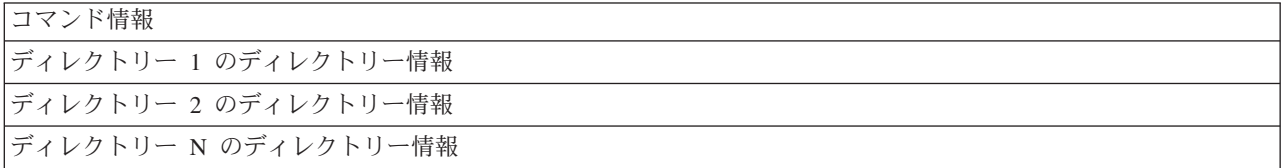

<span id="page-172-0"></span>表 *51.* 出力順序 *2 - SAV* および *RST* コマンド *(*続き*)*

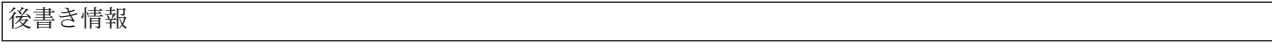

オブジェクト・リンクの出力形式から情報を取り出すときには、サーバーが各項目の見出し情報形式に戻す 項目長を使用しなければなりません。各項目のサイズは、項目の最後の部分に埋め込みを含むこともありま す。項目長を使用しない場合、結果が有効でないことがあります。項目長は、次の項目を検索するために使 用できます。後書き項目は常に最後の項目です。

# フィールド記述

### **ALWCKPWRT**

オブジェクトの保管中にオブジェクトの更新が行われた可能性があるかどうかを示します。以下の 値が有効です。

- **0** オブジェクトの保管中に更新は実行されませんでした。
- **1** オブジェクトが SAVACTOPT(\*ALWCKPWRT) パラメーターを指定して保管され、オブジ ェクトに対して対応するシステム属性が設定されました。オブジェクトの保管中にオブジ ェクトの更新が実行された可能性があります。詳細については、『その他の活動時保管オ プションを使用する (SAVACTOPT)』の項を参照してください。

#### 復元操作後の **ASP**

復元されたときの、オブジェクト・リンクの補助記憶域プール (ASP)。以下の値が有効です。

- **1** システム ASP
- **2** から **32**

基本ユーザー ASP

**33** から **255**

独立 ASP

# 復元操作後の **ASP** 装置名

復元されたときの、オブジェクト・リンクの補助記憶域プール (ASP) 装置名。可能な値は次のと おりです。

#### **\*SYSBAS**

システムおよび基本補助記憶域プール。

装置名 独立補助記憶域プールの名前。

#### 保管操作時の **ASP**

保管されたときの、オブジェクト・リンクの補助記憶域プール (ASP)。可能な値は次のとおりで す。

**1** システム ASP

**2** から **32**

基本ユーザー ASP

**33** から **255**

独立 ASP

### 保管操作時の **ASP** 装置名

保管されたときの、オブジェクト・リンクの補助記憶域プール (ASP) 装置名。以下の値が有効で す。

#### <span id="page-173-0"></span>**\*SYSBAS**

システムおよび基本補助記憶域プール。

装置名 独立補助記憶域プールの名前。

# コマンド

操作が実行されたときに使用されたコマンド。

以下の値が有効です。

- **SAV** 保管操作
- **RST** 復元操作

## 完全データ

保管または復元操作のためのすべてのデータが、実際に保管または復元されたかどうかを示しま す。この後書きデータ・エレメントは、操作によって生成された出力の残りの部分に含まれている システム記述が完全であるかどうかを通知できます。

以下の値が有効です。

- **0** データが完全ではありません。ユーザー・スペースまたはバイト・ストリーム・ファイル に 1 つ以上のディレクトリー情報項目またはオブジェクト・リンク情報項目が書き込まれ ていませんでした。これは、ユーザー・スペースのオブジェクト・リンクが使用され、 16MB を超える保管または復元操作に関する情報が生成される場合に発生する可能性があ ります。この状況が発生するのは、保管または復元操作で非常に大量のオブジェクト・リ ンクが処理される場合だけです。この状況が発生したら、ストリーム・ファイルを使用し て出力情報を保管することを検討する必要があります。
- **1** データは完全です。保管または復元操作に関するすべての情報が出力に含まれています。
- データの **CCSID**

この出力に格納されているデータの CCSID。

### データ短縮

データが短縮形式で格納されているかどうか。

以下の値が有効です。

- **'0'** データは短縮されていません。
- **'1'** データは短縮されています。

## データ圧縮

データが圧縮形式で格納されているかどうか。

以下の値が有効です。

**'0'** データは圧縮されていません。

- **'1'** データは圧縮されています。
- 装置名 保管または復元操作の実行に使用された装置の名前。このフィールドには、操作を行うために使用 | された装置の名前、媒体定義の名前、または保管ファイルの名前のいずれかが含まれます。この名 前の長さは装置名の長さで定義され、その CCSID はデータ・フィールドの CCSID によって定義 されます。 | | |
- 装置名の長さ |

|

|

装置名 フィールドの長さ。

- 装置名のオフセット |
	- フィールドのオフセット。
	- **168** IBM Systems iSeries: サーバーのバックアップ

### <span id="page-174-0"></span>ディレクトリー **ID**

オブジェクトの保管元またはオブジェクトの復元先のディレクトリーの名前。

## ディレクトリー **ID** の長さ

ディレクトリー *ID* フィールドの長さ。

#### ディレクトリー **ID** のオフセット

「ディレクトリー *ID* の長さ」フィールドのオフセット。

## 変更終了日付

保管操作実行時に、変更終了日付に指定された値。

以下の値が有効です。

**\*ALL** 変更終了日付は指定されていません。

### 終了日付

保管操作で指定された変更終了日付。日付は YYMMDD 形式で、左寄せされ、ブランクが 埋め込まれます。

#### 変更終了時刻

保管操作実行時に、変更終了時刻に指定された値。

以下の値が有効です。

**\*ALL** 変更終了時刻は指定されていません。

#### 終了時刻

保管操作で指定された変更終了時刻。時刻は HHMMSS 形式で、左寄せされ、ブランクが 埋め込まれます。

## 項目長 このリスト項目の長さ。

#### 項目タイプ

このリスト項目に含まれているデータのタイプを示します。

以下の値が有効です。

- **1** このリスト項目は、コマンド・レベルの情報を含みます。このリスト項目のデータをマッ プするには、コマンド情報形式を使用してください。
- **2** このリスト項目は、ディレクトリー・レベルの情報を含みます。このリスト項目のデータ をマップするには、ディレクトリー情報形式を使用してください。
- **3** このリスト項目は、リンク・レベルの情報を含みます。このリスト項目のデータのマッピ ングには、オブジェクト・リンク情報形式を使用してください。
- **4** このリスト項目は、後書き情報を含みます。このリスト項目のデータをマップするには、 後書き情報形式を使用してください。

## 有効期限

媒体の有効期限。

以下の値が有効です。

#### **\*PERM**

データは永続的です。

有効期限

保管操作で指定された有効期限。日付は YYMMDD 形式で、左寄せされ、ブランクが埋め 込まれます。

#### <span id="page-175-0"></span>ファイル・ラベル

保管または復元操作が使用する媒体ファイルのファイル・ラベル。保管ファイルを使用する保管ま たは復元の場合は、このフィールドはブランクになります。

### ファイル・ラベルの長さ

ファイル・ラベル・フィールドの長さ。

# ファイル・ラベルのオフセット

「ファイル・ラベルの長さ」フィールドへのオフセット。

## 情報タイプ

この操作と共に保管された情報のタイプを示します (SAV コマンドの INFTYPE パラメーター)。 以下の値が有効です。

- **'1'** 要約情報と、処理された各オブジェクト・リンクについての情報が保管されました  $(*ALL)$
- **'2'** 要約情報と、正常に保管または復元されなかったオブジェクト・リンクについての情報が 保管されました (\*ERR)。
- **'3'** 要約情報のみが保管されました (\*SUMMARY)。

## マウントされた **UDFS** 内

保管操作の際に、マウントされたユーザー定義ファイル・システム (UDFS) にオブジェクトが入っ ていたかどうか。

以下の値が有効です。

- **'0'** 保管操作の際に、オブジェクトはマウントされた UDFS 内にはありませんでした。
- **'1'** 保管操作の際に、オブジェクトはマウントされた UDFS 内にありました。

#### 回復に必要なジャーナル情報のオフセット

「回復に必要なジャーナル情報 *-* パス名の長さ」フィールドへのオフセット。このフィールドは、 保管される時点でジャーナル処理されていないオブジェクトの場合は、0 になります。

### 回復に必要なジャーナル情報 **-** パス名

オブジェクトの回復に必要なジャーナルのパス名。ジャーナル処理済み変更適用 (APYJRNCHG) がオブジェクトを正常に復元できるようにするには、オブジェクトをこのジャーナルによってジャ ーナル処理する必要があります。

### 回復に必要なジャーナル情報 **-** パス名の長さ

「回復に必要なジャーナル情報 ― パス名」フィールドの長さ。

#### 回復に必要なジャーナル・レシーバー情報のオフセット

「回復に必要なジャーナル・レシーバー情報 ― *ASP* 装置名」フィールドへのオフセット。このフ ィールドは、保管される時点でジャーナル処理されていないオブジェクトの場合は、0 になりま す。

#### 回復に必要なジャーナル・レシーバー情報 **- ASP** 装置名

オブジェクトの回復に必要なジャーナル・レシーバーを含むライブラリーが入っているディスク・ プール装置の名前。

## 回復に必要なジャーナル・レシーバー情報 **-** パス名

オブジェクトを回復するために必要なジャーナル・レシーバー・チェーンにある最初のジャーナ ル・レシーバーのパス名。ジャーナル処理済み変更適用 (APYJRNCHG) がオブジェクトを正常に 復元できるようにするには、オブジェクトをこのジャーナル・レシーバーに対してジャーナル処理 する必要があります。

### <span id="page-176-0"></span>回復に必要なジャーナル・レシーバー情報 **-** パス名の長さ

「回復に必要なジャーナル・レシーバー情報 ― パス名」フィールドの長さ。

媒体ファイル装置名 |

 $\blacksquare$ |  $\blacksquare$ 

|

 $\blacksquare$ 

|

 $\blacksquare$ 

| |

| |

|

 $\|$ 

|

 $\blacksquare$ 

 $\blacksquare$ 

保管または復元操作の実行に使用された装置の名前。このフィールドには、操作を行うために使用 された装置の名前または保管ファイルの名前が含まれます。この名前の長さは「媒体ファイル装置 名の長さ」で定義され、CCSID は「データ・フィールドの *CCSID*」フィールドで定義されます。

媒体ファイル装置名の長さ |

「媒体ファイル装置名」フィールドの長さ。

媒体ファイル装置名のオフセット |

この媒体ファイルの最初の「媒体ファイル装置名」フィールドへのオフセット。

媒体ファイルの長さ |

媒体ファイル フィールドの長さ。

#### 媒体ファイルのオフセット |

最初の「媒体ファイル」フィールドへのオフセット。

媒体ファイル・シーケンス番号 |

媒体ファイルのシーケンス番号。「媒体ファイル装置名」が磁気テープ装置ではない場合は、値は 0 になります。

媒体ファイル・ボリューム **ID** |

保管または復元操作中に使用されたボリュームの名前。名前の長さは媒体ファイル・ボリューム ID の長さで定義され、CCSID はデータ・フィールドの CCSID で定義されます。

媒体ファイル・ボリューム **ID** の長さ |

「ボリューム ID」フィールドの長さ。

媒体ファイル・ボリューム **ID** のオフセット |

この媒体ファイルの最初の「媒体ファイル・ボリューム ID」フィールドへのオフセット。

### 装置名の数

「装置名」フィールドの数。

## | 復元によって作成されたディレクトリー・レベルの数

復元されるオブジェクトの親ディレクトリーが存在しない場合に CRTPRNDIR(\*YES) が指定され ていれば、その親ディレクトリーは復元で作成されます。このフィールドは、復元が作成した親デ ィレクトリーのレベルの数を示します。たとえば、「/a/b/c/stmf」が復元されて「/a/b」が存在しな い場合、復元によって「/a/b」と「/a/b/c」が作成され、「復元によって作成されたディレクトリ ー・レベルの数」フィールドは 2 となります。 |  $\blacksquare$ | |  $\blacksquare$ 

### 媒体ファイル装置名の数 |

- この媒体ファイルに含まれている媒体ファイル装置名の数。
- 媒体ボリューム **ID** の数 |
	- この媒体ファイルに含まれている媒体ファイル・ボリューム ID の数。
- 媒体ファイルの数 |
	- 保管または復元操作中に処理された媒体ファイルの数。

## ディレクトリー中の正常に処理されたオブジェクト・リンクの数

このディレクトリーで、正常に保管または復元されたオブジェクト・リンクの数。

#### ディレクトリー中の正常に処理されなかったオブジェクトの数

このディレクトリーで、保管または復元されなかったオブジェクト・リンクの数。

#### <span id="page-177-0"></span>正常に処理されたオブジェクト・リンクの数

全保管操作または全復元操作について正常に保管または復元されたオブジェクト・リンクの合計 数。

# 正常に処理されなかったオブジェクト・リンクの数

全保管操作または全復元操作について保管または復元されなかったオブジェクト・リンクの合計 数。

## レコードの数

特定の値に対して解釈される数は、以下のとおりです。

- **n** 保管または復元された装置またはファイルに \*SAVF 装置または保管ファイルが含まれて いたため、保管または復元されたレコードの数。
- **0** 保管または復元された装置またはファイルに \*SAVF 装置または保管ファイルが含まれて いなかったため、保管または復元されたレコードの数。

## ボリューム **ID** の数

保管または復元操作中に使用されたボリュームの数。

# オブジェクト・リンク・データ

この媒体ファイルに含まれているボリューム ID の数。 DEV パラメーターに媒体定義が指定され ていれば、このフィールドは 0 に設定されます。

## オブジェクト・リンクのエラー・メッセージ **ID**

このリンクに対して出されたエラー・メッセージのメッセージ ID。

オブジェクト・リンクのエラー・メッセージ交換 **ID**

リンク・エラー・メッセージからのエラー・メッセージ交換 ID。

# オブジェクト・リンクのエラー・メッセージ交換 **ID** の長さ

オブジェクト・リンクのエラー・メッセージ交換 *ID* の長さ。

## オブジェクト・リンクのエラー・メッセージ交換 **ID** のオフセット

オブジェクト・リンクのエラー・メッセージ交換 *ID* の長さ フィールドまでのオフセット。

## 復元操作後のオブジェクト・リンク **ID**

復元された後のオブジェクト・リンク名。

## 復元操作後のオブジェクト・リンク **ID** の長さ

復元操作後のオブジェクト・リンク *ID* フィールドの長さ。

## 復元操作後のオブジェクト・リンク **ID** のオフセット

復元操作後のオブジェクト・リンク *ID* の長さ フィールドまでのオフセット。

# オブジェクト・リンク **ID**

保管操作の場合は、保管されるオブジェクト・リンクの名前。復元操作の場合は、保管された修飾 オブジェクト・リンクの名前 (ディレクトリーおよびオブジェクト・リンクの ID を含む)。

## オブジェクト・リンク **ID** の長さ

オブジェクト・リンク *ID* フィールドの長さ。

## オブジェクト・リンク **ID** のオフセット

オブジェクト・リンク *ID* の長さ フィールドのオフセット。

#### 復元後のオブジェクト・リンク所有者

オブジェクト・リンクが復元されたときの、オブジェクト・リンク所有者のユーザー・プロファイ ルの名前。

#### <span id="page-178-0"></span>保管時のオブジェクト・リンク所有者

オブジェクト・リンクが保管されたときの、オブジェクト・リンク所有者のユーザー・プロファイ ルの名前。

### オブジェクト・リンクのセキュリティー・メッセージ

復元操作中にこのオブジェクト・リンクについてセキュリティー・メッセージが発行されたかどう かの指示。

以下の値が有効です。

- **'0'** セキュリティー・メッセージは発行されなかった。
- **'1'** 1 つ以上のセキュリティー・メッセージが発行された。

#### オブジェクト・リンク・サイズ

サイズ乗数の単位数で表現したオブジェクト・リンクのサイズ。実際のオブジェクト・リンク・サ イズは、オブジェクト・リンク・サイズをオブジェクト・リンク・サイズ乗数で乗算した値以下で す。

#### オブジェクト・リンク・サイズの乗数

実際のサイズを得るために、オブジェクト・リンク・サイズに乗算する値。オブジェクト・リンク が 1 000 000 000 バイトより小さい場合はその値は 1、オブジェクト・リンクが 1 000 000 000 バイトから 4 294 967 295 バイトまでの範囲にある場合は、値は 1024 です。オブジェクト・リ ンクが 4 294 967 295 バイトより大きい場合、値は 4096 です。

#### オブジェクト・リンク状況

オブジェクト・リンクが正常に処理されたかどうか。

以下の値が有効です。

- **'0'** オブジェクト・リンクは正常に保管または復元されませんでした。
- **'1'** オブジェクト・リンクは正常に保管または復元されました。

### オブジェクト・リンク・テキスト

オブジェクト・リンクのテキスト記述。

#### オブジェクト・リンク・タイプ

オブジェクト・リンクのタイプ。

# 復元日時

システムのタイム・スタンプ形式で表現した、オブジェクト・リンクが復元された時刻。このタイ ム・スタンプを変換することについての情報は、「日付および時刻形式変換 (QWCCVTDT) API」 を参照してください。

## 復元システム製造番号

復元操作が実行されたサーバーのシリアル番号。

### 復元リリース・レベル

オブジェクト・リンクが復元されたオペレーティング・システムのリリース・レベル。このフィー ルドは VvRrMm の形式で、次の要素を含みます。

- **Vv** 文字 V に続いて 1 文字のバージョン番号。
- **Rr** 文字 R に続いて 1 文字のリリース番号。
- **Mm** 文字 M に続いて 1 文字のモディフィケーション番号。

#### 活動時保管

オブジェクト・リンクが保管中に更新されることが可能かどうか。

<span id="page-179-0"></span>以下の値が有効です。

- **0** SAVACT(\*NO) ― オブジェクト・リンクが他のジョブに使用されている間、保管は認可さ れていません。
- **1** SAVACT(\*YES) ― オブジェクト・リンクが他のジョブに使用されている間の保管が認可 されています。保管中にオブジェクト・リンクが、異なった時点でチェックポイントに到 達した可能性があり、相互関係が一定の状態にない可能性があります。
- **-1** SAVACT(\*SYNC) ― オブジェクト・リンクが他のジョブに使用されている間の保管が認 可されています。保管操作中のすべてのオブジェクト・リンクおよびすべてのディレクト リーは、同時にチェックポイントに到達し、相互関係が一定の状態で保管されます。

## 活動時保管日時

システムのタイム・スタンプ形式で表現した、オブジェクト・リンクの活動時保管が実行された時 刻。このタイム・スタンプを変換することについての情報は、「日付および時刻形式変換 (QWCCVTDT) API」を参照してください。

## 活動時保管オプション

活動時保管にどのオプションが使用されたかを示す。以下の値が有効です。

#### **\*NONE**

SAVACTOPT(\*NONE) が指定された。特殊な活動時保管オプションは使用されていませ ん。

#### **\*ALWCKPWRT**

SAVACTOPT(\*ALWCKPWRT) が指定された。これによって、対応するシステム属性が設 定された場合、オブジェクトの更新中にそのオブジェクトを保管することが可能になりま した。詳細については、『その他の活動時保管オプションを使用する (SAVACTOPT)』の 項を参照してください。

### 保管日時

システムのタイム・スタンプ形式で表現した、オブジェクト・リンクが保管された時刻。このタイ ム・スタンプを変換することについての情報は、「日付および時刻形式変換 (QWCCVTDT) API」 を参照してください。

## 保管リリース・レベル

オブジェクト・リンクが保管されたオペレーティング・システムのリリース・レベル。このフィー ルドは VvRrMm の形式で、次の要素を含みます。

**Vv** 文字 V に続いて 1 文字のバージョン番号。

**Rr** 文字 R に続いて 1 文字のリリース番号。

**Mm** 文字 M に続いて 1 文字のモディフィケーション番号。

#### 保管サーバーのシリアル番号

保管操作が実行されたサーバーのシリアル番号。

### シーケンス番号

媒体上のファイルのシーケンス番号。保管媒体がテープでない場合、値は 0 になります。 DEV パラメーターにテープ装置が指定されていなければ、このフィールドは 0 に設定されます。

#### 変更開始日付

保管操作実行時に変更開始日付に指定された値。

以下の値が有効です。
#### **\*LASTSAVE**

この保管には、保管操作で UPDHST(\*YES) を指定して前回保管された以降に変更された オブジェクト・リンクが含まれます。

**\*ALL** 変更開始日付は指定されていません。

開始日付

保管操作で指定された変更開始日付。日付は YYMMDD 形式で、左寄せされ、ブランクが 埋め込まれます。

#### 変更開始時刻

保管操作実行時に、変更開始時刻に指定された値。

以下の値が有効です。

**\*ALL** 変更開始時刻は指定されていません。

#### 開始時刻

保管操作で指定された変更開始時刻。時刻は HHMMSS 形式で、左寄せされ、ブランクが 埋め込まれます。

#### 開始ボリューム **ID**

オブジェクト・リンクの場合は、このオブジェクト・リンクが保管された最初のボリュームの名 前。

[ディレクトリーの](#page-165-0)場合は、このディレクトリーが保管された最初のボリュームの名前。保管された 内容は、いくつかのボリュームにわたって保管できます。

#### 開始ボリューム **ID** の長さ

[ディレクトリーま](#page-165-0)たはオブジェクト・リンクのどちらかの開始ボリュームについて、開始ボリュー ム *ID* の長さ。

#### 開始ボリューム **ID** のオフセット

開始ボリューム *ID* の長さ までのオフセット。

#### ターゲット・リリース・レベル

オブジェクト・リンクの復元が最も古いオペレーティング・システムのリリース・レベル。このフ ィールドは VvRrMm の形式で、次の要素を含みます。

- **Vv** 文字 V に続いて 1 文字のバージョン番号。
- **Rr** 文字 R に続いて 1 文字のリリース番号。

**Mm** 文字 M に続いて 1 文字のモディフィケーション番号。

# ボリューム **ID**

保管または復元操作中に使用されたボリュームの名前。この名前の長さは「ボリューム *ID* の長 さ」で定義され、CCSID は「データ・フィールドの *CCSID*」で定義されます。DEV パラメーター にテープ装置が指定されていなければ、このフィールドは 0 に設定されます。

# ボリューム **ID** の長さ

ボリューム *ID* フィールドの長さ。

# ボリューム **ID** のオフセット

「ボリューム ID の長さ」フィールドの先頭へのオフセット。

#### 関連概念

136 [ページの『追加の活動時保管オプション](#page-141-0) (SAVACTOPT) パラメーター』

関連情報

日付および時刻形式変換 (QWCCVTDT) API

# 保管コマンドからの出力の解釈

以下の保管コマンドまたは API を使用する際には、出力ファイルへの出力を指示することが可能です。

- OSRSAVO オブジェクト API の保管
- v SAVCFG 構成の保管
- v SAVCHGOBJ 変更オブジェクトの保管
- v SAVLIB ライブラリーの保管
- v SAVOBJ オブジェクトの保管
- v SAVSAVFDTA 保管ファイル・データの保管
- v SAVSECDTA セキュリティー・データの保管
- v SAVSYS システムの保管
- v SAVSYSINF システム情報の保管

以下のトピックでは、これらのコマンドが作成する出力情報について説明します。出力ファイルを指定する ためには、そのデータベース・ファイルに対する \*CHANGE 権限、およびライブラリーに対する \*USE 権限が必要です。また、サーバーは、そのデータベース・ファイルの \*EXCLRD ロックを必要とします。 上の中から、保管する情報に合ったコマンドをクリックしてください。制御言語 (CL) は、保管出力を出力 ファイルに導くことを可能にする 3 つのパラメーター (出力を受け取るファイル (OUTFILE)、出力メンバ ー・オプション (OUTMBR)、および出力情報のタイプ (INFTYPE)) の記述を提供します。

# 関連資料

6 [ページの『サーバーが保管したオブジェクトを判別する](#page-11-0) (保管メッセージ)』

# 出力ファイル情報

下記の表は、出力に対する情報の形式を示しています。未使用のフィールド、設定されていないフィールド では、数値フィールドなら 0、文字フィールドならブランクが値になります。

| ID            | タイプ      | フィールド          |  |
|---------------|----------|----------------|--|
| <b>SROCMD</b> | CHAR(10) | 保管コマンド         |  |
| <b>SROINF</b> | CHAR(10) | 情報タイプ          |  |
| <b>SROSYS</b> | CHAR(8)  | システム           |  |
| <b>SROSRL</b> | CHAR(6)  | 保管リリース・レベル     |  |
| <b>SROLIB</b> | CHAR(10) | ライブラリー名        |  |
| <b>SROASP</b> | ZONED(2) | ライブラリー ASP 番号  |  |
| <b>SROSAV</b> | ZONED(6) | 保管されているオブジェクト  |  |
| <b>SROERR</b> | ZONED(6) | 保管されていないオブジェクト |  |
| <b>SROSEQ</b> | ZONED(4) | シーケンス番号        |  |
| <b>SROLBL</b> | CHAR(17) | ファイル・ラベル       |  |
| <b>SROVOL</b> | CHAR(60) | ボリューム ID       |  |
| <b>SROSVT</b> | CHAR(13) | 保管日時           |  |
| <b>SRONAM</b> | CHAR(10) | オブジェクト名        |  |

表 *52.* 出力ファイル情報

表 *52.* 出力ファイル情報 *(*続き*)*

| ID                 | タイプ        | フィールド           |
|--------------------|------------|-----------------|
| <b>SROMNM</b>      | CHAR(10)   | メンバー名           |
| <b>SROTYP</b>      | CHAR(8)    | オブジェクト・タイプ      |
| <b>SROATT</b>      | CHAR(10)   | オブジェクト属性        |
| <b>SROSIZ</b>      | ZONED(15)  | サイズ             |
| SOOWN              | CHAR(10)   | 所有者             |
| <b>SROSTA</b>      | CHAR(1)    | 状況              |
| <b>SROMSG</b>      | CHAR(7)    | エラー・メッセージ       |
| <b>SROSWA</b>      | CHAR(13)   | 活動時保管日付/時刻      |
| <b>SROTXT</b>      | CHAR(50)   | テキスト            |
| <b>SRODEV</b>      | CHAR(40)   | 装置名             |
| <b>SROSVF</b>      | CHAR(10)   | 保管ファイル名         |
| <b>SROSFL</b>      | CHAR(10)   | 保管ファイル・ライブラリー名  |
| <b>SROTRL</b>      | CHAR(6)    | ターゲット・リリース      |
| <b>SROSTF</b>      | CHAR(1)    | ストレージ           |
| <b>SROACP</b>      | CHAR(1)    | アクセス・パスを保管する    |
| <b>SROSFD</b>      | CHAR(1)    | 保管ファイル・データ      |
| <b>SROCMP</b>      | CHAR(1)    | データ圧縮           |
| <b>SROCOM</b>      | CHAR(1)    | データ短縮           |
| <b>SRORFD</b>      | CHAR(7)    | 参照日付            |
| <b>SRORFT</b>      | CHAR(6)    | 参照時刻            |
| <b>SROEXP</b>      | CHAR(7)    | 有効期限            |
| <b>SROXVM</b>      | CHAR(390)  | 追加ボリューム ID      |
| <b>SROPGP</b>      | CHAR(10)   | 1次グループ          |
| SROSQ <sub>2</sub> | ZONED(10)  | ラージ・シーケンス番号     |
| <b>SROMIT</b>      | CHAR(1)    | 省略されたオブジェクト     |
| <b>SROFMT</b>      | CHAR(1)    | 保管形式            |
| <b>SROMFN</b>      | ZONED(3)   | 媒体ファイル番号        |
| <b>SROTMF</b>      | ZONED(3)   | 媒体ファイルの合計数      |
| <b>SROMDN</b>      | CHAR(10)   | 媒体定義名           |
| <b>SROMDL</b>      | CHAR(10)   | 媒体定義ライブラリー名     |
| <b>SROVLC</b>      | ZONED(3)   | ボリューム数          |
| <b>SROVLL</b>      | ZONED(3)   | ボリューム長          |
| <b>SROVLD</b>      | CHAR(2400) | ボリューム ID (完全)   |
| <b>SROOPT</b>      | CHAR(256)  | 光ファイル           |
| SROAS1             | CHAR(10)   | ASP 名           |
| SROAS2             | ZONED(5)   | ASP 番号          |
| <b>SROTSZ</b>      | PACKED(21) | 合計保管サイズ         |
| <b>SROPRT</b>      | CHAR(1)    | 不完全なトランザクションの有無 |
| <b>SROJN</b>       | CHAR(10)   | ジャーナル名          |
| SROJL              | CHAR(10)   | ジャーナル・ライブラリー名   |

<span id="page-183-0"></span>表 *52.* 出力ファイル情報 *(*続き*)*

| ID            | タイプ      | フィールド                 |
|---------------|----------|-----------------------|
| <b>SROJRN</b> | CHAR(10) | ジャーナル・レシーバー名          |
| <b>SROJRL</b> | CHAR(10) | ジャーナル・レシーバー・ライブラリー名   |
| <b>SROJRA</b> | CHAR(10) | ジャーナル・レシーバー ASP       |
| <b>SROPFL</b> | CHAR(10) | スプール・ファイル名            |
| <b>SROPFN</b> | ZONED(6) | スプール・ファイル番号           |
| <b>SROPJB</b> | CHAR(10) | スプール・ファイル・ジョブ名        |
| <b>SROPUN</b> | CHAR(10) | スプール・ファイル・ユーザー名       |
| <b>SROPJN</b> | CHAR(6)  | スプール・ファイル・ジョブ番号       |
| <b>SROPJS</b> | CHAR(8)  | スプール・ファイル・ジョブ・システム名   |
| <b>SROPCD</b> | CHAR(7)  | スプール・ファイル作成日          |
| <b>SROPCT</b> | CHAR(6)  | スプール・ファイル作成時間         |
| <b>SROPON</b> | CHAR(10) | スプール・ファイル出力待ち行列名      |
| <b>SROPOL</b> | CHAR(10) | スプール・ファイル出力待ち行列ライブラリー |

# フィールド記述

**ASP** 名

保管時の、オブジェクトの補助記憶域プール (ASP) 装置名。可能な値は次のとおりです。

**\*SYSBAS**

システムおよび基本補助記憶域プール。

装置名 独立補助記憶域プールの名前。

### **ASP** 番号

保管時の、オブジェクト・リンクの補助記憶域プール (ASP)。以下の値が有効です。

- **1** システム ASP
- **2** から **32**

基本ユーザー ASP

**33** から **255**

独立 ASP

# データ短縮

データが短縮形式で格納されているかどうか。以下の値が有効です。

- **'0'** データは短縮されていません。
- **'1'** データは短縮されています。

#### データ圧縮

データが圧縮形式で格納されているかどうか。以下の値が有効です。

- **'0'** データは圧縮されていません。
- **'1'** データは圧縮されています。
- 装置名 保管または復元操作の実行に使用された装置の名前。このフィールドには、装置名のリストが含ま れます。各装置名は CHAR(10) で、1 から 4 個の装置がリストできます。

#### <span id="page-184-0"></span>エラー・メッセージ **ID**

このオブジェクトまたはライブラリーに対して出されたエラー・メッセージのメッセージ ID。

#### 有効期限

媒体ファイルの有効期限。以下の値が有効です。

#### **\*PERM**

データは永続的です。

#### 有効期限

保管操作で指定された有効期限。日付は YYMMDD 形式で、左寄せされ、ブランクが埋め 込まれます。

# 追加ボリューム **ID**

最初の 10 個のボリュームを超える追加ボリュームの ID のリスト。ここには、ボリューム 11-75 のボリューム名が含まれます。各項目は CHAR(6) です。

# ファイル・ラベル

保管操作で使用される媒体ファイルのファイル・ラベル。保管ファイルを使用する保管の場合は、 このフィールドはブランクになります。

# 情報タイプ

この操作と共に保管された情報のタイプを示します (INFTYPE パラメーター)。以下の値が有効で す。

#### **\*ERR**

正常に保管されなかったコマンド、各ライブラリーの項目、および各オブジェクトの項目 に関する情報を含むリスト。

**\*LIB** 保管の要求があった各ライブラリーのライブラリー項目を含むリスト。

#### **\*MBR**

保管の要求があった各オブジェクト、または各メンバー (データベース・ファイルの場合) の項目を含むリスト。

**\*OBJ** 保管の要求があった各オブジェクトの項目を含むリスト。

注**:**

- 1. SAVSYS コマンドは、INFTYPE パラメーターをサポートしていません。出力には、書き込 まれた各媒体ファイルにつき 1 つのレコードが含まれています。
- 2. SAVSAVFDTA コマンドと SAVSYINF コマンドは INFTYPE パラメーターをサポートし ていません。出力には、保管される SAVF ごとに 1 つのレコードが含まれます。
- 3. SAVCFG コマンドと SAVSECDTA コマンドは INFTYPE パラメーターをサポートしてい ません。出力のタイプは \*OBJ です。

# ジャーナル・ライブラリー名

オブジェクトがジャーナル処理されるジャーナルが含まれているライブラリーの名前。

#### ジャーナル名

オブジェクトがジャーナル処理されるジャーナルの名前。

# ジャーナル・レシーバー **ASP**

オブジェクトの回復操作時にジャーナルの変更を適用するために必要な、一番古いジャーナル・レ シーバーが含まれている補助記憶域プール (ASP) の名前。

#### <span id="page-185-0"></span>ジャーナル・レシーバー・ライブラリー名

オブジェクトの回復操作時にジャーナルの変更を適用するために必要な、一番古いジャーナル・レ シーバーが含まれているライブラリーの名前。

# ジャーナル・レシーバー名

オブジェクトの回復操作時にジャーナルの変更を適用するために必要な、一番古いジャーナル・レ シーバーの名前。

#### ラージ・シーケンス番号

媒体上のファイルのシーケンス番号。保管媒体がテープでない場合、値は 0 になります。

#### ライブラリー **ASP** 名

保管時の、オブジェクトの補助記憶域プール (ASP) 装置名。可能な値は次のとおりです。

**\*SYSBAS**

システムおよび基本補助記憶域プール。

装置名 独立補助記憶域プールの名前。

# ライブラリー **ASP** 番号

保管時の、オブジェクト・リンクの補助記憶域プール (ASP)。以下の値が有効です。

**1** システム ASP

**2** から **32**

基本ユーザー ASP

**-1** 独立 ASP。独立 ASP の番号については、「ASP 番号」フィールドを参照してください。

ライブラリー名

保管されたオブジェクトが含まれているライブラリーの名前。

## 媒体定義ライブラリー名

保管操作で使用された媒体定義が含まれているライブラリーの名前。

#### 媒体定義名

保管操作で使用された媒体定義の名前。

#### 媒体ファイル番号

ライブラリーを並列形式で保管する際にこの媒体ファイルを識別するための番号。このフィールド は、「保管形式」フィールドが「1」 (保管形式は並列) になっている場合にのみ有効です。保管媒 体がテープでない場合、値は 0 になります。

# メンバー名

保管されたデータベース・ファイル・メンバーの名前。オブジェクトがデータベース・ファイルで ない場合、INFTYPE(\*MBR) が指定されなかった場合、またはレコードがデータベース・ファイル の合計レコードである場合は、このフィールドはブランクになります。

# オブジェクト属性

保管されたオブジェクトの属性。

# オブジェクト名

保管されたオブジェクトの名前。

# 保管されていないオブジェクト

ライブラリーに保管されなかったオブジェクトの合計数。

# 省略されたオブジェクト

保管操作で省略されたオブジェクトがあるかどうか。以下の値が有効です。

**'0'** 保管操作で省略されたオブジェクトはありません。

**'1'** 保管操作で省略されたオブジェクトがあります。

# <span id="page-186-0"></span>オブジェクト・タイプ

オブジェクトのタイプ。

# 保管されているオブジェクト

ライブラリーに正常に保管されたオブジェクトの合計数。

### 光ファイル

保管操作で使用された光ファイルの名前。光を使用しない保管の場合、このフィールドはブランク になります。

所有者 オブジェクトが保管されたときの、オブジェクト所有者のユーザー・プロファイルの名前。

#### 不完全なトランザクションの有無

このオブジェクトの保管で 1 つ以上の不完全なトランザクションがあったかどうか。不完全なト ランザクションによって保管されたオブジェクトを回復する場合は、ジャーナルの変更が適用また は除去されるまでは、オブジェクトを使用できません。ジャーナルの変更を適用または除去するた めには、「ジャーナル名」フィールドで識別されたジャーナルと、「ジャーナル・レシーバー名」 フィールドで識別されたジャーナル・レシーバーで始まるジャーナル・レシーバーが必要です。以 下の値が有効です。

**0** オブジェクトの保管に、不完全なトランザクションはありませんでした。

**1** オブジェクトは、1 つ以上の不完全なトランザクションによって保管されました。

#### **1** 次グループ

保管されたオブジェクトの 1 次グループの名前。

#### 参照日付

保管操作が実行された際に、参照日付として指定された値。以下の値が有効です。

#### **\*SAVLIB**

最後に SAVLIB が指定されたときからのすべての変更を指定。

#### 参照日付

保管操作で指定された参照日付。この日付より後に変更されたオブジェクトが保管されま す。日付は YYMMDD 形式で、左寄せされ、ブランクが埋め込まれます。

#### 参照時刻

保管操作が実行された際に、参照時刻として指定された値。以下の値が有効です。

#### **\*NONE**

参照時刻の指定なし。

#### 参照時刻

保管操作で指定された参照時刻。時刻は HHMMSS 形式で、左寄せされ、ブランクが埋め 込まれます。

# アクセス・パスを保管する

保管操作の際に、アクセス・パスの保管が要求されたかどうか。以下の値が有効です。

**'0'** 保管操作の際にアクセス・パスの保管は要求されませんでした。

**'1'** 保管操作の際にアクセス・パスの保管が要求されました。

#### 保管コマンド

操作が実行されたときに使用されたコマンド。以下の値が有効です。

# <span id="page-187-0"></span>**SAVCFG**

構成を保管する操作

#### **SAVCHGOBJ**

変更されたオブジェクトを保管する操作

#### **SAVLIB**

ライブラリーを保管する操作

#### **SAVOBJ**

オブジェクトを保管する操作

#### **SAVSAVFDTA**

保管ファイル・データを保管する操作

#### **SAVSECDTA**

セキュリティー・データを保管する操作

#### **SAVSYS**

システムを保管する操作

## 保管日時

システムのタイム・スタンプ形式で表現した、オブジェクトが保管された時刻。このタイム・スタ ンプを変換することについての情報は、「日付および時刻形式変換 (QWCCVTDT) API」を参照し てください。

#### 保管ファイル名

保管操作で使用された保管ファイルの名前。

## 保管ファイル・データ

保管操作の際に、保管ファイル・データの保管が要求されたかどうか。以下の値が有効です。

- **'0'** 保管操作の際に保管ファイル・データの保管は要求されませんでした。
- **'1'** 保管操作の際に保管ファイル・データの保管が要求されました。

#### 保管ファイル・ライブラリー名

保管操作に使用された保管ファイルが含まれているライブラリーの名前。

#### 保管形式

データが直列形式で保管されたか、並列形式で保管されたか。以下の値が有効です。

**'0'** 保管形式は直列です。

**'1'** 保管形式は並列です。

#### 保管リリース・レベル

オブジェクトの保管操作が行われたオペレーティング・システムのリリース・レベル。このフィー ルドは VvRrMm の形式で、次の要素を含みます。

**Vv** 文字 V に続いて 1 文字のバージョン番号。

**Rr** 文字 R に続いて 1 文字のリリース番号。

**Mm** 文字 M に続いて 1 文字のモディフィケーション番号。

#### 活動時保管日付**/**時刻

システムのタイム・スタンプ形式で表現した、オブジェクトの活動時保管が実行された時刻。この タイム・スタンプを変換することについての情報は、「日付および時刻形式変換 (QWCCVTDT) API」を参照してください。

# <span id="page-188-0"></span>シーケンス番号

 $\blacksquare$ 

|

|

 $\blacksquare$ 

|

|

|

|

 $\blacksquare$ 

媒体上のファイルのシーケンス番号。このフィールドで表現できる値は 0 - 9999 だけです。シー ケンス番号が 9999 を超えた場合、値は -5 と表示されます。その場合は、「ラージ・シーケンス 番号」フィールドのシーケンス番号値を使用してください。保管媒体がテープでない場合、値は 0 になります。

サイズ オブジェクトのサイズ。

□ スプール・ファイル作成日

スプール・ファイルが作成された日付。

□ スプール・ファイル作成時刻

スプール・ファイルが作成された時刻。

スプール・ファイル・ジョブ名 |

スプール・ファイルを所有しているジョブの名前。

スプール・ファイル・ジョブ番号 |

スプール・ファイルを所有しているジョブの番号。  $\blacksquare$ 

# スプール・ファイル・ジョブ・システム名 |

スプール・ファイルを所有しているジョブが実行されたシステムの名前。

スプール・ファイル名 |

スプール・ファイルの名前。

- スプール・ファイル番号 |
	- スプール・ファイルを所有しているジョブ内でのスプール・ファイルの番号。

# □ スプール・ファイル出力待ち行列ライブラリー

スプール・ファイルを含んでいる出力待ち行列ライブラリーの名前。

スプール・ファイル出力待ち行列名 |

スプール・ファイルを含んでいる出力待ち行列の名前。

- スプール・ファイル・ユーザー名 |
	- スプール・ファイルを所有しているユーザーの名前。
	- 状況 オブジェクトが正常に保管されたかどうか。以下の値が有効です。
		- **0** オブジェクトは正常に保管されませんでした。
		- **1** オブジェクトは正常に保管されました。

## ストレージ

保管操作後にストレージの解放が要求されたかどうか。以下の値が有効です。

- **'0'** 保管操作で STG(\*KEEP) (保管されたオブジェクトのストレージを保持する) が指定されま した。
- **'1'** 保管操作で STG(\*FREE) (保管されたオブジェクトのストレージを解放する) が指定されま した。
- システム名

保管操作が実行されたサーバーの名前。

ターゲット・リリース

オブジェクトの復元が可能な、最も古いオペレーティング・システムのリリース・レベル。このフ ィールドは VvRrMm の形式で、次の要素を含みます。

**Vv** 文字 V に続いて 1 文字のバージョン番号。

<span id="page-189-0"></span>**Rr** 文字 R に続いて 1 文字のリリース番号。

**Mm** 文字 M に続いて 1 文字のモディフィケーション番号。

#### テキスト

オブジェクトのテキスト記述。

# 媒体ファイルの合計数

並列形式で保管されたライブラリーのために作成された媒体ファイルの合計数。このフィールド は、「保管形式」フィールドが「1」 (保管形式は並列) になっている場合にのみ有効です。保管媒 体がテープでない場合、値は 0 になります。

#### 合計保管サイズ

このライブラリーに保管されたすべてのオブジェクトの合計サイズ。

# ボリューム数

「ボリューム *ID (*完全*)*」フィールドのボリューム ID の数。

#### ボリューム **ID**

この保管または復元操作中に使用されたボリューム ID のリスト。リスト内のボリュームの数とし ては 1 から 10 個が可能です。 10 個以上のボリュームが使用された場合は、「追加のボリュー ム ID」リストを参照してください。

# ボリューム **ID (**完全**)**

この保管または復元操作中に使用されたボリューム ID のリスト。リスト内のボリュームの数とし ては 1 から 75 個が可能です。リスト内にいくつボリューム ID があるかについては、「ボリュ ーム数」を参照してください。このフィールドは可変長フィールドです。

ボリューム長

「ボリューム *ID (*完全*)*」フィールドの各ボリューム ID の長さ。

# 保管完了メッセージからの装置名の取り出し

CL プログラムは、 CPC3701 メッセージ (メッセージ・データの 126 から 135 の位置にある) から装置 名を取り出し、その情報を、次の保管コマンドで使用する装置の決定に使用します。

SEQNBR \*... ... 1 ... ... 2 ... ... 3 ... ... 4 ... ... 5 ... ... 6 ... ... 7

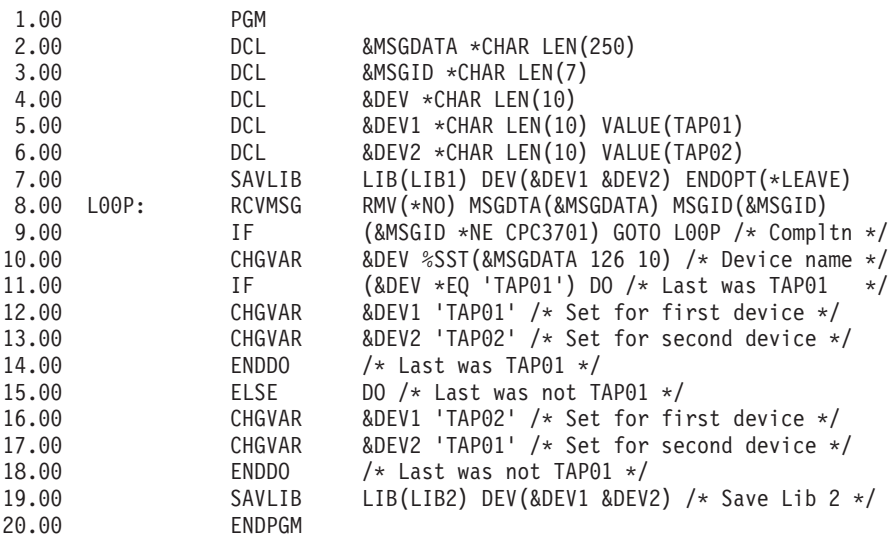

保管できないオブジェクトがある場合、操作は残りのオブジェクトの保管を試行し、保管できたオブジェク トの数と保管できなかったオブジェクトの数を通知するエスケープ・メッセージ (単一のライブラリーの場

合は CPF3771、複数のライブラリーの場合は CPF3751/CPF3778、保管ファイルへの保管操作の場合は CPF3701) を送信します。次のライブラリーに処理を継続する場合は、メッセージのモニター (MONMSG) コマンドを使用して、エスケープ条件を処理する必要があります。 CPF3771 メッセージのメッセージ・デ ータの形式は CPC3701 メッセージと似ており、また、最後に使用された装置を識別します。

SAVCHGOBJ コマンドも同様の方法で作動しますが、このコマンドの場合は、完了メッセージとして CPC3704、単一ライブラリーのエスケープ・メッセージとして CPF3774、複数ライブラリーのエスケー プ・メッセージとして CPC3721 または CPF3751 が使用されます。また、保管ファイルへの保管操作の場 合は、完了メッセージが CPC3723、エスケープ・メッセージが CPF3702 となります。これらのメッセー ジのメッセージ・データには、最後の装置または保管ファイルも含まれています。

# 保管時の状況メッセージの表示

以下のプログラムは、保管できないオブジェクトがある場合に、外部 (\*EXT) プログラム・メッセージ・ キューにメッセージを送信します。

PGM /\* SAVE SOURCE \*/<br>SAVLIB LIB(SRCLIB) DEV(TAI SAVLIB LIB(SRCLIB) DEV(TAPE01) PRECHK(\*YES)<br>MONMSG MSGID(CPF0000) EXEC(DO) MSGID(CPF0000) EXEC(DO)

TOPGMQ(xxxx)

SNDPGMMSG MSG('Objects were not saved - Look at the job + log for messages') TOPGMQ(\*EXT) SNDPGMMSG MSG('SRCLIB library was not backed up') +

RETURN ENDDO ENDPGM

# 第 **2** 章 サーバーの回復

Information Center の以下のトピックも参照できます。

- クラスターのバックアップおよび回復
- ジャーナル管理の回復操作
- v リモート・ジャーナルを使用した保管および復元操作に関する規則および考慮事項
- ゲスト・パーティションのバックアップと回復

# 関連情報

バックアップおよび回復の手引き

# 付録**.** 特記事項

本書は米国 IBM が提供する製品およびサービスについて作成したものです。

本書に記載の製品、サービス、または機能が日本においては提供されていない場合があります。日本で利用 可能な製品、サービス、および機能については、日本 IBM の営業担当員にお尋ねください。本書で IBM 製品、プログラム、またはサービスに言及していても、その IBM 製品、プログラム、またはサービスのみ が使用可能であることを意味するものではありません。これらに代えて、IBM の知的所有権を侵害するこ とのない、機能的に同等の製品、プログラム、またはサービスを使用することができます。ただし、IBM 以外の製品とプログラムの操作またはサービスの評価および検証は、お客様の責任で行っていただきます。

IBM は、本書に記載されている内容に関して特許権 (特許出願中のものを含む) を保有している場合があ ります。本書の提供は、お客様にこれらの特許権について実施権を許諾することを意味するものではありま せん。実施権についてのお問い合わせは、書面にて下記宛先にお送りください。

〒106-0032 東京都港区六本木 3-2-31 IBM World Trade Asia Corporation Licensing

以下の保証は、国または地域の法律に沿わない場合は、適用されません。 IBM およびその直接または間接 の子会社は、本書を特定物として現存するままの状態で提供し、商品性の保証、特定目的適合性の保証およ び法律上の瑕疵担保責任を含むすべての明示もしくは黙示の保証責任を負わないものとします。国または地 域によっては、法律の強行規定により、保証責任の制限が禁じられる場合、強行規定の制限を受けるものと します。

この情報には、技術的に不適切な記述や誤植を含む場合があります。本書は定期的に見直され、必要な変更 は本書の次版に組み込まれます。 IBM は予告なしに、随時、この文書に記載されている製品またはプログ ラムに対して、改良または変更を行うことがあります。

本書において IBM 以外の Web サイトに言及している場合がありますが、便宜のため記載しただけであ り、決してそれらの Web サイトを推奨するものではありません。それらの Web サイトにある資料は、こ の IBM 製品の資料の一部ではありません。それらの Web サイトは、お客様の責任でご使用ください。

IBM は、お客様が提供するいかなる情報も、お客様に対してなんら義務も負うことのない、自ら適切と信 ずる方法で、使用もしくは配布することができるものとします。

本プログラムのライセンス保持者で、(i) 独自に作成したプログラムとその他のプログラム (本プログラム を含む) との間での情報交換、および (ii) 交換された情報の相互利用を可能にすることを目的として、本 プログラムに関する情報を必要とする方は、下記に連絡してください。

IBM Corporation Software Interoperability Coordinator, Department YBWA 3605 Highway 52 N Rochester, MN 55901 U.S.A.

本プログラムに関する上記の情報は、適切な使用条件の下で使用することができますが、有償の場合もあり ます。

本書で説明されているライセンス・プログラムまたはその他のライセンス資料は、IBM 所定のプログラム | 契約の契約条項、IBM プログラムのご使用条件、IBM 機械コードのご使用条件、またはそれと同等の条項 | に基づいて、 IBM より提供されます。 |

この文書に含まれるいかなるパフォーマンス・データも、管理環境下で決定されたものです。そのため、他 の操作環境で得られた結果は、異なる可能性があります。一部の測定が、開発レベルのシステムで行われた 可能性がありますが、その測定値が、一般に利用可能なシステムのものと同じである保証はありません。さ らに、一部の測定値が、推定値である可能性があります。実際の結果は、異なる可能性があります。お客様 は、お客様の特定の環境に適したデータを確かめる必要があります。

IBM 以外の製品に関する情報は、その製品の供給者、出版物、もしくはその他の公に利用可能なソースか ら入手したものです。IBM は、それらの製品のテストは行っておりません。したがって、他社製品に関す る実行性、互換性、またはその他の要求については確証できません。 IBM 以外の製品の性能に関する質問 は、それらの製品の供給者にお願いします。

IBM の将来の方向または意向に関する記述については、予告なしに変更または撤回される場合があり、単 に目標を示しているものです。

表示されている IBM の価格は IBM が小売り価格として提示しているもので、現行価格であり、通知なし に変更されるものです。卸価格は、異なる場合があります。

本書はプランニング目的としてのみ記述されています。記述内容は製品が使用可能になる前に変更になる場 合があります。

本書には、日常の業務処理で用いられるデータや報告書の例が含まれています。より具体性を与えるため に、それらの例には、個人、企業、ブランド、あるいは製品などの名前が含まれている場合があります。こ れらの名称はすべて架空のものであり、名称や住所が類似する企業が実在しているとしても、それは偶然に すぎません。

#### 著作権使用許諾:

本書には、様々なオペレーティング・プラットフォームでのプログラミング手法を例示するサンプル・アプ リケーション・プログラムがソース言語で掲載されています。お客様は、サンプル・プログラムが書かれて いるオペレーティング・プラットフォームのアプリケーション・プログラミング・インターフェースに準拠 したアプリケーション・プログラムの開発、使用、販売、配布を目的として、いかなる形式においても、 IBM に対価を支払うことなくこれを複製し、改変し、配布することができます。このサンプル・プログラ ムは、あらゆる条件下における完全なテストを経ていません。従って IBM は、これらのサンプル・プログ ラムについて信頼性、利便性もしくは機能性があることをほのめかしたり、保証することはできません。

それぞれの複製物、サンプル・プログラムのいかなる部分、またはすべての派生的創作物にも、次のよう に、著作権表示を入れていただく必要があります。

© (お客様の会社名) (西暦年). このコードの一部は、IBM Corp. のサンプル・プログラムから取られていま す。 © Copyright IBM Corp. \_年を入れる\_. All rights reserved.

この情報をソフトコピーでご覧になっている場合は、写真やカラーの図表は表示されない場合があります。

# 商標

以下は、IBM Corporation の商標です。

- eServer |
- i5/OS |
- IBM |
- Integrated Language Environment |
- iSeries |
- Lotus |
- MQSeries |
- OS/400 |
- System/36 |
- Tivoli |
- WebSphere |
- xSeries |

Intel、Intel Inside (ロゴ)、および Pentium は、Intel Corporation の米国およびその他の国における商標で | す。 |

Microsoft、Windows、Windows NT および Windows ロゴは、Microsoft Corporation の米国およびその他の 国における商標です。

Java およびすべての Java 関連の商標およびロゴは、Sun Microsystems, Inc. の米国およびその他の国にお ける商標または登録商標です。

Linux は、Linus Torvalds の米国およびその他の国における商標です。 |

UNIX は、The Open Group の米国およびその他の国における登録商標です。

他の会社名、製品名およびサービス名等はそれぞれ各社の商標です。

# 使用条件

これらの資料は、以下の条件に同意していただける場合に限りご使用いただけます。

個人使用**:** これらの資料は、すべての著作権表示その他の所有権表示をしていただくことを条件に、非商業 的な個人による使用目的に限り複製することができます。ただし、IBM の明示的な承諾をえずに、これら の資料またはその一部について、二次的著作物を作成したり、配布 (頒布、送信を含む) または表示 (上映 を含む) することはできません。

商業的使用**:** これらの資料は、すべての著作権表示その他の所有権表示をしていただくことを条件に、お客 様の企業内に限り、複製、配布、および表示することができます。ただし、 IBM の明示的な承諾をえずに これらの資料の二次的著作物を作成したり、お客様の企業外で資料またはその一部を複製、配布、または表 示することはできません。

ここで明示的に許可されているもの以外に、資料や資料内に含まれる情報、データ、ソフトウェア、または その他の知的所有権に対するいかなる許可、ライセンス、または権利を明示的にも黙示的にも付与するもの ではありません。

資料の使用が IBM の利益を損なうと判断された場合や、上記の条件が適切に守られていないと判断された 場合、IBM はいつでも自らの判断により、ここで与えた許可を撤回できるものとさせていただきます。

お客様がこの情報をダウンロード、輸出、または再輸出する際には、米国のすべての輸出入関連法規を含 む、すべての関連法規を遵守するものとします。

IBM は、これらの資料の内容についていかなる保証もしません。これらの資料は、特定物として現存する ままの状態で提供され、第三者の権利の不侵害の保証、商品性の保証、特定目的適合性の保証および法律上 の瑕疵担保責任を含むすべての明示もしくは黙示の保証責任なしで提供されます。

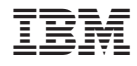

Printed in Japan